# **GARMIN.**

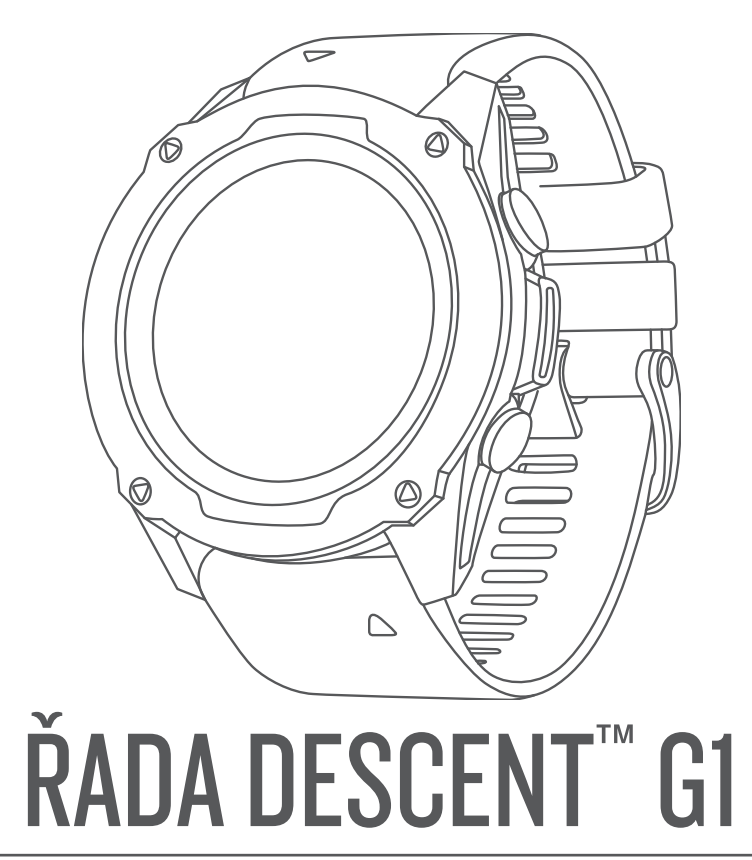

# Návod k obsluze

#### © 2022 Garmin Ltd. nebo její dceřiné společnosti

Všechna práva vyhrazena. Na základě autorských zákonů není povoleno tento návod kopírovat (jako celek ani žádnou jeho část) bez písemného souhlasu společnosti Garmin. Společnost Garmin si vyhrazuje právo změnit nebo vylepšit svoje produkty a provést změny v obsahu tohoto návodu bez závazku vyrozumět o takových změnách nebo vylepšeních jakoukoli osobu nebo organizaci. Aktuální aktualizace a doplňkové informace o použití tohoto produktu naleznete na webu na adrese [www.garmin.com.](http://www.garmin.com)

Garmin®, logo společnosti Garmin, ANT+®, Approach®, Auto Lap®, Auto Pause®, Edge®, inReach®, QuickFit®, TracBack®, VIRB®, Virtual Partner® a Xero® jsou ochranné známky společnosti Garmin Ltd. nebo jejích dceřiných společností registrované v USA a dalších zemích. Descent™,HRM-Pro™,Body Battery™, Connect IQ™, Firstbeat Analytics™, Garmin Connect™, Garmin AutoShot™, Garmin Dive™,Garmin Explore™, Garmin Express™, Garmin Golf™, Garmin Index™, Garmin Pay™, Health Snapshot™, HRM-Dual™, HRM-Run™, HRM-Swim™,HRM-Tri™, Rally™, tempe™, TrueUp™ a Vector™ jsou ochranné známky společnosti Garmin Ltd. nebo jejích dceřiných společností. Tyto ochranné známky nelze používat bez výslovného souhlasu společnosti Garmin.

Android™ je ochranná známka společnosti Google LLC. Apple®, iPhone® a Mac® jsou ochranné známky společnosti Apple Inc. registrované v USA a dalších zemích. Značka slova BLUETOOTH® a loga jsou majetkem společnosti Bluetooth SIG, Inc. a jakékoli použití tohoto názvu společností Garmin podléhá licenci. The Cooper Institute® a také veškeré související ochranné známky jsou majetkem institutu The Cooper Institute. iOS® je registrovaná ochranná známka společnosti Cisco Systems, Inc. podléhající licenci společnosti Apple Inc. Surfline™, značka slova Surfline a související loga jsou ochranné známky společnosti Surfline\Wavetrak, Inc. registrované v USA a dalších zemích.Training Stress Score™ (TSS), Intensity Factor™ (IF) a Normalized Power™ (NP) jsou ochranné známky společnosti Peaksware, LLC. Windows® je registrovaná ochranná známka společnosti Microsoft Corporation v USA a dalších zemích. Zwift™ je ochranná známka společnosti Zwift, Inc. Ostatní ochranné známky a obchodní názvy náleží příslušným vlastníkům.

Tento produkt obdržel certifikaci ANT+®. Seznam kompatibilních produktů a aplikací naleznete na adrese [www.thisisant.com/directory](http://www.thisisant.com/directory).

# Obsah

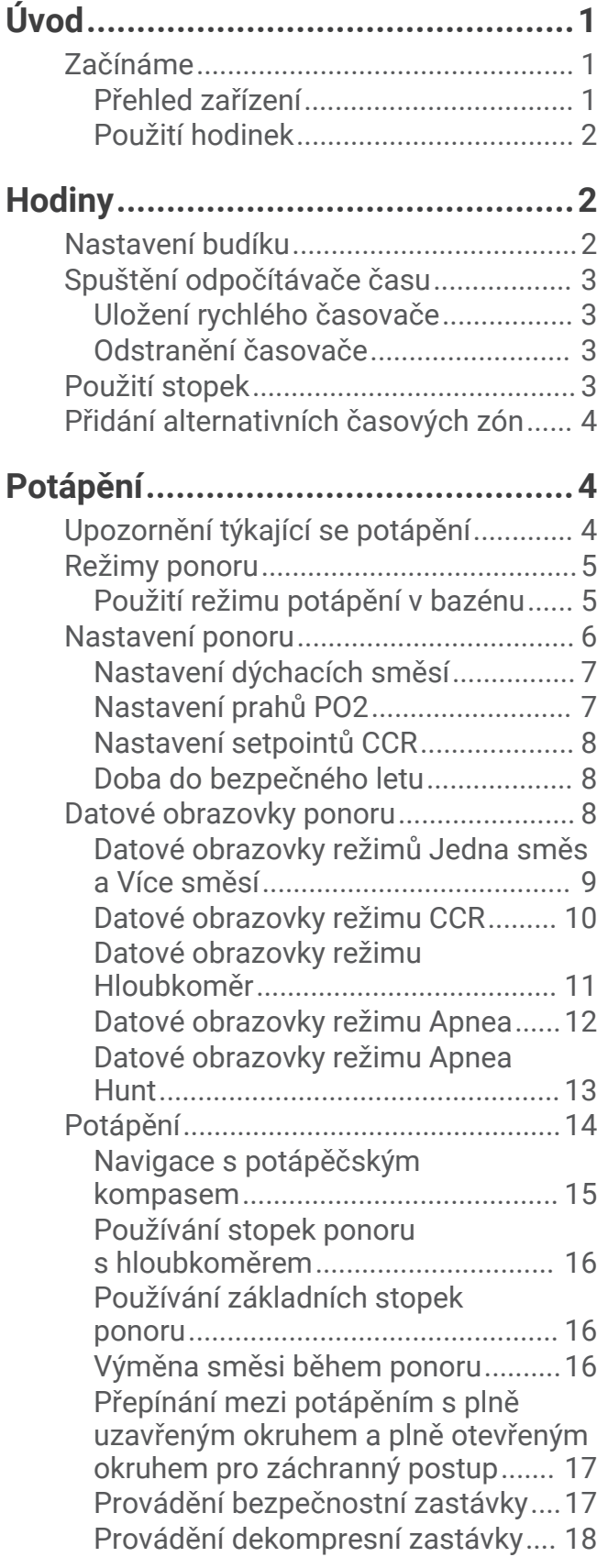

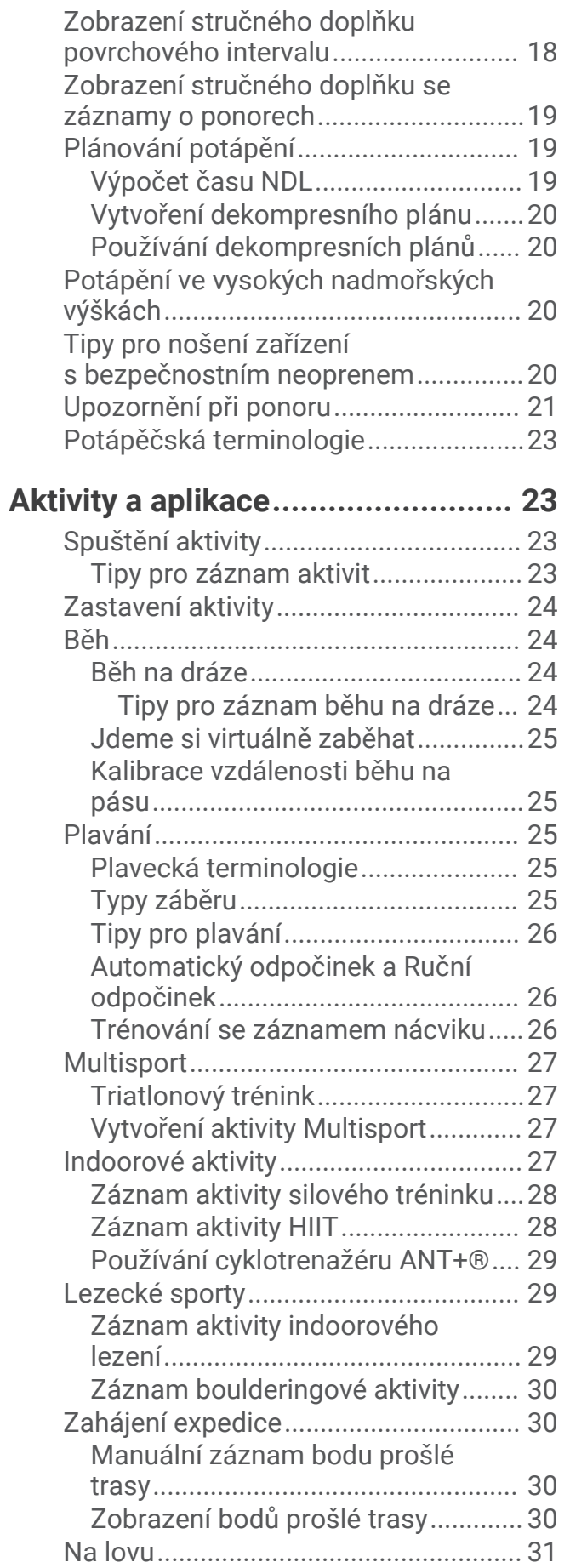

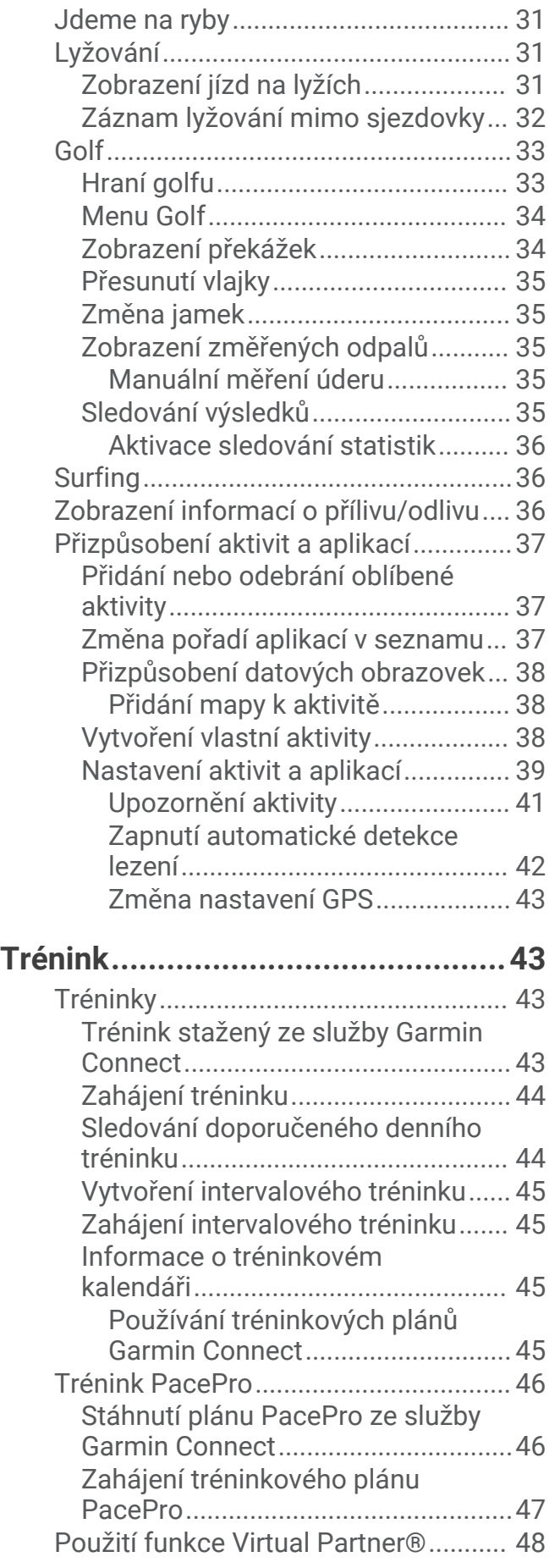

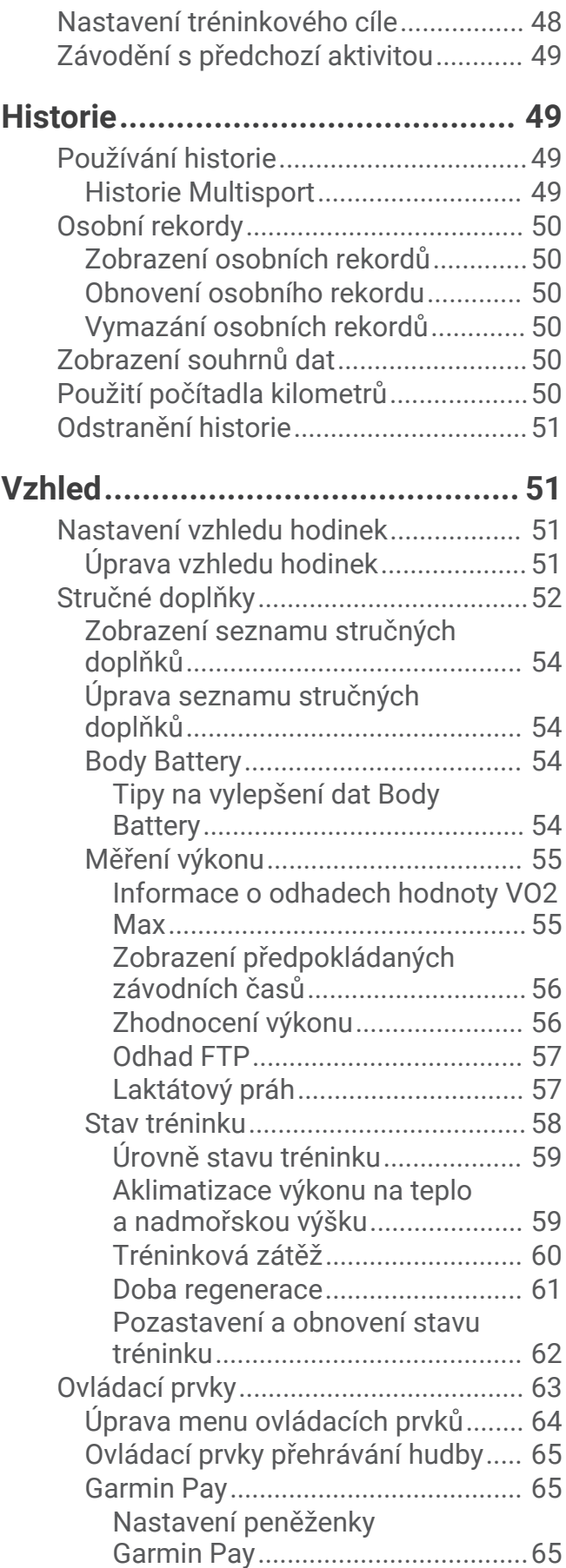

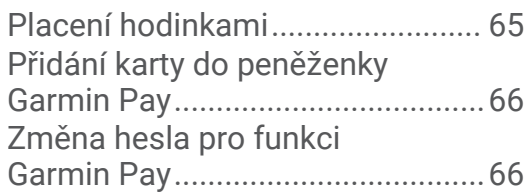

# **[Snímače a příslušenství..................66](#page-73-0)**

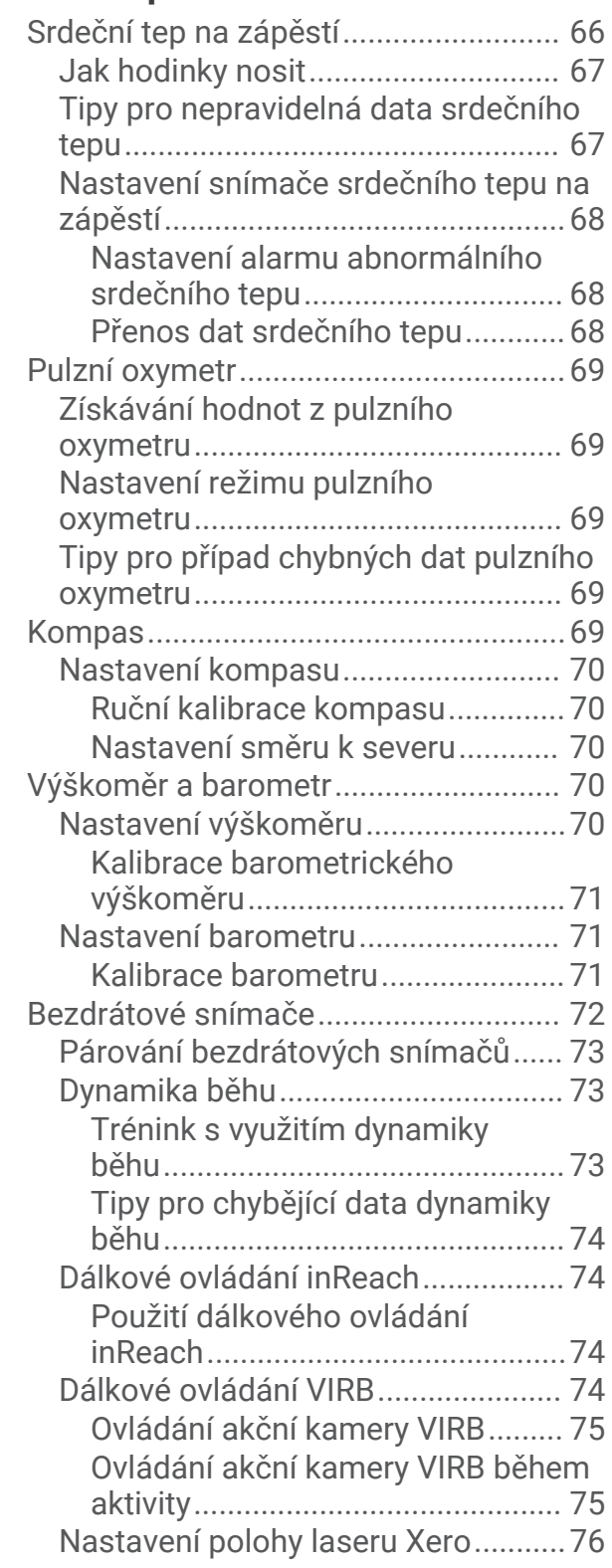

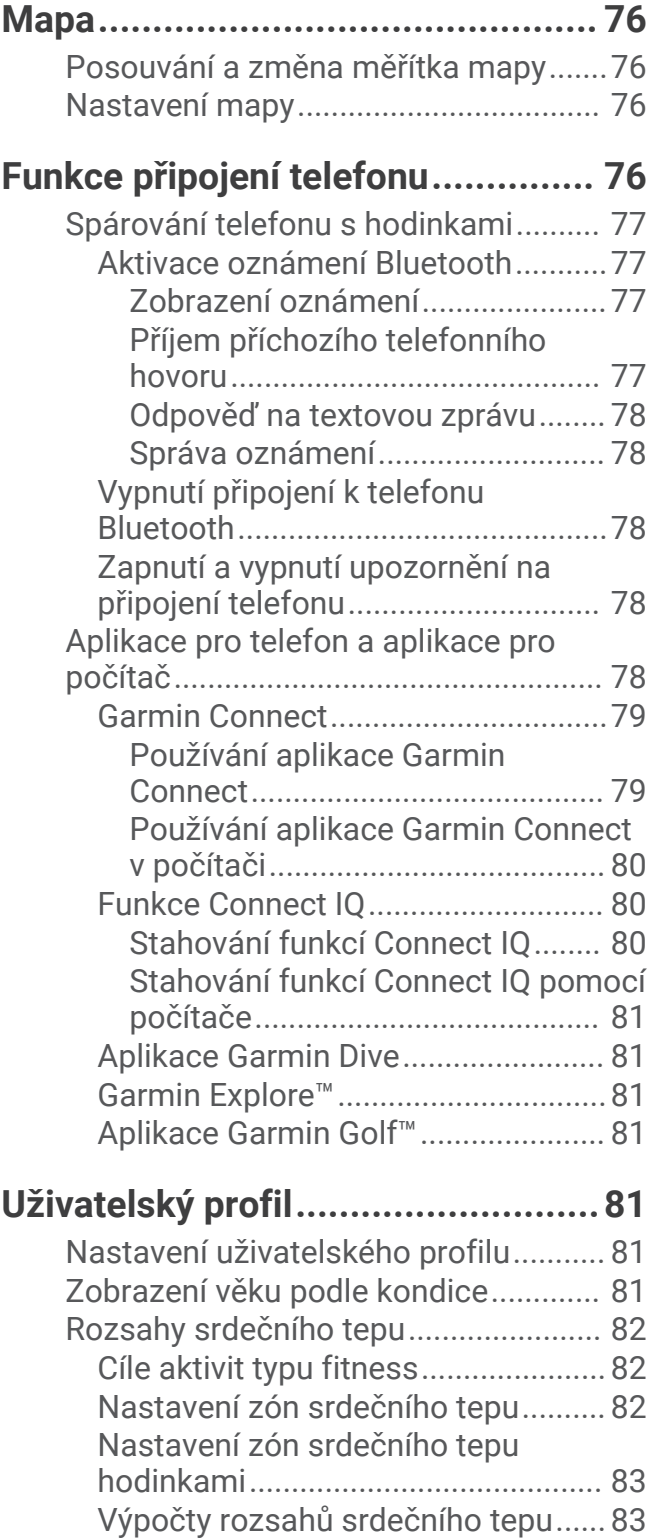

# **[Bezpečnostní a sledovací funkce....84](#page-91-0)**

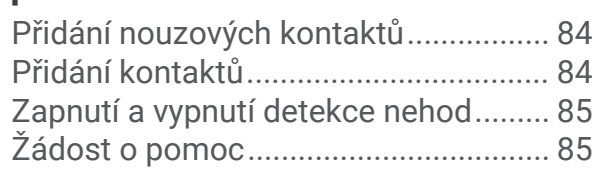

[Nastavení výkonnostních zón..............](#page-90-0) 83

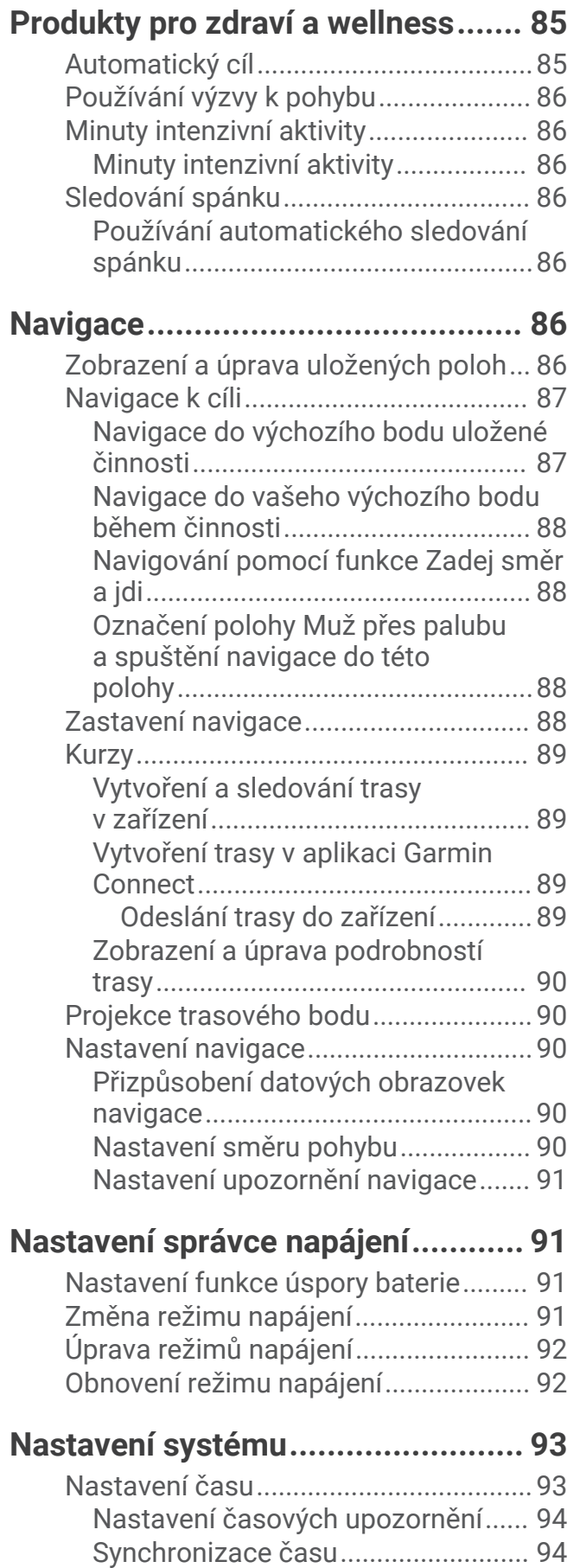

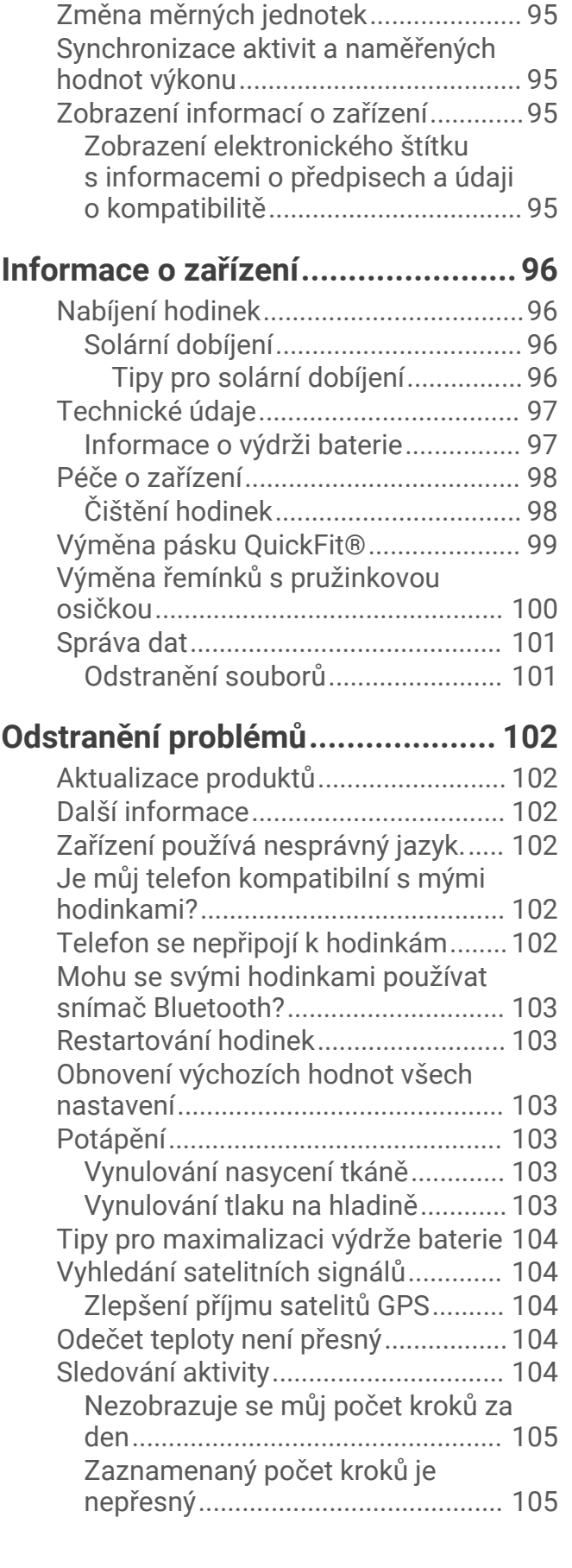

[Změna nastavení obrazovky................](#page-101-0) 94 [Přizpůsobení zkratek............................](#page-101-0) 94

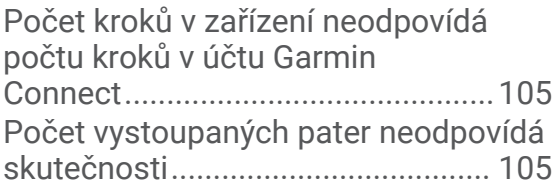

# **[Dodatek........................................106](#page-113-0)**

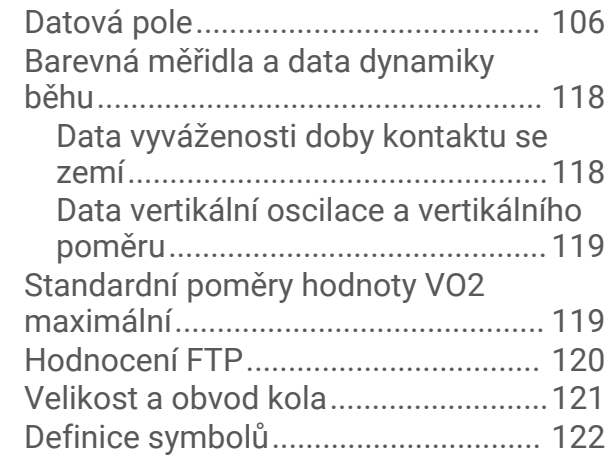

# Úvod

#### **VAROVÁNÍ**

<span id="page-8-0"></span>Přečtěte si leták *Důležité bezpečnostní informace a informace o produktu* vložený v obalu s výrobkem. Obsahuje varování a další důležité informace.

Před zahájením nebo úpravou každého cvičebního programu se vždy poraďte se svým lékařem.

# Začínáme

Při prvním použití hodinek byste měli provést tyto úkony, abyste hodinky připravili k použití a seznámili se se základními funkcemi.

- **1** Stisknutím tlačítka **LIGHT** hodinky zapněte (*Přehled zařízení*, strana 1).
- **2** Podle pokynů na obrazovce proveďte základní nastavení. Během základního nastavování můžete s hodinkami spárovat telefon, abyste mohli přijímat oznámení, synchronizovat své aktivity a další funkce (*[Spárování telefonu s hodinkami](#page-84-0)*, strana 77).
- **3** Nabijte zařízení (*[Nabíjení hodinek](#page-103-0)*, strana 96).
- **4** Zahajte aktivitu (*[Spuštění aktivity](#page-30-0)*, strana 23).

#### Přehled zařízení

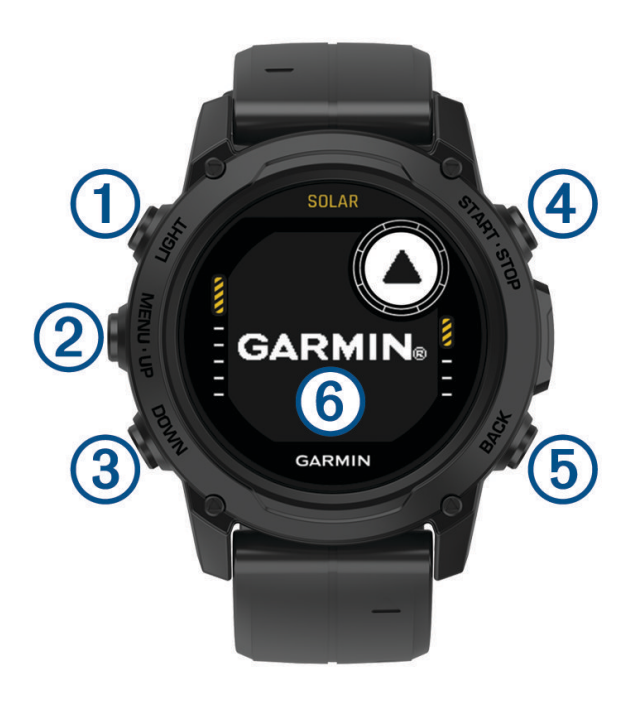

#### **LIGHT**

- Stisknutím tlačítka podsvícení zapnete nebo vypnete.
- Stisknutím zařízení zapnete.
- Podržením zobrazíte menu ovládání.
- **POZNÁMKA:** Během ponoru jsou funkce přidržení vypnuty.

#### **MENU·UP**

- Stisknutím můžete procházet seznam stručných doplňků a menu.
- Přidržením zobrazíte hlavní menu.

**POZNÁMKA:** Pro aktivity ponoru můžete tlačítko aktivovat nebo deaktivovat (*[Nastavení ponoru](#page-13-0)*, strana 6).

#### **(3) DOWN**

• Stisknutím můžete procházet seznam stručných doplňků a menu.

- <span id="page-9-0"></span>• Stisknutím můžete během ponoru procházet datové obrazovky.
- Přidržením si zobrazíte obrazovku výškoměru, barometru a kompasu (ABC).

**POZNÁMKA:** Během ponoru jsou funkce přidržení vypnuty.

#### **A**START·STOP

- Stisknutím si zobrazíte seznam aktivit a aktivitu spustíte či ukončíte.
- Po stisknutí si můžete vybrat z možností v menu.
- Stisknutím zobrazíte menu během ponoru.
- Přidržením zobrazíte menu hodinek.

**POZNÁMKA:** Během ponoru jsou funkce přidržení vypnuty.

#### **BACK**

- Stisknutím se vrátíte na předchozí obrazovku.
- Stisknutím zavřete menu během ponoru.
- Stisknutím zaznamenáte okruh, odpočinek nebo přechod během aktivity Multisport.
- Přidržením spustíte z libovolné stránky zobrazení hodin.
- Přidržením se vrátíte na primární datovou obrazovku během ponoru.

: Během ponoru můžete procházet datové obrazovky dvojitým klepnutím na zařízení.

#### Použití hodinek

- Přidržením tlačítka **LIGHT** zobrazíte menu ovládání (*[Ovládací prvky](#page-70-0)*, strana 63). Menu ovládacích prvků nabízí rychlý přístup k funkcím, které používáte nejčastěji, jako je zapnutí režimu Nerušit, uložení polohy nebo vypnutí zařízení.
- Na hodinkách můžete pomocí tlačítek **UP** nebo **DOWN** procházet seznam stručných doplňků (*[Stručné](#page-59-0) doplňky*[, strana 52](#page-59-0)).
- Na hodinkách zahájíte aktivitu stisknutím tlačítka **START** nebo spuštěním aplikace (*[Aktivity a aplikace](#page-30-0)*, [strana 23\)](#page-30-0).
- Po přidržení tlačítka **MENU** můžete upravit vzhled hodinek (*[Úprava vzhledu hodinek](#page-58-0)*, strana 51), upravit nastavení (*[Nastavení systému](#page-100-0)*, strana 93), spárovat bezdrátové snímače (*[Párování bezdrátových snímačů](#page-80-0)*, [strana 73\)](#page-80-0) a provádět další nastavení.

# **Hodiny**

# Nastavení budíku

Je možné nastavit více alarmů. Každý alarm lze nastavit tak, aby zazněl jednou nebo se pravidelně opakoval.

- **1** Na jakékoli obrazovce přidržte tlačítko **START**.
- **2** Vyberte možnost **Alarmy**.
- **3** Zadejte čas alarmu.
- **4** Vyberte možnost **Opakovat** a zvolte, kdy se má alarm opakovat.
- **5** Vyberte možnost **Zvuk a vibrace** a zvolte typ oznámení (volitelné).
- **6** Pokud chcete, aby se spolu s alarmem zapínalo podsvícení, vyberte možnost **Podsvícení** > **Zapnuto**  (nepovinné).
- **7** Vyberte volbu **Označení** a vyberte popis alarmu (volitelné).

# <span id="page-10-0"></span>Spuštění odpočítávače času

- Na jakékoli obrazovce přidržte tlačítko **START**.
- Vyberte možnost **Časovače**.
- Zadejte čas.
- V případě potřeby zvolte možnost pro úpravu časovačů:
	- Pokud chcete po vypršení limitu stopky automaticky znovu spustit, stiskněte tlačítko **UP** a vyberte možnost **Automaticky restartovat** > **Zapnuto**.
	- Pokud chcete vybrat typ oznámení, stiskněte tlačítko **UP** a vyberte možnost **Zvuk a vibrace**.
- Stisknutím tlačítka **START** stopky spustíte.

#### Uložení rychlého časovače

Můžete nastavit až deset samostatných rychlých časovačů.

- Na jakékoli obrazovce přidržte tlačítko **START**.
- Vyberte možnost **Časovače**.
- Vyberte možnost:
	- Chcete-li uložit první rychlý časovač, zadejte čas, stiskněte tlačítko **UP** a vyberte možnost **Uložit**.
	- Chcete-li uložit další rychlé časovače, vyberte možnost **Přidat odpočet** a zadejte požadovaný čas.

#### Odstranění časovače

- Na jakékoli obrazovce přidržte tlačítko **START**.
- Vyberte možnost **Časovače**.
- Vyberte časovač.
- Stiskněte tlačítko **UP**.
- Vyberte možnost **Odstranit**.

### Použití stopek

- Na jakékoli obrazovce přidržte tlačítko **START**.
- Vyberte možnost **Stopky**.
- Stisknutím tlačítka **START** stopky spustíte.
- Stisknutím tlačítka **BACK** znovu spustíte stopky okruhu 1.

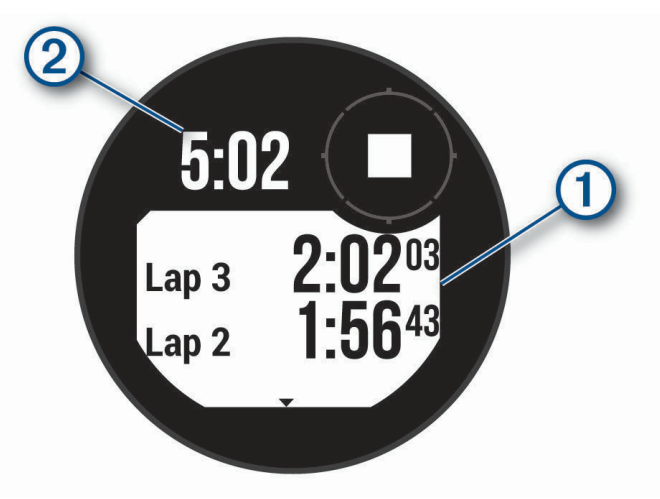

Celkový čas stopek 2 stále běží.

- Stisknutím tlačítka **START** oboje stopky zastavíte.
- Stisknutím tlačítka **UP** zvolte požadovanou možnost.

# <span id="page-11-0"></span>Přidání alternativních časových zón

Pomocí stručného doplňku alternativních časových zón si můžete zobrazit aktuální čas v jiných časových zónách. Můžete přidat až tři alternativní časové zóny.

- **1** Na jakékoli obrazovce přidržte tlačítko **START**.
- **2** Vyberte možnost **Alternativní časové zóny**.
- **3** Vyberte možnost **Nová zóna**.
- **4** Vyberte časovou zónu.
- **5** V případě potřeby časovou zónu přejmenujte.

# Potápění

# Upozornění týkající se potápění

#### **VAROVÁNÍ**

- Potápěčské funkce tohoto zařízení jsou určeny pouze pro certifikované potápěče. Zařízení nesmí být používáno jako jediný potápěčský počítač. Pokud nejsou do zařízení zadány náležité informace související s ponorem, může dojít k vážnému zranění nebo usmrcení příslušné osoby.
- Ujistěte se, že plně rozumíte používání, displejům a omezením svého zařízení. Před potápěním se zařízením vždy vyřešte veškeré případné nesrovnalosti nebo nejasnosti (otázky k tomuto návodu či zařízení). Vždy si pamatujte, že nesete odpovědnost za vlastní bezpečí.
- U každého profilu ponoru, i když budete dodržovat plán ponoru podle dekompresních tabulek či potápěčského zařízení, vždy existuje riziko nemoci z dekomprese (DCI). Žádný postup, potápěčské zařízení nebo dekompresní tabulka nemůže eliminovat možnost vzniku DCI nebo toxicity kyslíku. Fyziologický stav jednotlivce se může každý den lišit. Toto zařízení nedokáže tyto odchylky započítat. Důrazně doporučujeme, abyste zůstali v mezích stanovených tímto zařízením a minimalizovali tak riziko vzniku DCI. Před potápěním byste se měli ohledně své fyzické kondice poradit s lékařem.
- Vždy používejte záložní přístroje včetně hloubkoměru, ponorného manometru a časovače nebo hodinek. Při potápění s tímto zařízením byste měli mít přístup k dekompresním tabulkám.
- Proveďte kontroly před ponorem, jako je kontrola správné funkce a nastavení zařízení, funkce displeje, stavu baterie, tlaku v láhvi a unikání bublinek pro odhalení netěsností.
- Zařízení by pro účely potápění nemělo sdílet více uživatelů. Profily potápěčů jsou specifické pro uživatele a použití profilu jiného potápěče může mít za následek zavádějící informace, které by mohly vést ke zranění nebo smrti.
- Z bezpečnostních důvodů byste se nikdy neměli potápět sami. Potápějte se s určeným společníkem. Nějakou dobu po ponoru byste rovněž měli zůstat s ostatními, protože se případný nástup nemoci z dekomprese (DCI) může zpozdit nebo jej mohou spustit aktivity na povrchu.
- Toto zařízení není určeno pro komerční nebo profesionální potápění. Slouží pouze pro rekreační účely. Při komerčním nebo profesionálním potápění může být uživatel vystaven extrémním hloubkám a podmínkám, které zvyšují riziko vzniku nemoci DCI.
- Nepotápějte se s plynem, pokud jste osobně neověřili jeho obsah a nezadali analyzovanou hodnotu do zařízení. Pokud neověříte obsah nádrže a nezadáte příslušné hodnoty plynu do zařízení, bude to mít za následek nesprávné informace pro plánování ponoru, což by mohlo vést ke zranění nebo úmrtí.
- Potápění s několika směsmi plynu představuje mnohem větší riziko než potápění s jednou směsí plynu. Chyby související s použitím několika směsí plynů mohou vést k vážnému zranění nebo úmrtí.
- Vždy zajistěte bezpečný výstup. Rychlý výstup zvyšuje riziko vzniku nemoci DCI.
- Deaktivace funkce uzamčení dekomprese v zařízení může zvýšit riziko vzniku nemoci DCI, což může vést ke zranění nebo úmrtí příslušné osoby. Tuto funkci vypínejte jen na vlastní riziko.
- Nedodržení požadované dekompresní zastávky může mít za následek vážné zranění nebo úmrtí. Nikdy nestoupejte nad zobrazenou hloubku dekompresní zastávky.
- Vždy mezi 3 a 5 metry (9,8 a 16,4 stop) si udělejte na 3 minuty dekompresní zastávku, a to i v případě, pokud dekompresní zastávka není vyžadována.

# <span id="page-12-0"></span>Režimy ponoru

Zařízení Descent G1 podporuje šest režimů ponoru. Každý režim ponoru má čtyři fáze: kontrola před ponorem, fázi na hladině, ponor a fázi po ponoru. Během kontroly před ponorem potvrdíte nastavení ponoru, než začnete (*[Nastavení ponoru](#page-13-0)*, strana 6). Fáze na hladině zobrazuje datové obrazovky pro zvolený režim potápění (*[Datové](#page-15-0)  [obrazovky ponoru](#page-15-0)*, strana 8). Fáze ponoru zobrazuje data o probíhajícím ponoru. Ostatní funkce hodinek, například GPS, jsou vypnuté (*Potápění*[, strana 14](#page-21-0)). Během kontroly po ponoru si můžete prohlédnout souhrn dat dokončeného ponoru (*[Zobrazení stručného doplňku se záznamy o ponorech](#page-26-0)*, strana 19).

- **Jedna směs**: Tento režim umožňuje ponor s jednou směsí plynů. Můžete nastavit až 11 dalších směsí jako záložní směsi.
- **Více směsí**: Tento režim umožňuje nastavit více směsí plynů a směsi během ponoru měnit. Můžete nastavit obsah kyslíku od 5 do 100 %. Tento režim podporuje jednu směs pro pobyt na dně a až 11 dalších dekompresních nebo záložních směsí.

**POZNÁMKA:** Pokud záložní směsi během ponoru neaktivujete, nezapočítávají se do výpočtu limitu bez dekomprese (NDL) a času pro výstup (TTS).

- **CCR**: V režimu ponoru s plně uzavřeným rebreatherem (CCR) můžete nakonfigurovat dva setpointy pro parciální tlak kyslíku (PO2), ředicí plyny pro plně uzavřený okruh (CC), a dekompresní a záložní směsi pro plně otevřený okruh (OC).
- **Hloubkoměr**: Tento režim umožňuje ponor se základními funkcemi stopek pobytu na dně.

**POZNÁMKA:** Po absolvování ponoru s hloubkoměrem lze zařízení používat v režimu Hloubkoměr nebo v režimu Apnea pouze 24 hodin.

- **Apnea**: Tento režim umožňuje volný ponor s daty specifickými pro ponor na nádech. V tomto režimu je frekvence obnovování dat vyšší.
- **Apnea Hunt**: Tento režim je podobný jako režim Apnea, ale je určen speciálně pro lov s harpunou. Tento režim deaktivuje zvukové upozornění na začátek a konec ponoru.

#### Použití režimu potápění v bazénu

Když je zařízení v režimu potápění v bazénu, funkce nasycení tkáně a uzamčení dekomprese pracují normálně, ale ponory se neukládají do záznamů o ponorech.

- **1** Přidržením tlačítka **LIGHT** zobrazíte menu ovládání.
- 2 Vyberte možnost **E**.

Režim potápění v bazénu se automaticky vypne o půlnoci.

### <span id="page-13-0"></span>Nastavení ponoru

Nastavení ponoru si můžete přizpůsobit podle vlastních potřeb. Ve všech režimech ponoru nejsou dostupná všechna nastavení. Nastavení také můžete upravit přímo před konkrétním ponorem.

Přidržte tlačítko **MENU** a vyberte možnost **Nastavení ponoru**.

- **Směsi**: Nastavuje dýchací směsi použité v režimech ponoru se směsí (*[Nastavení dýchacích směsí](#page-14-0)*, strana 7). Pro každý režim ponoru se směsí můžete mít až dvanáct směsí.
- **Konzervatismus**: Nastavuje míru konzervatismu pro dekompresní algoritmus. Vyšší míra konzervatismu znamená kratší pobyt na dně a delší dobu výstupu. Možnost Vlastní umožňuje nastavit vlastní gradient faktoru.

**POZNÁMKA:** Chcete-li zadat vlastní úroveň konzervatismu, je nutné, abyste dobře rozuměli gradientům faktoru.

**Typ vody**: Umožňuje vybrat typ vody.

- **PO2**: Nastavuje prahy parciálního tlaku kyslíku (PO2) v barech pro dekompresi, varování a důležitá upozornění (*[Nastavení prahů PO2](#page-14-0)*, strana 7).
- **Alarmy**: Umožňuje nastavit vlastní alarmy pro hloubku a čas. Umožňuje přizpůsobit si zvuky alarmů, povolit vyskakovací oznámení a vytvářet různé alarmy pro různé režimy ponoru.
- **Apnea povr. alarm**: Umožňuje nastavit alarmy pro povrchové intervaly při potápění na nádech.

**Bezpečnostní zastávka**: Umožňuje upravit délku bezpečnostní přestávky.

**Poslední deko zastávka**: Umožňuje nastavit hloubku poslední dekompresní zastávky.

- **Doba ukončení potápění**: Umožňuje nastavit prodlevu, která uplyne od vynoření do okamžiku, kdy zařízení ponor ukončí a uloží.
- **Setpointy CCR**: Umožňuje nastavit vysoké a nízké setpointy PO2 pro ponory s plně uzavřeným rebreatherem (CCR) (*[Nastavení setpointů CCR](#page-15-0)*, strana 8).
- **Podsvícení**: Umožňuje upravit podsvícení pro aktivity ponoru. Podsvícení můžete aktivovat během ponoru nebo jen když jste v hloubce.
- **Srdeční tep**: Umožňuje aktivovat nebo deaktivovat snímač srdečního tepu při ponoru. Možnost Uklád. dat hrud. pásem umožňuje aktivovat hrudní snímač srdečního tepu, například zařízení HRM-Swim™ nebo HRM-Tri™, které ukládá údaje srdečního tepu během ponoru. Údaje z hrudního snímače srdečního tepu si můžete zobrazit v aplikaci Garmin Dive™ po ukončení ponoru.
- **Posunování poklepáním**: Datové obrazovky ponoru můžete procházet i dvojitým klepnutím. Pokud dochází k nechtěnému posouvání obrazovky, můžete pomocí možnosti Citlivost nastavit citlivost.
- **Tlačítko UP**: Umožňuje aktivovat nebo deaktivovat tlačítko UP během aktivit ponoru, aby nedošlo k jeho neúmyslnému stisknutí.
- **Tiché potápění**: Umožňuje vypnout všechny tóny a vibrace upozornění během potápěčských aktivit.
- **Čas do bezp. letu**: Umožňuje nastavit režim odpočítávání času do bezpečného letu (*[Doba do bezpečného letu](#page-15-0)*, [strana 8](#page-15-0)).
- **Uzamčení dekomprese**: Umožňuje vypnutí funkce uzamčení dekomprese. Tato funkce blokuje na 24 hodin ponory s jednou směsí, s větším počtem směsí nebo s plně uzavřeným rebreatherem (CCR), pokud na více než tři minuty porušíte dekompresní strop.

**POZNÁMKA:** I při porušení dekompresního stropu můžete funkci uzamčení dekomprese vypnout.

#### <span id="page-14-0"></span>Nastavení dýchacích směsí

Pro každý režim ponoru se směsí můžete zadat až dvanáct směsí. Dekompresní algoritmy zahrnují vaše dekompresní směsi, ale nezahrnují vaše záložní směsi.

- **1** Podržte tlačítko **MENU**.
- **2** Vyberte možnost **Nastavení ponoru** > **Směsi**.
- **3** Vyberte režim ponoru.
- **4** Vyberte první směs ze seznamu. Pro režimy ponoru s jednou směsí nebo s větším počtem směsí je to směs na dno. Pro režim ponoru s uzavřeným rebreatherem (CCR) je to ředicí plyn.
- **5** Vyberte možnost **Kyslík** a zadejte procentní obsah kyslíku ve směsi.
- **6** Vyberte možnost **Helium** a zadejte procentní obsah helia ve směsi.

Zařízení vypočítává zbývající procentní obsah jako obsah dusíku.

- **7** Stiskněte tlačítko **BACK**.
- **8** Vyberte možnost:

**POZNÁMKA:** Ve všech režimech ponoru nejsou dostupné všechny možnosti.

- Vyberte možnost **Přidat zálohu** a zadejte procentní obsah kyslíku a helia pro záložní směs.
- Vyberte možnost **Přidat novou položku** a zadejte procentní obsah kyslíku a helia, poté vyberte možnost **Režim** a nastavte zamýšlené použití směsi, například dekompresní nebo záložní. **POZNÁMKA:** U ponoru s větším počtem směsí můžete vybrat **Nastavit jako směs pro přesuny** a nastavit dekompresní směs jako směs určenou pro sestup.

#### Nastavení prahů PO2

Můžete nakonfigurovat prahy parciálního tlaku kyslíku (PO2) v barech pro dekompresi, varování a důležitá upozornění.

- **1** Podržte tlačítko **MENU**.
- **2** Vyberte možnost **Nastavení ponoru** > **PO2**.
- **3** Vyberte možnost:
	- Vyberte možnost **Deko PO2** a nastavte práh, který můžete dosáhnout předtím, než byste měli zahájit výstup a přepnout na dekompresní směs s nejvyšším obsahem kyslíku.

**POZNÁMKA:** Zařízení za vás nepřepne směs automaticky. Směs musíte zvolit sami.

- Vyberte možnost **Varování PO2** a nastavte práh pro nejvyšší úroveň koncentrace kyslíku, které bez obtíží dosahujete.
- Vyberte možnost **Kritické PO2** a nastavte práh pro maximální úroveň koncentrace kyslíku, které byste měli dosáhnout.
- **4** Zadejte hodnotu.

Pokud během ponoru dosáhnete prahové hodnoty, zařízení zobrazí zprávu s upozorněním.

#### <span id="page-15-0"></span>Nastavení setpointů CCR

Pro ponory s plně uzavřeným rebreatherem (CCR) můžete nakonfigurovat setpointy pro vysoký a nízký parciální tlak kyslíku (PO2).

- **1** Podržte tlačítko **MENU**.
- **2** Vyberte možnost **Nastavení ponoru** > **Setpointy CCR**.
- **3** Vyberte možnost:
	- Chcete-li nakonfigurovat nižší setpoint PO2, vyberte možnost **Nízký setpoint**.
	- Chcete-li nakonfigurovat vyšší setpoint pro PO2, vyberte možnost **Vysoký setpoint**.
- **4** Vyberte **Režim**.
- **5** Vyberte možnost:
	- Chcete-li nastavit automatickou změnu setpointu na základě aktuální hloubky, vyberte možnost **Automaticky**.

**POZNÁMKA:** Pokud například sestoupíte přes hloubku vysokého setpointu nebo vystoupáte přes hloubku nízkého setpointu, práh PO2 se podle toho přepne na vysoký či nízký setpoint. Automatické hloubky setpointů musí být od sebe vzdáleny alespoň 6,1 m (20 ft).

• Chcete-li během ponoru měnit setpointy ručně, vyberte možnost **Manuálně**.

**POZNÁMKA:** Pokud manuálně změníte setpointy v rozmezí do 1,8 m (6 ft) od hloubky automatického přepnutí, pak je funkce automatického přepínání setpointů vypnuta, dokud nejste více než 1,8 m (6 ft) nad či pod hloubkou automatického přepínání. To zabraňuje nechtěnému přepínání setpointů.

- **6** Vyberte možnost **PO2** a zadejte hodnotu.
- **7** V případě potřeby zvolte možnost **Hloubka** a zadejte hodnotu hloubky pro automatickou změnu setpointu.

#### Doba do bezpečného letu

Po absolvování ponoru je někdy potřeba vyčkat několik hodin, než budete moci letět letadlem, aniž byste ohrozili své zdraví. Zbývající doba do bezpečného letu je označena symbolem  $\lambda$ , který se zobrazuje na výchozím vzhledu hodinek. Podrobnější informace si můžete zobrazit ve stručném doplňku povrchového intervalu (*[Zobrazení stručného doplňku povrchového intervalu](#page-25-0)*, strana 18).

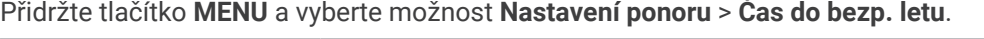

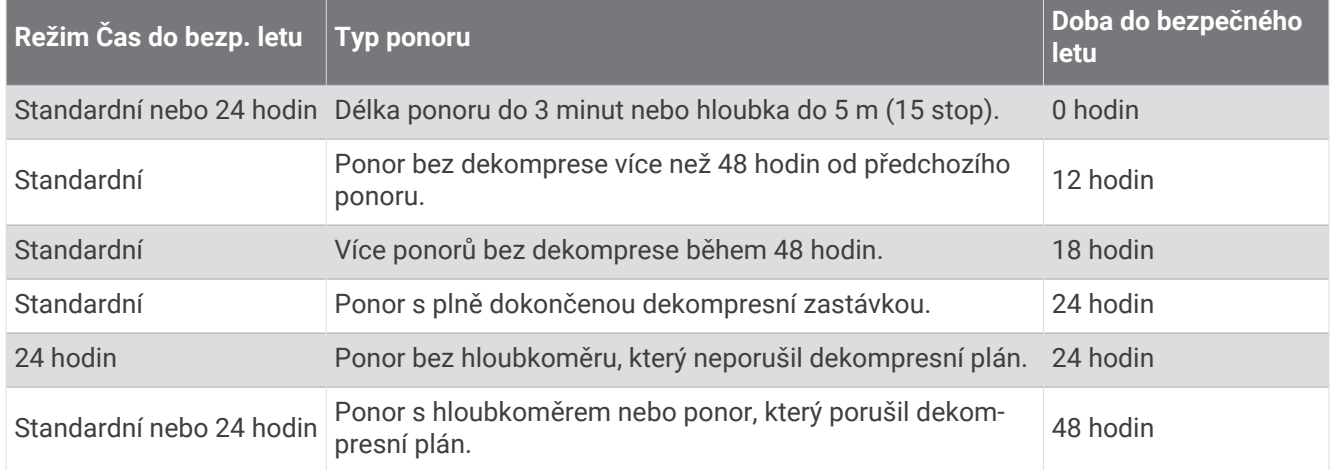

### Datové obrazovky ponoru

Datové obrazovky můžete procházet stisknutím tlačítka **DOWN** nebo dvojitým klepnutím na zařízení.

V nastavení aktivity můžete změnit výchozí uspořádání datových obrazovek, přidat stopky ponoru a přidat vlastní datové obrazovky (*[Přizpůsobení datových obrazovek](#page-45-0)*, strana 38). Na některých datových obrazovkách si datová pole můžete přizpůsobit.

#### <span id="page-16-0"></span>Datové obrazovky režimů Jedna směs a Více směsí

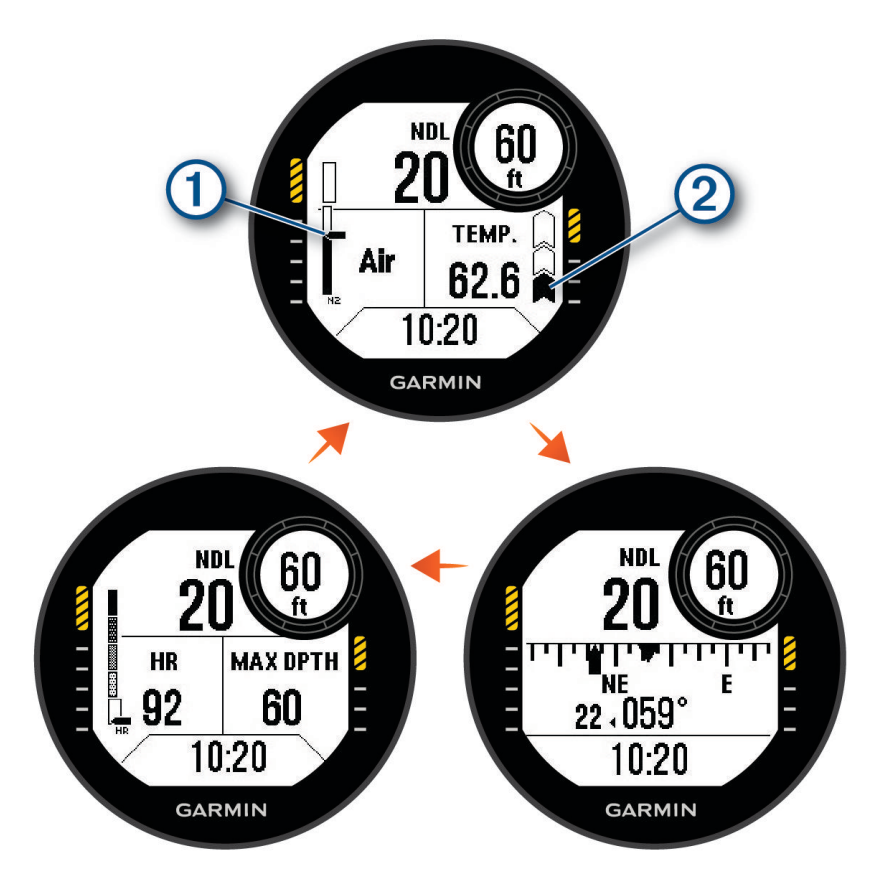

**Primární datová obrazovka**: Zobrazuje hlavní data ponoru včetně dýchací směsi, úrovně parciálního tlaku kyslíku (PO2) a rychlosti výstupu. Jedno z datových polí můžete upravit.

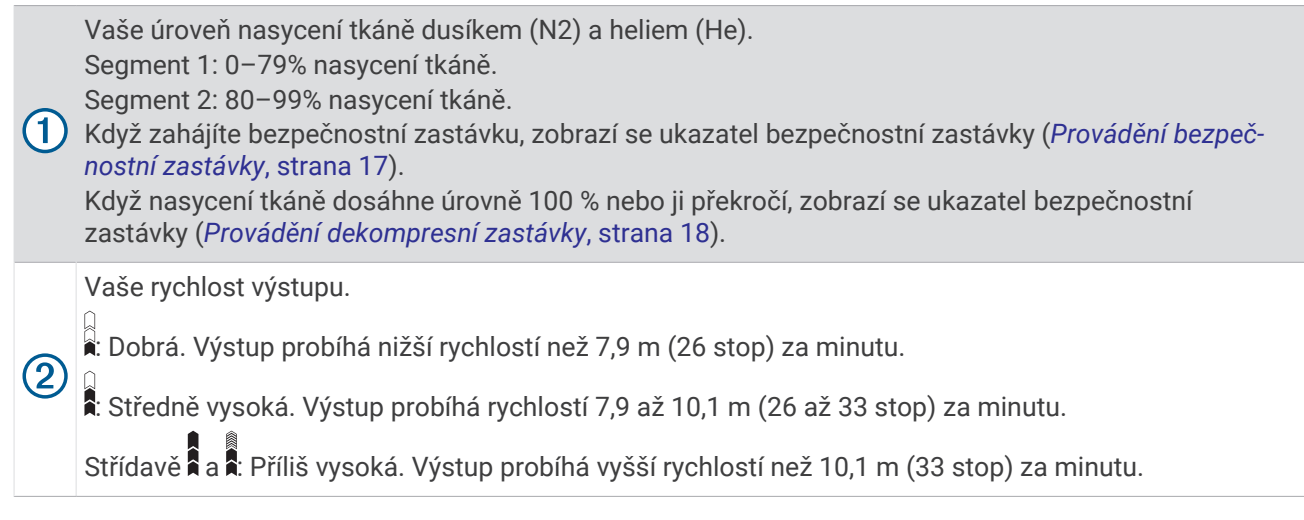

**Potápěčský kompas**: Umožňuje zobrazit kompas a nastavit směr pohybu jako doplněk pro navigaci pod vodou (*[Navigace s potápěčským kompasem](#page-22-0)*, strana 15).

**Nastavitelná datová obrazovka**: Zobrazuje další data ponoru a fyziologické údaje. Umožňuje přizpůsobit si ukazatele a první dvě datová pole (*[Přizpůsobení datových obrazovek](#page-45-0)*, strana 38).

<span id="page-17-0"></span>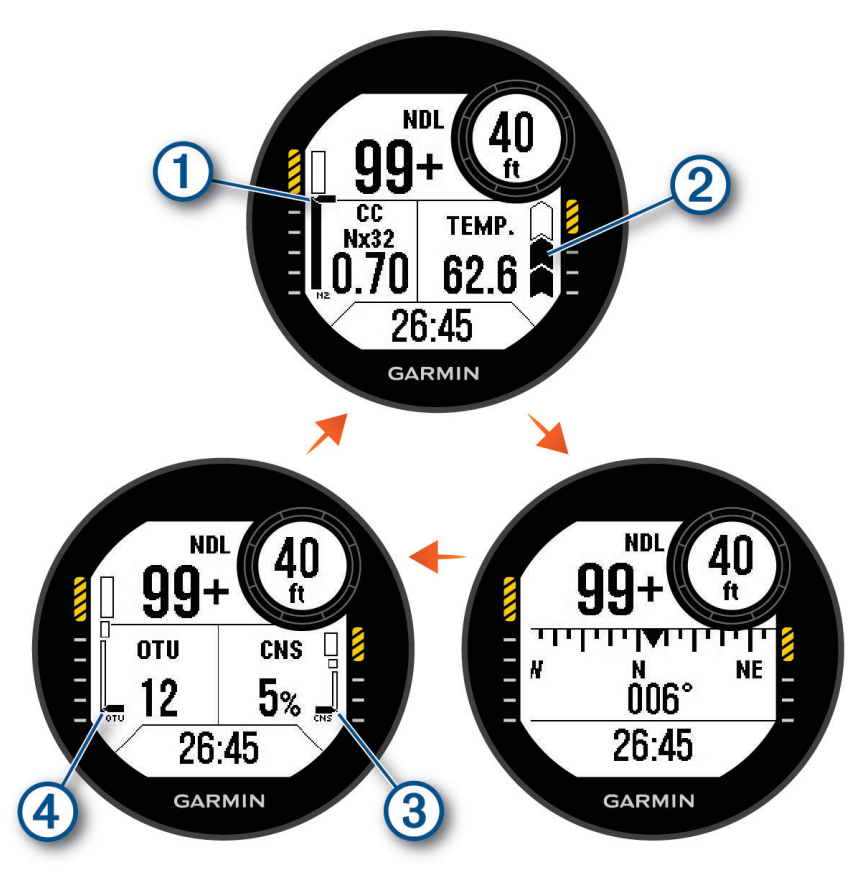

**Primární datová obrazovka**: Zobrazuje hlavní data ponoru včetně dýchací směsi, úrovně parciálního tlaku kyslíku (PO2) a rychlosti výstupu. Jedno z datových polí můžete upravit.

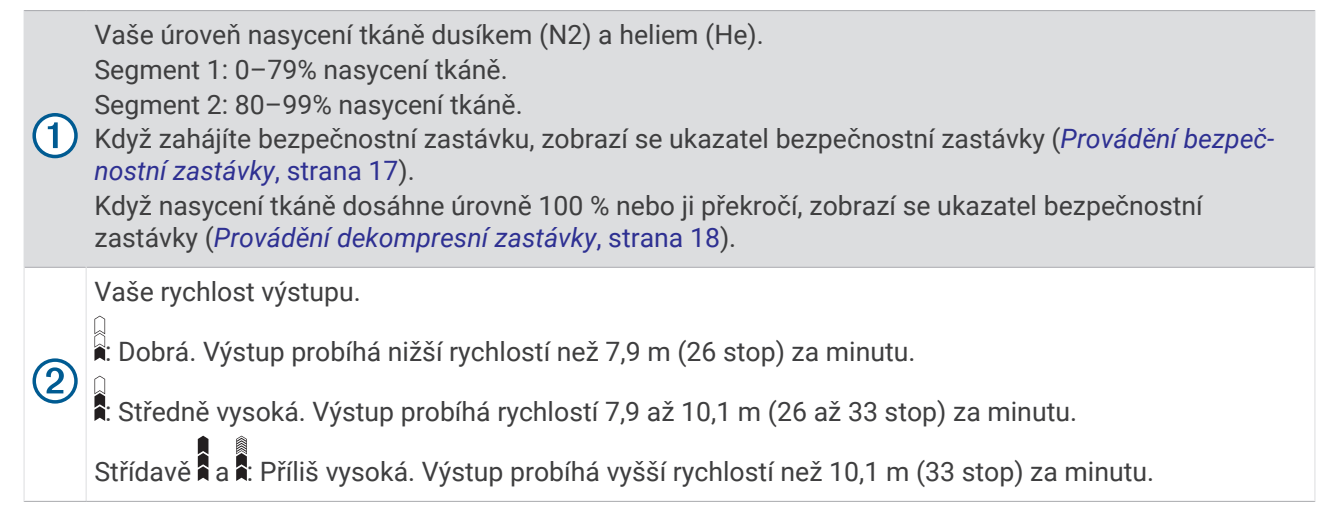

**Potápěčský kompas**: Umožňuje zobrazit kompas a nastavit směr pohybu jako doplněk pro navigaci pod vodou (*[Navigace s potápěčským kompasem](#page-22-0)*, strana 15).

<span id="page-18-0"></span>**Nastavitelná datová obrazovka**: Zobrazuje další data ponoru a fyziologické údaje. Umožňuje přizpůsobit si ukazatele a první dvě datová pole (*[Přizpůsobení datových obrazovek](#page-45-0)*, strana 38).

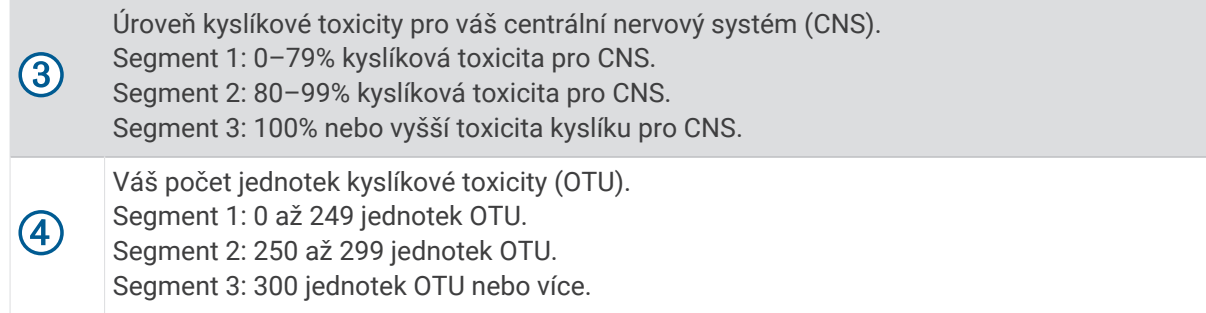

#### Datové obrazovky režimu Hloubkoměr

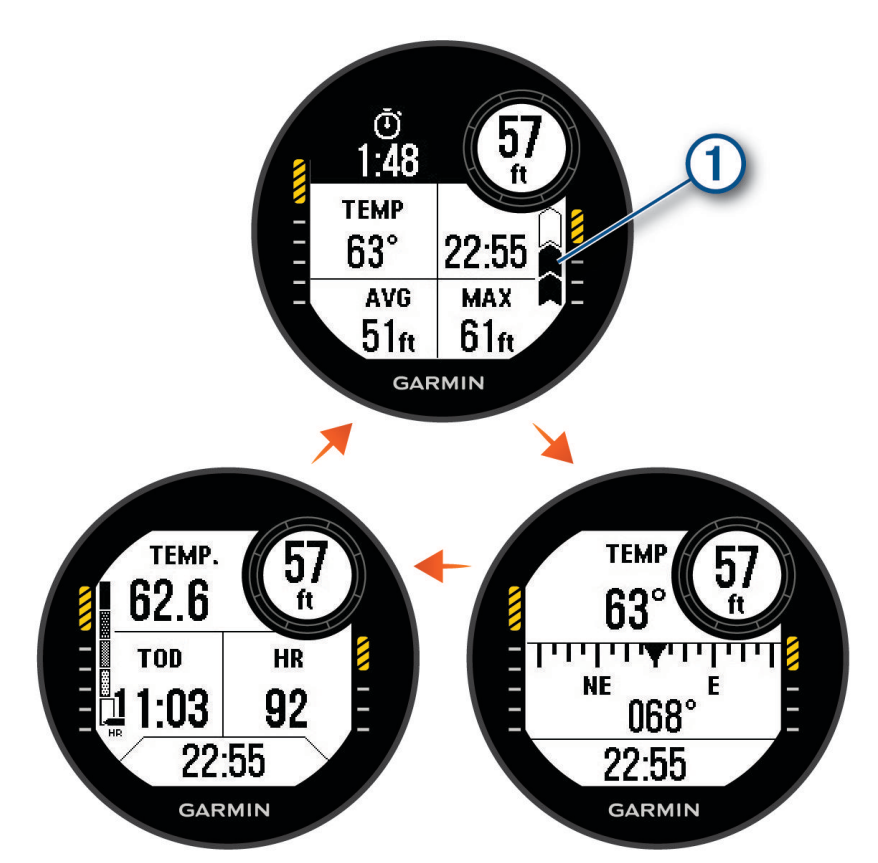

**Stopky ponoru**: Zobrazuje stopky doby na dně, průměrnou hloubku, maximální hloubku a rychlost výstupu (*[Používání stopek ponoru s hloubkoměrem](#page-23-0)*, strana 16).

Vaše rychlost výstupu.

: Dobrá. Výstup probíhá nižší rychlostí než 7,9 m (26 stop) za minutu.

: Středně vysoká. Výstup probíhá rychlostí 7,9 až 10,1 m (26 až 33 stop) za minutu.

Střídavě  $\hat{A}$ a $\hat{A}$ : Příliš vysoká. Výstup probíhá vyšší rychlostí než 10,1 m (33 stop) za minutu.

- **Potápěčský kompas**: Umožňuje zobrazit kompas a nastavit směr pohybu jako doplněk pro navigaci pod vodou (*[Navigace s potápěčským kompasem](#page-22-0)*, strana 15).
- **Nastavitelná datová obrazovka**: Zobrazuje další data ponoru a fyziologické údaje. Umožňuje přizpůsobit si měřidla a tři datová pole (*[Přizpůsobení datových obrazovek](#page-45-0)*, strana 38).

 $(1)$ 

#### <span id="page-19-0"></span>Datové obrazovky režimu Apnea

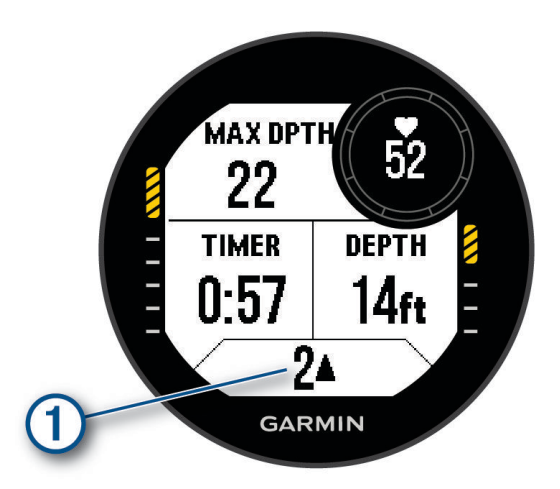

**Obrazovka při ponoru**: Zobrazuje informace o aktuálním ponoru včetně uplynulého času, aktuální a maximální hloubky, srdečního tepu a rychlosti výstupu nebo sestupu. Můžete si upravit tři datová pole (*[Přizpůsobení](#page-45-0)  [datových obrazovek](#page-45-0)*, strana 38).

Rychlost výstupu nebo sestupu v metrech (nebo stopách) za sekundu. Pokud se pohybujete rychleji než 0,5 m/s (1,6 ft/s), zobrazí se  $\triangle$  nebo  $\nabla$ .

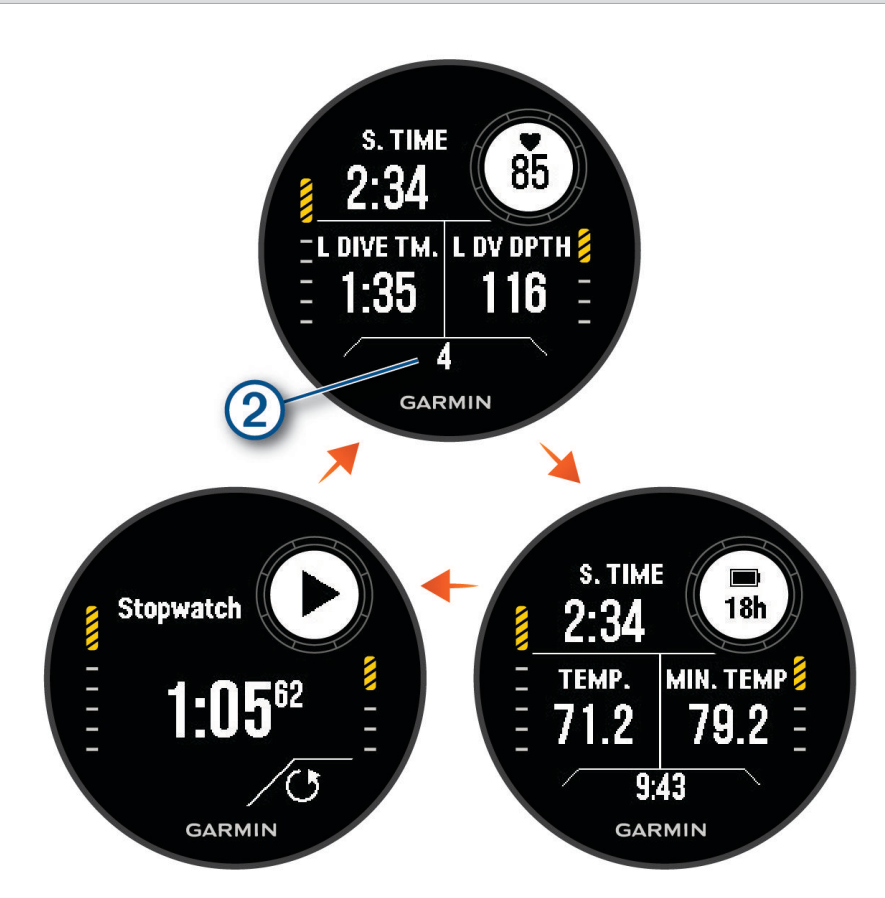

**Obrazovka povrchového intervalu**: Zobrazuje čas aktuálního povrchového intervalu, srdeční tep a informace o posledním ponoru. Datová pole můžete upravit.

Počet dokončených ponorů.

 $\left( 2\right)$ 

<sup>T</sup>

<span id="page-20-0"></span>**Obrazovka času a teploty**: Zobrazuje teplotu, hodiny a úroveň nabití baterie. Datová pole můžete upravit. **Stopky**: Zobrazuje stopky povrchového intervalu (*[Používání základních stopek ponoru](#page-23-0)*, strana 16).

#### Datové obrazovky režimu Apnea Hunt

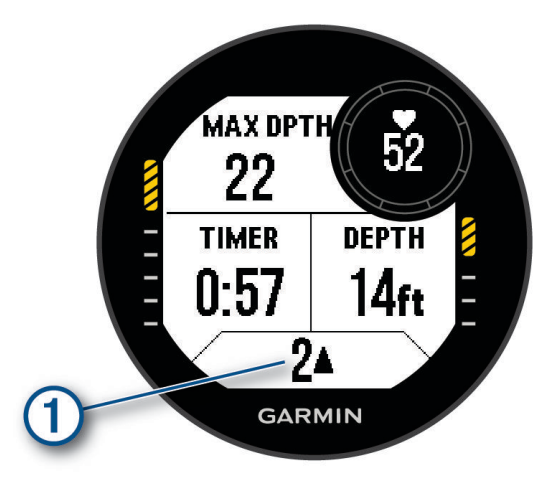

**Obrazovka při ponoru**: Zobrazuje informace o aktuálním ponoru včetně uplynulého času, aktuální a maximální hloubky, srdečního tepu a rychlosti výstupu nebo sestupu. Můžete si upravit tři datová pole (*[Přizpůsobení](#page-45-0)  [datových obrazovek](#page-45-0)*, strana 38).

Rychlost výstupu nebo sestupu v metrech (nebo stopách) za sekundu. Pokud se pohybujete rychleji F než 0,5 m/s (1,6 ft/s), zobrazí se  $\triangle$  nebo  $\blacktriangledown$ .

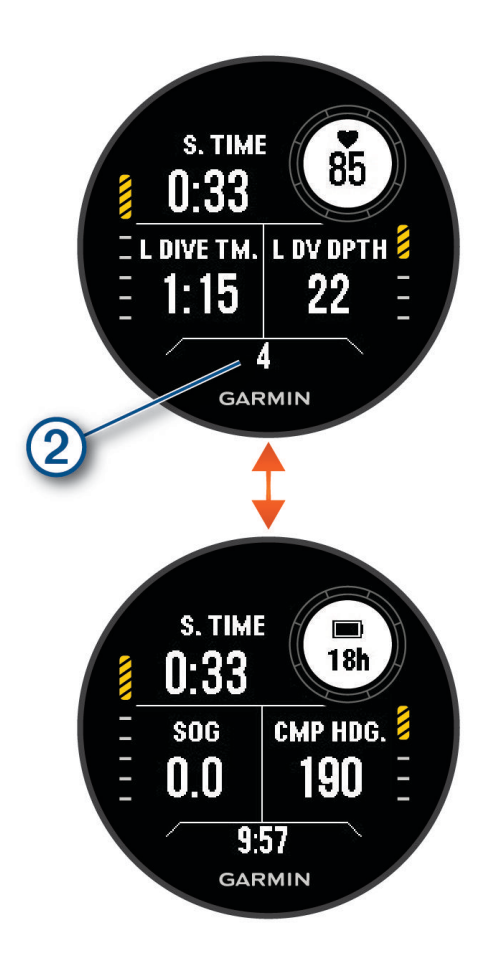

<span id="page-21-0"></span>**Obrazovka povrchového intervalu**: Zobrazuje aktuální dobu povrchového intervalu, uplynulý čas, maximální hloubku a teplotu vašeho posledního ponoru na nádech. Datová pole můžete upravit.

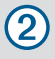

Počet dokončených ponorů.

**Obrazovka denní doby**: Zobrazuje hodiny, rychlost nad zemí (SOG) a úroveň nabití baterie. Datová pole můžete upravit.

# Potápění

- **1** V zobrazení hodinek stiskněte tlačítko **START**.
- **2** Vyberte režim potápění (*[Režimy ponoru](#page-12-0)*, strana 5).
- **3** V případě potřeby stiskněte tlačítko **UP** a můžete upravit nastavení ponoru, například směsi, typ vody, upozornění nebo alarmy (*[Nastavení ponoru](#page-13-0)*, strana 6).
- **4** Držte zápěstí venku z vody a vyčkejte, až hodinky získají signál GPS a stavová lišta se naplní (volitelné). Hodinky potřebují signál GPS k tomu, aby mohly uložit místo zahájení ponoru.
- **5** Pomocí tlačítka **START** přejděte na primární datovou obrazovku ponoru.
- **6** Začněte sestupovat.

Stopky aktivity se automaticky spustí při dosažení hloubky 1,2 m (4 stopy).

**POZNÁMKA:** Pokud zahájíte ponor bez nastavení režimu, hodinky zvolí nejčastěji používaný režim a nastavení a místo zahájení ponoru se neuloží.

- **7** Vyberte možnost:
	- Stisknutím tlačítka **DOWN** můžete procházet obrazovky s daty a potápěčský kompas.

**TIP:** Datové obrazovky můžete procházet i dvojitým klepnutím.

- Stisknutím tlačítka **START** zobrazíte menu ponoru.
- **8** Když chcete ponor ukončit, vystoupejte k hladině.
- **9** Držte zápěstí venku z vody, aby hodinky mohly získat signál GPS a uložit místo výstupu (volitelné).

**10** Vyberte možnost:

• U ponorů typu **Jedna směs**, **Více směsí**, **CCR** nebo **Hloubkoměr** vyčkejte na dokončení odpočtu **Doba ukončení potápění**.

**POZNÁMKA:** Když vystoupíte do hloubky 1 m (3,3 ft), časovač **Doba ukončení potápění** začne odpočítávat (*[Nastavení ponoru](#page-13-0)*, strana 6). Stisknutím tlačítka **START** a výběrem možnosti **Zastavit ponor** můžete ponor uložit i před uplynutím času odpočtu.

• U ponoru typu **Apnea** nebo **Apnea Hunt** stiskněte tlačítko **BACK** a zvolte ikonu .

Hodinky uloží aktivitu ponoru.

**TIP:** Historii ponorů si můžete prohlédnout ve stručném doplňku Záznam o ponoru (*[Zobrazení stručného](#page-26-0)  [doplňku se záznamy o ponorech](#page-26-0)*, strana 19).

#### <span id="page-22-0"></span>Navigace s potápěčským kompasem

**1** Během ponoru typu **Jedna směs**, **Více směsí**, **CCR** nebo **Hloubkoměr** přejděte na potápěčský kompas.

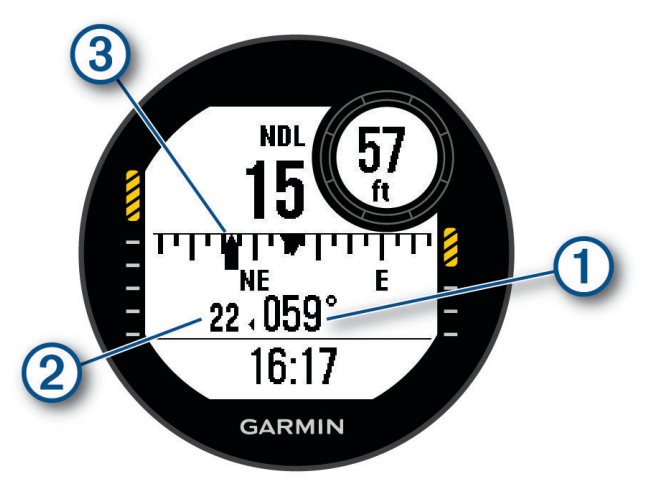

Kompas ukazuje směr vašeho pohybu  $(1)$ .

- **2** Stisknutím **START** nastavte směr. Kompas ukazuje odchylky 2 od nastaveného směru 3.
- **3** Stiskněte tlačítko **START** a zvolte možnost:
	- Chcete-li směr vynulovat, vyberte možnost **Resetovat směr**.
	- Chcete-li směr otočit o 180 stupňů, vyberte možnost **Nastavit na protější**. **POZNÁMKA:** Kompas ukazuje protější směr šedou značkou.
	- Chcete-li směr otočit o 90 stupňů doleva nebo doprava, vyberte možnost **Nastavit na 90L** nebo **Nastavit na 90R**.
	- Chcete-li směr zrušit, vyberte možnost **Zrušit směr**.

#### <span id="page-23-0"></span>Používání stopek ponoru s hloubkoměrem

**TIP:** Zjednodušenou obrazovku stopek můžete přidat k jakémukoli režimu ponoru se směsí (*[Přizpůsobení](#page-45-0)  [datových obrazovek](#page-45-0)*, strana 38).

- **1** Zahajte ponor s **Hloubkoměr**.
- **2** Přejděte na obrazovku stopek.

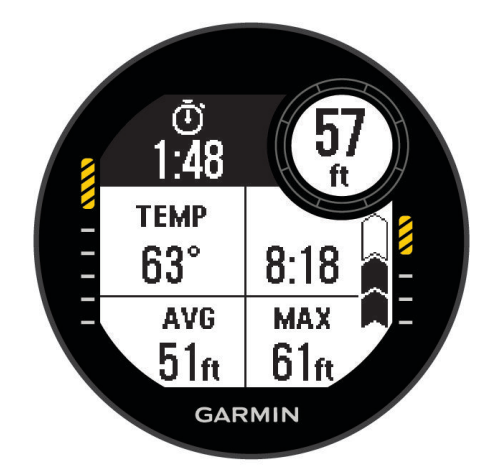

- **3** Stiskněte tlačítko **START**, zvolte možnost **Vynulovat prům. hloubku** a nastavte průměrnou hloubku na aktuální hloubku.
- **4** Stiskněte tlačítko **START** a vyberte možnost **Spustit stopky**.
- **5** Vyberte možnost:
	- Chcete-li používání stopek ukončit, stiskněte tlačítko **START** a vyberte možnost **Zastavit stopky**.
	- Chcete-li stopky vynulovat, stiskněte tlačítko **START** a vyberte možnost **Vynulovat stopky**.

#### Používání základních stopek ponoru

- **1** Vyberte možnost:
	- Datovou obrazovku **Časovač stopek** můžete přidat do režimu potápění **Jedna směs**, **Více směsí**, **CCR**  nebo **Hloubkoměr**.
	- Datovou obrazovku **Stopky** na hladině můžete přidat do režimu potápění **Apnea** nebo **Apnea Hunt**.
- **2** Během povrchového intervalu při potápění se směsí nebo na nádech můžete přejít na obrazovku stopek. **TIP:** Během povrchového intervalu při potápění na nádech můžete stisknutím a podržením tlačítka START otevřít stopky a spustit je, i když obrazovka není aktivní.
- **3** Stisknutím tlačítka **START** stopky spustíte.
- **4** Stisknutím tlačítka **STOP** stopky zastavíte.
- **5** Stisknutím tlačítka **BACK** stopky resetujete.

#### Výměna směsi během ponoru

- **1** Potápění s jednou směsí, s větším počtem směsí nebo s plně uzavřeným rebreatherem (CCR).
- **2** Vyberte možnost:
	- Stiskněte tlačítko **START**, vyberte možnost **Směs** a zvolte záložní nebo dekompresní směs. **POZNÁMKA:** V případě potřeby můžete vybrat **Přidat novou položku** a zadat novou směs.
	- Potápějte se dokud nedosáhnete prahu **Deko PO2** (*[Nastavení prahů PO2](#page-14-0)*, strana 7). Zařízení vás vyzve k přepnutí na směs s největším obsahu kyslíku. **POZNÁMKA:** Zařízení za vás nepřepne směs automaticky. Směs musíte zvolit sami.

#### <span id="page-24-0"></span>Přepínání mezi potápěním s plně uzavřeným okruhem a plně otevřeným okruhem pro záchranný postup

Při ponoru s plně uzavřeným rebreatherem (CCR) můžete při provádění záchranného postupu přepínat mezi plně uzavřeným okruhem (CC) a plně otevřeným okruhem (OC).

- **1** Zahajte ponor CCR.
- **2** Stiskněte tlačítko **START**.
- **3** Vyberte možnost **Přepnout na OC**.

Barvy datového pole PO2 se změní na inverzní a zařízení přepne aktivní dýchací směs na vaši dekompresní směs OC.

**POZNÁMKA:** Pokud jste dekompresní směs OC nenastavili, zařízení přepne na váš ředicí plyn.

- **4** V případě potřeby stiskněte tlačítko **START** a výběrem možnosti **Směs** ručně přepnete na záložní směs.
- **5** Zpět na ponor CC přepnete stisknutím **START** a výběrem **Přepnout na CC**.

#### Provádění bezpečnostní zastávky

Při každém ponoru byste měli provést bezpečnostní zastávku, abyste snížili riziko dekompresní nemoci.

**1** Po ponoru do hloubky 11 m (35 stop) a více vystoupejte do 5 m (15 stop).

Na datových obrazovkách se zobrazí údaje o bezpečnostní zastávce.

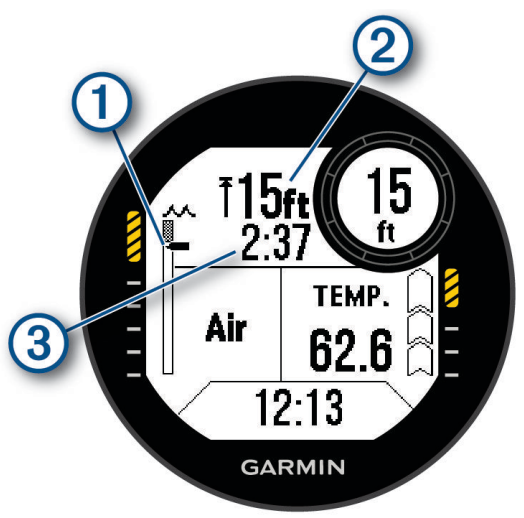

Vaše hloubka vzhledem k hladině.

Při vynořování se vaše poloha pohybuje nahoru směrem k hloubce bezpečnostní zastávky.

Hloubka stropu pro bezpečnostní zastávku.

#### Časovač bezpečnostní zastávky.

Když se dostanete do 1 m (5 stop) od hloubky stropu, časovač začne odpočítávat.

**2** Zůstaňte do 2 m (8 stop) pod stropem bezpečnostní zastávky, dokud časovač nedopočítá k nule.

**POZNÁMKA:** Pokud vystoupáte více než 3 m (8 stop) nad hloubku stropu bezpečnostní zastávky, časovač bezpečnostní zastávky se zastaví a zařízení vás vyzve k sestupu pod hloubku stropu. Pokud se ponoříte pod 11 m (35 stop), časovač bezpečnostní zastávky se vynuluje.

**3** Pokračujte ve vynořování k hladině.

1

 $\left( 2\right)$ 

3

#### <span id="page-25-0"></span>Provádění dekompresní zastávky

Během ponoru byste měli vždy provádět všechny potřebné dekompresní zastávky, abyste snížili riziko dekompresní nemoci. Vynechání dekompresní zastávky představuje značné riziko.

**1** Když překročíte čas limitu bez dekomprese (NDL), začněte s výstupem. Na datových obrazovkách se budou zobrazovat údaje o dekompresní zastávce.

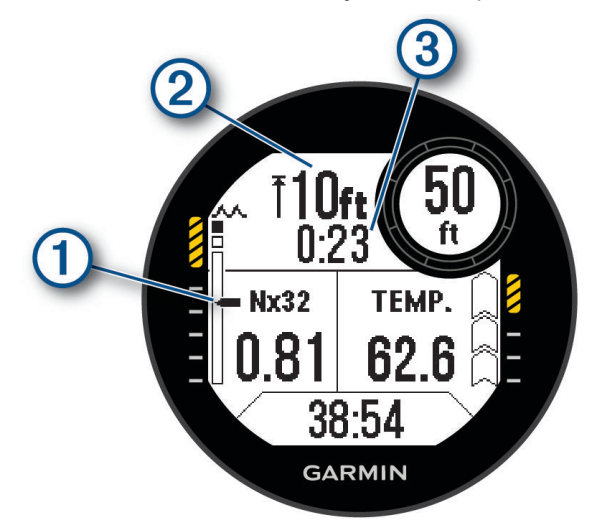

Vaše hloubka vzhledem k hladině.

- Jak stoupáte, vaše poloha se pohybuje nahoru směrem k hloubce potřebné dekompresní zastávky. 4 Prázdné segmenty představují dokončené zastávky. Zastávku můžete vymazat ještě než k ní vystoupáte.
- (2 Hloubka stropu pro dekompresní zastávku.
- $\left(3\right)$ Časovač dekompresní zastávky.
- **2** Zůstaňte 0,6 m (2 stopy) pod stropem dekompresní zastávky, dokud časovač nedopočítá k nule.

**POZNÁMKA:** Pokud vystoupáte více než 0,6 m (2 stopy) nad hloubku stropu dekompresní zastávky, odpočet dekompresní zastávky se zastaví a zařízení vás vyzve k sestupu pod hloubku stropu. Hloubka a hloubka stropu budou blikat, dokud se nedostanete do bezpečného prostoru.

**3** Pokračujte ve výstupu k hladině nebo k následující dekompresní zastávce.

# Zobrazení stručného doplňku povrchového intervalu

- **1** Stisknutím tlačítka **UP** nebo **DOWN** na hodinkách zobrazíte stručný doplněk povrchového intervalu.
- **2** Pomocí tlačítka **START** si zobrazíte jednotky kyslíkové toxicity (OTU) a jejich procento pro centrální nervovou soustavu (CNS).

**POZNÁMKA:** Jednotky OTU získané během ponoru se vynulují po 24 hodinách.

- **3** Tlačítkem **DOWN** si zobrazíte podrobnosti o nasycení tkáně.
- **4** Tlačítkem **DOWN** si zobrazíte zbývající dobu do bezpečného letu a hodinu, kdy tato doba končí.

# <span id="page-26-0"></span>Zobrazení stručného doplňku se záznamy o ponorech

Stručný doplněk zobrazuje souhrny nedávno zaznamenaných ponorů.

- **1** Stisknutím tlačítka **UP** nebo **DOWN** na hodinkách zobrazíte stručný doplněk se záznamy o ponorech.
- **2** Tlačítkem **START** si zobrazíte poslední ponor.
- **3** Pomocí tlačítek **DOWN** > **START** přejdete na jiný ponor (volitelné).
- **4** Stiskněte tlačítko **START** a zvolte možnost:
	- Chcete-li zobrazit další informace o aktivitě, vyberte možnost **Veškerá statistika**.
	- Chcete-li si zobrazit podrobnější informace o jednom či více ponorech na nádech v rámci aktivity, vyberte možnost **Ponory** a zvolte příslušný ponor.
	- Chcete-li uložit místo zahájení nebo ukončení ponoru, vyberte možnost **Uložit polohu**.
	- Chcete-li si zobrazit graf hloubky během aktivity, vyberte možnost **Hloubkový profil**.
	- Chcete-li si zobrazit graf teploty během aktivity, vyberte možnost **Graf teploty**.
	- Chcete-li si zobrazit použité směsi, vyberte možnost **Přepínání směsí**.
	- Chcete-li ze zařízení aktivitu odebrat, vyberte možnost **Odstranit**.

### Plánování potápění

V zařízení si můžete naplánovat další ponory. Zařízení může vypočítat časy limitu bez dekomprese (NDL) nebo vytvořit dekompresní plány. Při plánování ponoru zohledňuje zařízení při výpočtu i vaše reziduální nasycení tkáně.

#### Výpočet času NDL

Můžete si vypočítat čas limitu bez dekomprese (NDL) nebo maximální hloubku pro další ponor. Tyto výpočty se neukládají ani nepoužívají při dalším ponoru.

- **1** Stiskněte tlačítko **START**.
- **2** Vyberte možnost **Plánovač ponoru** > **Vypočítat NDL**.
- **3** Vyberte možnost:
	- Chcete-li vypočítat NDL na základě vašeho aktuálního nasycení tkání, vyberte možnost **Potápění nyní**.
	- Chcete-li vypočítat NDL na základě nasycení tkání v budoucnosti, vyberte možnost **Zadat povrch. int.**  a zadejte dobu svého povrchového intervalu.
- **4** Zadejte procento kyslíku.
- **5** Vyberte možnost:
	- Chcete-li vypočítat čas NDL, vyberte možnost **Zadejte hloubku** a zadejte plánovanou hloubku ponoru.
	- Chcete-li vypočítat maximální hloubku, vyberte možnost **Zadat čas** a zadejte plánovanou dobu ponoru. Zobrazí se odpočítávání NDL, hloubka a maximální operační hloubka (MOD).
- **6** Stiskněte tlačítko **START**.
- **7** Vyberte možnost:
	- Chcete-li funkci ukončit, zvolte možnost **Hotovo**.
	- Chcete-li k ponoru přidat intervaly, vyberte možnost **Přidat opak. ponor** a postupujte podle pokynů na obrazovce.

#### <span id="page-27-0"></span>Vytvoření dekompresního plánu

Můžete si vytvořit dekompresní plány pro plně otevřený okruh a uložit si je pro další ponory.

- **1** Stiskněte tlačítko **START**.
- **2** Vyberte možnost **Plánovač ponoru** > **Deko plány** > **Přidat novou položku**.
- **3** Zadejte název dekompresního plánu.
- **4** Vyberte možnost:
	- Chcete-li zadat maximální parciální tlak kyslíku v barech, vyberte možnost **PO2**. **POZNÁMKA:** Zařízení používá hodnotu PO2 při výměně směsí.
	- Chcete-li zadat svou míru konzervatismu pro dekompresní algoritmus, vyberte možnost **Konzervatismus**.
	- Chcete-li zadat směsi plynů, vyberte možnost **Směsi**.
	- Chcete-li zadat hloubku poslední dekompresní zastávky, vyberte možnost **Poslední deko zastávka**.
	- Chcete-li zadat maximální hloubku ponoru, vyberte možnost **Hloubka dna**.
	- Chcete-li zadat délku doby v hloubce dna, vyberte možnost **Doba na dně**.
- **5** Vyberte možnost **Uložit**.

#### Používání dekompresních plánů

- **1** Stiskněte tlačítko **START**.
- **2** Vyberte možnost **Plánovač ponoru** > **Deko plány**.
- **3** Vyberte dekompresní plán.
- **4** Vyberte možnost:
	- Chcete-li si zobrazit dekompresní plán, vyberte možnost **Zobrazit**.
	- Chcete-li použít nastavení dekompresního plánu pro konkrétní režim ponoru, vyberte možnost **Použít**.
	- Chcete-li změnit podrobnosti dekompresního plánu, vyberte možnost **Upravit**.
	- Chcete-li upravit název dekompresního plánu, vyberte možnost **Přejmenovat**.
	- Chcete-li dekompresní plán odstranit, vyberte možnost Odstranit >  $\sqrt{\cdot}$ .

# Potápění ve vysokých nadmořských výškách

Ve větších nadmořských výškách je atmosférický tlak nižší, a vaše tělo obsahuje větší množství dusíku než při zahájení ponoru na úrovni hladiny moře. Zařízení zohledňuje změny nadmořské výšky automaticky pomocí snímače atmosférického tlaku. Absolutní hodnota tlaku použitá modelem dekomprese není ovlivněna nadmořskou výškou ani tlakem hloubkoměru zobrazeným na hodinkách.

# Tipy pro nošení zařízení s bezpečnostním neoprenem

- Pokud chcete zařízení nosit na silném bezpečnostním neoprenu, použijte prodloužený silikonový pásek.
- Aby zařízení měřilo srdeční tep přesně, musí být stále v kontaktu s pokožkou a nesmí narážet do jiných zařízení na zápěstí (*[Jak hodinky nosit](#page-74-0)*, strana 67).
- Pokud zařízení nosíte přes bezpečnostní neopren, vypněte zápěstní snímač srdečního tepu, abyste prodloužili výdrž baterie (*[Nastavení snímače srdečního tepu na zápěstí](#page-75-0)*, strana 68).

# <span id="page-28-0"></span>Upozornění při ponoru

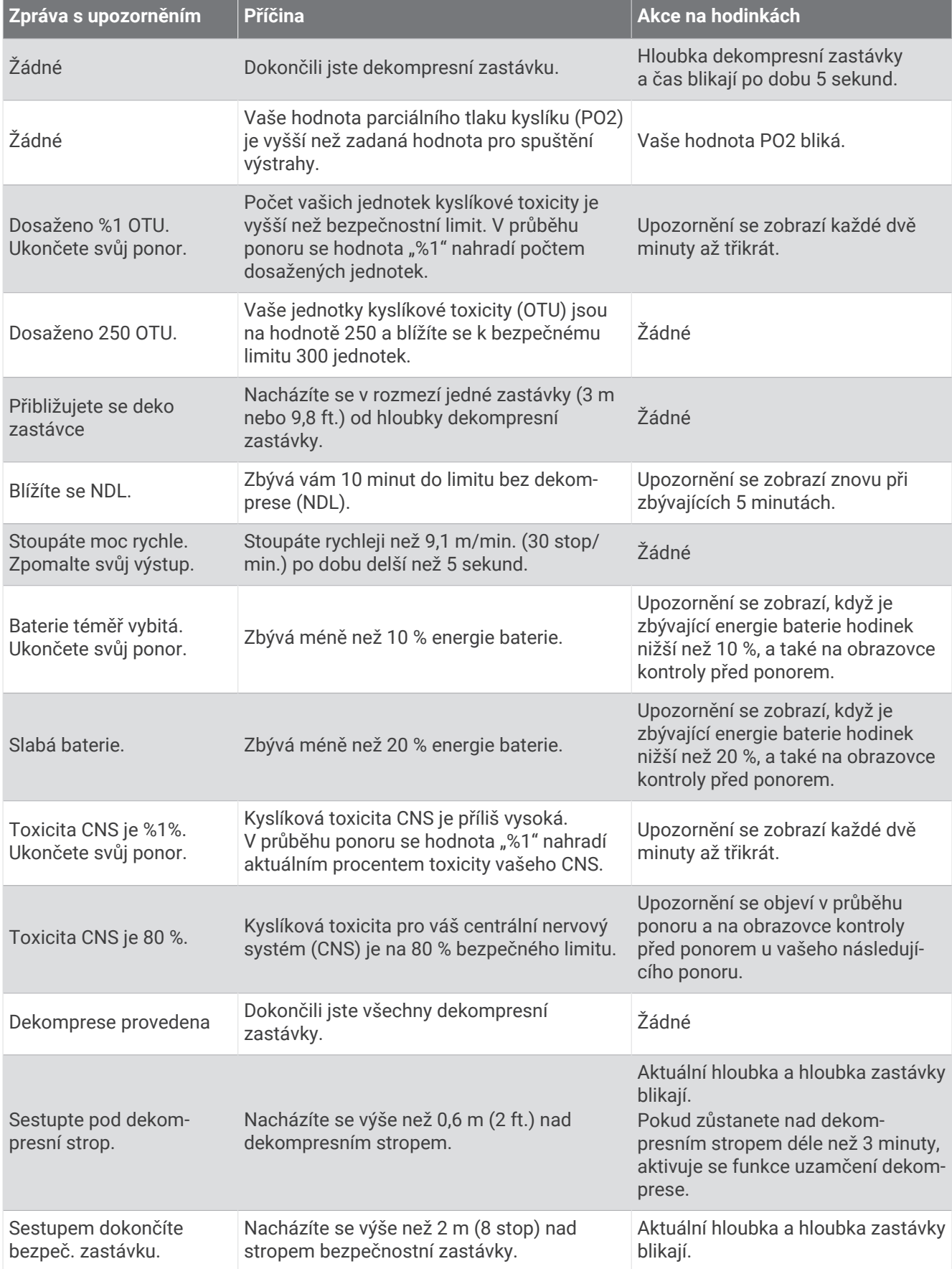

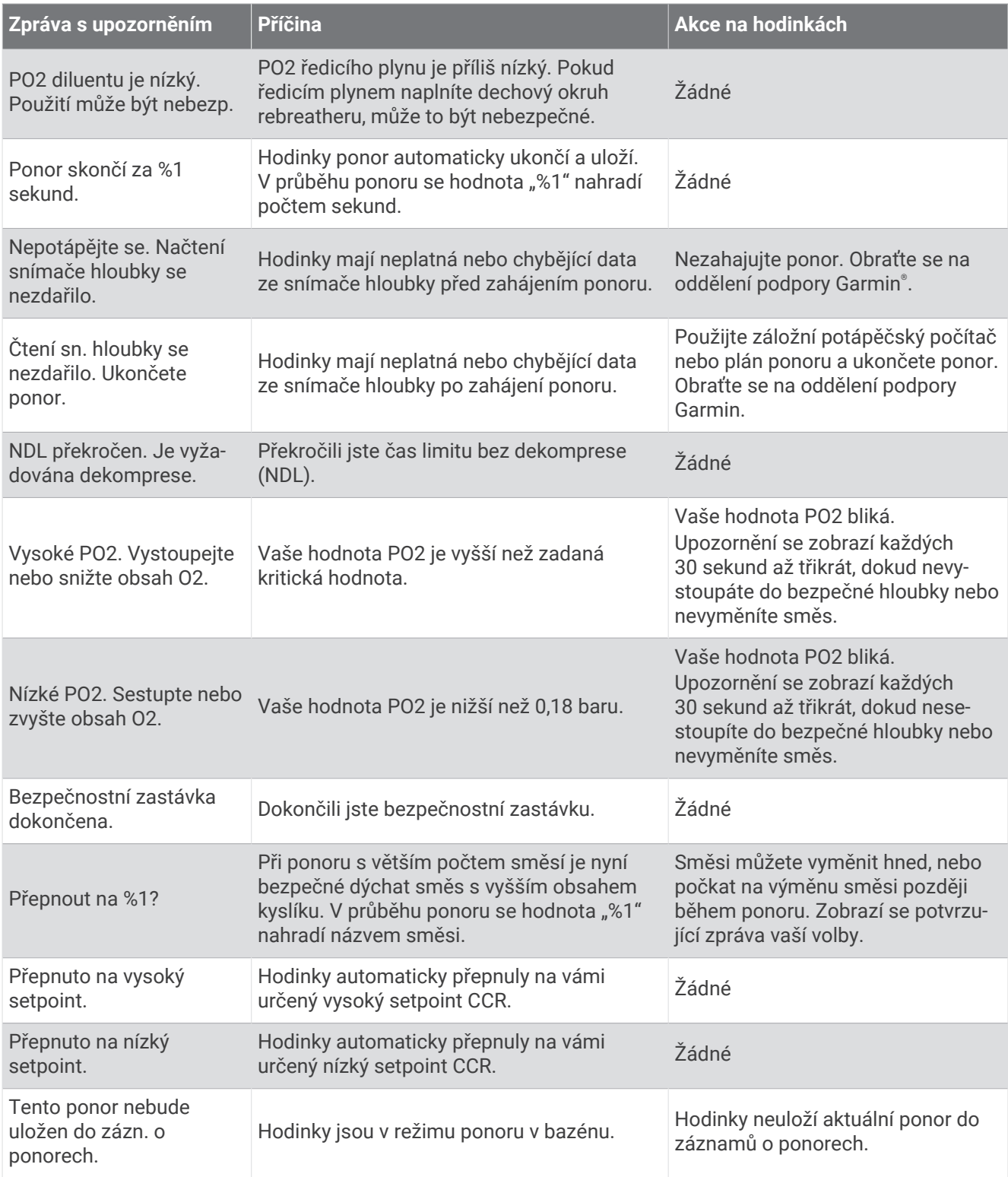

# <span id="page-30-0"></span>Potápěčská terminologie

**Centrální nervový systém (CNS)**: Měření kyslíkové toxicity centrální nervové soustavy způsobené vystavením zvýšenému parciálnímu tlaku kyslíku (PO2) při potápění.

- **Plně uzavřený rebreather (CCR)**: Režim potápění používaný pro ponory prováděné s rebreatherem, který recirkuluje vydechované plyny a odstraňuje oxid uhličitý.
- **Maximální provozní hloubka (MOD)**: Největší hloubka, ve které lze použít dýchací směs předtím, než parciální tlak kyslíku (PO2) překročí bezpečný limit.

**Limit bez dekomprese (NDL)**: Ponor, při kterém není nutná dekompresní zastávka během výstupu na povrch.

**Jednotky kyslíkové toxicity (OTU)**: Měření kyslíkové toxicity plic způsobené vystavením zvýšenému parciálnímu tlaku kyslíku (PO2) při potápění. Jedna OTU je ekvivalentní vdechování 100% kyslíku při tlaku 1 atm po dobu jedné minuty.

**Parciální tlak kyslíku (PO2)**: Tlak kyslíku v dýchací směsi na základě hloubky a procentního obsahu kyslíku.

**Povrchový interval (SI)**: Čas uplynulý od ukončení posledního ponoru.

**Doba do vynoření (TTS)**: Odhadovaná doba trvání vynoření na povrch včetně dekompresních zastávek.

# Aktivity a aplikace

Hodinky je možné využít při aktivitách v interiéru a outdoorových, sportovních či fitness aktivitách. Po spuštění aktivity hodinky zobrazují a zaznamenávají data ze snímače. Můžete vytvořit vlastní aktivity nebo nové aktivity odvozené od výchozích aktivit (*[Vytvoření vlastní aktivity](#page-45-0)*, strana 38). Když aktivitu dokončíte, můžete ji uložit a sdílet s komunitou Garmin Connect™.

Aktivity a aplikace Connect IQ™ můžete také do hodinek přidat prostřednictvím aplikace Connect IQ (*[Funkce](#page-87-0)  [Connect IQ](#page-87-0)*, strana 80).

Podrobnější informace o sledování aktivit a přesnosti metrik kondice naleznete na stránce [garmin.com](http://garmin.com/ataccuracy) [/ataccuracy](http://garmin.com/ataccuracy).

# Spuštění aktivity

Při spuštění aktivity se funkce GPS automaticky zapne (v případě potřeby).

- **1** Na hodinkách stiskněte tlačítko **START**.
- **2** Vyberte možnost:
	- Vyberte aktivitu ze seznamu oblíbených.
	- Stiskněte ikonu  $\sum a$  vyberte aktivitu z rozšířené nabídky.
- **3** Vyžaduje-li aktivita signál GPS, vyjděte ven na místo, kde budete mít jasný výhled na nebe, a počkejte, dokud nebudou hodinky připraveny.

Hodinky jsou připraveny v okamžiku, kdy začnou sledovat váš srdeční tep, zachytí signál GPS (je-li vyžadován) a připojí se ke všem bezdrátovým snímačům (jsou-li vyžadovány).

**4** Stisknutím tlačítka **START** spustíte stopky aktivity.

Hodinky zaznamenávají data aktivity pouze tehdy, pokud běží stopky aktivity.

#### Tipy pro záznam aktivit

- Než začnete s aktivitou, hodinky nabijte (*[Nabíjení hodinek](#page-103-0)*, strana 96).
- Stisknutím tlačítka **BACK** zaznamenáváte okruhy, zahajujete novou sadu nebo pozici, nebo přecházíte na další krok tréninku.
- Stisknutím tlačítek **UP** nebo **DOWN** si zobrazíte další obrazovky s daty.
- Podržením tlačítka **MENU** a výběrem možnosti **Režim napájení** použijete režim napájení k prodloužení výdrže baterie (*[Úprava režimů napájení](#page-99-0)*, strana 92).

# <span id="page-31-0"></span>Zastavení aktivity

- **1** Stiskněte tlačítko **STOP**.
- **2** Vyberte možnost:
	- Chcete-li v aktivitě pokračovat, vyberte možnost **Pokračovat**.
	- Chcete-li aktivitu uložit a vrátit se do režimu sledování, vyberte možnost **Uložit** > **Hotovo**.
	- Chcete-li aktivitu pozastavit a vrátit se k ní později, vyberte možnost **Obnovit později**.
	- Chcete-li označit okruh, vyberte možnost **Okruh**.
	- Chcete-li navigovat zpět na počáteční bod aktivity po trase, kterou jste prošli, vyberte možnost **Zpět na start** > **TracBack**.

**POZNÁMKA:** Tato funkce je k dispozici pouze pro aktivity, které využívají GPS.

• Chcete-li navigovat přímým směrem zpět na počáteční bod aktivity, vyberte možnost **Zpět na start** > **Přímo**.

**POZNÁMKA:** Tato funkce je k dispozici pouze pro aktivity, které využívají GPS.

- Chcete-li změřit rozdíl mezi vaším srdečním tepem na konci aktivity a tepovou frekvencí o dvě minuty později, vyberte možnost **Regenerace tepu** a počkejte, dokud neskončí odpočet času.
- $\cdot$  Chcete-li aktivitu zrušit a vrátit se do režimu sledování, vyberte možnost Zrušit > $\mathcal{I}$ .

**POZNÁMKA:** Když aktivitu ukončíte, zařízení ji po 30 minutách automaticky uloží.

### Běh

#### Běh na dráze

Než se vydáte na dráhu, zkontrolujte si, jestli se jedná o dráhu standardní délky – 400 metrů.

Aktivitu běhu po dráze můžete používat k záznamu venkovního běhu na dráze včetně vzdálenosti v metrech a rozdělení kol.

- **1** Postavte se na dráhu.
- **2** Na hodinkách stiskněte tlačítko **START**.
- **3** Vyberte možnost **Běh po dráze**.
- **4** Počkejte, až hodinky naleznou satelity.
- **5** Pokud běžíte v první dráze, přeskočte na 11. krok.
- **6** Stiskněte symbol **MENU**.
- **7** Vyberte nastavení aktivity.
- **8** Vyberte možnost **Číslo dráhy**.
- **9** Vyberte číslo dráhy.
- **10** Dvojitým stisknutím tlačítka **BACK** se vrátíte na obrazovku stopek aktivity.
- **11** Stiskněte tlačítko **START**.
- **12** Vyběhněte.

Po uběhnutí 3 kol hodinky zaznamenají rozměry dráhy a nakalibrují délku vaší dráhy.

**13** Po dokončení aktivity stiskněte tlačítko **STOP** a vyberte možnost **Uložit**.

#### Tipy pro záznam běhu na dráze

- Před začátkem běhu na dráze počkejte, dokud ukazatel stavu systému GPS nezezelená.
- Během prvního běhu na neznámé dráze zaběhněte minimálně 3 okruhy, aby bylo možné kalibrovat délku jedné dráhy.

Na konci okruhu běžte o něco dál, než odkud jste odstartovali.

- Každý okruh zaběhněte po stejné dráze. **POZNÁMKA:** Výchozí vzdálenost Auto Lap® je 1600 m nebo 4 okruhy na trati.
- Pokud běžíte po jiné dráze, než je dráha č. 1, nastavte si v nastavení aktivity číslo dráhy.

#### <span id="page-32-0"></span>Jdeme si virtuálně zaběhat

Po spárování hodinek s kompatibilní aplikací třetích stran můžete přenášet údaje o tempu, srdečním tepu nebo kadenci.

- **1** Na hodinkách stiskněte tlačítko **START**.
- **2** Vyberte možnost **Virtuální běh**.
- **3** Na svém tabletu, notebooku nebo telefonu spusťte aplikaci Zwift™ nebo jinou aplikaci pro virtuální trénink.
- **4** Podle pokynů na displeji zahajte běžeckou aktivitu a spárujte svá zařízení.
- **5** Stisknutím tlačítka **START** spustíte stopky aktivity.
- **6** Po dokončení aktivity stiskněte tlačítko **STOP** a vyberte možnost **Uložit**.

#### Kalibrace vzdálenosti běhu na pásu

Chcete-li zaznamenávat běh na běžeckém pásu s větší přesností, můžete vzdálenost po uběhnutí alespoň 1,5 km (1 míle) na běžeckém pásu nakalibrovat. Pokud používáte různé běžecké pásy, můžete vzdálenost po dokončení běhu na každém pásu nakalibrovat ručně.

- **1** Začněte s aktivitou na běžeckém pásu (*[Spuštění aktivity](#page-30-0)*, strana 23).
- **2** Pokračujte v běhu na běžeckém pásu, dokud hodinky nezaznamenají alespoň 1,5 km (1 míli).
- **3** Po skončení aktivity stiskněte tlačítko **STOP** a stopky aktivity zastavte.
- **4** Proveďte jednu z následujících akcí:
	- Chcete-li vzdálenost běhu na pásu nakalibrovat poprvé, vyberte možnost **Uložit**. Zařízení vás vyzve k dokončení kalibrace.
	- Chcete-li vzdálenost běhu na pásu kalibrovat ručně (po provedení první kalibrace), vyberte možnost **Kalibrovat a uložit >**  $\sqrt{\cdot}$
- **5** Zkontrolujte na displeji pásu uběhnutou vzdálenost a zadejte tuto hodnotu do hodinek.

### Plavání

**POZNÁMKA:** Hodinky jsou vybaveny technologií pro měření srdečního tepu na zápěstí u aktivit plavání.

#### Plavecká terminologie

**Délka**: Uplavání jednoho bazénu.

**Interval**: Jedna nebo více navazujících délek. Nový interval začíná po odpočinku.

**Záběr**: Záběr se počítá pokaždé, když ruka s nasazeným zařízením dokončí celý cyklus.

**Swolf**: Hodnocení swolf je součet času jedné délky bazénu a počtu záběrů na délku. Například 30 sekund plus 15 záběrů se rovná hodnocení swolf 45. Pro plavání v otevřené vodě je hodnocení swolf počítáno na 25 metrů. Swolf je mírou efektivity plavání a podobně jako v golfu je nižší skóre lepší.

#### Typy záběru

Rozpoznání typu záběru je k dispozici pouze pro plavání v bazénu. Typ záběru je rozpoznán na konci uplavané délky. Typy záběrů jsou uvedeny ve vaší historii plavání a ve vašem účtu Garmin Connect. Můžete také vybrat typ záběrů jako vlastní datové pole (*[Přizpůsobení datových obrazovek](#page-45-0)*, strana 38).

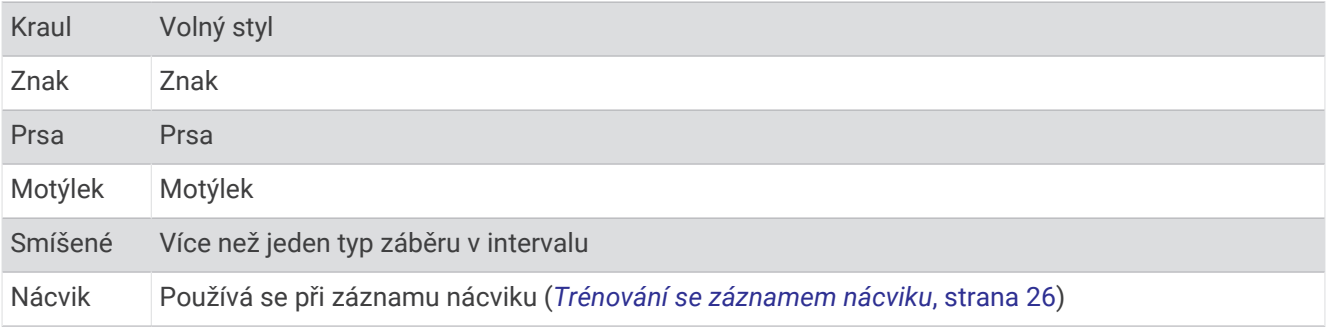

### <span id="page-33-0"></span>Tipy pro plavání

- Stisknutím symbolu **BACK** nastavíte zaznamenávání intervalů během plavání v otevřené vodě.
- Než začnete s plaváním v bazénu, podle pokynů na obrazovce nastavte velikost bazénu nebo zadejte vlastní velikost.

Hodinky měří a zaznamenávají vzdálenost na základě uplavaných délek bazénu. Aby byla vzdálenost zobrazována správně, musí být délka bazénu nastavena podle skutečnosti. Až příště zahájíte aktivitu plavání v bazénu, hodinky použijí tuto velikost bazénu. Chcete-li velikost bazénu změnit, přidržte symbol MENU, vyberte nastavení aktivity a vyberte možnost Velikost bazénu.

- Aby bylo měření přesné, přeplavte celou délku bazénu pouze jedním stylem. Při odpočinku pozastavte stopky aktivity.
- Chcete-li zaznamenat odpočinek během plavání v bazénu, stiskněte symbol **BACK** (*Automatický odpočinek a Ruční odpočinek*, strana 26).

Při plavání v bazénu zařízení automaticky zaznamená intervaly a délky plavání.

- Správné určení počtu délek podpoříte tím, že se silně odrazíte ode zdi bazénu a před prvním záběrem chvíli plujete.
- Pokud provádíte nácvik, je třeba stopky aktivity pozastavit, nebo použít funkci záznamu nácviku (*Trénování se záznamem nácviku*, strana 26).

#### Automatický odpočinek a Ruční odpočinek

**POZNÁMKA:** Během odpočinku nejsou zaznamenávána data o plavání. Chcete-li zobrazit další datové obrazovky, můžete stisknout tlačítko UP nebo DOWN.

Funkce automatického odpočinku je k dispozici pouze pro plavání v bazénu. Hodinky automaticky rozpoznají, když jste v klidu, a zobrazí obrazovku odpočinku. Pokud jste v klidu více než 15 sekund, hodinky automaticky vytvoří klidový interval. Jakmile zase začnete plavat, hodinky automaticky vytvoří nový interval plavání. V možnostech aktivity si můžete zapnout funkci automatického odpočinku (*[Nastavení aktivit a aplikací](#page-46-0)*, [strana 39\)](#page-46-0).

**TIP:** Funkce automatického rozpoznání odpočinku funguje nejlépe, pokud během odpočinku nepohybujete rukou.

Během plavání v bazénu nebo ve volné vodě můžete ručně označit interval odpočinku stisknutím symbolu BACK.

#### Trénování se záznamem nácviku

Funkce záznamu nácviku je k dispozici pouze pro plavání v bazénu. Funkci záznamu nácviku můžete využít k ručnímu zaznamenávání tréninku kopů, plavání jednou rukou nebo jakéhokoli typu plavání, který nespadá do jednoho ze čtyř hlavních druhů záběrů.

- **1** Během aktivity plavání v bazénu zobrazte stisknutím tlačítka **UP** nebo **DOWN** obrazovku záznamu nácviku.
- **2** Stisknutím tlačítka **BACK** spustíte stopky nácviku.
- **3** Po dokončení intervalu nácviku stiskněte tlačítko **BACK**.

Časovač pro nácvik se zastaví, ale časovač aktivity i nadále zaznamenává celou plaveckou relaci.

- **4** Vyberte vzdálenost dokončeného nácviku. Přírůstky vzdálenosti jsou založeny na velikosti bazénu vybrané pro profil aktivity.
- **5** Vyberte možnost:
	- Chcete-li zahájit další interval nácviku, stiskněte tlačítko **BACK**.
	- Chcete-li zahájit interval plavání, vraťte se výběrem možnosti **UP** nebo **DOWN** na obrazovky plaveckého tréninku.

# <span id="page-34-0"></span>**Multisport**

Triatlonisté, biatlonisté a další závodníci ve více sportech mohou využít aktivity Multisport, například Triatlon nebo Swimrun. Během aktivity Multisport můžete přecházet mezi aktivitami a pokračovat ve sledování svého celkového času. Můžete například přejít od běhu k jízdě na kole a během celé aktivity Multisport sledovat svůj celkový čas jízdy na kole a běhu.

Aktivitu Multisport můžete přizpůsobit nebo můžete použít výchozí aktivitu Triatlon nastavenou pro standardní triatlon.

#### Triatlonový trénink

Když se účastníte triatlonu, můžete k rychlému přechodu do segmentů jednotlivých sportů, měření času jednotlivých segmentů a ukládání aktivit použít aktivitu triatlon.

- **1** Na hodinkách stiskněte tlačítko **START**.
- **2** Vyberte možnost **Triatlon**.
- **3** Stisknutím tlačítka **START** spustíte stopky aktivity.
- **4** Na začátku a na konci každého přechodu stiskněte symbol **BACK**.

Pokud je zapnutá funkce přechodu, zaznamenává se čas přechodu odděleně od časů aktivit. Funkci přechodu lze podle potřeby zapnout nebo vypnout v rámci nastavení triatlonových aktivit. Pokud jsou přechody vypnuté, stiskněte symbol BACK pro změnu sportu.

**5** Po dokončení aktivity stiskněte tlačítko **STOP** a vyberte možnost **Uložit**.

#### Vytvoření aktivity Multisport

- **1** Na hodinkách stiskněte tlačítko **START**.
- **2** Vyberte možnost **Přidat** > **Multisport**.
- **3** Vyberte typ aktivity Multisport nebo zadejte vlastní název. Duplicitní názvy aktivity obsahují číslo. Například Triatlon(2).
- **4** Vyberte dvě nebo více aktivit.
- **5** Vyberte možnost:
	- Vyberte požadovanou možnost a upravte konkrétní nastavení aktivity. Můžete si například nastavit, zda chcete zahrnout přechody.
	- Výběrem možnosti **Hotovo** aktivitu Multisport uložíte a můžete ji začít používat.
- **6** Tlačítkem přidáte aktivitu na seznam oblíbených.

### Indoorové aktivity

Hodinky lze využít k indoorovému tréninku, například běhu na kryté dráze nebo používání stacionárního kola či cyklotrenažéru. Při indoorových aktivitách je systém GPS vypnutý (*[Nastavení aktivit a aplikací](#page-46-0)*, strana 39).

Při běhu nebo chůzi s vypnutým systémem GPS se rychlost a vzdálenost počítají pomocí akcelerometru v hodinkách. Akcelerometr se kalibruje automaticky. Přesnost dat rychlosti a vzdálenosti se zvyšuje po několika bězích či procházkách venku se zapnutým systémem GPS.

**TIP:** Pokud se budete držet zábradlí trenažéru, dojde k snížení přesnosti.

Při jízdě na kole s vypnutým systémem GPS jsou údaje o rychlosti a vzdálenosti dostupné, pouze pokud je k dispozici volitelný snímač, který do hodinek odesílá údaje o rychlosti a vzdálenosti (jako například snímač rychlosti nebo kadence).

#### <span id="page-35-0"></span>Záznam aktivity silového tréninku

Během aktivity silového tréninku si můžete zaznamenat jednotlivé sady. Za sadu se považuje několik opakování stejného pohybu.

- **1** Na hodinkách stiskněte tlačítko **START**.
- **2** Vyberte možnost **Síla**.

Při prvním zaznamenávání aktivity silového tréninku musíte vybrat, na kterém zápěstí hodinky máte.

- **3** Stisknutím tlačítka **START** spustíte stopky.
- **4** Zacvičte si svoji první sadu.

Zařízení zaznamená počet opakování. Počet opakování se zobrazí, když dokončíte alespoň čtyři opakování. **TIP:** Zařízení dokáže v každé sadě počítat opakování pouze jednoho pohybu. Chcete-li změnit pohyb, dokončete sadu a začněte novou.

**5** Výběrem možnosti **BACK** ukončíte sadu.

Hodinky zobrazí celkový počet opakování v dané sadě. Po několika sekundách se zobrazí časovač přestávky.

- **6** V případě potřeby vyberte tlačítko **DOWN** a upravte počet opakování. **TIP:** Také můžete přidat váhu použitou v dané sadě.
- **7** Až si odpočinete, výběrem tlačítka **BACK** spusťte další sadu.
- **8** Opakujte postup pro každou sadu silového tréninku, dokud celé cvičení nedokončíte.
- **9** Po své poslední sadě výběrem tlačítka **START** ukončete časovač sady.

**10** Vyberte možnost **Uložit**.

#### Záznam aktivity HIIT

Pomocí speciálních časovačů můžete zaznamenat aktivitu intenzivního intervalového tréninku (HIIT)

- **1** Na hodinkách stiskněte tlačítko **START**.
- **2** Vyberte možnost **HIIT**.
- **3** Vyberte možnost:
	- Pokud chcete zaznamenat volnou, nestrukturovanou aktivitu HIIT, vyberte možnost **Volný**.
	- Pokud chcete zaznamenat co největší počet kol během nastaveného časového úseku, vyberte možnost **Časovače HIIT** > **AMRAP**.
	- Pokud chcete minutu za minutou zaznamenávat pevně daný počet cviků, vyberte možnost **Časovače HIIT**  > **EMOM**.
	- Pokud chcete střídat 20sekundové intervaly maximálního úsilí s 10 sekundami odpočinku, vyberte možnost **Časovače HIIT** > **Tabata**.
	- Pokud si chcete nastavit dobu pohybu, dobu odpočinku, počet cviků a počet kol, vyberte možnost **Časovače HIIT** > **Vlastní**.
	- Chcete-li sledovat uložený trénink, vyberte možnost **Tréninky**.
- **4** V případě potřeby postupujte podle pokynů na obrazovce.
- **5** Stisknutím tlačítka **START** spusťte první kolo. Hodinky zobrazí odpočítávač času a aktuální srdeční tep.
- **6** V případě potřeby se můžete tlačítkem **BACK** ručně posunout na další kolo nebo odpočinek.
- **7** Po skončení aktivity stiskněte tlačítko **STOP** a stopky aktivity zastavte.
- **8** Vyberte možnost **Uložit**.
### Používání cyklotrenažéru ANT+

Před použitím kompatibilního cyklotrenažéru ANT+ musíte trenažér nejprve spárovat se svými hodinkami (*[Párování bezdrátových snímačů](#page-80-0)*, strana 73).

Hodinky můžete používat v kombinaci s cyklotrenažérem, který simuluje odpor při sledování trasy, jízdě nebo tréninku. Během používání cyklotrenažéru je funkce GPS automaticky vypnuta.

- **1** Na hodinkách stiskněte tlačítko **START**.
- **2** Vyberte možnost **Kolo uvnitř**.
- **3** Stiskněte tlačítko **MENU**.
- **4** Vyberte možnost **Možnosti trenažéru**.
- **5** Proveďte jednu z následujících akcí:
	- Vyberte možnost **Volná jízda** a vyrazte na projížďku.
	- Chcete-li sledovat uloženou trasu, vyberte možnost **Sledovat trasu** (*Kurzy*[, strana 89\)](#page-96-0).
	- Chcete-li sledovat uložený trénink, vyberte možnost **Cvičit dle tréninku** (*Tréninky*[, strana 43](#page-50-0)).
	- Výběrem možnosti **Nastavit výkon** nastavíte hodnotu cílového výkonu.
	- Výběrem možnosti **Nastavit sklon** nastavíte hodnotu simulovaného sklonu.
	- Výběrem možnosti **Nastavit odpor** nastavíte odpor kladený cyklotrenažérem.
- **6** Stisknutím tlačítka **START** spusťte stopky aktivity.

Trenažér zvyšuje a snižuje odpor podle informací o převýšení, které daná trasa nebo jízda obsahuje.

### Lezecké sporty

### Záznam aktivity indoorového lezení

V průběhu aktivity indoorového lezení můžete zaznamenávat cesty. Cesta je trajektorie lezení na indoorové stěně.

- **1** Na hodinkách stiskněte tlačítko **START**.
- **2** Vyberte možnost **Lezení uvnitř**.
- **3** Výběrem možnosti ✔ zaznamenáte statistiku cesty.
- **4** Vyberte stupnici obtížnosti.

**POZNÁMKA:** Až příště zahájíte aktivitu indoorového lezení, zařízení použije tuto stupnici obtížnosti. Chcete-li stupnici změnit, přidržte tlačítko MENU, vyberte nastavení aktivity a zvolte možnost Systém obtížnosti.

- **5** Vyberte úroveň obtížnosti cesty.
- **6** Stiskněte **START**.
- **7** Zahajte první cestu.

**POZNÁMKA:** Když jsou spuštěny lezecké stopky, zařízení automaticky uzamkne tlačítka, aby se zabránilo náhodnému stisknutí tlačítka. Přidržením libovolného tlačítka hodinky odemknete.

**8** Po dokončení cesty sestupte na zem.

Stopky odpočinku se spustí automaticky, jakmile sestoupíte na zem.

**POZNÁMKA:** V případě potřeby můžete stisknout tlačítko BACK a cestu ukončit.

- **9** Vyberte možnost:
	- Výběrem možnosti **Dokončeno** uložíte úspěšnou cestu.
	- Výběrem možnosti **Proběhl pokus** uložíte neúspěšnou cestu.
	- Výběrem možnosti **Zrušit** cestu odstraníte.
- **10** Zadejte počet pádů během cesty.
- **11** Až si odpočinete, výběrem tlačítka **BACK** začněte další cestu.
- **12** Opakujte postup pro každou cestu, dokud celou aktivitu nedokončíte.
- **13** Stiskněte tlačítko **STOP**.
- **14** Vyberte možnost **Uložit**.

### Záznam boulderingové aktivity

V průběhu boulderingové aktivity můžete zaznamenávat cesty. Cesta je trajektorie lezení na skalním bloku nebo malém skalním útvaru.

- **1** Na hodinkách stiskněte tlačítko **START**.
- **2** Vyberte možnost **Bouldering**.
- **3** Vyberte stupnici obtížnosti.

**POZNÁMKA:** Až příště zahájíte boulderingovou aktivitu, hodinky použijí tuto stupnici obtížnosti. Chcete-li stupnici změnit, přidržte tlačítko MENU, vyberte nastavení aktivity a zvolte možnost Systém obtížnosti.

- **4** Vyberte úroveň obtížnosti cesty.
- **5** Stisknutím tlačítka **START** spustíte lezecké stopky.
- **6** Zahajte první cestu.
- **7** Výběrem možnosti **BACK** cestu ukončíte.
- **8** Proveďte jednu z následujících akcí:
	- Výběrem možnosti **Dokončeno** uložíte úspěšnou cestu.
	- Výběrem možnosti **Proběhl pokus** uložíte neúspěšnou cestu.
	- Výběrem možnosti **Zrušit** cestu odstraníte.
- **9** Až si odpočinete, výběrem tlačítka **BACK** spusťte další cestu.
- **10** Opakujte postup pro každou cestu, dokud celou aktivitu nedokončíte.
- **11** Po dokončení poslední cesty stisknutím tlačítka **STOP** lezecké stopky zastavte.
- **12** Vyberte možnost **Uložit**.

### Zahájení expedice

Aplikaci **Expedice** můžete při záznamu vícedenní aktivity využít k prodloužení životnosti baterie.

- **1** Na hodinkách stiskněte tlačítko **START**.
- **2** Vyberte možnost **Expedice**.
- **3** Stisknutím tlačítka **START** spustíte stopky aktivity.

Zařízení se přepne do úsporného režimu a jednou za hodinu shromažďuje body GPS prošlé trasy. Chcete-li životnost baterii maximálně prodloužit, vypne zařízení veškeré snímače a příslušenství, včetně připojení k chytrému telefonu.

### Manuální záznam bodu prošlé trasy

Během expedice se body prošlé trasy nahrávají automaticky podle zvoleného intervalu nahrávání. Bod prošlé trasy můžete manuálně nahrát kdykoli.

- **1** Během expedice stiskněte tlačítko **START**.
- **2** Vyberte možnost **Přidat bod**.

### Zobrazení bodů prošlé trasy

- **1** Během expedice stiskněte tlačítko **START**.
- **2** Vyberte možnost **Zobrazit body**.
- **3** Zvolte bod prošlé trasy ze seznamu.
- **4** Proveďte jednu z následujících akcí:
	- Chcete-li navigovat do daného bodu prošlé trasy, vyberte možnost **Přejít na**.
	- Chcete-li zobrazit podrobné informace o bodu prošlé trasy, vyberte možnost **Podrobnosti**.

## Na lovu

Můžete uložit polohu relevantní pro lov a zobrazit mapu uložených poloh. Během lovu zařízení používá režim GNSS, který šetří energii baterie.

- **1** Na hodinkách stiskněte tlačítko **START**.
- **2** Vyberte možnost **Lov**.
- **3** Na mapě stiskněte tlačítko **START** a zvolte možnost **Začít lov**.
- **4** Stiskněte tlačítko **START** a zvolte možnost:
	- Chcete-li si uložit současnou polohu, vyberte možnost **Uložit polohu**.
	- Chcete-li zobrazit polohy uložené během této lovecké aktivity, vyberte možnost **Místa lovu**.
	- Chcete-li zobrazit všechny předešlé polohy, vyberte možnost **Uložené pozice**.
- **5** Po skončení lovu stiskněte tlačítko **STOP** a vyberte možnost **Ukončit lov**.

### Jdeme na ryby

- **1** Na hodinkách stiskněte tlačítko **START**.
- **2** Vyberte možnost **Rybolov**.
- **3** Stiskněte tlačítko **START** > **Začít rybolov**.
- **4** Stiskněte tlačítko **START** a zvolte požadovanou akci:
	- Chcete-li přidat úlovek k počtu ryb a uložit polohu, vyberte možnost **Zaznamenat úlovek**.
	- Chcete-li si uložit současnou polohu, vyberte možnost **Uložit polohu**.
	- Chcete-li nastavit intervalové stopky, koncový čas nebo připomenutí koncového času aktivity, vyberte možnost **Časovače rybolovu**.
	- Chcete-li navigovat zpět na počáteční bod aktivity, vyberte možnost **Zpět na start** a zvolte požadovanou akci.
	- Chcete-li zobrazit všechny uložené polohy, vyberte možnost **Uložené pozice**.
	- Chcete-li navigovat k cíli, vyberte možnost **Navigace** a zvolte požadovanou akci.
	- Chcete-li upravit nastavení aktivity, vyberte možnost **Nastavení** a zvolte požadovanou akci (*[Nastavení](#page-46-0)  [aktivit a aplikací](#page-46-0)*, strana 39).
- **5** Po skončení aktivity stiskněte tlačítko **STOP** a vyberte možnost **Ukončit rybolov**.

## Lyžování

### Zobrazení jízd na lyžích

Hodinky zaznamenávají údaje o každé jízdě na sjezdových lyžích nebo snowboardu pomocí funkce Automatický sjezd. Tato funkce je ve výchozím nastavení u sjezdového lyžování a snowboardingu vždy zapnuta. Nové jízdy na lyžích zaznamenává automaticky na základě vašeho pohybu. Stopky aktivity se zastaví, když se přestanete pohybovat z kopce a když jste na sedačce vleku. Stopky aktivity zůstanou během jízdy na vleku zastavené. Stopky aktivity znovu spustíte tím, že se začnete pohybovat z kopce. Údaje o jízdě si můžete prohlédnout na pozastavené obrazovce nebo při spuštěných stopkách aktivity.

- **1** Zahajte jízdu na lyžích nebo snowboardu.
- **2** Přidržte tlačítko **MENU**.
- **3** Vyberte možnost **Zobrazit sjezdy**.
- **4** Stisknutím tlačítek **UP** a **DOWN** zobrazíte údaje o poslední jízdě, aktuální jízdě a celkovém počtu jízd. Obrazovky jízd obsahují čas, ujetou vzdálenost, maximální rychlost, průměrnou rychlost a celkový sestup.

### Záznam lyžování mimo sjezdovky

Funkce lyžování mimo sjezdovky umožňuje ručně přepínat mezi režimy stoupání a klesání, abyste získali přesné statistiky.

- **1** Na hodinkách stiskněte tlačítko **START**.
- **2** Vyberte možnost **Lyž. mimo sjez.**.
- **3** Proveďte jednu z následujících akcí:
	- Pokud svou aktivitu začínáte stoupáním, vyberte možnost **Stoupání**.
	- Pokud svou aktivitu začínáte jízdou ze svahu, vyberte možnost **Klesání**.
- **4** Stisknutím tlačítka **START** spustíte stopky aktivity.
- **5** Stisknutím symbolu **BACK** můžete přepínat mezi režimy stoupání a klesání.
- **6** Po dokončení aktivity stiskněte tlačítko **STOP** a vyberte možnost **Uložit**.

## Golf

### Hraní golfu

Než si poprvé půjdete zahrát na některé hřiště, je nutné toto hřiště stáhnout prostřednictvím aplikace Garmin Connect (*[Garmin Connect](#page-86-0)*, strana 79). Hřiště stažená z aplikace Garmin Connect se automaticky aktualizují. Než začnete hrát golf, je třeba hodinky nabít (*[Nabíjení hodinek](#page-103-0)*, strana 96).

- **1** Na hodinkách stiskněte tlačítko **START**.
- **2** Vyberte možnost **Golf**.
- **3** Jděte ven a počkejte několik minut, než hodinky vyhledají satelity.
- **4** Vyberte hřiště ze seznamu dostupných hřišť.
- **5** Výběrem možnosti ✔ nastavíte zaznamenávání skóre.
- **6** Vyberte odpaliště.

Zobrazí se obrazovka informací o jamce.

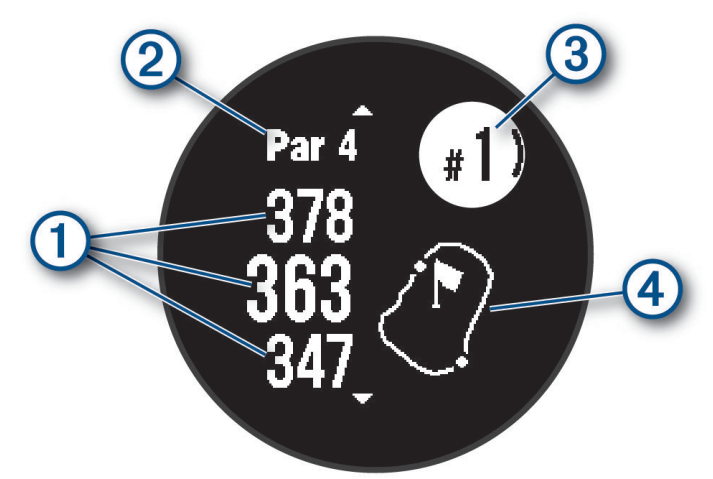

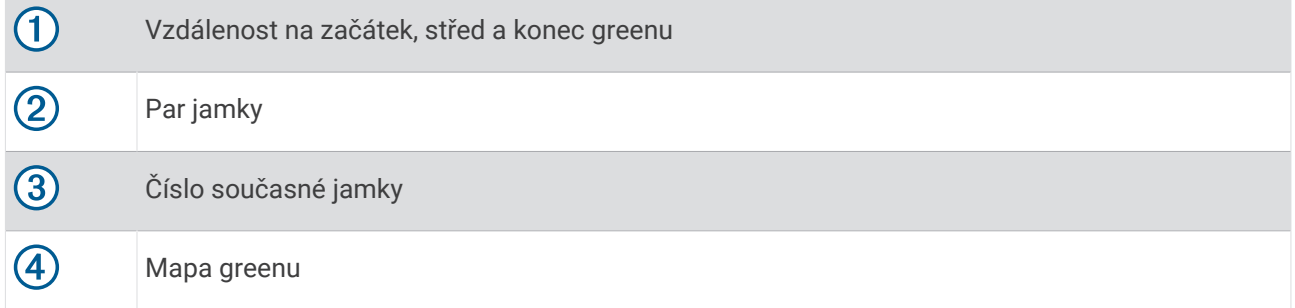

**POZNÁMKA:** Protože se současná poloha mění, hodinky vypočítávají vzdálenost k začátku, středu a konci greenu, ale ne současnou polohu.

- **7** Vyberte možnost:
	- Pomocí tlačítek **UP** nebo **DOWN** si zobrazíte polohu a vzdálenost k layupu nebo k přední a zadní části překážky.
	- Stisknutím tlačítka **START** otevřete menu Golf (*Menu Golf*[, strana 34](#page-41-0)).

### <span id="page-41-0"></span>Menu Golf

Během kola můžete stisknutím tlačítka START otevřít další funkce v menu Golf.

**Ukončit kolo**: Ukončí aktuální kolo.

**Pozastavit kolo**: Pozastaví aktuální kolo. V kole můžete kdykoli pokračovat spuštěním aktivity Golf.

- **Změnit jamku**: Umožňuje ručně změnit jamku.
- **Přesunout vlajku**: Umožňuje přesunout polohu jamky a přesněji tak změřit vzdálenost (*[Přesunutí vlajky](#page-42-0)*, [strana 35\)](#page-42-0).
- **Měření úderu**: Zobrazuje vzdálenost předchozího úderu zaznamenanou pomocí funkce Garmin AutoShot™ (*[Zobrazení změřených odpalů](#page-42-0)*, strana 35). Úder je možné zaznamenat i ručně (*[Manuální měření úderu](#page-42-0)*, [strana 35\)](#page-42-0).

**Skórkarta**: Otevře skórkartu pro kolo (*[Sledování výsledků](#page-42-0)*, strana 35).

- **Počítadlo kilometrů**: Zobrazuje zaznamenaný čas, vzdálenost a počet kroků. Počítadlo kilometrů se automaticky spustí a zastaví, když zahájíte nebo ukončíte kolo. Počítadlo kilometrů můžete během kola vynulovat.
- **Statistiky holí**: Zobrazuje statistiky jednotlivých golfových holí, například informace o vzdálenosti a přesnosti. Zobrazí se po spárování se snímači Approach® CT10.

**Nastavení**: Umožňuje upravit nastavení golfové aktivity (*[Nastavení aktivit a aplikací](#page-46-0)*, strana 39).

### Zobrazení překážek

Seznam vzdáleností překážek můžete zobrazit u jamek s parem 4 a 5. Překážky, které ovlivňují volbu úderu se zobrazují zvlášť nebo ve skupině, abyste mohli snáze určit vzdálenost k layupu nebo dráhu letu míčku.

**1** Na obrazovce s informacemi o jamce můžete stisknutím tlačítka **UP** nebo **DOWN** zobrazit informace o překážkách.

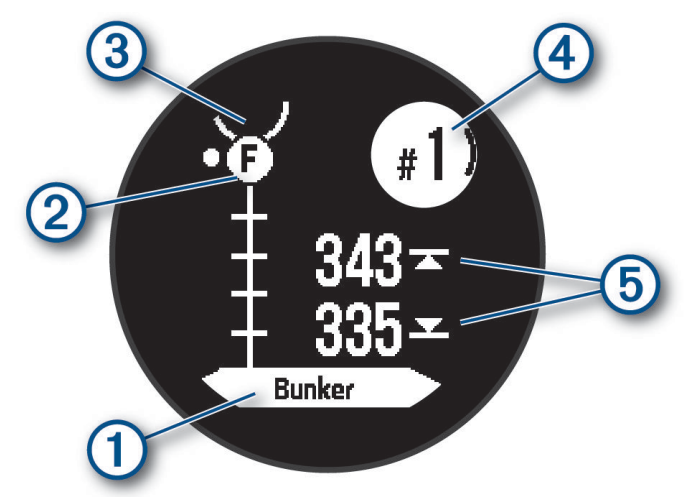

- V dolní části obrazovky je uveden typ překážky  $\left( \mathbf{1} \right)$ .
- Překážky  $\circled{2}$  jsou označeny písmenem podle pořadí překážky na jamce a jsou zobrazeny pod greenem v umístění přibližně odpovídajícím vzdálenosti od fairwaye.
- Green je vyobrazen jako polokruh  $\overline{3}$  v horní části displeje.
- Číslo aktuální jamky  $\overline{4}$  je uvedeno v pravém horním rohu obrazovky.
- Vzdálenost k bližší a vzdálenější straně  $\overline{6}$  nejbližší překážky se zobrazí na displeji.
- **2** Další překážky pro aktuální jamku zobrazíte pomocí tlačítek **UP** nebo **DOWN**.

### <span id="page-42-0"></span>Přesunutí vlajky

Můžete se podrobněji podívat na green a změnit polohu jamky.

- **1** Na obrazovce s informacemi o jamkách stiskněte tlačítko **START**.
- **2** Vyberte možnost **Přesunout vlajku**.
- **3** Polohu jamky můžete změnit stisknutím tlačítka **UP** nebo **DOWN**.
- **4** Stiskněte tlačítko **START**.

Vzdálenosti na obrazovce s informacemi o jamce jsou aktualizovány a zobrazí se nová poloha jamky. Poloha jamky je uložena pouze pro aktuální kolo.

### Změna jamek

Na obrazovce zobrazení jamky můžete ručně změnit jamky.

- **1** Při hraní golfu stiskněte tlačítko **START**.
- **2** Vyberte možnost **Změnit jamku**.
- **3** Vyberte jamku.

### Zobrazení změřených odpalů

Aby zařízení mohlo automaticky detekovat a měřit údery, musíte aktivovat ukládání skóre.

Vaše zařízení je vybaveno funkcí automatické detekce a záznamu úderu. Při každém úderu na fairway zařízení zaznamená vzdálenost úderu, abyste si ji mohli zobrazit později.

**TIP:** Automatická detekce úderu je nejspolehlivější, pokud máte zařízení umístěné na zápěstí dominantní ruky a pokud je velmi dobrý kontakt s míčkem. Putty nebudou rozpoznány.

- **1** Při hraní golfu stiskněte tlačítko **START**.
- **2** Vyberte možnost **Měření úderu**.

Zobrazí se vzdálenost posledního úderu.

**POZNÁMKA:** Vzdálenost se automaticky vynuluje při dalším odpalu nebo při přesunu k další jamce.

- **3** Stiskněte tlačítko **DOWN**.
- **4** Stisknutím tlačítka **Předchozí údery** zobrazíte všechny zaznamenané vzdálenosti úderů.

#### Manuální měření úderu

Pokud hodinky úder nedetekují, můžete jej přidat ručně. Úder je nutné přidat z místa chybějícího úderu.

- **1** Odehrajte úder a sledujte, kam míček dopadne.
- **2** Na obrazovce s informacemi o jamkách stiskněte tlačítko **START**.
- **3** Vyberte možnost **Měření úderu**.
- **4** Stiskněte tlačítko **DOWN**.
- **5** Vyberte možnost **Přidat úder** > .
- **6** V případě potřeby zadejte hůl, kterou jste použili k úderu.
- **7** Dojděte nebo dojeďte k míčku.

Při příštím úderu hodinky automaticky zaznamenají vzdálenost vašeho posledního úderu. V případě potřeby můžete ručně přidat další úder.

### Sledování výsledků

- **1** Na obrazovce s informacemi o jamkách stiskněte tlačítko **START**.
- **2** Vyberte možnost **Skórkarta**.

Když jste na greenu, zobrazí se skórkarta.

- **3** Jednotlivé jamky můžete procházet stisknutím tlačítek **UP** nebo **DOWN**.
- **4** Stisknutím tlačítka **START** jamku vyberte.
- **5** Pomocí tlačítka **UP** nebo **DOWN** nastavte skóre. Vaše celkové výsledky jsou aktualizovány.

### <span id="page-43-0"></span>Aktivace sledování statistik

Funkce Sledování statistik aktivuje záznam detailních statistik při hraní golfu.

- **1** Na obrazovce informací o jamce přidržte tlačítko **MENU**.
- **2** Vyberte nastavení aktivity.
- **3** Vyberte možnost **Sledování statistik**.

### Zaznamenávání statistik

Před záznamem statistik je nutné aktivovat sledování statistik (*Aktivace sledování statistik*, strana 36).

- **1** Na skórkartě vyberte jamku.
- **2** Zadejte celkový počet odehraných úderů včetně puttů a stiskněte tlačítko **START**.
- **3** Nastavte počet odehraných puttů a stiskněte tlačítko **START**.
	- **POZNÁMKA:** Počet odehraných puttů se používá pouze pro sledování statistik a nezvýší vám skóre.
- **4** V případě potřeby vyberte možnost:
	- **POZNÁMKA:** Pokud se nacházíte na jamce par 3, informace o fairway se nezobrazí.
	- Jestliže váš míček zasáhl oblast fairway, vyberte možnost **Uvnitř fairway**.
	- Jestliže váš míček minul oblast fairway, vyberte možnost **Minuté vpravo** nebo **Minuté vlevo**.
- **5** V případě potřeby zadejte počet trestných úderů.

## Surfing

Aktivitu surfování můžete využít k nahrávání svého surfování. Po skončení aktivity si můžete zobrazit počet vln, nejdelší vlnu a maximální rychlost.

- **1** Na hodinkách stiskněte tlačítko **START**.
- **2** Vyberte možnost **Surfování**.
- **3** Počkejte na pláži, až hodinky získají signál GPS.
- **4** Stisknutím tlačítka **START** spustíte stopky aktivity.
- **5** Po dokončení aktivity zastavte stopky stisknutím tlačítka **STOP**.
- **6** Výběrem možnosti **Uložit** si můžete prohlédnout souhrn svého surfování.

## Zobrazení informací o přílivu/odlivu

### **VAROVÁNÍ**

Údaje o odlivu mají pouze informativní charakter. Nesete plnou odpovědnost za dodržování všech zveřejněných pokynů týkajících se plavby. Jste také povinni sledovat aktuální podmínky při plavbě a obecně uplatňovat zdravý rozum. V opačném případě by mohlo dojít k vážným zraněním a případně i ke smrti.

Po spárování hodinek s kompatibilním telefonem můžete zobrazit informace o přílivové stanici, včetně výšky mořské hladiny a doby, kdy dojde k příštímu přílivu a odlivu.

- **1** Na hodinkách stiskněte tlačítko **START**.
- **2** Vyberte možnost **Příliv/Odliv**.

#### **3** Vyberte možnost:

- Chcete-li použít aktuální polohu, když jste poblíž přílivové stanice, vyberte možnost **Aktuální pozice**.
- Chcete-li vybrat naposledy použitou přílivovou stanici, vyberte možnost **Poslední**.
- Chcete-li vybrat uloženou polohu, vyberte možnost **Uloženo**.
- Chcete-li použít souřadnice polohy, vyberte možnost **Souřadnice**.

Zobrazí se 24hodinová mapa přílivu a odlivu pro aktuální datum s aktuální výškou mořské hladiny  $\textcircled{1}$ a informacemi o příštím přílivu  $(2)$ .

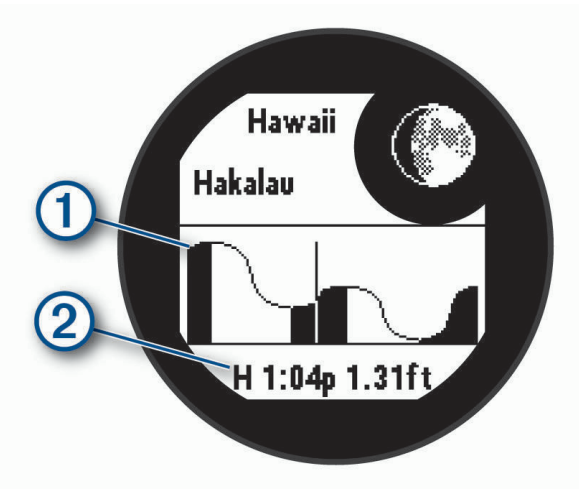

**4** Stisknutím tlačítka **DOWN** zobrazíte informace pro nadcházející dny.

## Přizpůsobení aktivit a aplikací

Můžete si upravit seznam aktivit a aplikací, datové obrazovky, datová pole a další nastavení.

### Přidání nebo odebrání oblíbené aktivity

Když stisknete tlačítko **START** na obrazovce hodinek, zobrazí se seznam vašich oblíbených aktivit, který nabízí přístup k aktivitám, které používáte nejčastěji. Oblíbené aktivity můžete kdykoli přidat nebo odebrat.

- **1** Podržte tlačítko **MENU**.
- **2** Vyberte možnost **Aktivity a aplikace**. Oblíbené aktivity se zobrazují v horní části seznamu.
- **3** Vyberte možnost:
	- Chcete-li přidat oblíbenou aktivitu, vyberte ji a zvolte možnost **Nastavit jako oblíbené**.
	- Chcete-li oblíbenou aktivitu odebrat, vyberte ji a zvolte možnost **Odebrat z oblíbených**.

### Změna pořadí aplikací v seznamu

- **1** Vyberte možnost **MENU**.
- **2** Vyberte možnost **Aktivity a aplikace**.
- **3** Vyberte aktivitu.
- **4** Vyberte možnost **Změna pořadí**.
- **5** Pomocí tlačítek **UP** nebo **DOWN** upravte pozici aktivity v seznamu.

### <span id="page-45-0"></span>Přizpůsobení datových obrazovek

Datové obrazovky lze zobrazit nebo skrýt a můžete i změnit jejich rozvržení a obsah.

- **1** Podržte tlačítko **MENU**.
- **2** Vyberte možnost **Aktivity a aplikace**.
- **3** Vyberte aktivitu, kterou chcete přizpůsobit.
- **4** Vyberte nastavení aktivity.
- **5** Vyberte možnost **Datové obrazovky**.
- **6** Vyberte datovou obrazovku, kterou chcete přizpůsobit.
- **7** Vyberte možnost:
	- Volbou **Rozvržení** upravíte počet datových polí na datové obrazovce.
	- Výběrem pole lze změnit typ údajů zobrazovaných v poli.
	- Chcete-li přidat grafické hloubkoměry, vyberte možnost **Levé měřidlo** nebo **Pravé měřidlo**.
	- Výběrem možnosti **Změna pořadí** změníte pozici datové obrazovky v seznamu.
	- Výběrem možnosti **Odebrat** odeberte datovou obrazovku ze seznamu.

**POZNÁMKA:** Některé možnosti nejsou pro některé potápěčské aktivity dostupné.

**8** Pokud chcete do seznamu přidat novou datovou obrazovku, vyberte možnost **Přidat novou položku**. Můžete přidat vlastní datovou obrazovku nebo vybrat jednu z přednastavených obrazovek.

### Přidání mapy k aktivitě

Na smyčku datových obrazovek pro aktivitu lze přidat mapu.

- **1** Vyberte možnost **MENU**.
- **2** Vyberte možnost **Aktivity a aplikace**.
- **3** Vyberte aktivitu, kterou chcete přizpůsobit.
- **4** Vyberte nastavení aktivity.
- **5** Vyberte možnost **Datové obrazovky** > **Přidat novou položku** > **Mapa**.

### Vytvoření vlastní aktivity

- **1** Na hodinkách stiskněte tlačítko **START**.
- **2** Vyberte možnost **Přidat**.
- **3** Vyberte možnost:
	- Vyberte možnost **Kopír. aktivitu** a vytvořte si vlastní aktivitu na základě jedné z vašich uložených aktivit.
	- Vyberte možnost **Jiné** a vytvořte si novou vlastní aktivitu.
- **4** V případě potřeby vyberte typ aktivity.
- **5** Vyberte název nebo zadejte vlastní název. Jestliže se vyskytne více aktivit se stejným názvem, obsahuje název číslo, například Kolo(2).
- **6** Vyberte možnost:
	- Vyberte požadovanou možnost a upravte konkrétní nastavení aktivity. Můžete si například přizpůsobit obrazovku s daty nebo automatické funkce.
	- Výběrem možnosti **Hotovo** vlastní aktivitu uložte a začněte používat.
- **7** Tlačítkem **p**řidáte aktivitu na seznam oblíbených.

### <span id="page-46-0"></span>Nastavení aktivit a aplikací

Tato nastavení umožňují přizpůsobit každou předinstalovanou aplikaci aktivity podle vašich potřeb. Můžete například přizpůsobit stránky s údaji a aktivovat upozornění a funkce tréninku. Všechna nastavení nejsou k dispozici pro všechny typy aktivit.

- Přidržte tlačítko **MENU**, vyberte možnost Aktivity a aplikace, vyberte požadovanou činnost a její nastavení.
- **3D vzdálenost**: Vypočítá vzdálenost, kterou jste urazili, pomocí změny nadmořské výšky a horizontálního pohybu po zemi.
- **3D rychlost**: Vypočítá vaši rychlost pomocí změny nadmořské výšky a horizontálního pohybu po zemi.
- **Přidání aktivity**: Umožňuje přizpůsobit multisportovní aktivitu.
- **Alarmy**: Umožňuje nastavit upozornění tréninku nebo navigace pro aktivitu.
- **Automatická detekce lezení**: Nastaví hodinky, aby automaticky detekovaly změny nadmořské výšky pomocí vestavěného výškoměru (*[Zapnutí automatické detekce lezení](#page-49-0)*, strana 42).
- **Auto Lap**: Umožňuje nastavit možnosti funkce Auto Lap na automatické označování okruhů. Možnost Automatická vzdálenost označuje okruhy po zadané vzdálenosti. Možnost Autom. dle pozice označuje okruhy na místě, kde jste předtím stiskli tlačítko BACK. Jakmile dokončíte okruh, zobrazí se přizpůsobitelná zpráva s upozorněním. Tato funkce je užitečná pro srovnávání vašich výkonů v různých částech aktivity.
- **Auto Pause**: Nastaví možnosti pro funkci Auto Pause®, aby přestala zaznamenávat údaje, když se přestanete pohybovat nebo když vaše rychlost klesne pod zadanou hodnotu. Tato funkce je užitečná, jestliže vaše aktivita zahrnuje semafory nebo jiná místa, kde musíte zastavit.
- **Automatický odpočinek**: Umožní hodinkám automaticky rozpoznat, kdy během plavání v bazénu odpočíváte, a vytvořit klidový interval (*[Automatický odpočinek a Ruční odpočinek](#page-33-0)*, strana 26).
- **Automatický sjezd**: Nastaví hodinky, aby automaticky detekovaly jízdu na lyžích nebo windsurfing pomocí vestavěného senzoru zrychlení. Pro aktivitu windsurfingu můžete nastavit prahové hodnoty rychlosti a vzdálenosti pro automatické zahájení jízdy.
- **Automatické procházení**: Nastaví hodinky na automatické procházení všech datových obrazovek aktivit, jestliže jsou zapnuty stopky aktivity.
- **Barva pozadí**: Nastaví barvu pozadí u každé aktivity na černou nebo bílou.
- **Velká čísla**: Změní velikost čísel na obrazovce informací o golfové jamce.
- **Sdílení srdečního tepu**: Zapne automatické vysílání dat o srdečním tepu, když zahájíte aktivitu (*[Přenos dat](#page-75-0)  [srdečního tepu](#page-75-0)*, strana 68).
- **Spouštění odpočtu**: Aktivuje odpočítávání času pro intervaly plavání v bazénu.
- **Datové obrazovky**: Umožní upravit datové obrazovky a přidat nové datové obrazovky pro aktivitu (*[Přizpůsobení](#page-45-0)  [datových obrazovek](#page-45-0)*, strana 38).
- **Vzdálenost v golfu**: Nastavuje jednotky měření při hraní golfu.
- **GPS**: Umožňuje nastavit režim pro anténu GPS. Používání možností GPS + GLONASS nebo GPS + GALILEO zajišťuje vyšší výkonnost v obtížném prostředí a rychlejší vyhledání pozice. Používání možnosti GPS společně s dalším satelitem může snížit životnost baterie víc, než když používáte pouze možnost GPS. Pokud použijete možnost UltraTrac, body trasy a data ze snímačů se budou zaznamenávat méně často (*[Změna nastavení](#page-50-0)  GPS*[, strana 43](#page-50-0)).
- **Systém obtížnosti**: Nastavuje stupnici obtížnosti pro hodnocení obtížnosti cesty při horolezecké aktivitě.
- **Číslo dráhy**: Umožňuje nastavit číslo vaší dráhy při běhu na dráze.
- **Klávesa Okruh**: Zapne nebo vypne tlačítko BACK pro záznam okruhu, série nebo odpočinku během aktivity.
- **Uzamknout zařízení**: Uzamkne tlačítka během aktivity v režimu Multisport, aby nedošlo k ovlivnění zařízení náhodným stisknutím.
- **Metronom**: Přehrává v pravidelném rytmu tóny a pomáhá vám tak zlepšovat vaši výkonnost tréninkem při rychlejší, pomalejší nebo konzistentnější kadenci. Můžete nastavit počet úderů za minutu (bpm) kadence, kterou chcete udržet, frekvenci úderu a nastavení zvuku.
- **Tres. rány**: Aktivuje sledování trestných úderů při hraní golfu (*[Zaznamenávání statistik](#page-43-0)*, strana 36).
- **Velikost bazénu**: Nastavuje délku bazénu pro plavání v bazénu.
- **Průměrování výkonu**: Umožňuje nastavit, zda hodinky do údajů o energii zahrnou nulové hodnoty, které vznikají, když nešlapete.
- **Režim napájení**: Nastavuje výchozí režim napájení pro danou aktivitu.
- **Čas. limit ús. rež.**: Nastaví délku časového limitu úsporného režimu, který určuje, jak dlouho vaše hodinky zůstanou v režimu tréninku, například když čekáte na start závodu. Možnost Normální nastaví hodinky pro přechod do režimu hodinek s nízkou spotřebou energie po 5 minutách nečinnosti. Možnost Prodloužený nastaví hodinky pro přechod do režimu hodinek s nízkou spotřebou energie po 25 minutách nečinnosti. Rozšířený režim může způsobit kratší výdrž baterie mezi jednotlivými nabíjeními.
- **Záznam aktivity**: Aktivuje zaznamenávání golfových aktivit do souboru FIT. Soubory FIT zaznamenávají informace o kondici ve formátu pro aplikaci Garmin Connect.
- **Interval nahrávání**: Nastavuje frekvenci ukládání bodů prošlé trasy během expedice. Ve výchozím nastavení se body prošlé trasy GPS zaznamenávají jednou za hodinu, a nejsou zaznamenávány po západu slunce. Čím nižší je frekvence jejich záznamu, tím víc se prodlužuje životnost baterie.

**Záznam po západu slunce**: Nastaví hodinky k nahrávání bodů prošlé trasy po západu slunce během expedice.

**Záznam VO2 Max**: Umožňuje zaznamenat hodnotu VO2 Max při aktivitách trailového běhu.

**Přejmenovat**: Nastaví název aktivity.

**Opakovat**: Umožní funkci Opakovat pro multisportovní aktivity. Tuto funkci můžete například používat pro aktivity, které obsahují více přechodů, např. swimrun.

**Obn.vých.hodnoty**: Umožňuje obnovit nastavení aktivity.

**Statistiky cest**: Aktivuje sledování statistik cest při aktivitách indoorového lezení.

**Skórování**: Automaticky zapne či vypne zaznamenávání skóre, když zahájíte kolo golfové hry.

**SpeedPro**: Aktivuje pokročilé metriky rychlosti pro jízdy aktivit windsurfingu.

**Sledování statistik**: Aktivuje sledování statistik při hraní golfu (*[Zaznamenávání statistik](#page-43-0)*, strana 36).

**Detekce záběru**: Aktivuje detekci záběrů pro plavání v bazénu.

**Přechody**: Umožní multisportovní aktivity tj. možnost přecházení mezi různými sportovními aktivitami.

### Upozornění aktivity

Můžete nastavit upozornění pro každou aktivitu, které vám mohou pomoci trénovat s ohledem na konkrétní cíle, zvýšit povědomí o prostředí a navigovat k cíli. Některá upozornění jsou k dispozici pouze pro konkrétní aktivity. Existují tři typy upozornění: upozornění na události, upozornění na rozsah a opakovaná upozornění.

- **Upozornění na událost**: Upozornění na událost informuje jednou. Událost je určitá hodnota. Můžete například nastavit hodinky tak, aby vás upozornily, když spálíte určený počet kalorií.
- **Upozornění na rozsah**: Upozornění na rozsah vás informuje, kdykoli bude hodnota hodinek nad nebo pod stanoveným rozsahem hodnot. Můžete například nastavit hodinky tak, aby vás upozornily, když váš srdeční tep klesne pod 60 tepů za minutu nebo přesáhne 210 tepů za minutu.
- **Opakované upozornění**: Opakované upozornění vás upozorní pokaždé, když hodinky zaznamenají konkrétní hodnotu nebo interval. Můžete například nastavit hodinky tak, aby vás upozorňovaly každých 30 minut.

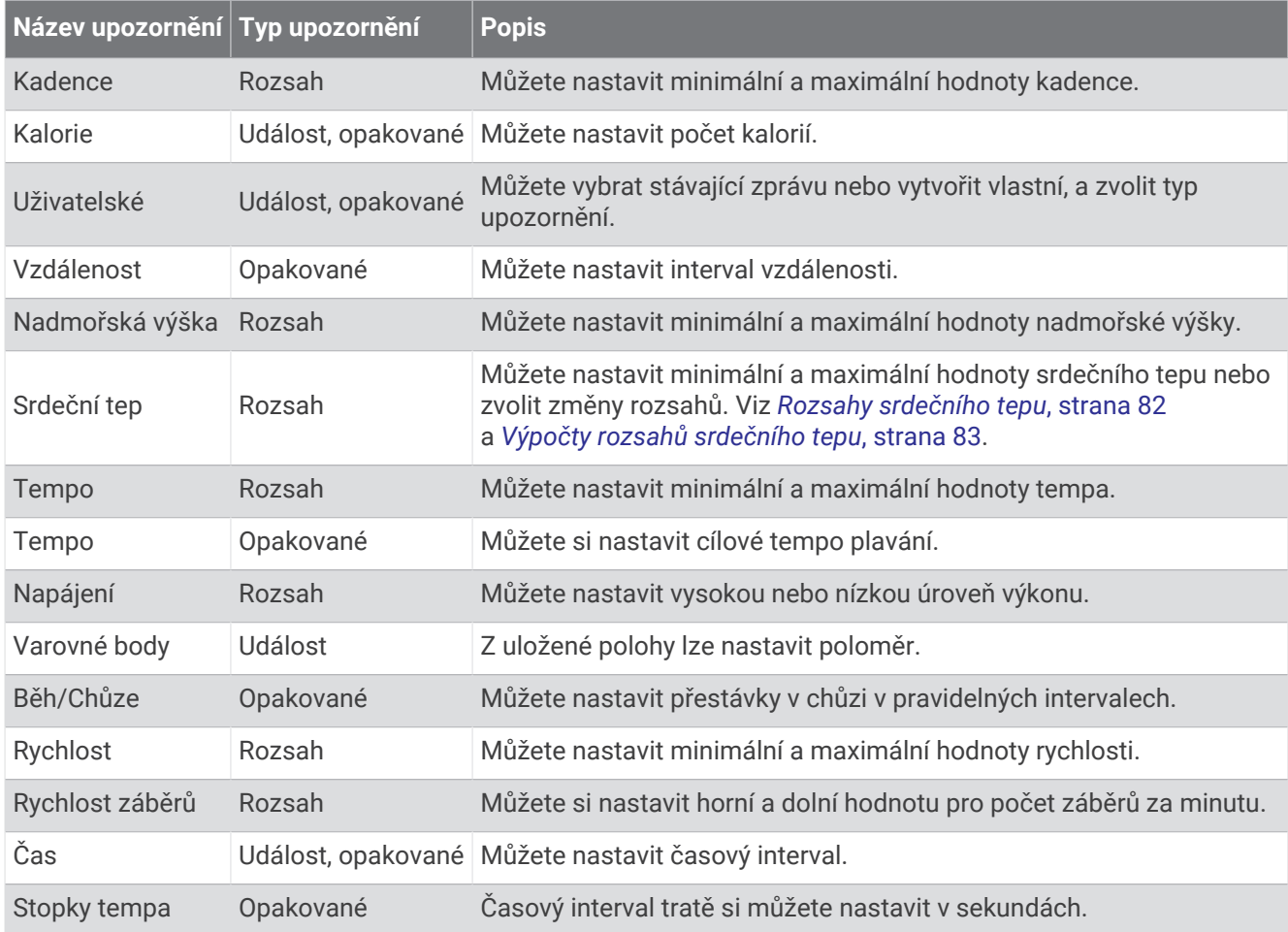

#### <span id="page-49-0"></span>Nastavení alarmu

- **1** Podržte tlačítko **MENU**.
- **2** Vyberte možnost **Aktivity a aplikace**.
- **3** Vyberte aktivitu.

**POZNÁMKA:** Tato funkce není k dispozici pro všechny aktivity.

- **4** Vyberte nastavení aktivity.
- **5** Vyberte možnost **Alarmy**.
- **6** Vyberte možnost:
	- Volbou **Přidat novou položku** přidáte nové upozornění aktivity.
	- Volbou názvu upozornění lze stávající upozornění upravit.
- **7** V případě potřeby vyberte typ alarmu.
- **8** Vyberte zónu, zadejte minimální a maximální hodnoty nebo zadejte vlastní hodnotu alarmu.
- **9** V případě potřeby upozornění zapněte.

V případě alarmů událostí a opakovaných alarmů se při každém dosažení hodnoty alarmu zobrazí zpráva. V případě alarmů rozsahu se zpráva zobrazí pokaždé, když překročíte zadaný rozsah nebo pod něj klesnete (minimální a maximální hodnoty).

### Zapnutí automatické detekce lezení

Funkci automatické detekce lezení můžete použít k automatickému sledování změny nadmořské výšky. Můžete ji využít při aktivitách jako lezení, pěší turistika, běh nebo jízda na kole.

- **1** Vyberte možnost **MENU**.
- **2** Vyberte možnost **Aktivity a aplikace**.
- **3** Vyberte aktivitu.

**POZNÁMKA:** Tato funkce není k dispozici pro všechny aktivity.

- **4** Vyberte nastavení aktivity.
- **5** Vyberte možnost **Automatická detekce lezení** > **Stav**.
- **6** Vyberte možnost **Vždy** nebo **Pokud se nenavig.**.
- **7** Vyberte možnost:
	- Vyberte možnost **Obrazovka běhání** a nastavte displeje a data, která se zobrazí při běhání.
	- Vyberte možnost **Obrazovka lezení** a nastavte displeje a data, která se zobrazí při lezení.
	- Pokud chcete při změně režimu přepnout barvu displeje, vyberte možnost **Obrátit barvy**.
	- Výběrem možnosti **Vertikální rychlost** nastavíte zobrazování rychlosti stoupání v čase.
	- Vyberte možnost **Přepínání režimů** a nastavte rychlost změny režimů zařízení.

**POZNÁMKA:** Možnost Aktuální obrazovka umožňuje přepnutí na poslední obrazovku, kterou jste měli otevřenu před automatickým přepnutím na lezení.

### <span id="page-50-0"></span>Změna nastavení GPS

Další informace o systému GPS naleznete na stránce [garmin.com/aboutGPS](https://www.garmin.com/aboutGPS).

- **1** Podržte tlačítko **MENU**.
- **2** Vyberte možnost **Aktivity a aplikace**.
- **3** Vyberte aktivitu.

**POZNÁMKA:** Tato funkce není k dispozici pro všechny aktivity.

- **4** Vyberte nastavení aktivity.
- **5** Vyberte možnost **GPS**.
- **6** Vyberte možnost:
	- Vybráním možnosti **Vypnuto** vypnete funkci GPS pro aktivitu.
	- Výběrem možnosti **Normální režim (pouze GPS)** aktivujete satelitní systém GPS.
	- Výběrem možnosti **GPS + GLONASS** (ruský satelitní systém) dosáhnete přesnějších údajů o poloze v situacích se špatnou viditelností oblohy.

**POZNÁMKA:** Při kombinování systému GPS s dalším satelitním systémem můžete vybít baterii rychleji než při použití samostatného systému GPS.

- Výběrem možnosti **GPS + GALILEO** (satelitní systém Evropské unie) dosáhnete přesnějších údajů o poloze v situacích se špatnou viditelností oblohy.
- Vyberte možnost **UltraTrac**, chcete-li méně častý záznam bodů trasy a dat ze snímačů.

**POZNÁMKA:** Aktivací funkce UltraTrac se zvýší výdrž baterie, ale sníží kvalita zaznamenaných aktivit. Funkci UltraTrac byste měli používat pro aktivity, které vyžadují delší výdrž baterie a pro které jsou méně důležité časté aktualizace dat ze snímačů.

# Trénink

## Tréninky

Můžete vytvořit uživatelské tréninky, které obsahují cíle pro každý krok tréninku a pro různé vzdálenosti, časy a kalorie. Během aktivity můžete zobrazit datové obrazovky s údaji specifickými pro daný trénink. Zahrnují informace o kroku tréninku, jako je například vzdálenost nebo průměrné tempo v rámci daného kroku.

Můžete si vytvořit a vyhledat další tréninky pomocí aplikace Garmin Connect nebo vybrat tréninkový plán, který obsahuje předdefinované tréninky, a přenést je do svých hodinek.

Tréninky můžete naplánovat pomocí funkce Garmin Connect. Tréninky je možné naplánovat dopředu a uložit je na svých hodinkách.

### Trénink stažený ze služby Garmin Connect

Chcete-li stáhnout trénink ze služby Garmin Connect, musíte mít účet Garmin Connect (*[Garmin Connect](#page-86-0)*, [strana 79\)](#page-86-0).

- **1** Vyberte možnost:
	- Otevřete aplikaci Garmin Connect.
	- Přejděte na [connect.garmin.com.](https://connect.garmin.com)
- **2** Vyberte možnost **Trénink** > **Tréninky**.
- **3** Vyhledejte si trénink nebo si vytvořte a uložte nový.
- **4** Vyberte možnost nebo **Odeslat do zařízení**.
- **5** Postupujte podle pokynů na obrazovce.

### Zahájení tréninku

Chcete-li zahájit trénink, musíte si jej stáhnout ze svého účtu Garmin Connect.

- **1** Na hodinkách stiskněte tlačítko **START**.
- **2** Vyberte aktivitu.
- **3** Vyberte možnost **MENU**.
- **4** Vyberte možnost **Trénink** > **Tréninky**.
- **5** Vyberte trénink.

**POZNÁMKA:** V seznamu se zobrazí pouze tréninky kompatibilní s vybranou aktivitou.

- **6** Vyberte možnost **Spustit trénink**.
- **7** Stisknutím tlačítka **START** spustíte stopky aktivity.

Po zahájení tréninku zobrazí zařízení každý krok tréninku, poznámky ke koku (volitelně), cíl (volitelně) a aktuální data z tréninků.

### Sledování doporučeného denního tréninku

Než vám hodinky budou moci doporučit denní trénink, musíte mít stanovené hodnoty stavu tréninku a odhad hodnoty VO2 Max (*[Stav tréninku](#page-65-0)*, strana 58).

- **1** Na hodinkách stiskněte tlačítko **START**.
- **2** Vyberte možnost **Běh** nebo **Kolo**.

Zobrazí se doporučený denní trénink.

- **3** Stiskněte tlačítko **START** a zvolte možnost:
	- Chcete-li absolvovat trénink, vyberte možnost **Spustit trénink**.
	- Chcete-li trénink ignorovat, vyberte možnost **Zrušit**.
	- Chcete-li zobrazit náhled jednotlivých kroků tréninku, vyberte možnost **Kroky**.
	- Chcete-li změnit nastavení cílů tréninku, vyberte možnost **Typ cíle**.
	- Chcete-li vypnout budoucí oznámení tréninků, vyberte možnost **Vypnout výzvy**.

Navrhovaný trénink se automaticky mění v souladu se změnami v tréninkových zvyklostech, času na regeneraci a hodnotě VO2 Max.

### Vytvoření intervalového tréninku

- **1** Na hodinkách stiskněte tlačítko **START**.
- **2** Vyberte aktivitu.
- **3** Vyberte možnost **MENU**.
- **4** Vyberte možnost **Trénink** > **Intervaly** > **Upravit** > **Interval** > **Typ**.
- **5** Vyberte možnost **Vzdálenost**, **Čas** nebo **Otevřený**.

**TIP:** Můžete vytvořit interval s otevřeným koncem výběrem možnosti Otevřený.

- **6** V případě potřeby vyberte možnost **Trvání**, zadejte vzdálenost nebo hodnotu časového intervalu pro trénink a vyberte  $\blacktriangleright$ .
- **7** Stiskněte tlačítko **BACK**.
- **8** Vyberte možnost **Odpoč.** > **Typ**.
- **9** Vyberte možnost **Vzdálenost**, **Čas** nebo **Otevřený**.
- 10 V případě potřeby zadejte vzdálenost nebo hodnotu času pro klidový interval a vyberte  $\checkmark$ .
- **11** Stiskněte tlačítko **BACK**.

**12** Vyberte jednu nebo více možností:

- Pokud chcete nastavit počet opakování, vyberte možnost **Opakovat**.
- Pokud chcete přidat do svého tréninku rozehřátí s otevřeným koncem, vyberte možnost **Zahřívání** > **Zapnuto**.
- Pokud chcete přidat do svého tréninku zklidnění s otevřeným koncem, vyberte možnost **Zklidnění** > **Zapnuto**.

### Zahájení intervalového tréninku

- **1** Na hodinkách stiskněte tlačítko **START**.
- **2** Vyberte aktivitu.
- **3** Vyberte možnost **MENU**.
- **4** Vyberte možnost **Trénink** > **Intervaly** > **Spustit trénink**.
- **5** Stisknutím tlačítka **START** spustíte stopky aktivity.
- **6** Pokud váš intervalový trénink obsahuje zahřátí, stisknutím tlačítka **BACK** zahájíte první interval.
- **7** Postupujte podle pokynů na obrazovce.

Jakmile dokončíte všechny intervaly, zobrazí se zpráva.

### Informace o tréninkovém kalendáři

Tréninkový kalendář ve vašich hodinkách je rozšířením tréninkového kalendáře nebo plánu, který jste nastavili v účtu služby Garmin Connect. Po přidání několika tréninků do kalendáře Garmin Connect je můžete odeslat do zařízení. Všechny naplánované tréninky odeslané do zařízení se zobrazí ve stručném doplňku kalendáře. Pokud v kalendáři vyberete den, můžete trénink zobrazit nebo začít. Naplánovaný trénink zůstane ve vašich hodinkách bez ohledu na to, zda jej dokončíte, nebo přeskočíte. Pokud odešlete naplánované tréninky z Garmin Connect, přepíší stávající tréninkový kalendář.

### Používání tréninkových plánů Garmin Connect

Než stáhnete a začnete používat tréninkový plán, je nutné mít účet Garmin Connect (*[Garmin Connect](#page-86-0)*, [strana 79\)](#page-86-0) a spárovat hodinky Descent s kompatibilním telefonem.

- 1 V aplikaci Garmin Connect vyberte nebo ...
- **2** Vyberte možnost **Trénink** > **Tréninkové plány**.
- **3** Vyberte a naplánujte tréninkový plán.
- **4** Postupujte podle pokynů na obrazovce.
- **5** Zkontrolujte tréninkový plán ve svém kalendáři.

## Trénink PacePro

Někteří běžci rádi využívají funkci plánovaného tempa, která jim umožňuje dosáhnout plánovaného cíle pro závod. Funkce PacePro umožňuje vytvořit si vlastní plánované tempo na základě vzdálenosti a tempa nebo vzdálenosti a času. Můžete si také vytvořit plánované tempo pro známou trať a optimalizovat tak své úsilí s ohledem na různá převýšení.

Můžete si vytvořit plán PacePro pomocí aplikace Garmin Connect. Jednotlivé úseky a očekávaná převýšení si můžete prohlédnout, ještě než vyrazíte na trať.

### Stáhnutí plánu PacePro ze služby Garmin Connect

Chcete-li stáhnout plán PacePro ze služby Garmin Connect, musíte mít založený účet služby Garmin Connect (*[Garmin Connect](#page-86-0)*, strana 79).

- **1** Vyberte možnost:
	- Otevřete aplikaci Garmin Connect a vyberte možnost $\blacksquare$ nebo $\bullet\bullet\bullet$ .
	- Přejděte na [connect.garmin.com.](https://connect.garmin.com)
- **2** Vyberte možnost **Trénink** > **Strategie tempa PacePro**.
- **3** Podle pokynů na obrazovce vytvořte a uložte plán PacePro.
- **4** Vyberte možnost nebo **Odeslat do zařízení**.

### Zahájení tréninkového plánu PacePro

Chcete-li zahájit plán PacePro, musíte si jej stáhnout ze svého účtu Garmin Connect.

- **1** Na hodinkách stiskněte tlačítko **START**.
- **2** Vyberte aktivitu běhání venku.
- **3** Přidržte tlačítko **MENU**.
- **4** Vyberte možnost **Trénink** > **Plány PacePro**.
- **5** Vyberte plán.
- **6** Stiskněte tlačítko **START**.

**TIP:** Než plán PacePro přijmete, můžete si prohlédnout náhled úseků, graf nadmořské výšky a mapu.

- **7** Výběrem možnosti **Přijmout plán** spustíte plán.
- 8 V případě potřeby zapněte funkci navigace po trase výběrem možnosti  $\blacktriangleright$ .
- **9** Stisknutím tlačítka **START** spustíte stopky aktivity.

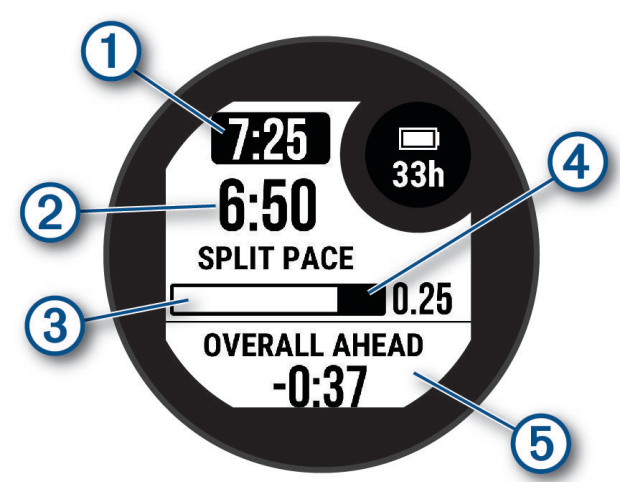

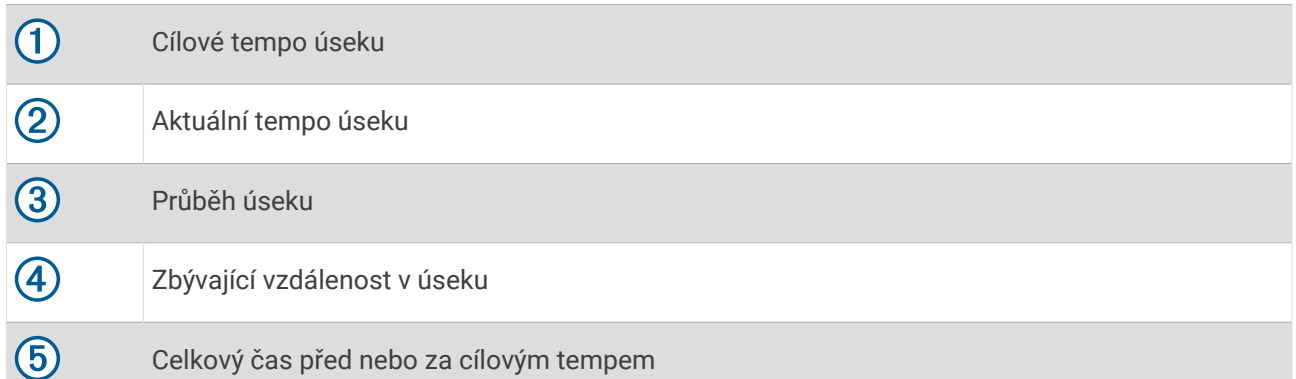

**TIP:** Pokud chcete plán PacePro ukončit, přidržte tlačítko MENU a vyberte možnost **Ukončit plán PacePro** > . Stopky aktivity stále běží.

## Použití funkce Virtual Partner<sup>®</sup>

Funkce Virtual Partner je tréninkový nástroj, který vám má pomoci dosáhnout vašich cílů. U funkce Virtual Partner můžete nastavit tempo a závodit s ní.

**POZNÁMKA:** Tato funkce není k dispozici pro všechny aktivity.

- **1** Podržte tlačítko **MENU**.
- **2** Vyberte možnost **Aktivity a aplikace**.
- **3** Vyberte aktivitu.
- **4** Vyberte nastavení aktivity.
- **5** Vyberte možnost **Datové obrazovky** > **Přidat novou položku** > **Virtual Partner**.
- **6** Zadejte hodnotu tempa nebo rychlosti.
- **7** Stiskněte tlačítko **UP** nebo **DOWN**, chcete-li změnit polohu obrazovky Virtual Partner (volitelné).
- **8** Začněte s aktivitou (*[Spuštění aktivity](#page-30-0)*, strana 23).
- **9** Stisknutím tlačítka **UP** nebo **DOWN** se posuňte na obrazovku Virtual Partner a podívejte se, kdo vede.

### Nastavení tréninkového cíle

Funkci tréninkového cíle lze použít s funkcí Virtual Partner, takže můžete trénovat s cílem dosáhnout stanovené vzdálenosti, vzdálenosti a času, vzdálenosti a tempa, nebo vzdálenosti a rychlosti. Během tréninkové aktivity vám hodinky v reálném čase poskytují zpětnou vazbu ohledně toho, jak blízko jste k dosažení tréninkového cíle.

- **1** Na hodinkách stiskněte tlačítko **START**.
- **2** Vyberte aktivitu.
- **3** Podržte tlačítko **MENU**.
- **4** Vyberte možnost **Trénink** > **Nastavit cíl**.
- **5** Vyberte možnost:
	- Vyberte možnost **Pouze vzdálenost**, jestliže chcete vybrat přednastavenou vzdálenost nebo zadat vlastní vzdálenost.
	- Vyberte možnost **Vzdálenost a čas**, jestliže chcete jako cíl vybrat vzdálenost a čas.
	- Vyberte možnost **Vzdálenost a tempo** nebo **Vzdálenost a rychlost**, jestliže chcete jako cíl vybrat vzdálenost a tempo nebo rychlost.

Zobrazí se obrazovka tréninkového cíle s vaším odhadovaným časem ukončení. Odhadovaný čas ukončení je založen na vaší aktuální výkonnosti a zbývajícím čase.

**6** Stisknutím tlačítka **START** spustíte stopky aktivity.

**TIP:** Pokud chcete tréninkový plán zrušit, přidržte tlačítko MENU a vyberte možnost Zrušit cíl >  $\checkmark$ .

## Závodění s předchozí aktivitou

Můžete závodit s předchozí zaznamenanou či staženou aktivitou. Tuto funkci lze použít s funkcí Virtual Partner, takže můžete zobrazit, nakolik jste během aktivity napřed či pozadu.

**POZNÁMKA:** Tato funkce není k dispozici pro všechny aktivity.

- **1** Na hodinkách stiskněte tlačítko **START**.
- **2** Vyberte aktivitu.
- **3** Vyberte možnost **MENU**.
- **4** Vyberte možnost **Trénink** > **Závodit v aktivitě**.
- **5** Vyberte možnost:
	- Vyberte možnost **Z historie** a pak vyberte dříve zaznamenanou aktivitu ze svého zařízení.
	- Vyberte možnost **Staženo**, jestliže chcete vybrat aktivitu, kterou jste stáhli ze svého účtu Garmin Connect.
- **6** Vyberte aktivitu.

Zobrazí se obrazovka Virtual Partner s odhadovaným konečným časem.

- **7** Stisknutím tlačítka **START** spustíte stopky aktivity.
- **8** Po dokončení aktivity stiskněte tlačítko **STOP** a vyberte možnost **Uložit**.

## Historie

Historie obsahuje čas, vzdálenost, kalorie, průměrnou rychlost, údaje o okruhu a volitelné informace ze snímače. **POZNÁMKA:** Když se paměť zařízení zaplní, nejstarší data se přepíší.

## Používání historie

Historie obsahuje předchozí aktivity, které jste v hodinkách uložili.

- **1** V zobrazení hodinek přidržte tlačítko **MENU**.
- **2** Vyberte možnost **Historie** > **Aktivity**.
- **3** Vyberte aktivitu.
- **4** Stiskněte tlačítko **START**.
- **5** Proveďte jednu z následujících akcí:
	- Chcete-li zobrazit další informace o aktivitě, vyberte možnost **Veškerá statistika**.
	- Chcete-li si zobrazit vliv aktivity na vaši aerobní nebo anaerobní kondici, vyberte možnost **Training Effect**  (*[Informace o funkci Training Effect](#page-68-0)*, strana 61).
	- Chcete-li si zobrazit čas, který jste strávili v jednotlivých zónách srdečního tepu, vyberte možnost **Srdeční tep**.
	- Výběrem možnosti **Okruhy** vyberte okruh a zobrazte další informace o jednotlivých okruzích.
	- Chcete-li vybrat sjezd na lyžích nebo na snowboardu a zobrazit další informace o každém sjezdu, vyberte možnost **Sjezdy**.
	- Výběrem možnosti **Sady** vyberte cvičební sadu a zobrazte další informace o jednotlivých sadách.
	- Chcete-li zobrazit aktivitu na mapě, vyberte možnost **Mapa**.
	- Chcete-li zobrazit graf nadmořské výšky pro danou aktivitu, vyberte možnost **Graf nadm. výšky**.
	- Chcete-li odstranit vybranou aktivitu, vyberte možnost **Odstranit**.

### Historie Multisport

Zařízení uchovává o aktivitě celkový přehled Multisport, včetně celkové vzdálenosti, času, kalorií a dat volitelného příslušenství. Zařízení také odděluje data aktivity pro každý sportovní segment a přechod, takže můžete porovnávat podobné tréninkové aktivity a sledovat, jak rychle se pohybujete mezi přesuny. Historie přesunů zahrnuje vzdálenost, čas, průměrnou rychlost a kalorie.

## Osobní rekordy

Po dokončení aktivity zařízení zobrazí všechny nové osobní rekordy, kterých jste během této aktivity dosáhli. Osobní rekordy zahrnují váš nejrychlejší čas na několika typických závodních vzdálenostech a váš nejdelší běh nebo jízdu.

**POZNÁMKA:** U cyklistiky zahrnutí osobní rekordy také největší výstup a nejlepší výkon (vyžaduje měřič výkonu).

### Zobrazení osobních rekordů

- **1** V zobrazení hodinek přidržte tlačítko **MENU**.
- **2** Stiskněte tlačítko **Historie** > **Rekordy**.
- **3** Vyberte sport.
- **4** Vyberte záznam.
- **5** Vyberte možnost **Zobrazit rekord**.

### Obnovení osobního rekordu

Každý osobní rekord můžete nastavit zpět k již zaznamenanému rekordu.

- **1** V zobrazení hodinek přidržte tlačítko **MENU**.
- **2** Stiskněte tlačítko **Historie** > **Rekordy**.
- **3** Vyberte sport.
- **4** Vyberte rekord, který chcete obnovit.
- **5** Vyberte možnost **Předchozí** > .

**POZNÁMKA:** Tento krok neodstraní žádné uložené aktivity.

### Vymazání osobních rekordů

- **1** V zobrazení hodinek přidržte tlačítko **MENU**.
- **2** Stiskněte tlačítko **Historie** > **Rekordy**.
- **3** Vyberte sport.
- **4** Vyberte možnost:
	- Chcete-li odstranit jeden rekord, vyberte rekord a zvolte možnost **Vymazat záznam >**  $\blacktriangle$ .
	- Chcete-li odstranit všechny rekordy, zvolte možnost **Vymazat vš záz** >  $\mathcal{I}$ .

**POZNÁMKA:** Tento krok neodstraní žádné uložené aktivity.

## Zobrazení souhrnů dat

Můžete zobrazit celkové údaje o vzdálenosti a čase uložené ve vašich hodinkách.

- **1** V zobrazení hodinek přidržte tlačítko **MENU**.
- **2** Vyberte možnost **Historie** > **Souhrny**.
- **3** Vyberte aktivitu.
- **4** Vyberte možnost zobrazení týdenních nebo měsíčních souhrnů.

## Použití počítadla kilometrů

Počítadlo kilometrů automaticky zaznamenává celkovou uraženou vzdálenost, převýšení a čas aktivit.

- **1** V zobrazení hodinek přidržte tlačítko **MENU**.
- **2** Stiskněte tlačítko **Historie** > **Souhrny** > **Počítadlo kilometrů**.
- **3** Stisknutím tlačítek **UP** nebo **DOWN** zobrazíte hodnotu z počítadla.

## Odstranění historie

- **1** V zobrazení hodinek přidržte tlačítko **MENU**.
- **2** Vyberte možnost **Historie** > **Možnosti**.
- **3** Vyberte možnost:
	- Výběrem možnosti **Odstranit vš aktivity** odstraníte z historie všechny aktivity.
	- Výběrem možnosti **Vynul cel souhrny** vynulujete všechny souhrny pro vzdálenost a čas. **POZNÁMKA:** Tento krok neodstraní žádné uložené aktivity.

# Vzhled

Můžete si upravit vzhled ciferníku a funkce rychlého přístupu v seznamu stručných doplňků a menu ovládacích prvků.

### Nastavení vzhledu hodinek

Vzhled hodinek lze nastavit volbou rozvržení, barev a dalších údajů. Vlastní vzhledy si můžete rovněž stáhnout z obchodu Connect IQ.

### Úprava vzhledu hodinek

Můžete si přizpůsobit informace na displeji a vzhled hodinek.

- **1** V zobrazení hodinek přidržte tlačítko **MENU**.
- **2** Vyberte možnost **Vzhled hodinek**.
- **3** Pomocí tlačítek **UP** a **DOWN** si můžete procházet možnosti vzhledu hodinek.
- **4** Stiskněte tlačítko **START**.
- **5** Vyberte možnost:
	- Pokud chcete aktivovat vzhled hodinek, zvolte možnost **Použít**.
	- Pokud si chcete přizpůsobit data zobrazující se na displeji hodinek, vyberte možnost **Přizpůsobit**, stisknutím tlačítka **UP** nebo **DOWN** zobrazte náhled možností a stiskněte tlačítko **START**.

## Stručné doplňky

V hodinkách jsou předinstalované stručné doplňky nabízející rychlý přístup k informacím (*[Zobrazení seznamu](#page-61-0)*  [stručných doplňků](#page-61-0), strana 54). Některé stručné doplňky vyžadují připojení Bluetooth® ke kompatibilnímu telefonu.

Některé stručné doplňky nejsou ve výchozím nastavení viditelné. Můžete je přidat do seznamu stručných doplňků ručně (*[Úprava seznamu stručných doplňků](#page-61-0)*, strana 54).

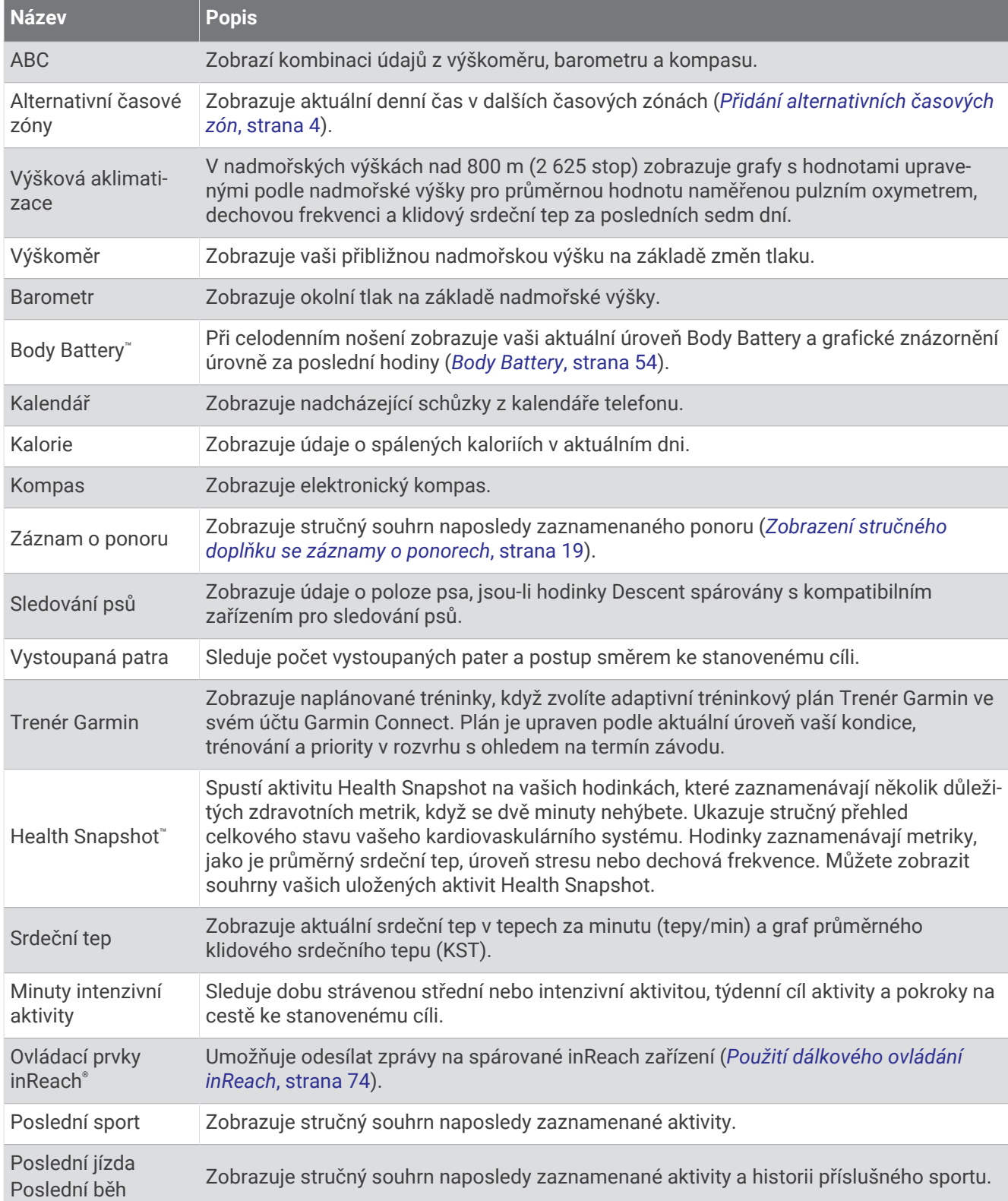

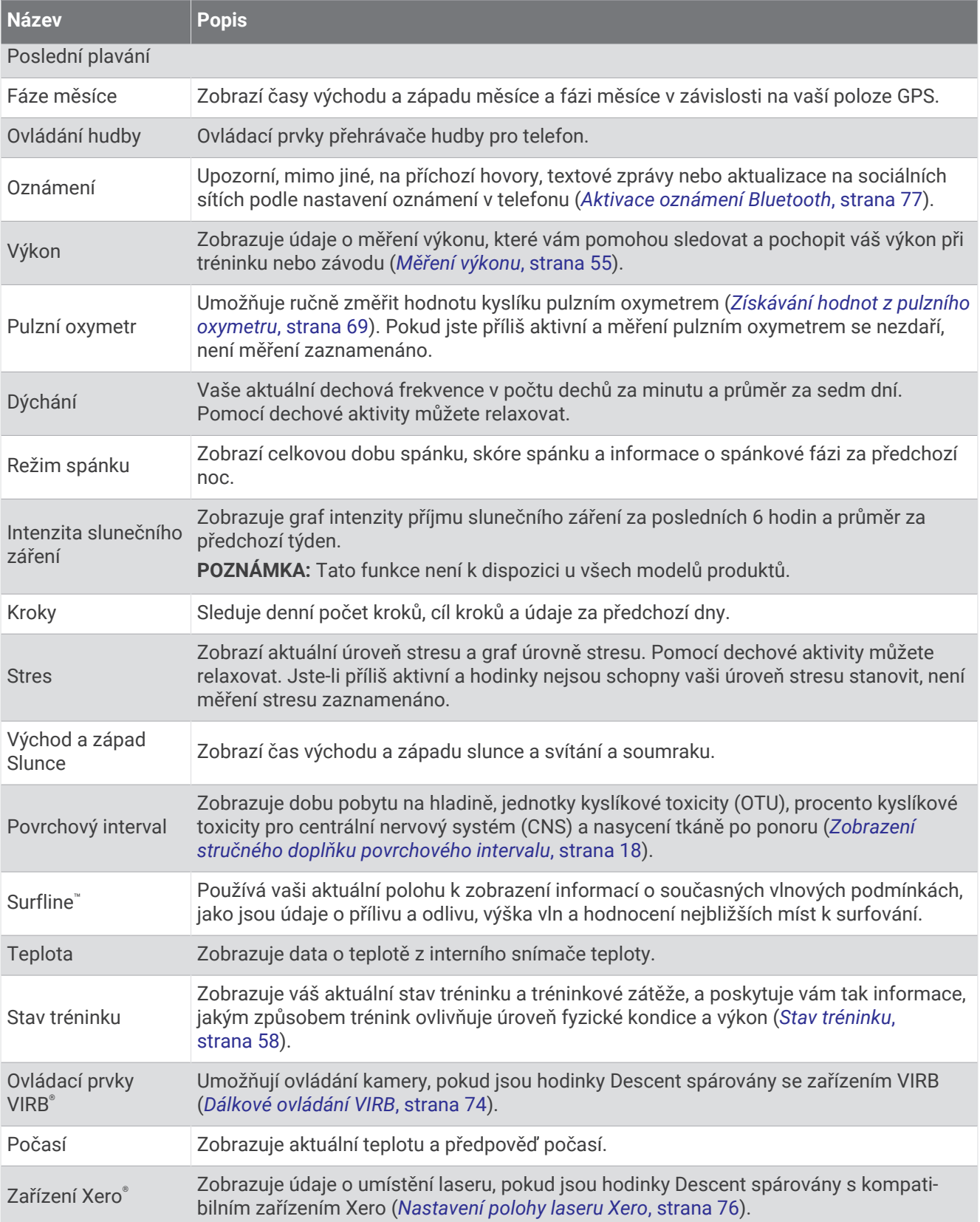

### <span id="page-61-0"></span>Zobrazení seznamu stručných doplňků

Stručné doplňky umožňují rychlý přístup k údajům o zdravotním stavu, informacím o aktivitách, integrovaným snímačům a dalším prvkům. Po spárování můžete na hodinkách sledovat informace z telefonu, jako jsou oznámení, počasí nebo události v kalendáři.

**1** Stiskněte tlačítko **UP** nebo **DOWN**.

Hodinky procházejí seznamem stručných doplňků a zobrazují souhrn údajů každého stručného doplňku.

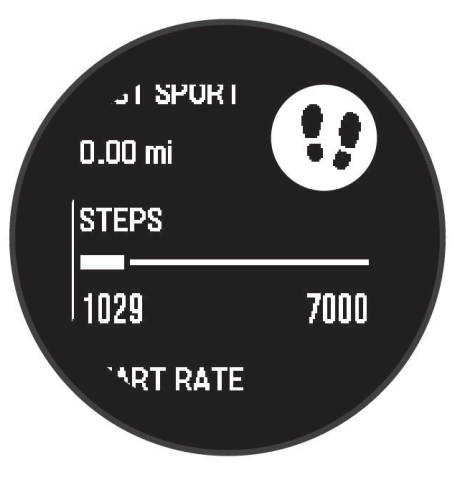

- **2** Stisknutím tlačítka **START** zobrazte více informací.
- **3** Vyberte možnost:
	- Stisknutím tlačítka **DOWN** zobrazíte více podrobností o stručném doplňku.
	- Stisknutím tlačítka **START** zobrazíte další možnosti a funkce stručných doplňků.

### Úprava seznamu stručných doplňků

Můžete změnit pořadí stručných doplňků v seznamu, odebírat stručné doplňky a přidávat nové.

- **1** Podržte tlačítko **MENU**.
- **2** Vyberte možnost **Vzhled** > **Stručné doplňky**.
- **3** Vyberte možnost:
	- Vyberte stručný doplněk a stisknutím tlačítka **UP** nebo **DOWN** změníte pozici stručného doplňku v seznamu.
	- Vyberte stručný doplněk a výběrem možnosti **v** stručný doplněk ze seznamu odstraníte.
	- Výběrem možnosti **Přidat** a zvolením stručného doplňku jej přidáte do seznamu.

### Body Battery

Hodinky analyzují odchylky tepové frekvence, úroveň stresu, kvalitu spánku a data aktivity, aby mohly určit vaši celkovou úroveň Body Battery. Stejně jako ukazatel paliva v autě udává množství dostupných zásob energie. Rozsah úrovně Body Battery je od 0 do 100, kde 0 až 25 je nízká rezerva energie, 26 až 50 je střední rezerva energie, 51 až 75 je vysoká rezerva energie a 76 až 100 je velmi vysoká rezerva energie.

Hodinky můžete synchronizovat s účtem Garmin Connect a zobrazit vždy nejaktuálnější úroveň Body Battery, dlouhodobé tendence a další detaily (*Tipy na vylepšení dat Body Battery*, strana 54).

### Tipy na vylepšení dat Body Battery

- Pokud budete mít hodinky na sobě během spánku, získáte přesnější výsledky.
- Dobrý spánek zvýší vaši úroveň Body Battery.
- Náročná aktivita, vysoký stres a nekvalitní spánek úroveň Body Battery rychle snižují.
- Příjem jídla a stimulantů, jako je kofein, nemá na hodnotu Body Battery žádný vliv.

### <span id="page-62-0"></span>Měření výkonu

Údaje o měření výkonu jsou odhadované hodnoty, které vám pomohou pochopit váš výkon při tréninku nebo závodu. Tyto údaje vyžadují absolvování několika aktivit s měřením srdečního tepu na zápěstí nebo kompatibilním snímačem srdečního tepu. Měření výkonu při cyklistice vyžaduje snímač srdečního tepu a měřič výkonu.

Tyto odhady jsou poskytovány a podporovány společností Firstbeat Analytics®. Další informace najdete na webu [garmin.com/performance-data/running.](http://garmin.com/performance-data/running)

**POZNÁMKA:** Napoprvé se odhady mohou jevit jako nepřesné. Hodinky potřebují několik aktivit, aby získaly informace o vaší výkonnosti.

- **VO2 Max**: Hodnota VO2 Max představuje maximální objem kyslíku (v milimetrech), který můžete spotřebovat za minutu na kilogram tělesné hmotnosti při maximálním výkonu (*Informace o odhadech hodnoty VO2 Max*, strana 55).
- **Předpokládané závodní časy**: Hodinky používají odhad hodnoty VO2 Max. (využití kyslíku) a historii vašeho tréninku k určení cílového závodního času na základě vaší momentální formy (*[Zobrazení předpokládaných](#page-63-0) [závodních časů](#page-63-0)*, strana 56).
- **Zhodnocení výkonu**: Zhodnocení výkonu je posouzení vašeho aktuálního stavu po 6 až 20 minutách aktivity. Tuto hodnotu je možné přidat jako datové pole, abyste si ji mohli kdykoli v průběhu aktivity zobrazit. Jedná se o porovnání vaší aktuální kondice s průměrným stavem (*[Zhodnocení výkonu](#page-63-0)*, strana 56).
- **Funkční limitní hodnota výkonu (FTP)**: Při určování FTP používají hodinky informace z profilu uživatele z výchozího nastavení. Pokud chcete hodnoty určit přesněji, můžete provést test podle pokynů (*[Odhad FTP](#page-64-0)*, [strana 57\)](#page-64-0).
- **Laktátový práh**: Laktátový práh vyžaduje hrudní snímač srdečního tepu. Laktátový práh představuje bod, kdy se vaše svaly začnou rychle unavovat. Hodinky měří laktátový práh na základě hodnoty srdečního tepu a tempa (*[Laktátový práh](#page-64-0)*, strana 57).

### Informace o odhadech hodnoty VO2 Max

Hodnota VO2 Max představuje maximální objem kyslíku (v milimetrech), který můžete spotřebovat za minutu na kilogram tělesné hmotnosti při maximálním výkonu. Jednoduše řečeno, hodnota VO2 Max je ukazatelem výkonnosti kardiovaskulárního systému a se zlepšující se kondicí by se měla zvyšovat. Pokud mají hodinky Descent G1 zobrazovat odhady hodnoty VO2 Max, musí mít k dispozici hodnoty srdečního tepu měřené na zápěstí nebo pomocí hrudního snímače. Hodinky nabízejí samostatné odhady hodnoty VO2 Max pro běh a jízdu na kole. Pro získání přesného odhadu hodnoty VO2 Max je třeba několik minut se střední intenzitou běhat venku se zapnutou funkcí GPS nebo jezdit na kole s kompatibilním měřičem výkonu.

Na hodinkách se odhad hodnoty VO2 Max zobrazí jako číslo a popis. Ve svém účtu Garmin Connect se můžete podívat na podrobnější informace o odhadu hodnoty VO2 Max.

Data VO2 Max poskytuje společnost Firstbeat Analytics. Analýza parametru VO2 Max je poskytována se svolením institutu The Cooper Institute®. Další informace naleznete v příloze ([Standardní poměry hodnoty VO2](#page-126-0) *maximální*[, strana 119](#page-126-0)) a na stránkách [www.CooperInstitute.org](http://www.CooperInstitute.org).

#### Jak získat odhad hodnoty VO2 Max při běhu

Tato funkce vyžaduje měření srdečního tepu na zápěstí nebo kompatibilní hrudní snímač srdečního tepu. Používáte-li hrudní snímač srdečního tepu, musíte si jej nasadit a s hodinkami jej spárovat (*[Párování](#page-80-0) [bezdrátových snímačů](#page-80-0)*, strana 73).

Pokud chcete získat co nejpřesnější odhad, dokončete nastavení uživatelského profilu (*[Nastavení uživatelského](#page-88-0)  profilu*[, strana 81](#page-88-0)) a nastavte svůj maximální srdeční tep (*[Nastavení zón srdečního tepu](#page-89-0)*, strana 82). Napoprvé se odhady mohou jevit jako nepřesné. Hodinky potřebují několik běhů, aby získaly informace o vaší běžecké výkonnosti. Záznam hodnoty VO2 Max můžete u aktivity trailového běhu a ultra běhu vypnout, pokud nechcete, aby tyto typy běhu ovlivňovaly odhad hodnoty VO2 Max (*[Nastavení aktivit a aplikací](#page-46-0)*, strana 39).

- **1** Rozběhněte se.
- **2** Běhejte venku alespoň 10 minut.
- **3** Po běhu vyberte možnost **Uložit**.
- **4** Naměřené hodnoty výkonu můžete procházet stisknutím tlačítka **UP** nebo **DOWN**.

### <span id="page-63-0"></span>Jak získat odhad maximální hodnoty VO2 při cyklistice

Tato funkce vyžaduje měřič výkonu a měření srdečního tepu na zápěstí nebo kompatibilní hrudní snímač srdečního tepu. Snímač výkonu je třeba spárovat s hodinkami (*[Párování bezdrátových snímačů](#page-80-0)*, strana 73). Používáte-li hrudní snímač srdečního tepu, musíte si jej nasadit a spárovat jej s hodinkami.

Pokud chcete získat co nejpřesnější odhad, dokončete nastavení uživatelského profilu (*[Nastavení uživatelského](#page-88-0)  profilu*[, strana 81](#page-88-0)) a nastavte svůj maximální srdeční tep (*[Nastavení zón srdečního tepu](#page-89-0)*, strana 82). Napoprvé se odhady mohou jevit jako nepřesné. Hodinky potřebují několik jízd, aby získalo informace o vaší cyklistické výkonnosti.

- **1** Začněte cyklistickou aktivitu.
- **2** Jeďte alespoň 20 minut se stejnoměrnou, vysokou intenzitou.
- **3** Po jízdě vyberte možnost **Uložit**.
- **4** Naměřené hodnoty výkonu můžete procházet stisknutím tlačítka **UP** nebo **DOWN**.

### Zobrazení předpokládaných závodních časů

Pokud chcete získat co nejpřesnější odhad, dokončete nastavení uživatelského profilu (*[Nastavení uživatelského](#page-88-0)  profilu*[, strana 81](#page-88-0)) a nastavte svůj maximální srdeční tep (*[Nastavení zón srdečního tepu](#page-89-0)*, strana 82).

Hodinky využívají odhad hodnoty VO2 Max (*[Informace o odhadech hodnoty VO2 Max](#page-62-0)*, strana 55) a vaši tréninkovou historii, aby vám poskytly cílový závodní čas. Hodinky analyzují několik týdnů vašich tréninkových dat, a zpřesňují tak odhady závodního času.

**TIP:** Máte-li více než jedno zařízení Garmin, můžete aktivovat funkci Physio TrueUp™, která hodinkám umožní synchronizovat aktivity, historii a údaje z jiných zařízení (*[Synchronizace aktivit a naměřených hodnot výkonu](#page-102-0)*, [strana 95\)](#page-102-0).

- **1** Stisknutím tlačítka **UP** nebo **DOWN** na hodinkách zobrazíte stručný doplněk výkonu.
- **2** Stisknutím tlačítka **START** si zobrazíte více podrobností o stručném doplňku.
- **3** Stisknutím tlačítek **UP** nebo **DOWN** zobrazíte předpokládaný závodní čas.
- **4** Stisknutím tlačítka **START** zobrazíte predikce pro jiné vzdálenosti.

**POZNÁMKA:** Napoprvé se predikce mohou jevit jako nepřesné. Hodinky potřebují několik běhů, aby získaly informace o vaší běžecké výkonnosti.

### Zhodnocení výkonu

Když vykonáváte aktivitu, například běh nebo jízdu na kole, funkce hodnocení kondice analyzuje vaše tempo, srdeční tep a odchylky srdečního tepu, aby v reálném čase vyhodnocovala vaši výkonnost v porovnání s vaší průměrnou úrovní zdatnosti. Je to zhruba vaše procentuální odchylka od základní hodnoty VO2 max. v reálném čase.

Zhodnocení výkonu se pohybuje na stupnici od –20 do +20. Po prvních 6 až 20 minutách aktivity zařízení zobrazí vaše kondiční skóre. Například skóre +5 znamená, že jste odpočatí, svěží a můžete podat dobrý výkon. Zhodnocení výkonu můžete přidat jako datové pole jedné z vašich tréninkových obrazovek a sledovat vaši kondici v průběhu aktivity. Zhodnocení výkonu může být také indikátor úrovně únavy, zejména ke konci dlouhého tréninku.

**POZNÁMKA:** Zařízení potřebuje k získání odhadu hodnoty VO2 max. a změření vaší běžecké kondice několik jízd na kole nebo běhů se snímačem srdečního tepu (*[Informace o odhadech hodnoty VO2 Max](#page-62-0)*, strana 55).

### Zobrazení hodnocení výkonu

Tato funkce vyžaduje měření srdečního tepu na zápěstí nebo kompatibilní hrudní snímač srdečního tepu.

- **1** Přidejte položku **Zhodnocení výkonu** na datovou obrazovku (*[Přizpůsobení datových obrazovek](#page-45-0)*, strana 38).
- **2** Nyní můžete vyrazit na projížďku nebo běh.
	- Po 6 až 20 minutách se zobrazí zhodnocení vašeho výkonu.
- **3** Chcete-li zobrazit zhodnocení vašeho výkonu v průběhu běhu nebo jízdy na kole, přejděte na datovou obrazovku.

### <span id="page-64-0"></span>Odhad FTP

Chcete-li získat odhad funkční limitní hodnoty výkonu (FTP), musíte s hodinkami spárovat hrudní snímač srdečního tepu a snímač výkonu (*[Párování bezdrátových snímačů](#page-80-0)*, strana 73) a nejprve získat odhad hodnoty VO2 Max (*[Jak získat odhad maximální hodnoty VO2 při cyklistice](#page-63-0)*, strana 56).

Hodinky používají k určení vaší funkční limitní hodnoty výkonu (FTP) informace profilu uživatele z výchozího nastavení a odhad hodnoty VO2 Max. Hodinky automaticky zjistí vaši funkční limitní hodnotu FTP při jízdách se stejnoměrnou, vysokou intenzitou s měřením srdečního tepu a výkonu.

- **1** Stisknutím tlačítek **UP** nebo **DOWN** si zobrazíte stručný doplněk výkonu.
- **2** Stisknutím tlačítka **START** si zobrazíte více podrobností o stručném doplňku.
- **3** Stisknutím tlačítek **UP** nebo **DOWN** si zobrazíte svou odhadovanou hodnotu FTP.

Odhadovaná hodnota FTP se zobrazuje jako výkon ve wattech (watty na kilogram) a jako poloha na měřidle. Podrobnější informace naleznete v příloze (*[Hodnocení FTP](#page-127-0)*, strana 120).

**POZNÁMKA:** Když vás oznámení výkonu upozorní na novou funkční limitní hodnotu výkonu (FTP), můžete tlačítkem Přijmout tuto hodnotu uložit nebo tlačítkem Odmítnout zvolit zachování původní hodnoty.

#### Provedení testu FTP

Chcete-li provést test k určení funkční limitní hodnoty výkonu (FTP), musíte se zařízením spárovat hrudní snímač srdečního tepu a snímač výkonu (*[Párování bezdrátových snímačů](#page-80-0)*, strana 73) a nejprve získat odhad hodnoty VO2 max. (*[Jak získat odhad maximální hodnoty VO2 při cyklistice](#page-63-0)*, strana 56).

**POZNÁMKA:** Test funkční limitní hodnoty je náročné cvičení a jeho provedení zabere zhruba 30 minut. Zvolte si praktickou a převážně rovnou trať, která vám umožní jet se stále rostoucím úsilím, podobně jako při závodě na čas.

- **1** Na hodinkách stiskněte tlačítko **START**.
- **2** Vyberte cyklistickou aktivitu.
- **3** Přidržte tlačítko **MENU**.
- **4** Vyberte možnost **Trénink** > **Test FTP s pokyny**.
- **5** Postupujte podle pokynů na obrazovce. Po zahájení jízdy zařízení zobrazí délka jednotlivých kroků testu, cíl a aktuální výkonnostní data. Po dokončení testu se zobrazí zpráva.
- **6** Poté, co dokončíte test podle pokynů, proveďte zklidnění, zastavte časovač a uložte aktivitu.

Hodnota FTP se zobrazuje jako výkon ve wattech (watty na kilogram) a jako poloha na barevném měřidle.

- **7** Vyberte možnost:
	- Chcete-li novou hodnotu FTP uložit, vyberte možnost **Přijmout**.
	- Chcete-li zachovat stávající hodnotu FTP, vyberte možnost **Odmítnout**.

#### Laktátový práh

Laktátový práh označuje intenzitu cvičení, při které se začne akumulovat laktát (kyselina mléčná) v krevním řečišti. Při běhu se jedná o odhadovanou úroveň námahy nebo tempa. Pokud běžec překročí tento práh, začne se čím dál rychleji zvyšovat jeho únava. U zkušených běžců se tento práh nachází přibližně na hodnotě 90 % jejich maximální tepové frekvence při běžeckém tempu odpovídajícím závodu o délce mezi 10 kilometry a půlmaratonem. Průměrní běžci se k této hodnotě dostanou již pod hodnotou 90 % maximální tepové frekvence. Znalost vašeho laktátového prahu vám pomůže určit, jak tvrdě potřebujete trénovat nebo kdy máte během závodu zabrat.

Pokud již znáte svou tepovou frekvenci na laktátovém prahu, můžete ji zadat do nastavení ve vašem uživatelském profilu (*[Nastavení zón srdečního tepu](#page-89-0)*, strana 82).Můžete zapnout funkci Automatická detekce, která bude během aktivity automaticky zaznamenávat váš laktátový práh.

### <span id="page-65-0"></span>Provedení řízeného testu pro určení laktátového prahu

Tato funkce vyžaduje hrudní snímač srdečního tepu Garmin. Před provedením řízeného testu si musíte nasadit snímač srdečního tepu a spárovat ho se svým zařízením (*[Párování bezdrátových snímačů](#page-80-0)*, strana 73).

Zařízení používá k odhadu vaší hodnoty laktátového prahu informace profilu uživatele z výchozího nastavení a odhad hodnoty VO2 max. Zařízení automaticky zjistí vaši hodnotu laktátového prahu při bězích se stejnoměrnou, vysokou intenzitou a s měřením srdečního tepu.

**TIP:** Zařízení potřebuje ke získání přesné hodnoty maximálního srdečního tepu a odhadované hodnoty VO2 max. několik běhů s hrudním snímačem srdečního tepu. Pokud máte problémy získat odhad hodnoty laktátového prahu, pokuste se manuálně snížit hodnotu maximálního srdečního tepu.

- **1** Na hodinkách stiskněte tlačítko **START**.
- **2** Vyberte aktivitu běhání venku.

Pro dokončení testu je vyžadováno GPS.

- **3** Přidržte tlačítko **MENU**.
- **4** Vyberte možnost **Trénink** > **Test laktátového prahu s pokyny**.
- **5** Spusťte časovač a postupujte podle pokynů na obrazovce.

Po zahájení běhu zařízení zobrazí délka jednotlivých kroků testu, cíl a aktuální data tepové frekvence. Po dokončení testu se zobrazí zpráva.

**6** Poté, co provedete test podle pokynů, zastavte časovač a uložte aktivitu.

Pokud se jedná o váš první odhad hodnoty laktátové prahu, vyzve vás zařízení k aktualizaci zón srdečního tepu podle srdečního tepu odpovídající vašemu laktátovému prahu. Při každém dalším odhadu hodnoty laktátového prahu vás zařízení vyzve k přijetí nebo odmítnutí tohoto odhadu.

### Stav tréninku

Funkce poskytuje odhady, které vám pomohou sledovat a pochopit váš výkon při tréninku. Tyto údaje vyžadují absolvování několika aktivit s měřením srdečního tepu na zápěstí nebo kompatibilním snímačem srdečního tepu. Měření výkonu při cyklistice vyžaduje snímač srdečního tepu a měřič výkonu.

Tyto odhady jsou poskytovány a podporovány společností Firstbeat Analytics. Další informace najdete na webu [garmin.com/performance-data/running.](http://garmin.com/performance-data/running)

**POZNÁMKA:** Napoprvé se odhady mohou jevit jako nepřesné. Hodinky potřebují několik aktivit, aby získaly informace o vaší výkonnosti.

**Stav tréninku**: Stav tréninku ukazuje vliv tréninku na vaši kondici a výkon. Stav tréninku se posuzuje na základě změn tréninkové zátěže a hodnot VO2 Max v průběhu delšího časového rozmezí.

- **VO2 Max**: Hodnota VO2 Max představuje maximální objem kyslíku (v mililitrech), který můžete spotřebovat za minutu na kilogram tělesné hmotnosti při maximálním výkonu (*[Informace o odhadech hodnoty VO2 Max](#page-62-0)*, [strana 55\)](#page-62-0). Když se aklimatizujete na velmi teplé prostředí nebo velkou nadmořskou výšku, hodinky zobrazují hodnoty VO2 Max upravené podle tepla a nadmořské výšky (*[Aklimatizace výkonu na teplo a nadmořskou](#page-66-0) výšku*[, strana 59](#page-66-0)).
- **Tréninková zátěž**: Tréninková zátěž je souhrn hodnot nadměrné spotřeby kyslíku po fyzickém výkonu (EPOC) za posledních 7 dní. Hodnota EPOC představuje odhad toho, kolik energie vaše tělo potřebuje, aby se po aktivitě zotavilo (*[Tréninková zátěž](#page-67-0)*, strana 60).
- **Zaměření tréninkové zátěže**: Hodinky analyzují a distribuují tréninkovou zátěž do různých kategorií podle intenzity a struktury každé zaznamenávané aktivity. Zaměření tréninkové zátěže zahrnuje celkovou kumulovanou zátěž na kategorii a zaměření tréninku. Hodinky zobrazují distribuci zátěže za poslední čtyři týdny (*[Zaměření tréninkové zátěže](#page-67-0)*, strana 60).
- **Doba regenerace**: Doba regenerace ukazuje, kolik času zbývá do úplné tělesné regenerace, kdy budete připraveni na další intenzivní trénink (*[Doba regenerace](#page-68-0)*, strana 61).

### <span id="page-66-0"></span>Úrovně stavu tréninku

Stav tréninku ukazuje vliv tréninku na úroveň vaší kondice a na výkon. Stav tréninku se posuzuje na základě změn tréninkové zátěže a hodnot VO2 Max. v průběhu delšího časového rozmezí. Na základě hodnoty stavu tréninku můžete plánovat další tréninky a zlepšovat si aktuální fyzickou kondici.

- **Stoupající**: Stoupající stav znamená, že jste v ideálních podmínkách pro závod. Snížení tréninkové zátěže, které jste v nedávné době provedli, umožňuje vašemu tělu regenerovat a dobře se vyrovnat s předchozím tréninkem. Dobře si vše naplánujte, protože aktuální stoupající stav lze udržet pouze krátkou dobu.
- **Produktivní**: Vaše aktuální tréninková zátěž posouvá vaši fyzickou kondici a výkon správným směrem. Abyste si fyzickou kondici udrželi, měli byste vkládat do tréninku i období regenerace.
- **Udržování**: Aktuální tréninková zátěž je dostatečná pro udržení aktuální fyzické kondice. Pokud chcete vidět zlepšení, přidejte si další cvičební aktivity nebo zvyšte objem tréninku.
- **Regenerace**: Lehčí tréninková zátěž umožňuje regeneraci těla, která je nezbytná při delších obdobích intenzivního tréninku. Až se budete cítit připraveni, můžete tréninkovou zátěž zase zvýšit.
- **Neproduktivní**: Vaše tréninková zátěž je na dobré úrovni, fyzická kondice vám však klesá. Vaše tělo může mít potíže s odpočinkem. Zaměřte se na celkové zdraví, například stres, výživu nebo odpočinek.
- **Podtrénování**: K podtrénování dochází v případě, pokud po dobu týdne nebo déle trénujete výrazně méně než obvykle. Tento stav má negativní vliv na vaši fyzickou kondici. Pokud chcete vidět zlepšení, zvyšte tréninkovou zátěž.
- **Nadměrná**: Vaše tréninková zátěž je příliš vysoká, což je kontraproduktivní. Vaše tělo si potřebuje odpočinout. Zařaďte si do rozvrhu lehčí trénink a umožněte tělu regeneraci.
- **Žádný stav**: Aby mohlo zařízení stav tréninku určit, musí mít záznamy o jednom či dvou týdnech vašeho tréninku včetně aktivit běhu nebo cyklistiky s měřením hodnoty VO2 Max.

### Tipy, jak získat stav tréninku

Funkce stavu tréninku se odvíjí od aktuálního hodnocení vaší úrovně kondice včetně alespoň dvou měření hodnot VO2 Max za týden. Odhad hodnoty VO2 Max se aktualizuje po každém venkovním běhu nebo jízdě na kole s měřičem výkonu, při nichž vaše tepová frekvence dosahuje po několik minut alespoň 70 % maximální hodnoty srdečního tepu. Při běhu v krytých prostorách se hodnota VO2 Max neměří, aby nedošlo ke zkreslení přesnosti tendence vaší úrovně kondice. Záznam hodnoty VO2 Max můžete u aktivity trailového běhu a ultra běhu vypnout, pokud nechcete, aby tyto typy běhu ovlivňovaly odhad hodnoty VO2 Max (*[Nastavení aktivit](#page-46-0) a aplikací*[, strana 39\)](#page-46-0).

Pro maximální využití funkce stavu tréninku můžete vyzkoušet následující tipy.

• Minimálně dvakrát týdně absolvujte běh nebo jízdu venku se snímačem výkonu, a to tak, aby vaše tepová frekvence alespoň 10 minut přesahovala 70 % maximální hodnoty srdečního tepu.

Stav tréninku by měl být k dispozici poté, co používáte zařízení po dobu jednoho týdne.

• Zaznamenávejte na tomto zařízení všechny své tréninkové aktivity nebo si aktivujte funkci Physio TrueUp, která zařízení umožní získávat údaje o vašem výkonu (*[Synchronizace aktivit a naměřených hodnot výkonu](#page-102-0)*, [strana 95\)](#page-102-0).

### Aklimatizace výkonu na teplo a nadmořskou výšku

Environmentální faktory, jako je vysoká teplota a nadmořská výška, ovlivňují váš trénink a výkon. Například trénink ve vysoké nadmořské výšce může mít pozitivní vliv na vaši kondici, ale může dojít k dočasnému poklesu hodnoty VO2 Max. Vaše Descent G1 hodinky poskytují upozornění na aklimatizaci a korekce odhadu hodnoty VO2 Max a stavu tréninku, pokud teplota přesáhne 22 ºC (72 ºF) a pokud je nadmořská výška větší než 800 m (2625 ft). Sledovat svoji aklimatizaci na teplotu a nadmořskou výšku můžete ve stručném doplňku tréninkového stavu.

**POZNÁMKA:** Funkce teplotní aklimatizace je k dispozici pouze pro aktivity GPS a vyžaduje meteorologické údaje z vašeho telefonu.

### <span id="page-67-0"></span>Tréninková zátěž

Tréninková zátěž je hodnota objemu vašeho tréninku za posledních sedm dní. Jedná se o souhrn hodnot nadměrné spotřeby kyslíku po fyzickém výkonu (EPOC) za posledních sedm dní. Graf ukazuje, zda je vaše aktuální zátěž nízká, vysoká nebo v optimálním rozmezí, kdy si dokážete udržet nebo zlepšovat fyzickou kondici. Optimální rozmezí se určuje na základě vaší individuální fyzické kondice a tréninkové historie. Pokud průměrná délka a intenzita vašich tréninků roste nebo klesá, rozmezí je průběžně upravováno.

### Zaměření tréninkové zátěže

Aby výkon i fyzická kondice rostly, je trénink třeba rozvrhnout mezi tři kategorie: nízko aerobní, vysoce aerobní a anaerobní. Zaměření tréninkové zátěže ukazuje, nakolik váš aktuální trénink spadá do každé z kategorií, a poskytuje tréninkové cíle. Funkce zaměření tréninkové zátěže vyžaduje absolvovat alespoň 7 dní tréninku, aby mohla určit, zda je tréninková zátěž nízká, optimální či vysoká. Po 4 týdnech záznamu do tréninkové historie bude mít tato funkce mnohem podrobnější informace o cílech, aby vám pomohla vyvážit tréninkové aktivity.

- **Pod cíli**: Vaše tréninková zátěž je ve všech kategoriích intenzity nižší než optimální. Pokuste se zvýšit délku či četnost tréninků.
- **Málo nízko aerobní zátěže**: Zkuste přidat více aktivit z kategorie nízko aerobní zátěže kvůli regeneraci a vyvážení aktivit s vyšší intenzitou.
- **Málo vysoce aerobní zátěže**: Zkuste přidat více vysoce aerobních aktivit, abyste si časem zlepšili laktátový práh a hodnotu VO2 Max.
- **Málo anaerobní zátěže**: Zkuste přidat ještě několik intenzivních anaerobních aktivit, abyste byli časem rychlejší a zlepšili svoji anaerobní kapacitu.
- **Vyvážená**: Vaše tréninková zátěž je vyvážená a s pokračujícím tréninkem poskytuje vaší fyzické kondici všestranné výhody.
- **Nízko aerobní zaměření**: Vaše tréninková zátěž sestává převážně z nízko aerobních aktivit. Poskytuje vám solidní základ a připravuje vás na další, intenzivnější tréninky.
- **Vysoce aerobní zaměření**: Vaše tréninková zátěž sestává převážně z vysoce aerobních aktivit. Tyto aktivity pomáhají zlepšovat laktátový práh, hodnotu VO2 Max a vytrvalost.
- **Anaerobní zaměření**: Vaše tréninková zátěž sestává převážně z intenzivních aktivit. To vede k rapidnímu zlepšování fyzické kondice, avšak bylo by vhodné tyto aktivity vyvážit nízko aerobními.
- **Nad cíli**: Vaše tréninková zátěž je vyšší než optimální, a proto byste měli zvážit omezení délky a četnosti tréninků.

### <span id="page-68-0"></span>Informace o funkci Training Effect

Funkce Training Effect měří dopad aktivity na vaši aerobní a anaerobní kondici. Funkce Training Effect shromažďuje data během aktivity. Jak aktivita postupuje, hodnota Training Effect se zvyšuje. Celkový výsledek funkce Training Effect je určen informacemi z vašeho profilu a tréninkovou historií, srdečním tepem, délkou a intenzitou vaší aktivity. Funkce Training Effect nabízí sedm různých štítků, které popisují hlavní přínos vaší aktivity. Každý štítek je barevně označen a indikuje zaměření vaší tréninkové zátěže (*[Zaměření tréninkové zátěže](#page-67-0)*, [strana 60\)](#page-67-0). Ke každé poskytnuté zpětné vazbě, například "Zásadně ovlivňuje hodnotu VO2 Max", existuje ve službě Garmin Connect v podrobnostech aktivity odpovídající popis.

Funkce Aerobní Training Effect využívá srdeční tep k měření celkové intenzity cvičení vzhledem k vaší aerobní kondici a ukazuje, zda si díky cvičení aktuální fyzickou kondici udržujete nebo si ji vylepšujete. Hodnoty nadměrné spotřeby kyslíku po fyzickém výkonu (EPOC) získané během cvičení jsou namapovány na různé hodnoty, které jsou důležité pro vaši úroveň kondice a tréninkové zvyklosti. Rovnoměrné cvičení se středním úsilím nebo cvičení s delšími intervaly (nad 180 sekund) má pozitivní vliv na aerobní metabolismus a zlepšuje hodnotu Aerobní Training Effect.

Funkce Anaerobní Training Effect využívá srdeční tep a rychlost (nebo výkon) k určení vlivu cvičení na schopnost podávat velmi intenzivní výkony. Získaná hodnota je založena na anaerobní části hodnoty EPOC a na typu aktivity. Opakované intervaly s vysoce intenzivní zátěží (10 až 120 sekund) budují anaerobní kapacitu a zlepšují hodnotu Anaerobní Training Effect.

Funkce Aerobní TE a Anaerobní TE můžete přidat jako datová pole jedné z vašich tréninkových obrazovek a sledovat své hodnoty v průběhu aktivity.

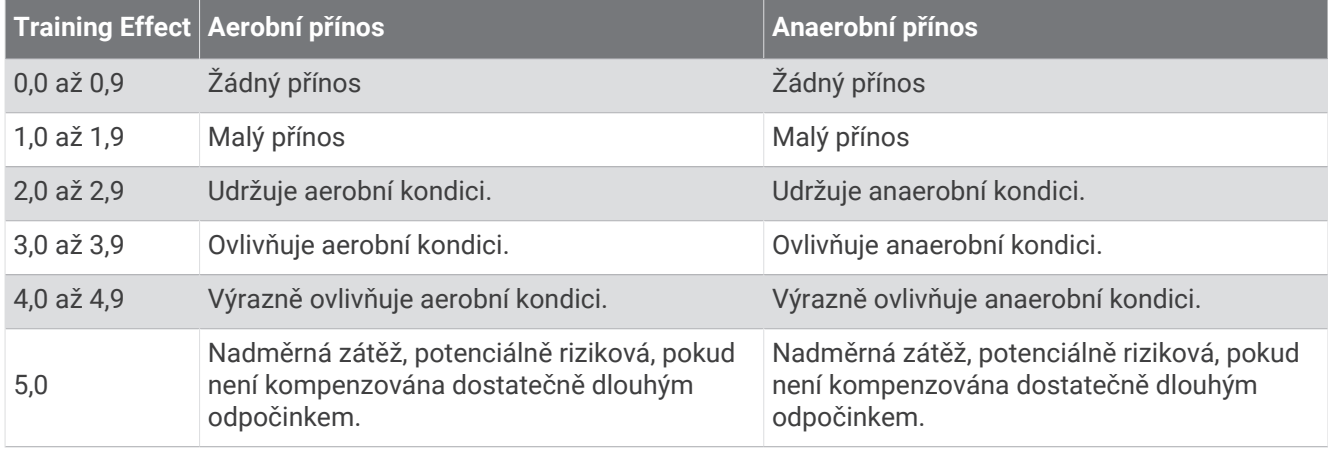

Technologii Training Effect a podporu k ní poskytuje společnost Firstbeat Technologies Ltd. Další informace získáte na webových stránkách [firstbeat.com.](http://www.firstbeat.com)

#### Doba regenerace

Zařízení Garmin můžete používat v kombinaci se snímačem srdečního tepu (na zápěstí nebo hruď) a zobrazit si, kolik času vám zbývá do úplné regenerace, po které budete připraveni na další náročný trénink.

**POZNÁMKA:** Doporučení doby regenerace využívá odhad hodnoty VO2 Max a zpočátku se může zdát nepřesné. Zařízení potřebuje několik aktivit, aby získalo informace o vaší výkonnosti.

Doba regenerace se zobrazí okamžitě po dokončení aktivity. Čas se odpočítává do chvíle, kdy bude optimální zahájit další tvrdý trénink. Zařízení průběžně aktualizuje vaši dobu regenerace na základě změn ve spánku, stresu, relaxaci a fyzické aktivity.

### Obnovení srdečního tepu

Pokud při tréninku používáte kompatibilní snímač srdečního tepu na zápěstí či na hruď, můžete si po každé aktivitě zjistit hodnotu obnovení srdečního tepu. Tato hodnota určuje rozdíl mezi srdečním tepem při tréninku a srdečním tepem dvě minuty po jeho ukončení. Modelová situace: Po běžeckém tréninku vypnete časovač. Vaše tepová frekvence je v tu chvíli 140 tepů/min. Po dvou minutách odpočinku je vaše tepová frekvence 90 tepů/ min. Hodnota obnovení srdečního tepu je tedy 50 tepů/min. (140 mínus 90). Některé studie dávají hodnotu obnovení srdečního tepu do souvislosti se zdravím vašeho srdce. Vyšší čísla obvykle značí zdravější srdce.

**TIP:** Nejlepších výsledků dosáhnete, pokud se během uvedených dvou minut nebudete vůbec pohybovat, aby zařízení mohlo vaši hodnotu obnovení srdečního tepu vypočítat.

#### Pozastavení a obnovení stavu tréninku

Pokud jste utrpěli zranění nebo jste nemocní, můžete stav svého tréninku pozastavit. Můžete nadále zaznamenávat fitness aktivity, ale váš stav tréninku, zaměření tréninkové zátěže, hlášení o regeneraci a tréninková doporučení budou dočasně pozastaveny.

Jakmile jste připraveni znovu začít trénovat, můžete obnovit sledování stavu tréninku. Nejlepších výsledků dosáhnete při alespoň dvou měřeních hodnoty VO2 Max týdně (*[Informace o odhadech hodnoty VO2 Max](#page-62-0)*, [strana 55\)](#page-62-0).

- **1** Když chcete pozastavit stav tréninku, vyberte jednu z těchto možností:
	- Ve stručném doplňku stavu tréninku podržte tlačítko **MENU** a vyberte položku **Možnosti** > **Pozastavit stav tréninku**.
	- V nastavení Garmin Connect vyberte možnost Statistiky osobní > Stav tréninku >  $\frac{1}{2}$  > Pozastavit stav **tréninku**.
- **2** Synchronizujte hodinky s účtem Garmin Connect.
- **3** Když chcete stav tréninku obnovit, vyberte jednu z těchto možností:
	- Ve stručném doplňku stavu tréninku podržte tlačítko **MENU** a vyberte položku **Možnosti** > **Obnovit stav tréninku**.
	- V nastavení Garmin Connect vyberte možnost Statistiky osobní > Stav tréninku >  $\frac{1}{2}$  > Obnovit stav **tréninku**.
- **4** Synchronizujte hodinky s účtem Garmin Connect.

## <span id="page-70-0"></span>Ovládací prvky

Menu ovládacích prvků vám umožňuje rychlý přístup k funkcím a možnostem hodinek. V menu ovládacích prvků můžete tyto volby přidávat a odebírat a měnit jejich pořadí (*[Úprava menu ovládacích prvků](#page-71-0)*, strana 64). Na jakékoli obrazovce přidržte tlačítko **LIGHT**.

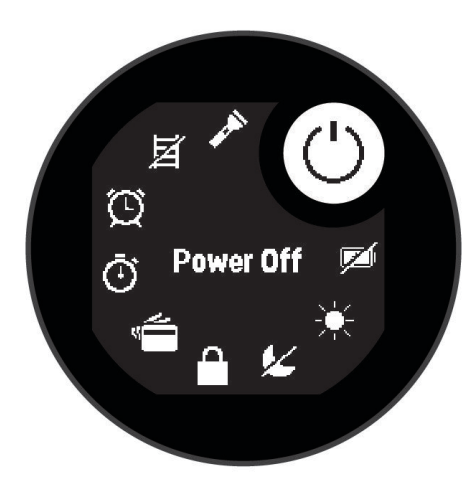

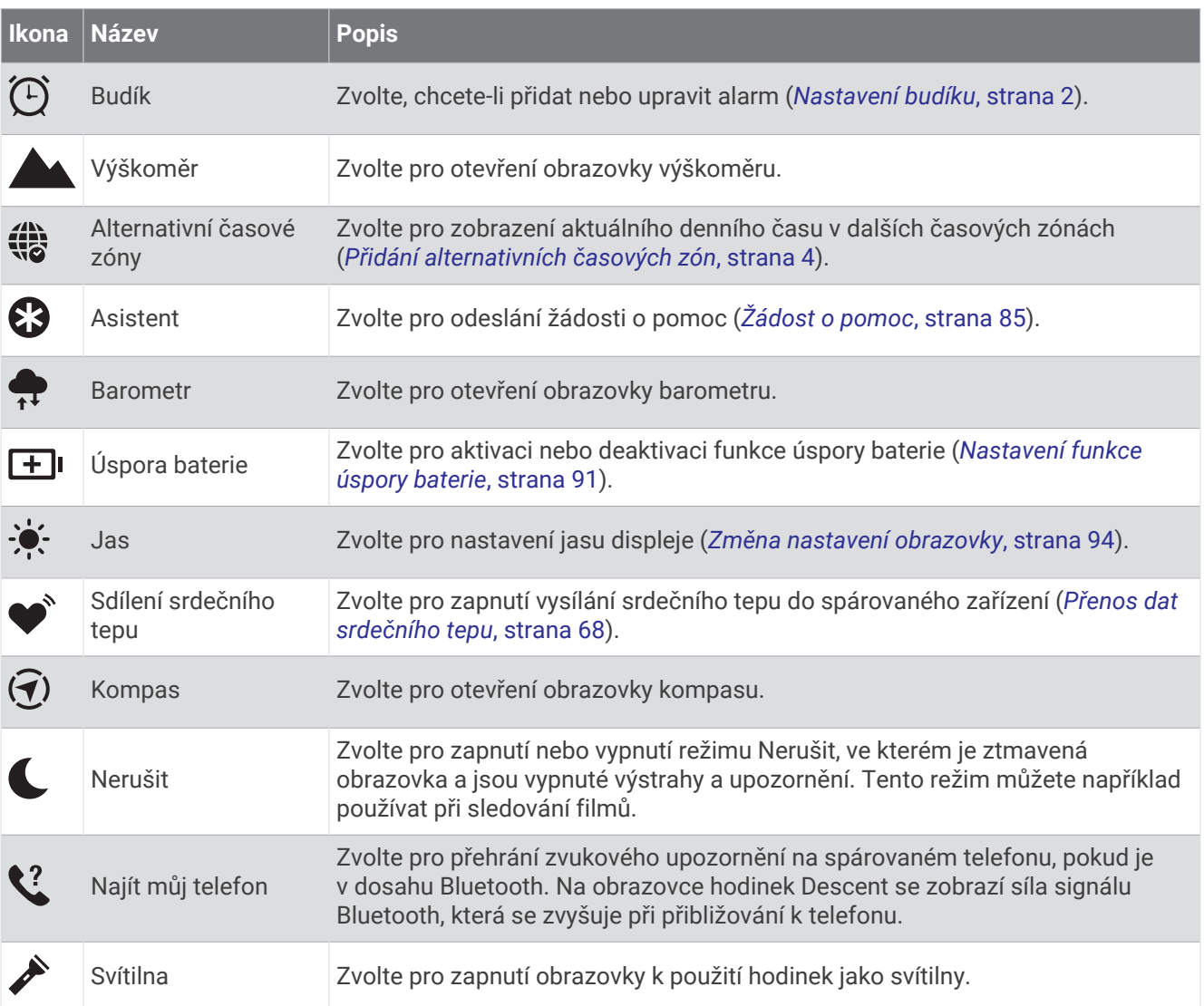

<span id="page-71-0"></span>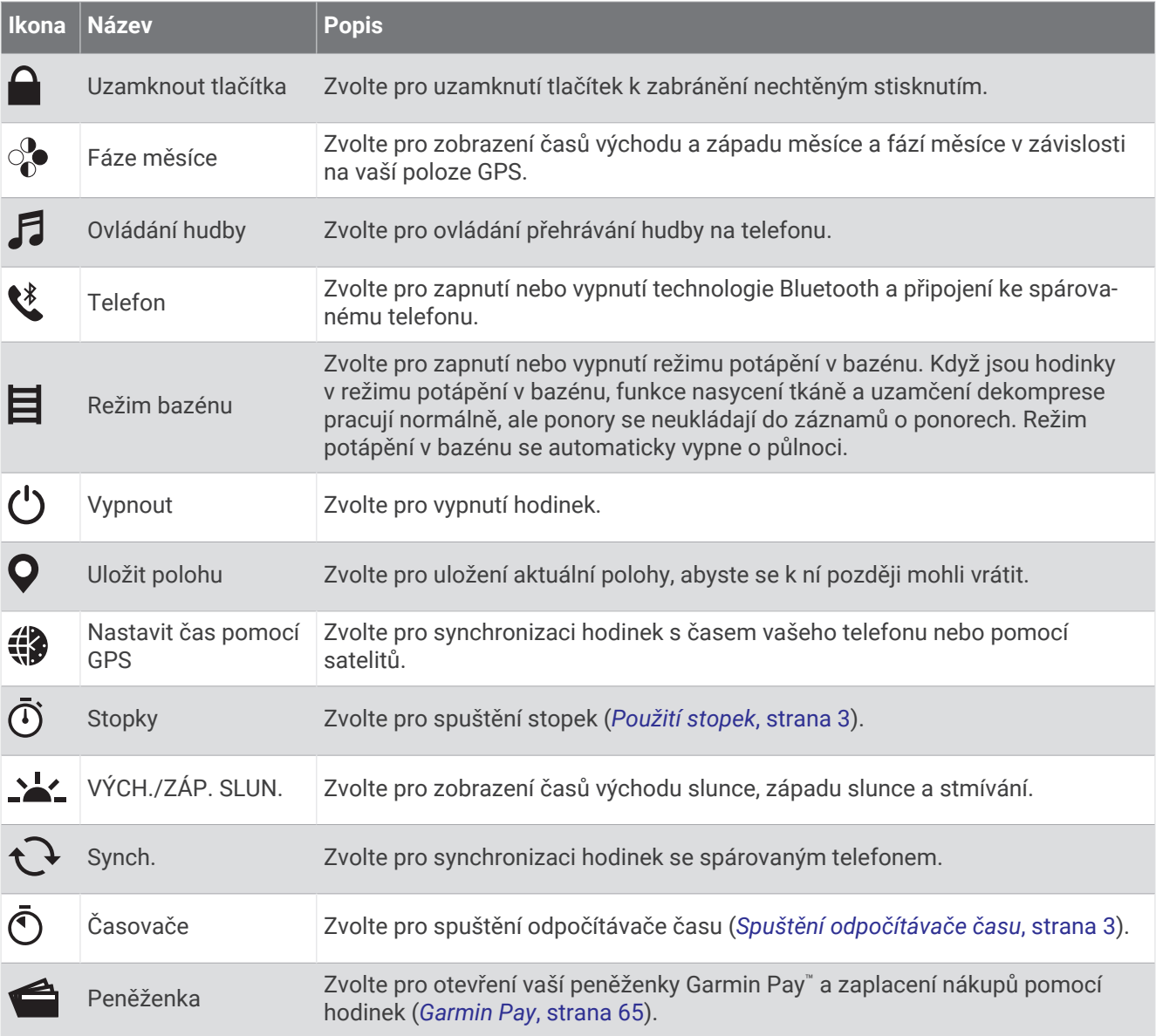

### Úprava menu ovládacích prvků

V menu ovládacích prvků můžete přidávat, odebírat a měnit pořadí zkratek (*[Ovládací prvky](#page-70-0)*, strana 63).

- **1** Podržte tlačítko **MENU**.
- **2** Vyberte možnost **Vzhled** > **Ovládací prvky**.
- **3** Vyberte zkratku, kterou chcete upravit.
- **4** Vyberte možnost:
	- Výběrem možnosti **Změna pořadí** změníte pozici zkratky v menu ovládacích prvků.
	- Výběrem možnosti **Odebrat** zkratku z menu odeberete.
- **5** Pokud chcete do menu přidat novou zkratku, vyberte možnost **Přidat novou položku**.
## Ovládací prvky přehrávání hudby

**POZNÁMKA:** Ovládací prvky přehrávání hudby mohou vypadat různě, v závislosti na vybraném zdroji hudby.

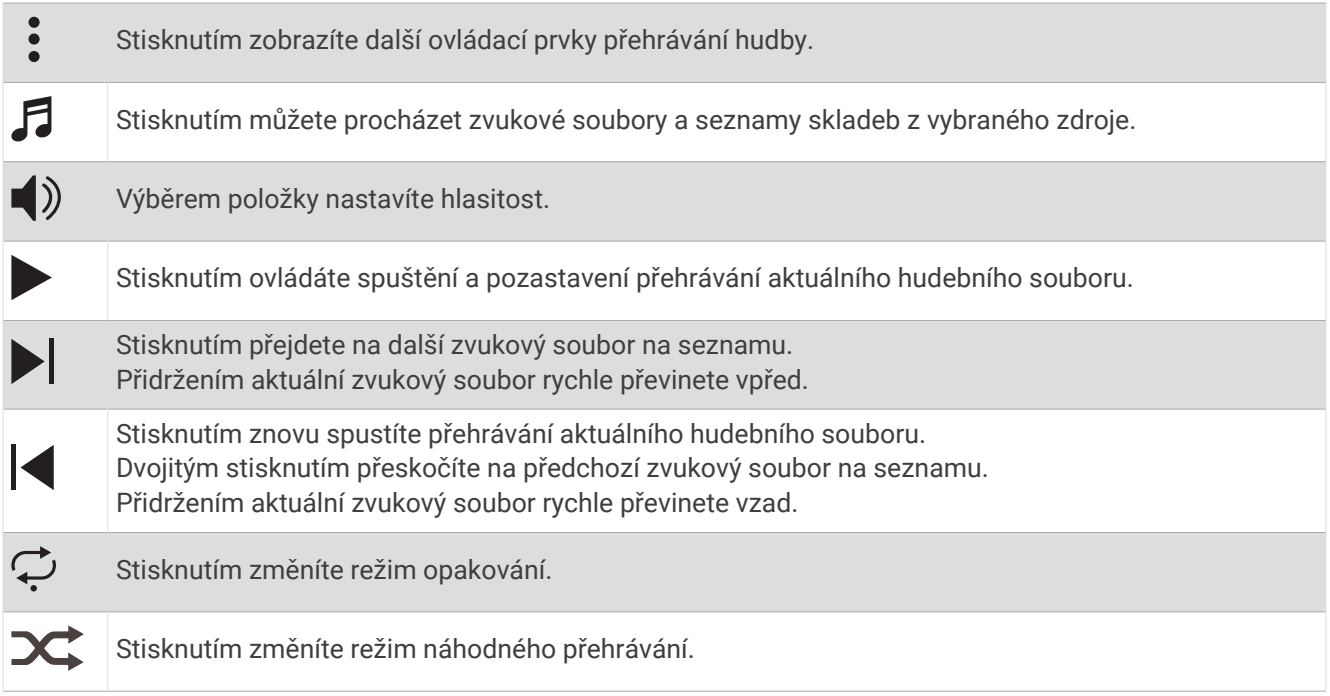

### Garmin Pay

Funkce Garmin Pay umožňuje používat hodinky k nákupům v zařízeních, která tuto funkci podporují, prostřednictvím platebních karet spolupracujících finančních institucí.

**POZNÁMKA:** Tato funkce není k dispozici u všech modelů produktů.

### Nastavení peněženky Garmin Pay

Do peněženky Garmin Pay můžete přidat jednu nebo více kreditních či debetních karet zúčastněných institucí. Přejděte na stránku [garmin.com/garminpay/banks](http://garmin.com/garminpay/banks) a vyhledejte spolupracující finanční instituce.

- 1 V aplikaci Garmin Connect vyberte menu nebo ...
- **2** Vyberte možnost **Garmin Pay** > **Začínáme**.
- **3** Postupujte podle pokynů na displeji.

### Placení hodinkami

Chcete-li pomocí hodinek platit za nákupy, musíte si nastavit alespoň jednu platební kartu.

Pomocí hodinek pak můžete platit v zařízeních, která tuto službu podporují.

- **1** Podržte tlačítko **LIGHT**.
- 2 Vyberte možnost
- **3** Zadejte čtyřmístné číselné heslo.

**POZNÁMKA:** Pokud heslo zadáte třikrát nesprávně, peněženka se zablokuje a heslo bude nutné obnovit v aplikaci Garmin Connect.

Zobrazí se nejčastěji používaná platební karta.

- **4** Máte-li v peněžence Garmin Pay více platebních karet, můžete výběrem možnosti **DOWN** kartu změnit.
- **5** Během 60 sekund přiložte displej hodinek ke čtečce platebního terminálu.
	- Po dokončení komunikace se čtečkou hodinky zavibrují a zobrazí symbol zaškrtnutí.
- **6** Pokud je třeba, podle pokynů na čtečce terminálu transakci dokončete.

**TIP:** Když zadáte heslo správně, můžete během následujících 24 hodin platit bez jeho opětovného zadávání, pokud mezitím hodinky nesundáte. Jestliže hodinky sundáte nebo deaktivujete zápěstní snímač srdečního tepu, musíte při platbě kód zadat znovu.

### Přidání karty do peněženky Garmin Pay

Do své peněženky Garmin Pay můžete přidat až 10 kreditních či debetních karet.

- 1 V aplikaci Garmin Connect vyberte menu **nebo** ...
- **2** Vyberte možnost **Garmin Pay** > > **Přidat kartu**.
- **3** Postupujte podle pokynů na displeji.

Při platbě pak můžete na hodinkách vybrat, kterou přidanou kartu chcete použít.

### Správa karet pro platby Garmin Pay

Jednotlivé karty můžete dočasně pozastavit nebo odstranit.

**POZNÁMKA:** V některých zemích mohou spolupracující finanční instituce některé funkce Garmin Pay omezit.

- 1 V aplikaci Garmin Connect vyberte menu **nebo** ...
- **2** Vyberte možnost **Garmin Pay**.
- **3** Zvolte kartu.
- **4** Vyberte možnost:
	- Chcete-li dočasně pozastavit nebo zrušit pozastavení karty, vyberte možnost **Pozastavit kartu**. Chcete-li nakupovat prostřednictvím hodinek Descent G1, musí být karta aktivní.
	- Chcete-li kartu odstranit, vyberte možnost $\mathbf{Z}$ .

### Změna hesla pro funkci Garmin Pay

Chcete-li změnit heslo, musíte znát stávající heslo. Pokud heslo zapomenete, bude nutné funkci Garmin Pay pro hodinky Descent G1 resetovat, vytvořit nové heslo a znovu zadat údaje z karty.

- **1** Na stránce zařízení Descent G1 v aplikaci Garmin Connect vyberte možnost **Garmin Pay** > **Změnit heslo**.
- **2** Postupujte podle pokynů na displeji.

Při příští platbě prostřednictvím hodinek Descent G1 musíte zadat nové heslo.

# Snímače a příslušenství

Hodinky Descent G1 mají několik interních snímačů a můžete s nimi spárovat další bezdrátové snímače pro vaše aktivity.

# Srdeční tep na zápěstí

Vaše hodinky mají snímač srdečního tepu na zápěstí a data o vaší tepové frekvenci můžete sledovat ve stručném doplňku srdečního tepu (*[Zobrazení seznamu stručných doplňků](#page-61-0)*, strana 54).

Hodinky jsou také kompatibilní s hrudními snímači srdečního tepu. Pokud jsou k dispozici údaje o srdečním tepu ze zápěstí i z hrudního snímače, při zahájení aktivity hodinky použijí údaje z hrudního snímače.

### Jak hodinky nosit

### **UPOZORNĚNÍ**

Zejména u uživatelů s citlivější pokožkou nebo alergiemi může při dlouhodobějším používání hodinek dojít k podráždění kůže. Pokud došlo k podráždění kůže, sundejte hodinky a nechte pokožku odpočinout, dokud podráždění nezmizí. Abyste podráždění předcházeli, hodinky čistěte, udržujte suché a na zápěstí je příliš neutahujte. Další informace naleznete na adrese [garmin.com/fitandcare.](http://www.garmin.com/fitandcare)

• Noste hodinky upevněné nad zápěstními kostmi.

**POZNÁMKA:** Řemínek utáhněte těsně, ale pohodlně. Přesnějšího měření srdečního tepu dosáhnete, pokud se hodinky nebudou při běhání nebo cvičení posunovat. Při měření pulzním oxymetrem zůstaňte v klidu.

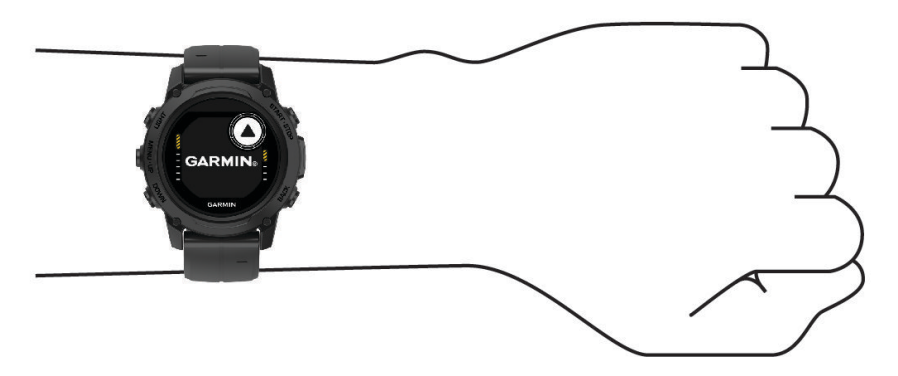

**POZNÁMKA:** Během potápění musí hodinky zůstat stále v kontaktu s pokožkou a nesmí se dotýkat jiných zařízení připevněných na zápěstí.

**POZNÁMKA:** Optický snímač je umístěn na zadní straně hodinek.

- Další informace o měření srdečního tepu na zápěstí najdete v části *Tipy pro nepravidelná data srdečního tepu*, strana 67.
- Další informace o snímači pulzního oxymetru najdete v části *[Tipy pro případ chybných dat pulzního oxymetru](#page-76-0)*, [strana 69.](#page-76-0)
- Podrobnější informace o přesnosti najdete na stránce [garmin.com/ataccuracy.](http://garmin.com/ataccuracy)
- Další informace o používání hodinek a péči o ně najdete na stránce [garmin.com/fitandcare.](http://www.garmin.com/fitandcare)

### Tipy pro nepravidelná data srdečního tepu

Pokud jsou data srdečního tepu nepravidelná nebo se nezobrazují, můžete využít tyto tipy.

- Než si hodinky nasadíte, umyjte si ruku a dobře ji osušte.
- Nepoužívejte na pokožce pod hodinkami opalovací krém, pleťovou vodu nebo repelent.
- Dbejte na to, aby nedošlo k poškrábání snímače srdečního tepu na zadní straně hodinek.
- Noste hodinky upevněné nad zápěstními kostmi. Řemínek utáhněte těsně, ale pohodlně.
- Než zahájíte aktivitu, počkejte, až se rozsvítí ikona  $\blacktriangledown$ .
- Dopřejte si 5 až 10 minut na zahřátí a zjistěte svůj tep, než začnete se samotnou aktivitou. **POZNÁMKA:** Je-li venku chladno, rozehřejte se uvnitř.
- Po každém tréninku hodinky opláchněte pod tekoucí vodou.

### <span id="page-75-0"></span>Nastavení snímače srdečního tepu na zápěstí

Přidržte tlačítko **MENU** a vyberte možnost **Snímače a přísluš.** > **Srdeční tep na zápěstí**.

**Stav**: Aktivuje nebo deaktivuje snímač srdečního tepu na zápěstí. Výchozí hodnota nastavení je Automaticky, která automaticky použije snímač srdečního tepu na zápěstí, pokud nejsou hodinky spárovány s externím snímačem srdečního tepu.

**POZNÁMKA:** Deaktivací snímače srdečního tepu na zápěstí dojde také k vypnutí snímače pulzního oxymetru. Ruční odečet můžete provést pomocí stručného doplňku pulzního oxymetru.

**Při plavání**: Aktivuje nebo deaktivuje snímač srdečního tepu na zápěstí během aktivit plavání.

**Alarmy abnorm. tepu**: Umožňuje nastavit upozornění na hodinkách pro případ, že srdeční tep překročí nebo klesne pod stanovenou hodnotu (*Nastavení alarmu abnormálního srdečního tepu*, strana 68).

**Sdílení srdečního tepu**: Umožňuje zahájit zasílání dat o vaší tepové frekvenci do spárovaných zařízení (*Přenos dat srdečního tepu*, strana 68).

#### Nastavení alarmu abnormálního srdečního tepu

#### **UPOZORNĚNÍ**

Tato funkce vás upozorní pouze v případě, že váš srdeční tep po určité době neaktivity překročí nebo se dostane pod uživatelem nastavený počet tepů za minutu. Neupozorňuje na případné srdeční potíže a neslouží ani k léčení nebo diagnostice zdravotních problémů a nemocí. V případě srdečních potíží se vždy řiďte pokyny lékaře.

Můžete si nastavit prahovou hodnotu pro alarm srdečního tepu.

- **1** Podržte tlačítko **MENU**.
- **2** Vyberte možnost **Snímače a přísluš.** > **Srdeční tep na zápěstí** > **Alarmy abnorm. tepu**.
- **3** Vyberte možnost **Alarm vysoké hodnoty** nebo **Alarm nízké hodnoty**.
- **4** Nastavte prahovou hodnotu srdečního tepu.

Pokaždé, když srdeční tep překročí nebo klesne pod prahovou hodnotu, zobrazí se zpráva a hodinky zavibrují.

#### Přenos dat srdečního tepu

Údaje o srdečním tepu můžete vysílat z hodinek a sledovat je na spárovaných zařízeních. Přenos dat srdečního tepu snižuje výdrž baterie.

**TIP:** Nastavení aktivity můžete přizpůsobit tak, aby se po zahájení aktivity automaticky začaly vysílat údaje o srdečním tepu (*[Nastavení aktivit a aplikací](#page-46-0)*, strana 39). Můžete například během jízdy na kole přenášet údaje do zařízení Edge® .

**POZNÁMKA:** Vysílání dat o tepové frekvenci není k dispozici při aktivitách ponoru.

- **1** Vyberte možnost:
	- Podržte tlačítko **MENU** a vyberte možnost **Snímače a přísluš.** > **Srdeční tep na zápěstí** > **Sdílení srdečního tepu**.
	- Podržením tlačítka LIGHT otevřete menu ovládacích prvků a vyberte možnost  $\blacktriangledown$ . **POZNÁMKA:** Do menu ovládacích prvků můžete přidávat další možnosti (*[Úprava menu ovládacích prvků](#page-71-0)*, [strana 64\)](#page-71-0).
- **2** Stiskněte tlačítko **START**.

Hodinky spustí přenos dat srdečního tepu.

**3** Spárujte hodinky se svým kompatibilním zařízením.

**POZNÁMKA:** Pokyny pro párování se u každého kompatibilního zařízení Garmin liší. Další informace naleznete v návodu k obsluze.

**4** Stisknutím tlačítka **STOP** vysílání dat o tepové frekvenci zastavíte.

# <span id="page-76-0"></span>Pulzní oxymetr

Hodinky Descent mají zabudovaný pulzní oxymetr na zápěstí, který měří nasycení krve kyslíkem. Informace o nasycení kyslíkem může být cenná k pochopení vašeho celkového zdravotního stavu a pomůže vám posoudit, jak se vaše tělo přizpůsobuje nadmořské výšce. Hodinky měří hladinu kyslíku tak, že svítí na pokožku zápěstí a sledují, kolik světla tkáň pohltí. Tato hodnota se označuje jako SpO<sub>2</sub>.

Na hodinkách se naměřené hodnoty pulzního oxymetru zobrazují jako procento SpO<sub>2</sub>. Ve svém účtu Garmin Connect si pak můžete zobrazit další podrobnosti o hodnotách z pulzního oxymetru, například trendy za několik dní (*Nastavení režimu pulzního oxymetru*, strana 69). Podrobnější informace o přesnosti pulzního oxymetru naleznete na stránce [garmin.com/ataccuracy](http://garmin.com/ataccuracy).

### Získávání hodnot z pulzního oxymetru

Měření pulzním oxymetrem můžete aktivovat ručně otevřením stručného doplňku pulzního oxymetru. Stručný doplněk zobrazuje nejnovější procentuální hodnotu nasycení krve kyslíkem.

- **1** Sedněte si nebo přerušte aktivitu a pomocí tlačítek **UP** nebo **DOWN** si otevřete doplněk pulzního oxymetru.
- **2** Počkejte, dokud hodinky nezačnou odečítat hodnotu pulzního oxymetru.
- **3** Zůstaňte bez pohybu po dobu 30 sekund.

**POZNÁMKA:** Pokud jste příliš aktivní a měření pulzním oxymetrem se nezdaří, místo naměřené hodnoty se zobrazí zpráva. Hodnotu si můžete zkontrolovat znovu po několika minutách klidu. Nejlepších výsledků dosáhnete, pokud během načítání hodnoty nasycení krve kyslíkem umístíte ruku s hodinkami do výše srdce.

### Nastavení režimu pulzního oxymetru

- **1** Podržte tlačítko **MENU**.
- **2** Vyberte možnost **Snímače a přísluš.** > **Pulzní oxymetr** > **Režim pulzního oxymetru**.
- **3** Vyberte možnost:
	- Chcete-li automatické měření vypnout, vyberte možnost **Ruční kontrola**.
	- Chcete-li zapnout trvalé měření během spánku, vyberte možnost **Během spánku**. **POZNÁMKA:** Neobvyklé polohy při spaní mohou způsobit abnormálně nízké naměřené hodnoty SpO2 během spánku.
	- Chcete-li zapnout měření během dne v době, kdy jste neaktivní, vyberte možnost **Celý den**. **POZNÁMKA:** Zapnutí režimu **Celý den** snižuje výdrž baterie.

### Tipy pro případ chybných dat pulzního oxymetru

Pokud jsou data pulzního oxymetru chybná nebo se nezobrazují, můžete využít tyto tipy.

- Během načítání hodnoty nasycení krve kyslíkem hodinkami zůstaňte v klidu.
- Noste hodinky upevněné nad zápěstními kostmi. Řemínek utáhněte těsně, ale pohodlně.
- Během načítání hodnoty nasycení krve kyslíkem hodinkami umístěte ruku s hodinkami do výše srdce.
- Použijte silikonový nebo nylonový pásek.
- Než si hodinky nasadíte, umyjte si ruku a dobře ji osušte.
- Nepoužívejte na pokožce pod hodinkami opalovací krém, pleťovou vodu nebo repelent.
- Dbejte na to, aby nedošlo k poškrábání optického snímače na zadní straně hodinek.
- Po každém tréninku hodinky opláchněte pod tekoucí vodou.

## Kompas

Hodinky jsou vybaveny tříosým kompasem s automatickou kalibrací. Funkce a vzhled kompasu se mění v závislosti na aktivitě, na tom, zda je zapnutý systém GPS, a zda navigujete k cíli. Nastavení kompasu je možné změnit ručně (*[Nastavení kompasu](#page-77-0)*, strana 70).

### <span id="page-77-0"></span>Nastavení kompasu

Podržte tlačítko **MENU** a vyberte možnost **Snímače a přísluš.** > **Kompas**.

**Kalibrovat**: Umožňuje ručně kalibrovat snímač kompasu (*Ruční kalibrace kompasu*, strana 70).

**Displej**: Slouží k nastavení písmen, stupňů nebo miliradiánů pro směr pohybu na kompasu.

**Reference severu**: Slouží k nastavení směru k severu pro kompas (*Nastavení směru k severu*, strana 70).

**Režim**: Slouží k nastavení kompasu tak, aby používal pouze data elektronického snímače (Zapnuto), kombinaci dat systému GPS a elektronického snímače během pohybu (Automaticky), nebo pouze data systému GPS (Vypnuto).

### Ruční kalibrace kompasu

#### *OZNÁMENÍ*

Kalibrace elektronického kompasu venku. Pokud chcete dosáhnout co nejpřesnějších informací o směru, nestůjte v blízkosti objektů, které ovlivňují magnetické pole, například vozidel, budov nebo nadzemního elektrického vedení.

Hodinky již byly ve výrobě kalibrovány a ve výchozím nastavení používají automatickou kalibraci. Jestliže kompas nereaguje správně, například po přesunu na dlouhou vzdálenost nebo po extrémních změnách teploty, můžete jej kalibrovat ručně.

- **1** Podržte tlačítko **MENU**.
- **2** Vyberte možnost **Snímače a přísluš.** > **Kompas** > **Kalibrovat** > **Spustit**.
- **3** Postupujte podle pokynů na displeji.

**TIP:** Pohybujte zápěstím pohybem ve tvaru malé osmičky, dokud se nezobrazí zpráva.

#### Nastavení směru k severu

Můžete nastavit směrovou referenci používanou při výpočtu informací o směru pohybu.

- **1** Podržte tlačítko **MENU**.
- **2** Vyberte možnost **Snímače a přísluš.** > **Kompas** > **Reference severu**.
- **3** Proveďte jednu z následujících akcí:
	- Chcete-li jako referenci směru pohybu nastavit zeměpisný sever, vyberte možnost **Skutečný**.
	- Chcete-li automaticky nastavit magnetickou deklinaci pro vaši polohu, vyberte možnost **Magnetický**.
	- Chcete-li jako referenci směru pohybu nastavit sever souřadnicové sítě (000º), vyberte možnost **Souřadnicová síť**.
	- Chcete-li nastavit hodnotu magnetické deklinace ručně, vyberte možnost **Uživatel** > **Magnetická variace**, zadejte hodnotu magnetické deklinace, a vyberte **Hotovo**.

## Výškoměr a barometr

Hodinky obsahují interní výškoměr a barometr. Hodinky získávají data pro výšku a tlak neustále, i když jsou v režimu s nízkou spotřebou. Výškoměr zobrazuje vaši přibližnou nadmořskou výšku na základě změn tlaku. Barometr zobrazuje data okolního tlaku na základě konstantní nadmořské výšky, ve které byl naposledy kalibrován výškoměr (*Nastavení výškoměru*, strana 70).

### Nastavení výškoměru

Podržte tlačítko **MENU** a vyberte možnost **Snímače a přísluš.** > **Výškoměr**.

**Kalibrovat**: Umožňuje ručně kalibrovat snímač výškoměru.

- **Automatická kalibrace**: Umožňuje provést automatickou kalibraci výškoměru při každém použití satelitních systémů.
- **Režim snímače**: Nastavuje režim pro snímač. Při volbě Automaticky se použije výškoměr i barometr, podle toho, jak se pohybujete. Pokud plánujete aktivitu se změnou nadmořské výšky, můžete vybrat možnost Pouze výškoměr. Jestliže při plánované aktivitě nebude docházet ke změně nadmořské výšky, můžete nastavit možnost Pouze barometr.

**Nadmořská výška**: Nastavení měrných jednotek pro nadmořskou výšku.

### Kalibrace barometrického výškoměru

Hodinky již byly kalibrovány ve výrobě a při výchozím nastavení používají automatickou kalibraci v okamžiku spuštění systému GPS. Pokud znáte správnou nadmořskou výšku, můžete kalibrovat barometrický výškoměr ručně.

- **1** Podržte tlačítko **MENU**.
- **2** Vyberte možnost **Snímače a přísluš.** > **Výškoměr**.
- **3** Vyberte možnost:
	- Chcete-li automaticky kalibrovat z bodu spuštění GPS, vyberte možnost **Automatická kalibrace** a zvolte požadovanou možnost.
	- Chcete-li zadat aktuální nadmořskou výšku ručně, vyberte možnost **Kalibrovat** > **Zadat ručně**.
	- Chcete-li zadat aktuální nadmořskou výšku na základě digitálního modelu terénu, vyberte možnost **Kalibrovat** > **Použít DEM**.

**POZNÁMKA:** Ke kalibraci pomocí DEM vyžadují některá zařízení připojení k telefonu.

• Chcete-li zadat aktuální nadmořskou výšku z bodu spuštění GPS, vyberte možnost **Kalibrovat** > **Použít GPS**.

### Nastavení barometru

Podržte tlačítko **MENU** a vyberte možnost **Snímače a přísluš.** > **Barometr**.

**Kalibrovat**: Umožňuje ručně kalibrovat snímač barometru.

**Graf**: Slouží k nastavení časového měřítka pro mapu ve stručném doplňku barometru.

**Bouřková výstraha**: Slouží k nastavení míry změny barometrického tlaku, která spustí bouřkový alarm.

**Režim snímače**: Nastavuje režim pro snímač. Při volbě Automaticky se použije výškoměr i barometr, podle toho, jak se pohybujete. Pokud plánujete aktivitu se změnou nadmořské výšky, můžete vybrat možnost Pouze výškoměr. Jestliže při plánované aktivitě nebude docházet ke změně nadmořské výšky, můžete nastavit možnost Pouze barometr.

**Tlak**: Umožňuje nastavit způsob, jakým hodinky zobrazují údaje o tlaku.

### Kalibrace barometru

Hodinky již byly kalibrovány ve výrobě a při výchozím nastavení používají automatickou kalibraci v okamžiku spuštění systému GPS. Pokud znáte správnou nadmořskou výšku nebo správný tlak v úrovni mořské hladiny, můžete kalibrovat barometr ručně.

- **1** Podržte tlačítko **MENU**.
- **2** Vyberte **Snímače a přísluš.** > **Barometr** > **Kalibrovat**.
- **3** Vyberte možnost:
	- Chcete-li zadat aktuální nadmořskou výšku a tlak při hladině moře (volitelné), vyberte možnost **Zadat ručně**.
	- Chcete-li provést automatickou kalibraci na základě digitálního modelu terénu, vyberte možnost **Použít DEM**.

**POZNÁMKA:** Ke kalibraci pomocí DEM vyžadují některé hodinky připojení k telefonu.

• Chcete-li automaticky kalibrovat z bodu spuštění GPS, vyberte možnost **Použít GPS**.

# Bezdrátové snímače

Vaše hodinky lze spárovat s bezdrátovými snímači ANT+ nebo snímači Bluetooth (*[Párování bezdrátových](#page-80-0)  snímačů*[, strana 73\)](#page-80-0). Po spárování zařízení si můžete přizpůsobit volitelná datová pole (*[Přizpůsobení datových](#page-45-0)  obrazovek*[, strana 38](#page-45-0)). Pokud byly vaše hodinky dodány se snímačem, jsou s ním již spárovány.

Informace o kompatibilitě konkrétního snímače Garmin, možnosti jeho nákupu nebo návod k jeho obsluze naleznete na webové stránce [buy.garmin.com](http://buy.garmin.com) pro daný snímač.

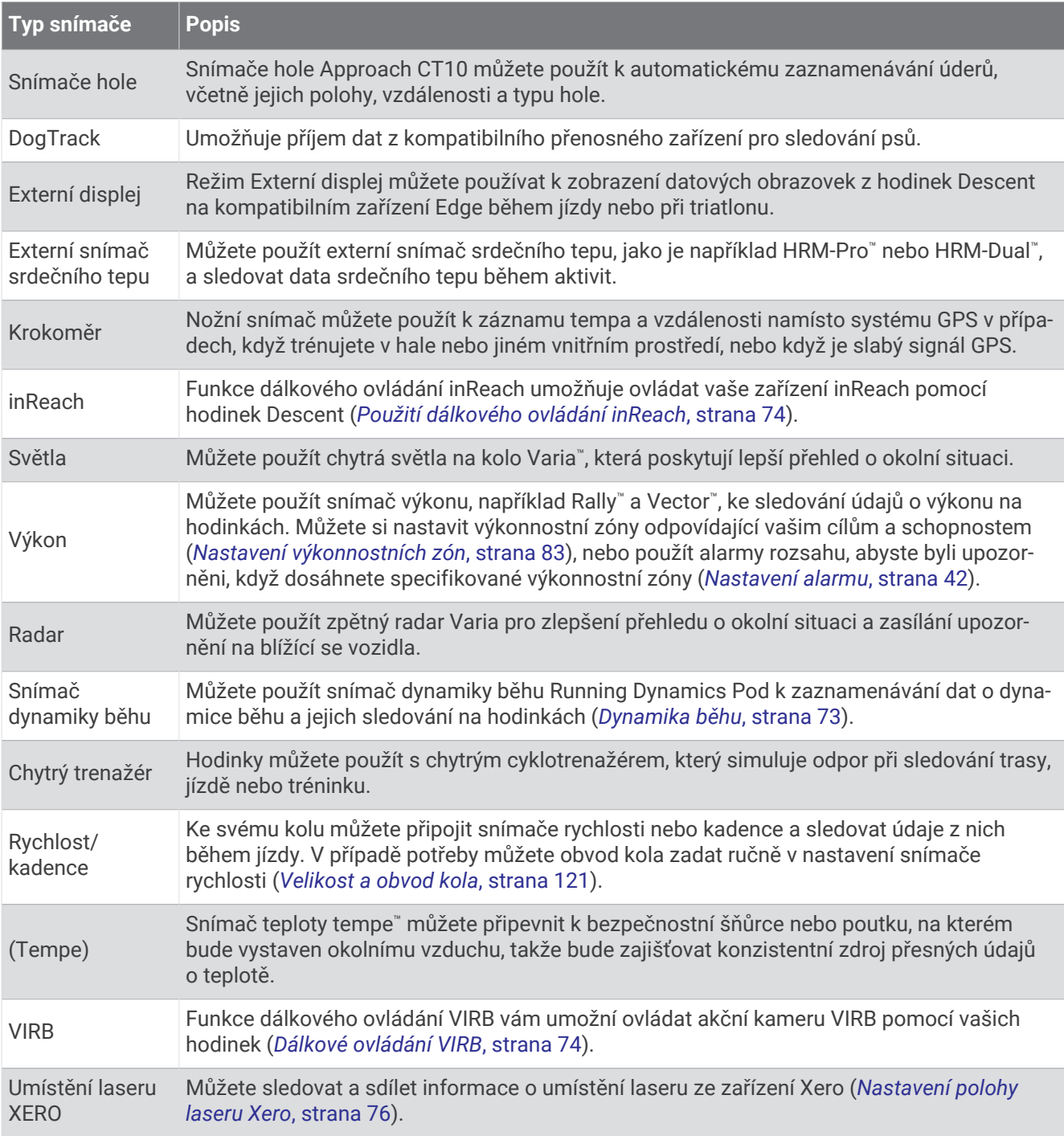

## <span id="page-80-0"></span>Párování bezdrátových snímačů

Při prvním připojení bezdrátového snímače k hodinkám prostřednictvím technologie ANT+ nebo Bluetooth musíte hodinky a snímač spárovat. Pokud snímač disponuje technologií ANT+ i Bluetooth, Garmin doporučuje provést spárování pomocí technologie ANT+. Po spárování se hodinky k aktivnímu snímači v dosahu připojí automaticky, jakmile zahájíte aktivitu.

**1** Jestliže párujete snímač srdečního tepu, nasaďte si jej.

Snímač srdečního tepu vysílá a přijímá údaje jen tehdy, když je nasazený.

**2** Umístěte hodinky do vzdálenosti 3 m (10 stop) od snímače.

**POZNÁMKA:** Během párování zachovejte minimální vzdálenost 10 m (33 stop) od ostatních bezdrátových snímačů.

- **3** Podržte tlačítko **MENU**.
- **4** Vyberte možnost **Snímače a přísluš.** > **Přidat novou položku**.
- **5** Vyberte možnost:
	- Vyberte možnost **Vyhledat vše**.
	- Vyberte typ snímače.

Po spárování snímače s hodinkami se změní stav snímače z Vyhledávání na Připojeno. Data snímače se zobrazí ve smyčce datových obrazovek s údaji nebo ve vlastním datovém poli. Můžete si přizpůsobit volitelná datová pole (*[Přizpůsobení datových obrazovek](#page-45-0)*, strana 38).

### Dynamika běhu

Můžete použít kompatibilní zařízení Descent spárované s příslušenstvím HRM-Pro nebo jiným zařízením pro měření dynamiky běhu, abyste získali zpětnou vazbu o své běžecké formě v reálném čase.

Modul pro měření dynamiky běhu je vybaven akcelerometrem, který měří pohyby trupu a počítá šest metrik běhu.

**Kadence**: Kadence je počet kroků za minutu. Zobrazuje celkový počet kroků (pravou a levou nohou dohromady).

- **Vertikální oscilace**: Vertikální oscilace je odraz při běhu. Zobrazuje vertikální pohyb vašeho trupu měřený v centimetrech.
- **Doba kontaktu se zemí**: Doba kontaktu se zemí představuje dobu, kterou při běhu strávíte během každém kroku na zemi. Měří se v milisekundách.

**POZNÁMKA:** Během chůze není doba kontaktu se zemí a vyvážení k dispozici.

**Vyváženost doby kontaktu se zemí**: Vyváženost doby kontaktu se zemí zobrazuje poměr kontaktu se zemí u levé a pravé nohy. Zobrazuje se hodnota v procentech. Na displeji je například hodnota 53,2 se šipkou doleva nebo doprava.

**Délka kroku**: Délka kroku je vzdálenost od jednoho došlápnutí ke druhému. Měří se v metrech.

**Vertikální poměr**: Vertikální poměr je poměr výšky kroku k jeho délce. Zobrazuje se hodnota v procentech. Nižší hodnota obvykle označuje lepší běžeckou formu.

### Trénink s využitím dynamiky běhu

Před zobrazením dynamiky běhu si musíte nasadit zařízení pro měření dynamiky běhu, například HRM-Pro, a spárovat je se zařízením (*Párování bezdrátových snímačů*, strana 73).

- **1** Vyberte možnost **MENU**.
- **2** Vyberte možnost **Aktivity a aplikace**.
- **3** Vyberte aktivitu.
- **4** Vyberte nastavení aktivity.
- **5** Vyberte možnost **Datové obrazovky** > **Přidat novou položku**.
- **6** Vyberte datovou obrazovku dynamiky běhu.
- **POZNÁMKA:** Obrazovky dynamiky běhu nejsou k dispozici pro všechny aktivity.
- **7** Vyběhněte (*[Spuštění aktivity](#page-30-0)*, strana 23).
- **8** Stiskem tlačítka **UP** nebo **DOWN** si otevřete obrazovku dynamiky běhu se svými údaji.

### <span id="page-81-0"></span>Tipy pro chybějící data dynamiky běhu

Jestliže se data dynamiky běhu nezobrazují, můžete vyzkoušet tyto tipy.

- Zkontrolujte, zda máte funkční zařízení pro měření dynamiky běhu, například HRM-Pro. Příslušenství s běžeckou dynamikou mají na přední straně modulu symbol  $\hat{\mathcal{X}}$ .
- Podle pokynů znovu spárujte příslušenství pro měření dynamiky běhu s hodinkami.
- Pokud používáte příslušenství HRM-Pro, doporučujeme jej spárovat s hodinkami spíše prostřednictvím technologie ANT+ než prostřednictvím technologie Bluetooth.
- Pokud se namísto dat dynamiky běhu zobrazují pouze nuly, ujistěte se, zda nosíte zařízení pro měření dynamiky běhu správnou stranou nahoru.

**POZNÁMKA:** Doba kontaktu se zemí a vyváženost se zobrazuje pouze při běhu. Během chůze ji nelze vypočítat.

### Dálkové ovládání inReach

Funkce dálkového ovládání inReach umožňuje ovládat zařízení inReach pomocí zařízení Descent. Přejděte na stránku [buy.garmin.com,](http://buy.garmin.com) kde si můžete zakoupit kompatibilní zařízení inReach.

#### Použití dálkového ovládání inReach

Před použitím funkce dálkového ovládání inReach je nutné přidat do seznamu stručných doplňků doplněk inReach (*[Úprava seznamu stručných doplňků](#page-61-0)*, strana 54).

- **1** Zapněte zařízení inReach.
- **2** Při zobrazení ciferníku hodinek Descent si pomocí tlačítek **UP** nebo **DOWN** vyhledejte stručný doplněk inReach.
- **3** Stisknutím tlačítka **START** spusťte vyhledávání zařízení inReach.
- **4** Stisknutím tlačítka **START** zařízení inReach spárujte.
- **5** Stiskněte tlačítko **START** a zvolte možnost:
	- Pokud chcete odeslat zprávu SOS, zvolte možnost **Zahájit SOS**. **POZNÁMKA:** Funkci SOS používejte pouze ve skutečně nouzových situacích.
	- K odeslání textové zprávy vyberte možnost **Zprávy** > **Nová zpráva**, zvolte kontakty a zadejte text nebo vyberte možnost rychlého textu.
	- K odeslání přednastavené zprávy vyberte možnost **Odeslat předn. zpr.** a zvolte zprávu ze seznamu.
	- Pokud si chcete během aktivity zobrazit časovač a uraženou vzdálenost, vyberte možnost **Sledování**.

### Dálkové ovládání VIRB

Funkce dálkového ovládání VIRB vám umožní ovládat akční kameru VIRB pomocí vašeho zařízení.

### Ovládání akční kamery VIRB

Než budete moci využít funkci dálkového ovládání VIRB, musíte aktivovat nastavení dálkového ovládání kamery VIRB. Další informace najdete v *Návodu k obsluze k přístrojům řady VIRB*.

- **1** Zapněte kameru VIRB.
- **2** Spárujte kameru VIRB s hodinkami Descent (*[Párování bezdrátových snímačů](#page-80-0)*, strana 73). Stručný doplněk VIRB bude automaticky přidán do seznamu stručných doplňků.
- **3** Na obrazovce hodinek si pomocí tlačítek **UP** nebo **DOWN** zobrazte stručný doplněk VIRB.
- **4** V případě potřeby počkejte, až se hodinky připojí ke kameře.
- **5** Vyberte možnost:
	- Chcete-li nahrávat video, vyberte možnost **Spustit záznam**. Na obrazovce zařízení Descent se objeví počítadlo videa.
	- Chcete-li pořídit snímek při nahrávání videa, stiskněte tlačítko **DOWN**.
	- Chcete-li ukončit nahrávání videa, stiskněte tlačítko **STOP**.
	- Chcete-li pořídit snímek, vyberte možnost **Pořídit fotografii**.
	- Chcete-li pořídit několik fotografií v režimu sekvenčního snímání, zvolte možnost **Sekvenční sním.**.
	- Chcete-li kameru přepnout do režimu spánku, zvolte možnost **Uspat kameru**.
	- Chcete-li kameru z režimu spánku probudit, zvolte možnost **Probudit kameru**.
	- Chcete-li změnit nastavení videa a snímků, vyberte možnost **Nastavení**.

### Ovládání akční kamery VIRB během aktivity

Než budete moci využít funkci dálkového ovládání VIRB, musíte aktivovat nastavení dálkového ovládání kamery VIRB. Další informace najdete v *Návodu k obsluze k přístrojům řady VIRB*.

- **1** Zapněte kameru VIRB.
- **2** Spárujte kameru VIRB s hodinkami Descent (*[Párování bezdrátových snímačů](#page-80-0)*, strana 73). Když je kamera spárována, mezi aktivity je automaticky přidána datová obrazovka VIRB. **POZNÁMKA:** Datová obrazovka VIRB není pro aktivity potápění k dispozici.
- **3** Během aktivity si můžete datovou obrazovku VIRB zobrazit pomocí tlačítek **UP** nebo **DOWN**.
- **4** V případě potřeby počkejte, až se hodinky připojí ke kameře.
- **5** Vyberte možnost **MENU**.
- **6** Vyberte možnost **VIRB**.
- **7** Vyberte možnost:
	- Chcete-li kameru ovládat pomocí časovače aktivity, vyberte možnost **Nastavení** > **Režim záznamu** > **Spušt./zast. stopek**.

**POZNÁMKA:** Nahrávání videa automaticky začne a skončí při spuštění a ukončení aktivity.

- Chcete-li kameru ovládat pomocí položek z menu, vyberte možnost **Nastavení** > **Režim záznamu** > **Manuálně**.
- Chcete-li ručně nahrávat video, vyberte možnost **Spustit záznam**. Na obrazovce zařízení Descent se objeví počítadlo videa.
- Chcete-li pořídit snímek při nahrávání videa, stiskněte tlačítko **DOWN**.
- Chcete-li ukončit nahrávání videa ručně, stiskněte tlačítko **STOP**.
- Chcete-li pořídit několik fotografií v režimu sekvenčního snímání, zvolte možnost **Sekvenční sním.**.
- Chcete-li kameru přepnout do režimu spánku, zvolte možnost **Uspat kameru**.
- Chcete-li kameru z režimu spánku probudit, zvolte možnost **Probudit kameru**.

### <span id="page-83-0"></span>Nastavení polohy laseru Xero

Aby bylo možné nastavit polohu laseru, je nutné spárovat hodinky s kompatibilním zařízením Xero (*[Párování](#page-80-0)  [bezdrátových snímačů](#page-80-0)*, strana 73).

Podržte tlačítko **MENU** a vyberte možnost **Snímače a přísluš.** > **Umístění laseru XERO** > **Umístění laseru**.

**Během aktivity**: Umožňuje zobrazit informace o poloze laseru na kompatibilním, spárovaném zařízení Xero během aktivity.

**Režim sdílení**: Umožňuje vám veřejně sdílet informace o poloze laseru a soukromě je vysílat.

# Mapa

Ikona představuje vaši polohu na mapě. Na mapě se také zobrazí názvy lokací a symboly. Při navigaci k cílovému bodu je na mapě vyznačena trasa pomocí čáry.

- Navigace na mapě (*Posouvání a změna měřítka mapy*, strana 76)
- Nastavení mapy (*Nastavení mapy*, strana 76)

## Posouvání a změna měřítka mapy

- **1** Stisknutím tlačítka **UP** nebo **DOWN** během navigace zobrazte mapu.
- **2** Podržte tlačítko **MENU**.
- **3** Vyberte možnost **Posunout/Zvětšit**.
- **4** Vyberte možnost:
	- Chcete-li přepnout mezi posouváním nahoru a dolů, posouváním doleva a doprava nebo přiblížením a oddálením, stiskněte tlačítko **START**.
	- Chcete-li posouvat mapu nebo ji přiblížit či oddálit, použijte tlačítka **UP** a **DOWN**.
	- Chcete-li režim ukončit, stiskněte tlačítko **BACK**.

## Nastavení mapy

Můžete si nastavit, jak se bude mapa v aplikaci mapy a na datových obrazovkách zobrazovat.

**POZNÁMKA:** V případě potřeby můžete upravit nastavení mapy pro určité aktivity místo použití výchozího nastavení.

Podržte tlačítko **MENU** a vyberte možnost **Mapa**.

**Orientace**: Nastaví orientaci mapy. Výběrem možnosti Sever nahoře zobrazíte u horního okraje obrazovky sever. Výběrem možnosti Po směru jízdy zobrazíte u horního okraje obrazovky aktuální směr trasy.

**Polohy uživatele**: Zobrazí nebo skryje uložené polohy na mapě.

**Automatické měřítko**: Automaticky vybírá úroveň přiblížení pro optimální použití na mapě. Je-li vypnuté, je třeba provádět přiblížení nebo oddálení ručně.

# Funkce připojení telefonu

Když hodinky Descent spárujete s telefonem pomocí aplikace Garmin Connect, můžete využívat připojené funkce (*[Spárování telefonu s hodinkami](#page-84-0)*, strana 77).

- Funkce z aplikace Garmin Connect, aplikace Connect IQ a dalších (*[Aplikace pro telefon a aplikace pro počítač](#page-85-0)*, [strana 78\)](#page-85-0)
- Stručné doplňky (*[Stručné doplňky](#page-59-0)*, strana 52)
- Funkce menu ovládacích prvků (*[Ovládací prvky](#page-70-0)*, strana 63)
- Bezpečnostní a sledovací funkce (*[Bezpečnostní a sledovací funkce](#page-91-0)*, strana 84)
- Interakce s telefonem, například oznámení (*[Aktivace oznámení Bluetooth](#page-84-0)*, strana 77)

# <span id="page-84-0"></span>Spárování telefonu s hodinkami

Chcete-li používat připojené funkce hodinek Descent, musí být hodinky spárovány přímo v aplikaci Garmin Dive, nikoli v nastavení Bluetooth v telefonu.

- **1** V obchodě s aplikacemi v telefonu nainstalujte a otevřete aplikaci Garmin Dive.
- **2** Umístěte telefon do vzdálenosti 10 m (33 stop) od hodinek.
- **3** Aktivujte na hodinkách režim párování:
	- Po výzvě ke spárování se smartphonem během počátečního nastavení vyberte možnost  $\checkmark$ .
	- Pokud jste proces párování na začátku přeskočili, přidržte tlačítko **MENU** a vyberte možnost **Párovat s telefonem**.
- **4** Vyberte možnost pro přidání hodinek do účtu:
	- Pokud provádíte párování zařízení s aplikací Garmin Dive poprvé, postupujte podle pokynů na obrazovce.
	- Pokud jste již s aplikací Garmin Dive spárovali jiné zařízení, vyberte **Přidat** > **Zařízení** a postupujte podle pokynů na obrazovce.

### Aktivace oznámení Bluetooth

Před zapnutím oznámení je nutné hodinky spárovat s kompatibilním telefonem (*Spárování telefonu s hodinkami*, strana 77).

- **1** Podržte tlačítko **MENU**.
- **2** Vyberte možnost **Telefon** > **Chytrá oznámení** > **Stav** > **Zapnuto**.
- **3** Vyberte možnost **Všeobecné použití** nebo **Během aktivity**.
- **4** Vyberte typ oznámení.
- **5** Vyberte předvolby stavu, tónů a vibrací.
- **6** Stiskněte tlačítko **BACK**.
- **7** Vyberte předvolby soukromí a časového limitu.
- **8** Stiskněte tlačítko **BACK**.
- **9** Vyberte možnost **Podpis**, chcete-li k odpovědím na textové zprávy přidat podpis.

### Zobrazení oznámení

- **1** Na ciferníku hodinek pomocí tlačítek **UP** nebo **DOWN** zobrazte stručný doplněk oznámení.
- **2** Stiskněte tlačítko **START**.
- **3** Vyberte oznámení.
- **4** Stisknutím tlačítka **START** zobrazíte více možností.
- **5** Stisknutím tlačítka **BACK** se vrátíte na předchozí obrazovku.

### Příjem příchozího telefonního hovoru

Když vám někdo zavolá na připojený telefon, hodinky Descent zobrazí jméno nebo telefonní číslo volajícího.

- Chcete-li hovor přijmout, zvolte možnost **Přijmout**.
	- **POZNÁMKA:** Chcete-li s volajícím mluvit, musíte použít svůj připojený telefon.
- Chcete-li hovor odmítnout, zvolte možnost **Odmítnout**.
- Chcete-li hovor odmítnout a zároveň odeslat textovou zprávu, zvolte možnost **Odpověď** a ze seznamu vyberte požadovanou zprávu.

**POZNÁMKA:** Pokud chcete odeslat odpověď ve formě textové zprávy, musíte být připojeni ke kompatibilnímu telefonu se systémem Android™ prostřednictvím technologie Bluetooth.

### <span id="page-85-0"></span>Odpověď na textovou zprávu

**POZNÁMKA:** Tato funkce je k dispozici pouze u kompatibilních telefonů se systémem Android.

Když na hodinkách obdržíte oznámení textové zprávy, můžete odeslat rychlou odpověď výběrem ze seznamu přednastavených zpráv. Zprávy si můžete upravit v aplikaci Garmin Connect.

**POZNÁMKA:** Tato funkce odešle textovou zprávu prostřednictvím vašeho telefonu. Na odeslání se vztahují případné poplatky a limity podle vašeho mobilního tarifu. Informace o poplatcích a limitech vztahujících se na textové zprávy vám sdělí váš poskytovatel mobilního připojení.

- **1** Na ciferníku hodinek pomocí tlačítek **UP** nebo **DOWN** zobrazte stručný doplněk oznámení.
- **2** Stiskněte tlačítko **START** a poté vyberte oznámení textové zprávy.
- **3** Stiskněte tlačítko **START**.
- **4** Vyberte možnost **Odpověď**.
- **5** Vyberte požadovanou zprávu ze seznamu.

Telefon vybranou zprávu odešle jako běžnou SMS.

### Správa oznámení

Pomocí kompatibilního telefonu si můžete nastavit oznámení, která se budou na hodinkách Descent G1 zobrazovat.

Vyberte možnost:

- $\cdot$  Pokud používáte iPhone®, přejděte do nastavení oznámení iOS® a vyberte položky, které se budou zobrazovat na hodinkách.
- Pokud používáte telefon Android, vyberte v aplikaci Garmin Connect možnost **Nastavení** > **Oznámení**.

### Vypnutí připojení k telefonu Bluetooth

Připojení telefonu Bluetooth můžete vypnout z menu ovládacích prvků.

**POZNÁMKA:** Do menu ovládacích prvků můžete přidávat další možnosti (*[Úprava menu ovládacích prvků](#page-71-0)*, [strana 64\)](#page-71-0).

- **1** Přidržením tlačítka **LIGHT** zobrazíte menu ovládacích prvků.
- **2** Výběrem možnosti  $\mathbb{X}$  vypnete připojení k telefonu Bluetooth na vašich hodinkách Descent. Informace o vypnutí technologie Bluetooth v telefonu naleznete v návodu k jeho obsluze.

### Zapnutí a vypnutí upozornění na připojení telefonu

V hodinkách Descent G1 můžete nastavit upozorňování na připojení a odpojení spárovaného telefonu pomocí technologie Bluetooth.

**POZNÁMKA:** Upozornění na připojení telefonu jsou ve výchozím nastavení vypnuta.

- **1** Podržte tlačítko **MENU**.
- **2** Vyberte možnost **Telefon** > **Alarmy**.

## Aplikace pro telefon a aplikace pro počítač

S použitím stejného účtu Garmin můžete hodinky připojit k více aplikacím Garmin pro telefon anebo počítač.

### <span id="page-86-0"></span>Garmin Connect

Můžete se spojit se svými přáteli ve službě Garmin Connect. Služba Garmin Connect vám nabízí nástroje pro sledování, analýzu, sdílení a vzájemnému povzbuzování. Zaznamenávejte svůj aktivní životní styl včetně běhu, chůze, jízdy, plavání, turistiky, triatlonů a dalších aktivit. Pokud se chcete zaregistrovat k bezplatnému účtu, můžete si stáhnout aplikaci z obchodu s aplikacemi na svém telefonu [\(garmin.com/connectapp](http://www.garmin.com/connectapp)), nebo přejděte na adresu [connect.garmin.com](https://connect.garmin.com).

- **Uložte si své aktivity**: Jakmile aktivitu s použitím hodinek dokončíte a uložíte, můžete ji nahrát na váš účet Garmin Connect a uchovat, jak dlouho budete chtít.
- **Analyzujte svá data**: Můžete zobrazit podrobnější informace o své aktivitě, včetně času, vzdálenosti, nadmořské výšky, srdečního tepu, spálených kalorií, kadence, dynamiky běhu, zobrazení výškové mapy, tabulek tempa a rychlosti a přizpůsobitelných zpráv.

**POZNÁMKA:** Některá data vyžadují volitelné příslušenství, například snímač srdečního tepu.

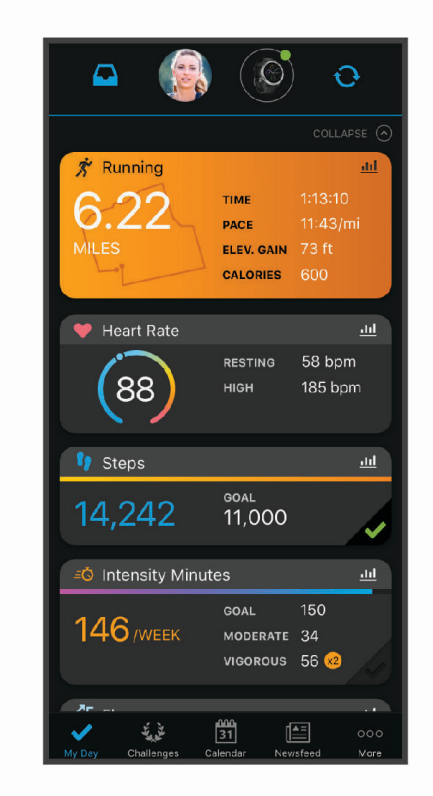

**Naplánujte si svůj trénink**: Můžete si zvolit kondiční cíl a načíst jeden z denních tréninkových plánů.

- **Sledujte své pokroky**: Můžete sledovat počet kroků za den, připojit se k přátelskému soutěžení s kontakty a plnit své cíle.
- **Sdílejte své aktivity**: Můžete se spojit se svými přáteli a vzájemně sledovat své aktivity nebo zveřejnit odkazy na své aktivity na svých oblíbených sociálních sítích.
- **Spravujte svá nastavení**: Své hodinky a uživatelská nastavení můžete upravit ve svém účtu Garmin Connect.

### Používání aplikace Garmin Connect

Když hodinky spárujete s telefonem (*[Spárování telefonu s hodinkami](#page-84-0)*, strana 77), můžete data svých aktivit nahrávat do účtu Garmin Connect prostřednictvím aplikace Garmin Connect.

- **1** Zkontrolujte, zda aplikace Garmin Connect běží v telefonu.
- **2** Umístěte hodinky do vzdálenosti 10 m (30 stop) od telefonu.

Hodinky automaticky synchronizují data s aplikací Garmin Connect a s účtem Garmin Connect.

### Aktualizace softwaru pomocí aplikace Garmin Connect

Abyste mohli provést aktualizaci softwaru hodinek pomocí aplikace Garmin Connect, musíte mít účet služby Garmin Connect a musíte hodinky spárovat s kompatibilním telefonem (*[Spárování telefonu s hodinkami](#page-84-0)*, [strana 77\)](#page-84-0).

Synchronizujte hodinky s aplikací Garmin Connect (*[Používání aplikace Garmin Connect](#page-86-0)*, strana 79).

Jestliže je dostupný nový software, aplikace Garmin Connect automaticky odešle aktualizaci do vašich hodinek. Aktualizace proběhne, když nebudete hodinky aktivně používat. Po dokončení aktualizace se hodinky restartují.

### Používání aplikace Garmin Connect v počítači

Aplikace Garmin Express™ propojuje vaše hodinky s účtem Garmin Connect prostřednictvím počítače. Pomocí aplikace Garmin Express můžete nahrávat data svých aktivit do účtu Garmin Connect a odesílat data, například tréninky nebo cvičební plány, z webu Garmin Connect do hodinek. Můžete zde také instalovat aktualizace softwaru a provádět správu svých aplikací Connect IQ.

- **1** Připojte hodinky k počítači pomocí kabelu USB.
- **2** Přejděte na adresu [garmin.com/express](http://www.garmin.com/express).
- **3** Stáhněte si aplikaci Garmin Express a nainstalujte ji.
- **4** Otevřete aplikaci Garmin Express a vyberte možnost **Přidat zařízení**.
- **5** Postupujte podle pokynů na displeji.

### Aktualizace softwaru pomocí služby Garmin Express

Chcete-li aktualizovat software hodinek, stáhněte si a nainstalujte aplikaci Garmin Express a své hodinky do ní přidejte (*Používání aplikace Garmin Connect v počítači*, strana 80).

- **1** Připojte hodinky k počítači pomocí kabelu USB. Jestliže je dostupný nový software, aplikace Garmin Express jej odešle do vašich hodinek.
- **2** Až aplikace Garmin Express dokončí odesílání aktualizace, odpojte hodinky od počítače.
	- Aktualizace se do vašich hodinek automaticky nainstaluje.

### Funkce Connect IQ

Pomocí aplikace Connect IQ můžete do hodinek přidat funkce Connect IQ od společnosti Garmin a dalších poskytovatelů ([garmin.com/connectiqapp](http://www.garmin.com/connectiqapp)). Hodinky si můžete přizpůsobit úpravou vzhledu a doplněním aplikací a datových polí.

**POZNÁMKA:** Funkce Connect IQ nejsou během ponoru z bezpečnostních důvodů k dispozici. Díky tomu může zařízení plně využívat funkce pro potápění.

**Vzhledy hodinek**: Umožňuje upravit vzhled hodinek.

- **Aplikace pro zařízení**: Vašim hodinkám přidají interaktivní funkce, například stručné doplňky a nové typy outdoorových a fitness aktivit.
- **Datová pole**: Umožňuje stažení nových datových polí, která nově znázorňují snímač, aktivitu a údaje o historii. Datová pole Connect IQ lze přidat do vestavěných funkcí a na stránky.

### Stahování funkcí Connect IQ

Před stažením funkcí z aplikace Connect IQ je potřeba spárovat hodinky Descent G1 s telefonem (*[Spárování](#page-84-0)  [telefonu s hodinkami](#page-84-0)*, strana 77).

- **1** V obchodě s aplikacemi v telefonu nainstalujte a otevřete aplikaci Connect IQ.
- **2** V případě potřeby vyberte hodinky.
- **3** Vyberte funkci Connect IQ.
- **4** Postupujte podle pokynů na displeji.

### <span id="page-88-0"></span>Stahování funkcí Connect IQ pomocí počítače

- **1** Připojte hodinky k počítači pomocí kabelu USB.
- **2** Navštivte stránky [apps.garmin.com](https://apps.garmin.com) a přihlaste se.
- **3** Vyberte a stáhněte funkci Connect IQ.
- **4** Postupujte podle pokynů na displeji.

### Aplikace Garmin Dive

Aplikace Garmin Dive vám umožňuje nahrávat záznamy o ponorech z kompatibilního zařízení Garmin. Můžete doplňovat podrobné informace o svých ponorech, například poznámky o podmínkách, fotografie a informace o dalších účastnících ponoru. Na mapě také můžete hledat nové lokality pro potápění a prohlížet si informace a fotografie sdílené ostatními uživateli.

Aplikace Garmin Dive synchronizuje vaše data s vaším účtem Garmin Connect. Aplikaci Garmin Dive si můžete stáhnout z obchodu s aplikacemi v telefonu ([garmin.com/diveapp](http://www.garmin.com/diveapp)).

### Garmin Explore™

Mobilní aplikace a web Garmin Explore umožňují plánování cest a ukládání trasových bodů, tras a prošlých tras do cloudu. Nabízejí možnost plánování online i offline a sdílet a synchronizovat data s kompatibilním zařízením Garmin. Pomocí mobilní aplikace si můžete stáhnout mapy přístupné offline a podle nich navigovat i bez připojení k datové síti.

Aplikaci Garmin Explore si můžete stáhnout do telefonu ([garmin.com/exploreapp\)](http://www.garmin.com/exploreapp) z obchodu s aplikacemi, případně ze stránky [explore.garmin.com](https://explore.garmin.com).

### Aplikace Garmin Golf™

Aplikace Garmin Golf umožňuje nahrát skórkarty z kompatibilního zařízení Garmin a prohlédnout si podrobné statistiky a analýzy úderů. Golfisté mohou pomocí Garmin Golf vzájemně soupeřit na různých hřištích. Více než 42 000 hřišť nabízí žebříčky, do kterých se může zapojit kdokoli. Můžete si také sami vytvořit turnaj a pozvat do něj další hráče.

Aplikace Garmin Golf synchronizuje vaše data s vaším účtem Garmin Connect. Aplikaci Garmin Golf si můžete stáhnout z obchodu s aplikacemi v telefonu ([garmin.com/golfapp](http://www.garmin.com/golfapp)).

# Uživatelský profil

Uživatelský profil můžete aktualizovat na hodinkách nebo v aplikaci Garmin Connect.

## Nastavení uživatelského profilu

Můžete aktualizovat nastavení pro pohlaví, rok narození, výšku, hmotnost, zóny srdečního tepu a výkonnostní zóny. Zařízení pomocí těchto údajů vypočítává přesné údaje o tréninku.

- **1** Podržte tlačítko **MENU**.
- **2** Vyberte možnost **Uživatelský profil**.
- **3** Vyberte možnost.

## Zobrazení věku podle kondice

Věk podle kondice vám poskytuje představu o tom, jak je na tom vaše kondice v porovnání s osobami stejného pohlaví. K určení věku podle kondice využívají hodinky informace, jako je váš věk, index tělesné hmotnosti (BMI), klidový srdeční tep nebo historie intenzivních aktivit. Pokud máte váhu Garmin Index™, vaše hodinky místo BMI k určení věku podle kondice využijí údaj o procentu vašeho tělesného tuku. Na váš věk podle kondice může mít vliv cvičení a změny v životním stylu.

**POZNÁMKA:** Aby bylo určení vašeho věku podle kondice co nejpřesnější, nastavte si svůj uživatelský profil (*Nastavení uživatelského profilu*, strana 81).

- **1** Podržte tlačítko **MENU**.
- **2** Vyberte možnost **Uživatelský profil** > **Věk dle kondice**.

# Rozsahy srdečního tepu

Mnoho sportovců využívá rozsahy srdečního tepu pro měření a zvyšování výkonnosti kardiovaskulárního systému a zvýšení své kondice. Rozsah srdečního tepu je nastavený rozsah počtu srdečních stahů za minutu. Existuje pět běžně uznávaných rozsahů srdečního tepu, které jsou očíslovány od 1 do 5 podle vzrůstající intenzity. Rozsahy srdečního tepu se vypočítávají jako procentní hodnota vašeho maximálního srdečního tepu.

## Cíle aktivit typu fitness

Znalost vlastních rozsahů srdečního tepu vám může pomoci měřit a zvyšovat svou kondici za předpokladu porozumění a aplikace uvedených principů.

- Váš srdeční tep je dobrým měřítkem intenzity cvičení.
- Trénink v určitém rozsahu srdečního tepu vám pomůže zvýšit výkonnost vašeho kardiovaskulárního systému.

Znáte-li svůj maximální srdeční tep, můžete pomocí tabulky (*[Výpočty rozsahů srdečního tepu](#page-90-0)*, strana 83) určit rozsah srdečního tepu nejvhodnější pro vaše kondiční cíle.

Pokud svůj maximální srdeční tep neznáte, použijte některý z kalkulátorů dostupných na síti Internet. Změření maximálního srdečního tepu také nabízejí některá zdravotnická střediska. Výchozí maximální srdeční tep je 220 minus váš věk.

## Nastavení zón srdečního tepu

Hodinky používají informace profilu uživatele z výchozího nastavení pro určení vašich výchozích zón srdečního tepu. Můžete si nastavit samostatné zóny pro různé sportovní profily, například běh, cyklistiku nebo plavání. Pokud chcete získat nejpřesnější data o kaloriích, nastavte svůj maximální srdeční tep. Můžete rovněž nastavit každou zónu srdečního tepu a zadat svůj klidový srdeční tep ručně. Zóny můžete upravit ručně v hodinkách nebo pomocí vašeho účtu Garmin Connect.

- **1** Podržte tlačítko **MENU**.
- **2** Vyberte možnost **Uživatelský profil** > **Srdeční tep**.
- **3** Vyberte možnost **Maximální ST** > **Maximální ST** a zadejte maximální srdeční tep.

Pomocí funkce Automatická detekce můžete automaticky zaznamenat maximální srdeční tep během aktivity.

**4** Vyberte možnost **LP** > **LP** a zadejte laktátový práh tepové frekvence.

Můžete také provést řízený test pro určení vašeho laktátového prahu (*[Laktátový práh](#page-64-0)*, strana 57). Pomocí funkce Automatická detekce můžete automaticky zaznamenat svůj laktátový práh během aktivity.

- **5** Vyberte možnost **Klidový ST** > **Nastavit vlastní** a zadejte klidový srdeční tep.
- Můžete použít průměrnou klidovou hodnotu srdečního tepu změřenou hodinkami nebo si nastavit vlastní.
- **6** Vyberte možnost **Zóny:** > **Podle**.
- **7** Vyberte možnost:
	- Pokud vyberete možnost **Tepů za minutu**, můžete prohlížet a upravovat zóny v tepech za minutu.
	- Pokud vyberete možnost **%maximálního ST**, můžete prohlížet a upravit zóny jako procento svého maximálního srdečního tepu.
	- Pokud vyberete možnost **%RST**, můžete prohlížet a upravit zóny jako procento své rezervy srdečního tepu (maximální srdeční tep minus klidový srdeční tep).
	- Pokud vyberete možnost **%LP**, můžete prohlížet a upravit zóny jako procento srdečního tepu laktátového prahu.
- **8** Vyberte zónu a zadejte hodnotu pro každou zónu.
- **9** Vyberte možnost **Srdeční tep pro sporty** a vyberte profil sportu, pro který chcete přidat samostatnou zónu (volitelné).
- **10** Zopakováním tohoto postupu můžete přidat další zóny srdečního tepu (volitelné).

## <span id="page-90-0"></span>Nastavení zón srdečního tepu hodinkami

Výchozí nastavení umožňují hodinkám rozpoznat maximální srdeční tep a nastavit zóny srdečního tepu jako procento maximálního srdečního tepu.

- Ujistěte se, že jsou vaše nastavení uživatelského profilu přesná (*[Nastavení uživatelského profilu](#page-88-0)*, strana 81).
- Se snímačem srdečního tepu (hrudním či na zápěstí) běhejte častěji.
- Vyzkoušejte několik tréninkových plánů pro tepovou frekvenci, které jsou dostupné ve vašem účtu Garmin Connect .
- Ve vašem účtu Garmin Connect si prohlédněte své trendy srdečního tepu a čas v jednotlivých zónách.

### Výpočty rozsahů srdečního tepu

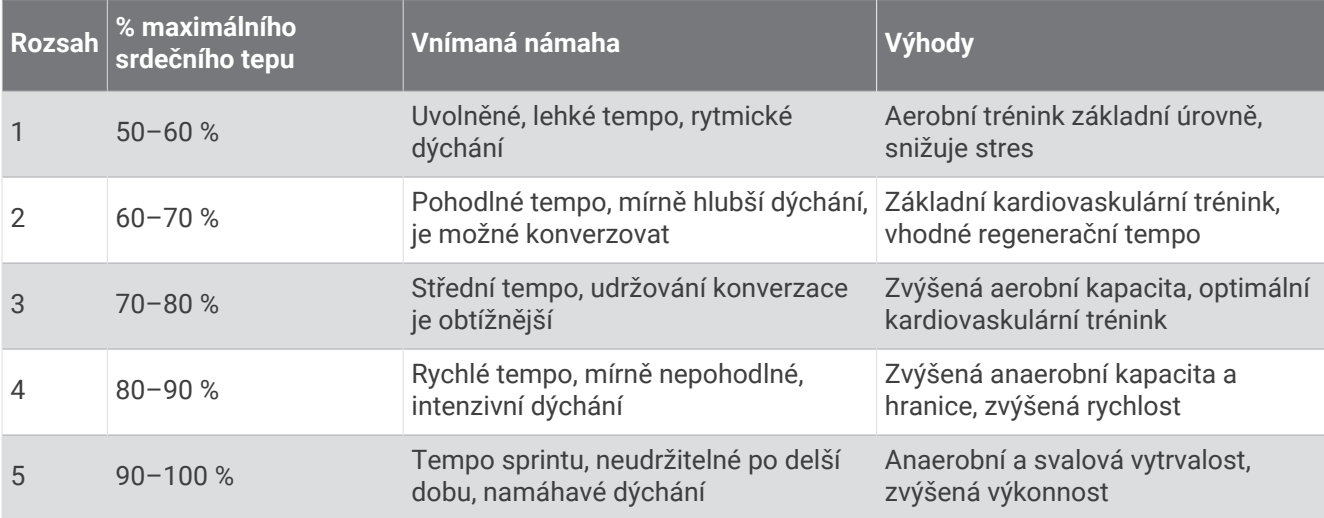

## Nastavení výkonnostních zón

Výkonnostní zóny využívají výchozí hodnoty podle pohlaví, hmotnosti a průměrné schopnosti a nemusí odpovídat vašim osobním schopnostem. Pokud znáte funkční limitní hodnotu výkonu (FTP), můžete ji zadat a povolit softwaru automatický výpočet výkonnostních zón. Zóny můžete upravit ručně v zařízení nebo pomocí účtu Garmin Connect.

- **1** Podržte tlačítko **MENU**.
- **2** Vyberte možnost **Uživatelský profil** > **Výkonnostní zóny**.
- **3** Vyberte aktivitu.
- **4** Vyberte možnost **Podle**.
- **5** Vyberte možnost:
	- Výběrem možnosti **Watty** zóny zobrazíte a upravíte ve wattech.
	- Výběrem možnosti **% FTP** zóny zobrazíte a upravíte jako procento funkční limitní hodnoty výkonu.
- **6** Vyberte možnost **Automaticky detekovat FTP** pro automatickou detekci FTP během aktivity.
- **7** Vyberte možnost **FTP** a zadejte svou hodnotu FTP.
- **8** Vyberte zónu a zadejte hodnotu pro každou zónu.
- **9** V případě potřeby vyberte možnost **Minimální** a zadejte minimální hodnotu výkonu.

# Bezpečnostní a sledovací funkce

### **UPOZORNĚNÍ**

<span id="page-91-0"></span>Bezpečnostní a sledovací funkce jsou doplňkové funkce a nelze na ně spoléhat jako na jediný způsob zajištění pomoci v nouzových situacích. Aplikace Garmin Connect za vás nezajišťuje kontakt se službami první pomoci.

#### *OZNÁMENÍ*

Chcete-li používat bezpečnostní a sledovací funkce, je nutné hodinky Descent G1 nejprve připojit k aplikaci Garmin Connect prostřednictvím technologie Bluetooth. Spárovaný telefon musí mít k dispozici datový tarif a musí se nacházet v oblasti datového pokrytí. Ve svém účtu Garmin Connect si můžete zadat nouzové kontakty.

Podrobnější informace o bezpečnostních a sledovacích funkcích najdete na stránce [garmin.com/safety.](https://www.garmin.com/safety)

- **Funkce Assistance**: Umožňuje odeslat zprávu s vaším jménem, odkazem LiveTrack a souřadnicemi GPS (pokud jsou dostupné) nouzovým kontaktům.
- **Detekce nehod**: Pokud hodinky Descent G1 během určitých outdoorových aktivit zaznamenají nehodu, odešlou automatickou zprávu, odkaz LiveTrack a souřadnice GPS (jsou-li dostupné) vašim nouzovým kontaktům.
- **LiveTrack**: Umožňuje vašim přátelům a rodině sledovat vaše závodění a tréninky v reálném čase. Můžete pozvat sledující osoby prostřednictvím e-mailu nebo sociálních sítí a umožnit jim sledovat vaše aktuální data na webové stránce.
- **Live Event Sharing**: Umožňuje během závodu rodině a přátelům odesílat zprávy a poskytovat jim tak aktualizace v reálném čase.

**POZNÁMKA:** Tato funkce je dostupná pouze v případě, pokud jsou hodinky připojeny ke kompatibilnímu telefonu se systémem Android.

# Přidání nouzových kontaktů

Telefonní čísla nouzových kontaktů se využívají u bezpečnostních a sledovacích funkcí.

- 1 V aplikaci Garmin Connect vyberte menu **nebo** ...
- **2** Vyberte možnost **Bezpečnost a sledování** > **Bezpečnostní funkce** > **Nouzové kontakty** > **Přidat nouzové kontakty**.
- **3** Postupujte podle pokynů na displeji.

# Přidání kontaktů

Do aplikace Garmin Connect můžete vložit až 50 kontaktů. Kontaktní e-maily lze využívat ve funkci LiveTrack. Tři z kontaktů lze nastavit jako nouzové (*Přidání nouzových kontaktů*, strana 84).

- 1 V aplikaci Garmin Connect zvolte možnost nebo ...
- **2** Vyberte možnost **Kontakty**.
- **3** Postupujte podle pokynů na obrazovce.

Po přidání kontaktů musíte synchronizovat data, aby se změny v zařízení Descent G1 projevily (*[Používání](#page-86-0)  [aplikace Garmin Connect](#page-86-0)*, strana 79).

# Zapnutí a vypnutí detekce nehod

**POZNÁMKA:** Spárovaný telefon musí mít k dispozici datový tarif a musí se nacházet v oblasti datového pokrytí.

Než na hodinkách zapnete detekci nehod, musíte si v aplikaci Garmin Connect nastavit nouzové kontakty (*[Přidání nouzových kontaktů](#page-91-0)*, strana 84). Vaše nouzové kontakty musí mít možnost přijímat e-maily nebo textové zprávy (mohou být účtovány poplatky za odesílání běžných textových zpráv).

- **1** V zobrazení hodinek přidržte tlačítko **MENU**.
- **2** Vyberte možnost **Bezpečnost** > **Detekce nehod**.
- **3** Vyberte aktivitu GPS.

**POZNÁMKA:** Detekce nehod je k dispozici pouze pro některé outdoorové aktivity.

Dojde-li k detekci nehody hodinkami Descent G1 a je k nim připojený telefon, aplikace Garmin Connect může vašim nouzovým kontaktům odeslat automatickou textovou zprávu a e-mail s vaším jménem a souřadnicemi GPS. Na zrušení odeslání zprávy máte 15 sekund.

# Žádost o pomoc

**POZNÁMKA:** Spárovaný telefon musí mít k dispozici datový tarif a musí se nacházet v oblasti datového pokrytí.

Abyste mohli požádat o pomoc prostřednictvím funkce Assistance, musíte nastavit nouzové kontakty (*[Přidání](#page-91-0)  [nouzových kontaktů](#page-91-0)*, strana 84). Vaše nouzové kontakty musí mít možnost přijímat e-maily nebo textové zprávy (mohou být účtovány poplatky za odesílání běžných textových zpráv).

- **1** Podržte tlačítko **LIGHT**.
- **2** Jakmile ucítíte tři vibrace, tlačítko uvolněte, abyste aktivovali funkci Assistance.

Zobrazí se obrazovka odpočtu.

**TIP:** Před ukončením odpočítávání můžete výběrem možnosti **Zrušit** odeslání zprávy zrušit.

# Produkty pro zdraví a wellness

Přidržte tlačítko **MENU** a vyberte možnost **Zdraví a wellness**.

- **Srdeční tep**: Umožňuje upravit nastavení snímače srdečního tepu na zápěstí (*[Nastavení snímače srdečního tepu](#page-75-0)  na zápěstí*[, strana 68](#page-75-0)).
- **Režim pulzního oxymetru**: Umožňuje nastavit režim pulzního oxymetru (*[Nastavení režimu pulzního oxymetru](#page-76-0)*, [strana 69\)](#page-76-0).
- **Výzva pohybu**: Umožňuje aktivovat nebo deaktivovat funkci Výzva pohybu (*[Používání výzvy k pohybu](#page-93-0)*, [strana 86\)](#page-93-0).
- **Upozornění na cíl**: Umožňuje zapnutí nebo vypnutí upozornění na cíl nebo jeho vypnutí pouze během aktivit. Upozornění na cíl jsou k dispozici u denního počtu kroků a vystoupaných pater a u počtu minut intenzivní aktivity za týden.
- **Move IQ**: Umožňuje zapnutí a vypnutí událostí Garmin Move IQ™ . Když váš pohyb odpovídá známému vzorci, funkce Garmin Move IQ automaticky detekuje událost a zobrazí ji na vaší časové ose. Události Garmin Move IQ zobrazují typ a dobu aktivity, nezobrazují se však ve vašem seznamu aktivit ani v příspěvcích. Pokud máte zájem o větší přesnost, můžete na svém zařízení zaznamenávat aktivitu s měřením času.

# Automatický cíl

Zařízení automaticky vytváří denní cílový počet kroků na základě vašich předchozích úrovní aktivity. Během vašeho pohybu v průběhu dne zařízení zobrazuje, jak se blížíte ke svému cílovému počtu kroků.

Jestliže se rozhodnete, že funkci automatického cíle používat nechcete, můžete si nastavit vlastní cílový počet kroků na svém účtu Garmin Connect.

# <span id="page-93-0"></span>Používání výzvy k pohybu

Dlouhodobé sezení může vyvolat nežádoucí změny metabolického stavu. Výzva k pohybu vám připomíná, abyste se nepřestali hýbat. Po hodině neaktivity se zobrazí výzva Pohyb! a lišta vybízející k pohybu. Po každých 15 minutách neaktivity se zobrazí další dílek. Pokud jsou zapnuté tóny, zařízení také pípne nebo zavibruje (*[Nastavení systému](#page-100-0)*, strana 93).

Výzvu k pohybu resetujete tím, že se krátce projdete (alespoň pár minut).

# Minuty intenzivní aktivity

Zdravotní organizace, například Světová zdravotnická organizace (WHO), doporučují pro zlepšení zdraví týdně 150 minut středně intenzivního pohybu (například rychlá chůze), nebo 75 minut intenzivního pohybu (například běh).

Hodinky sledují intenzitu vaší aktivity a zaznamenávají dobu, kterou se věnujete střední a intenzivní aktivitě (pro posouzení intenzity aktivity jsou nutná data o srdečním tepu). Hodinky započítávají minuty střední aktivity společně s minutami intenzivní aktivity. Při sčítání se počet minut intenzivní aktivity zdvojnásobuje.

### Minuty intenzivní aktivity

Vaše hodinky Descent G1 vypočítávají minuty intenzivní aktivity porovnáním srdečního tepu s vaší průměrnou klidovou hodnotou. Pokud měření srdečního tepu vypnete, hodinky počítají minuty středně intenzivní aktivity analyzováním počtu kroků za minutu.

- Přesnějšího výpočtu minut intenzivní aktivity dosáhnete, spustíte-li aktivitu s měřením času.
- Abyste získali co nejpřesnější hodnoty klidového srdečního tepu, noste hodinky ve dne i v noci.

## Sledování spánku

Při spánku hodinky automaticky rozpoznají spánek a sledují vaše pohyby v běžné době spánku. V uživatelském nastavení účtu Garmin Connect si můžete nastavit běžnou dobu spánku. Statistiky spánku sledují celkový počet hodin spánku, fáze spánku, pohyby ve spánku a skóre spánku. Statistiky spánku si můžete zobrazit ve svém účtu Garmin Connect.

**POZNÁMKA:** Krátká zdřímnutí se do statistik spánku nepočítají. Můžete si nastavit režim Nerušit, kdy jsou vypnuty oznámení, upozornění a alarmy s výjimkou alarmů budíku (*[Ovládací prvky](#page-70-0)*, strana 63).

### Používání automatického sledování spánku

- **1** Používejte zařízení během spánku.
- **2** Nahrajte data o sledování spánku na web Garmin Connect (*[Používání aplikace Garmin Connect](#page-86-0)*, strana 79). Statistiky spánku si můžete zobrazit ve svém účtu Garmin Connect.

Informace o spánku z předchozí noci si můžete zobrazit na svém zařízení Descent G1 (*[Stručné doplňky](#page-59-0)*, [strana 52\)](#page-59-0).

# **Navigace**

## Zobrazení a úprava uložených poloh

**TIP:** Polohu můžete uložit pomocí menu ovládacích prvků (*[Ovládací prvky](#page-70-0)*, strana 63).

- **1** Na hodinkách stiskněte tlačítko **START**.
- **2** Vyberte možnost **Navigovat** > **Uložené pozice**.
- **3** Vyberte uloženou polohu.
- **4** Po výběru možnosti budete moci zobrazit nebo upravit informace o poloze.

# Navigace k cíli

Zařízení můžete použít k navigaci do cílového bodu nebo ke sledování trasy.

- **1** Na hodinkách stiskněte tlačítko **START**.
- **2** Vyberte aktivitu.
- **3** Podržte tlačítko **MENU**.
- **4** Vyberte možnost **Navigace**.
- **5** Vyberte kategorii.
- **6** Podle pokynů na obrazovce vyberte cíl.
- **7** Vyberte možnost **Přejít na**.
	- Zobrazí se informace o navigaci.
- **8** Navigaci spustíte stisknutím **START**.

## Navigace do výchozího bodu uložené činnosti

Můžete navigovat zpět do výchozího bodu uložené aktivity po přímé linii nebo po prošlé trase. Tato funkce je k dispozici pouze pro aktivity, které využívají GPS.

- **1** Na hodinkách stiskněte tlačítko **START**.
- **2** Vyberte aktivitu.
- **3** Vyberte možnost **MENU**.
- **4** Vyberte možnost **Navigace** > **Aktivity**.
- **5** Vyberte aktivitu.
- **6** Vyberte možnost **Zpět na start** a zvolte požadovanou možnost:
	- Chcete-li navigovat zpět na počáteční bod aktivity po trase, kterou jste prošli, vyberte možnost **TracBack**.

• Chcete-li navigovat zpět na počáteční bod aktivity po přímé trase, vyberte možnost **Přímo**. Na mapě se zobrazí čára z vaší aktuální polohy do výchozího bodu naposledy uložené aktivity. **POZNÁMKA:** Můžete spustit časovač, a zabránit tak přechodu zařízení do režimu hodinek.

**7** Stisknutím tlačítka **DOWN** zobrazte kompas (volitelně). Šipka směřuje k výchozímu bodu.

## Navigace do vašeho výchozího bodu během činnosti

Můžete navigovat zpět do výchozího bodu aktuální aktivity po přímé linii nebo po prošlé trase. Tato funkce je k dispozici pouze pro aktivity, které využívají GPS.

- **1** Během aktivity stiskněte tlačítko **STOP**.
- **2** Vyberte možnost **Zpět na start** a zvolte požadovanou možnost:
	- Chcete-li navigovat zpět na počáteční bod aktivity po trase, kterou jste prošli, vyberte možnost **TracBack**.
	- Chcete-li navigovat zpět na počáteční bod aktivity po přímé trase, vyberte možnost **Přímo**.

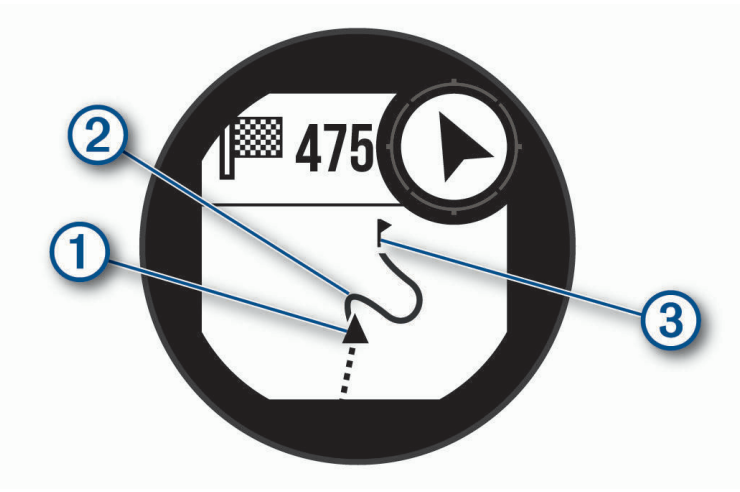

Na mapě se zobrazí vaše aktuální poloha  $(1)$ , sledovaná trasa  $(2)$  a cíl  $(3)$ .

## Navigování pomocí funkce Zadej směr a jdi

Můžete zaměřit zařízení na vzdálený objekt, jako je vodárenská věž, uzamknout směr a poté se nechat navigovat k tomuto objektu.

- **1** Na hodinkách stiskněte tlačítko **START**.
- **2** Vyberte aktivitu.
- **3** Vyberte možnost **MENU**.
- **4** Vyberte možnost **Navigace** > **Zadej směr a jdi**.
- **5** Zaměřte horní stranu hodinek na objekt a stiskněte tlačítko **START**. Zobrazí se informace o navigaci.
- **6** Stisknutím tlačítka **START** zahájíte navigaci.

### Označení polohy Muž přes palubu a spuštění navigace do této polohy

Podle potřeby můžete uložit polohu Muž přes palubu (MOB) a automaticky spustit navigaci zpět do této polohy. **TIP:** Můžete si přizpůsobit podržení tlačítek pro rychlý přístup k funkci MOB (*[Přizpůsobení zkratek](#page-101-0)*, strana 94).

- **1** Na hodinkách stiskněte tlačítko **START**.
- **2** Vyberte aktivitu.
- **3** Vyberte možnost **MENU**.
- **4** Vyberte možnost **Navigace** > **Poslední MOB**. Zobrazí se informace o navigaci.

## Zastavení navigace

- **1** Během aktivity podržte tlačítko **MENU**.
- **2** Vyberte možnost **Ukončit navigaci**.

# Kurzy

Kurz je možné odeslat z účtu Garmin Connect do zařízení. Jakmile je kurz uložen do zařízení, je možné pomocí zařízení provádět navigaci po trase.

Můžete navigovat podle uloženého kurzu. Například můžete uložit kurz, který je vhodný pro dojíždění do práce na kole, a podle něj navigovat.

Můžete také navigovat podle uloženého kurzu a pokusit se vyrovnat nebo překonat nastavené výkonnostní cíle. Pokud byl například původní kurz dokončen za 30 minut, můžete se pokusit překonat výsledek funkce Virtual Partner a dokončit kurz v kratším čase, než je 30 minut.

## Vytvoření a sledování trasy v zařízení

- **1** Na hodinkách stiskněte tlačítko **START**.
- **2** Vyberte aktivitu.
- **3** Vyberte možnost **MENU**.
- **4** Vyberte možnost **Navigace** > **Trasy** > **Vytvořit novou položku**.
- **5** Zadejte název trasy a vyberte  $\blacktriangledown$ .
- **6** Vyberte možnost **Přidat polohu**.
- **7** Vyberte možnost.
- **8** Je-li to nutné, opakujte krok 6 a 7.
- **9** Vyberte možnost **Hotovo** > **Spustit trasu**. Zobrazí se informace o navigaci.
- **10** Stisknutím tlačítka **START** zahájíte navigaci.

## Vytvoření trasy v aplikaci Garmin Connect

Abyste mohli vytvořit trasu pomocí aplikace Garmin Connect, musíte mít účet Garmin Connect (*[Garmin Connect](#page-86-0)*, [strana 79\)](#page-86-0).

- 1 V aplikaci Garmin Connect vyberte možnost nebo ...
- **2** Vyberte možnost **Trénink** > **Trasy** > **Vytvořit trasu**.
- **3** Vyberte typ trasy.
- **4** Postupujte podle pokynů na obrazovce.
- **5** Vyberte možnost **Hotovo**. **POZNÁMKA:** Trasu můžete odeslat do zařízení (*Odeslání trasy do zařízení*, strana 89).

### Odeslání trasy do zařízení

Do zařízení si můžete odeslat trasu vytvořenou v aplikaci Garmin Connect (*Vytvoření trasy v aplikaci Garmin Connect*, strana 89).

- 1 V aplikaci Garmin Connect vyberte ikonu **nebo ...**
- **2** Zvolte možnost **Trénink** > **Trasy**.
- **3** Vyberte trasu.
- **4** Vyberte možnost > **Odeslat do zařízení**.
- **5** Vyberte své kompatibilní zařízení.
- **6** Postupujte podle pokynů na obrazovce.

## Zobrazení a úprava podrobností trasy

Před spuštěním navigace můžete zobrazit a upravovat podrobnosti nastavené trasy.

- **1** Na hodinkách stiskněte tlačítko **START**.
- **2** Vyberte aktivitu.
- **3** Podržte tlačítko **MENU**.
- **4** Vyberte možnost **Navigace** > **Trasy**.
- **5** Tlačítkem **START** trasu vyberete.
- **6** Vyberte možnost:
	- Chcete-li zahájit navigaci, vyberte možnost **Spustit trasu**.
	- Výběrem možnosti **PacePro** si můžete vytvořit vlastní plánované tempo.
	- Chcete-li si trasu zobrazit na mapě, kde si ji můžete posouvat a přiblížit, vyberte možnost **Mapa**.
	- Chcete-li zahájit navigaci v obráceném směru, vyberte možnost **Spustit trasu opač. směrem**.
	- Chcete-li zobrazit graf nadmořské výšky trasy, vyberte možnost **Graf nadm. výšky**.
	- Chcete-li změnit název trasy, vyberte možnost **Název**.
	- Chcete-li upravit trasu, vyberte možnost **Upravit**.
	- Chcete-li odstranit trasu, vyberte možnost **Odstranit**.

## Projekce trasového bodu

Můžete vytvořit novou polohu projekcí vzdálenosti a směru k cíli z aktuální polohy do nové polohy. **POZNÁMKA:** Možná bude nutné přidat aplikaci Projekt. TB do aktivit a do seznamu aplikací.

- **1** Na hodinkách stiskněte tlačítko **START**.
- **2** Vyberte možnost **Projekt. TB**.
- **3** Pomocí tlačítka **UP** nebo **DOWN** nastavte směr.
- **4** Stiskněte tlačítko **START**.
- **5** Tlačítkem **DOWN** vyberte jednotky měření.
- **6** Tlačítkem **UP** zadejte vzdálenost.
- **7** Stisknutím tlačítka **START** nastavení uložte.

Projektovaný trasový bod se uloží s výchozím názvem.

# Nastavení navigace

Můžete přizpůsobit funkce a vzhled mapy při navigování k cíli.

### Přizpůsobení datových obrazovek navigace

- **1** Podržte tlačítko **MENU**.
- **2** Vyberte možnost **Navigace** > **Datové obrazovky**.
- **3** Proveďte jednu z následujících akcí:
	- Výběrem možnosti **Mapa** > **Stav** mapu zapnete nebo vypnete.
	- Výběrem možnosti **Mapa** > **Datové pole** zapnete nebo vypnete datové pole, které ukazuje údaje o trasách na mapě.
	- Výběrem možnosti **Graf nadm. výšky** zapnete nebo vypnete graf nadmořské výšky.
	- Vyberte obrazovku, kterou chcete přidat, odstranit nebo upravit.

## Nastavení směru pohybu

Chování ukazatele navigace můžete nastavit.

Přidržte tlačítko **MENU** a vyberte možnost **Navigace** > **Typ**.

**Směr k cíli**: Ukazuje ve směru vedoucím k vašemu cíli.

**Kurz**: Ukazuje, v jaké jste pozici vzhledem k linii kurzu vedoucí k cíli.

### Nastavení upozornění navigace

Můžete si nastavit upozornění, která vám pomohou navigovat do cíle.

- **1** Podržte tlačítko **MENU**.
- **2** Zvolte možnost **Navigace** > **Alarmy**.
- **3** Vyberte možnost:
	- Chcete-li nastavit upozornění na konkrétní vzdálenost do cíle, vyberte možnost **Vzdálenost k cíli**.
	- Chcete-li nastavit upozornění na konkrétní odhadovaný zbývající čas do cíle, vyberte možnost **Čas k cíli**.
	- Chcete-li nastavit upozornění, když se odchýlíte z trasy, vyberte možnost **Odchylka od kurzu**.
- **4** Pokud je to nutné, výběrem možnosti **Stav** upozornění zapněte.
- **5** Pokud je to nutné, zadejte požadovanou hodnotu (vzdálenosti či času) a stiskněte tlačítko  $\mathcal{I}$ .

# Nastavení správce napájení

Přidržte tlačítko **MENU** a vyberte možnost **Správce napájení**.

- **Úspora baterie**: Umožňuje upravit nastavení systému tak, aby byla v režimu hodinek co nejvíce prodloužena výdrž baterie (*Nastavení funkce úspory baterie*, strana 91).
- **Režimy napájení**: Umožňuje upravit nastavení systému, aktivit a GPS tak, aby byla během aktivity co nejvíce prodloužena výdrž baterie (*[Úprava režimů napájení](#page-99-0)*, strana 92).

## Nastavení funkce úspory baterie

Funkce úspory baterie umožňuje rychlou úpravu nastavení systému tak, aby byla prodloužena výdrž baterie v režimu hodinek.

Funkci úspory baterie můžete zapnout v menu ovládacích prvků (*[Ovládací prvky](#page-70-0)*, strana 63).

- **1** Podržte tlačítko **MENU**.
- **2** Vyberte možnost **Správce napájení** > **Úspora baterie**.
- **3** Výběrem možnosti **Stav** funkci úspory baterie zapněte.
- **4** Vyberte možnost **Upravit** a zvolte některou z následujících možností:
	- Výběrem možnosti **Vzhled hodinek** aktivujete obrazovku s nízkou spotřebou, která se aktualizuje jednou za minutu.
	- Výběrem možnosti **Telefon** odpojíte spárovaný telefon.
	- Výběrem možnosti **Srdeční tep na zápěstí** vypnete funkci sledování srdečního tepu na zápěstí.
	- Výběrem možnosti **Pulzní oxymetr** vypnete snímač pulzního oxymetru.
	- Zvolením možnosti **Podsvícení** vypnete automatické podsvícení.

Při každé změně nastavení hodinky zobrazí, kolik hodin kapacity baterie jste získali.

- **5** Výběrem možnosti **Během spánku** aktivujete funkci úspora baterie během vaší pravidelné doby spánku. **TIP:** V uživatelském nastavení účtu Garmin Connect si můžete nastavit běžnou dobu spánku.
- **6** Výběrem možnost **Upozornění na slabou baterii** dostanete upozornění na slabou baterii zařízení.

# Změna režimu napájení

Režim napájení můžete změnit tak, aby během aktivity co nejdéle vydržela baterie.

- **1** Během aktivity podržte tlačítko **MENU**.
- **2** Vyberte možnost **Režim napájení**.
- **3** Vyberte možnost.

Hodinky zobrazí, kolik hodin kapacity baterie budete mít u zvoleného režimu napájení k dispozici.

# <span id="page-99-0"></span>Úprava režimů napájení

V zařízení je předinstalováno několik režimů napájení, které umožňují rychle změnit nastavení systému, aktivit a GPS tak, aby byla během aktivity co nejvíce prodloužena výdrž baterie. Stávající režimy napájení si můžete upravit a můžete také vytvořit nové.

- **1** Podržte tlačítko **MENU**.
- **2** Vyberte možnost **Správce napájení** > **Režimy napájení**.
- **3** Vyberte možnost:
	- Vyberte režim, který chcete upravit.
	- Vyberte možnost **Přidat** a vytvořte vlastní režim napájení.
- **4** V případě potřeby zadejte vlastní název.
- **5** Vyberte požadovanou možnost, kterou chcete v daném režimu napájení upravit. Můžete například upravit nastavení GPS nebo odpojit spárovaný telefon. Při každé změně nastavení hodinky zobrazí, kolik hodin kapacity baterie jste získali.
- **6** Výběrem možnosti **Hotovo** režim uložíte a použijete.

# Obnovení režimu napájení

Přednastavené režimy napájení lze vynulovat na výchozí nastavení od výrobce.

- **1** Podržte tlačítko **MENU**.
- **2** Vyberte možnost **Správce napájení** > **Režimy napájení**.
- **3** Vyberte přednastavený režim napájení.
- **4** Vyberte možnost **Obnovit** > .

# Nastavení systému

<span id="page-100-0"></span>Podržte tlačítko **MENU** a vyberte možnost **Systém**.

**Jazyk**: Slouží k nastavení jazyka, který se zobrazuje na hodinkách.

**Čas**: Slouží ke změně nastavení času (*Nastavení času*, strana 93).

**Podsvícení**: Slouží ke změně nastavení obrazovky (*[Změna nastavení obrazovky](#page-101-0)*, strana 94).

**Zvuk a vibrace**: Slouží k nastavení zvuků hodinek, jako jsou tóny tlačítek, alarmy a vibrace.

**Nerušit**: Umožňuje aktivovat režim Nerušit. Můžete si aktivovat možnost Během spánku. Zařízení pak bude během vaší pravidelné doby spánku automaticky přecházet do režimu Nerušit. Běžnou dobu spánku si můžete nastavit ve svém účtu Garmin Connect.

**Zkratky**: Umožňuje přiřazovat zkratky tlačítkům (*[Přizpůsobení zkratek](#page-101-0)*, strana 94).

- **Automatický zámek**: Tlačítka můžete automaticky uzamknout a zabránit tak jejich neúmyslnému stisknutí. Pomocí možnosti Během aktivity můžete nastavit zamykání tlačítek během měřených aktivit. Pomocí možnosti Všeobecné použití můžete nastavit zamykání tlačítek v době, kdy nezaznamenáváte měřenou aktivitu.
- **Formát**: Slouží k nastavení obecných předvoleb zobrazení, jako například měrných jednotek, tempa a rychlosti zobrazované během aktivit, začátku týdne, formátu geografické polohy a data (*[Změna měrných jednotek](#page-102-0)*, [strana 95\)](#page-102-0).
- **Physio TrueUp**: Aktivuje synchronizaci aktivit a naměřených hodnot výkonu z jiných zařízení Garmin (*[Synchronizace aktivit a naměřených hodnot výkonu](#page-102-0)*, strana 95).

**Zhodnocení výkonu**: Zapne funkci zhodnocení výkonu během aktivity (*[Zhodnocení výkonu](#page-63-0)*, strana 56).

- **Nahrávání dat**: Umožňuje nastavit způsob, jakým hodinky zaznamenávají data aktivity. Možnost nahrávání Inteligentní (výchozí) umožňuje nahrávání delších aktivit. Možnost nahrávání Každou sekundu poskytuje detailnější záznamy aktivit, je ale možné, že nezaznamená celou aktivitu, pokud trvá delší dobu.
- **Režim USB**: Nastaví hodinky, aby při připojení k počítači používaly režim velkokapacitního paměťového zařízení nebo režim Garmin.
- **Vynulovat**: Umožňuje vynulování uživatelských dat a nastavení (*[Obnovení výchozích hodnot všech nastavení](#page-110-0)*, [strana 103\)](#page-110-0).
- **Aktualizace softwaru**: Umožňuje instalaci stažených softwarových aktualizací pomocí aplikace Garmin Express. Možnost Automatická aktualizace umožňuje hodinkám stáhnout nejnovější aktualizaci softwaru z aplikace Garmin Connect na spárovaném telefonu.

**Informace**: Zobrazuje informace o zařízení, softwaru, licenci a o předpisech.

## Nastavení času

Podržte tlačítko **MENU** a vyberte možnost **Systém** > **Čas**.

**Formát času**: Slouží k nastavení zařízení na 12hodinový, 24hodinový nebo vojenský formát.

**Nastavit čas**: Slouží k nastavení časové zóny zařízení. Možnost Automaticky nastaví časovou zónu automaticky podle vaší pozice GPS.

**Čas**: Tato položka umožňuje nastavit čas, pokud je nastavena na možnost Manuálně.

- **Alarmy**: Můžete si nastavit upozornění každou hodinu nebo upozornění, které zazní určitý počet minut nebo hodin před časem východu nebo západu slunce (*[Nastavení časových upozornění](#page-101-0)*, strana 94).
- **Synchronizovat s GPS**: Pokud měníte časovou zónu nebo při přecházíte na letní či zimní čas, můžete čas s GPS synchronizovat ručně (*[Synchronizace času](#page-101-0)*, strana 94).

## <span id="page-101-0"></span>Nastavení časových upozornění

- **1** Podržte tlačítko **MENU**.
- **2** Vyberte možnost **Systém** > **Čas** > **Alarmy**.
- **3** Vyberte možnost:
	- Chcete-li nastavit upozornění, které zazní určitý počet minut nebo hodin před časem západu slunce, vyberte možnost **Do západu slunce** > **Stav** > **Zapnuto**, vyberte položku **Čas** a zadejte čas.
	- Chcete-li nastavit upozornění, které zazní určitý počet minut nebo hodin před časem východu slunce, vyberte možnost **Do východu slunce** > **Stav** > **Zapnuto**, vyberte položku **Čas** a zadejte čas.
	- Chcete-li nastavit upozornění, které zazní každou hodinu, vyberte možnost **Kaž. hod.** > **Zapnuto**.

### Synchronizace času

Zařízení automaticky detekuje vaše časové zóny a aktuální denní dobu při každém zapnutí zařízení, vyhledání satelitů nebo otevření Garmin Connect aplikace na spárovaném telefonu. Pokud měníte časovou zónu nebo přecházíte na letní či zimní čas, můžete čas synchronizovat ručně.

- **1** Vyberte možnost **MENU**.
- **2** Vyberte možnost **Systém** > **Čas** > **Synchronizovat s GPS**.
- **3** Počkejte, až se zařízení připojí ke spárovanému telefonu nebo vyhledá satelity (*[Vyhledání satelitních signálů](#page-111-0)*, [strana 104\)](#page-111-0).

**TIP:** Zdroj přepnete stisknutím tlačítka DOWN.

## Změna nastavení obrazovky

- **1** Podržte tlačítko **MENU**.
- **2** Vyberte možnost **Systém** > **Podsvícení**.
- **3** Proveďte jednu z následujících akcí:
	- Vyberte možnost **Při ponoru**.
	- Vyberte možnost **Během aktivity**.
	- Vyberte možnost **Všeobecné použití**.
	- Vyberte možnost **Během spánku**.
- **4** Proveďte jednu z následujících akcí:
	- Vyberte možnost **Režim**, aby se zapnula obrazovka při určité hloubce nebo během ponoru.
	- Vyberte možnost **Jas** a nastavte úroveň jasu displeje.
	- Vyberte možnost **Tlačítka**, aby se zapnula obrazovka při stisknutí tlačítka.
	- Vyberte možnost **Alarmy**, aby se zapnula obrazovka při upozornění.
	- Vyberte možnost **Gesto**, aby se zapnula obrazovka při zvednutí a otočení ruky, když se chcete podívat na zápěstí.
	- Vyberte možnost **Odpočet**, pokud chcete nastavit dobu, po jejímž uplynutí obrazovka zhasne.

# Přizpůsobení zkratek

Můžete si upravit funkci podržení různých tlačítek nebo kombinací tlačítek.

- **1** Podržte tlačítko **MENU**.
- **2** Zvolte možnost **Systém** > **Zkratky**.
- **3** Vyberte tlačítko nebo kombinaci tlačítek, kterou chcete upravit.
- **4** Vyberte funkci.

# <span id="page-102-0"></span>Změna měrných jednotek

Lze upravit měrné jednotky vzdálenosti, tempa a rychlosti, nadmořské výšky a další.

- **1** Podržte tlačítko **MENU**.
- **2** Vyberte možnost **Systém** > **Formát** > **Jednotky**.
- **3** Vyberte typ měrné jednotky.
- **4** Vyberte měrnou jednotku.

## Synchronizace aktivit a naměřených hodnot výkonu

Prostřednictvím účtu Garmin Connect si můžete do hodinek Descent G1 synchronizovat aktivity a naměřené hodnoty výkonu z jiných zařízení Garmin. Hodinky tak budou moci přesněji sledovat stav vašeho tréninku a kondice. Můžete si například zaznamenat jízdu pomocí zařízení Edge a podrobnosti aktivity a celkovou tréninkovou zátěž si pak zobrazit na hodinkách Descent G1.

- **1** Podržte tlačítko **MENU**.
- **2** Vyberte možnost **Systém** > **Physio TrueUp**.

Když hodinky synchronizujete s telefonem, nejnovější aktivity a naměřené hodnoty výkonu z jiných zařízení Garmin se zobrazí na hodinkách Descent G1.

# Zobrazení informací o zařízení

Můžete zobrazit informace o zařízení, jako jsou například identifikační číslo přístroje, informace o předpisech, verze softwaru a licenční dohoda.

- **1** Vyberte možnost **MENU**.
- **2** Vyberte možnost **Systém** > **Informace**.

### Zobrazení elektronického štítku s informacemi o předpisech a údaji o kompatibilitě

Štítek pro toto zařízení existuje v elektronické podobě. Elektronický štítek může uvádět informace o předpisech, například identifikační čísla poskytnutá úřadem FCC nebo regionální označení shody, a také příslušné licenční informace a údaje o produktu.

- **1** Vyberte možnost **MENU**.
- **2** V systémovém menu vyberte možnost **Informace**.

# Informace o zařízení

# Nabíjení hodinek

### **VAROVÁNÍ**

Toto zařízení obsahuje lithiovou baterii. Přečtěte si leták *Důležité bezpečnostní informace a informace o produktu* vložený v obalu s výrobkem. Obsahuje varování a další důležité informace.

#### *OZNÁMENÍ*

Před nabíjením nebo připojením k počítači důkladně vyčistěte a vysušte kontakty a okolní oblast; zabráníte tak korozi. Přečtěte si pokyny týkající se čištění (*[Péče o zařízení](#page-105-0)*, strana 98).

- **1** Stlačte okraje nabíjecího klipu.
- **2** Zarovnejte klip s kontakty na zadní straně hodinek a klip uvolněte.

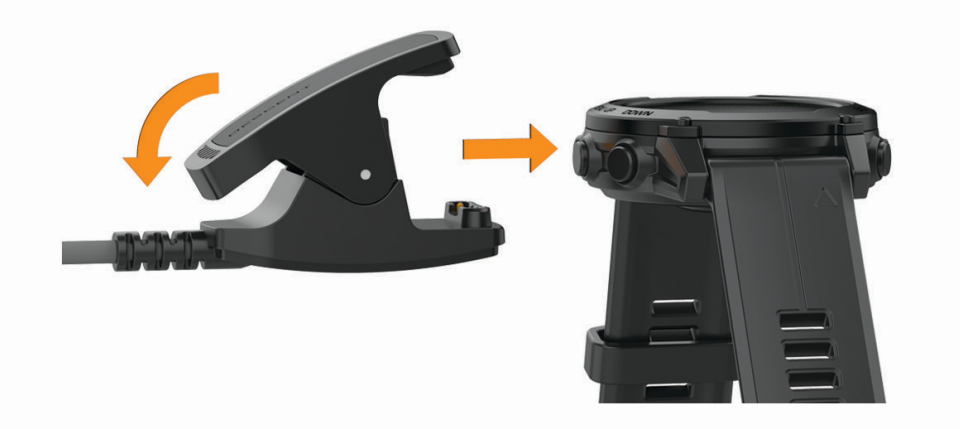

**3** Připojte kabel USB k nabíjecímu portu rozhraní USB. Hodinky zobrazují aktuální stav nabití baterie.

### Solární dobíjení

**POZNÁMKA:** Tato funkce není k dispozici u všech modelů. Díky funkci solárního nabíjení můžete hodinky při používání průběžně dobíjet.

### Tipy pro solární dobíjení

Chcete-li výdrž baterie co nejvíce prodloužit, vyzkoušejte následující tipy:

- Při nošení se vyvarujte zakrývání hodinek rukávem.
- Když hodinky nemáte na ruce, umístěte je tak, aby na ně dopadalo co nejvíce světla. **POZNÁMKA:** Hodinky mají ochranu před přehřátím a automaticky se přestanou dobíjet, pokud jejich vnitřní teplota přesáhne hranici dovolené teploty pro solární dobíjení (*[Technické údaje](#page-104-0)*, strana 97).

**POZNÁMKA:** Hodinky se solárně nedobíjejí, pokud jsou připojeny k externímu zdroji napájení nebo pokud jsou plně nabité.

# <span id="page-104-0"></span>Technické údaje

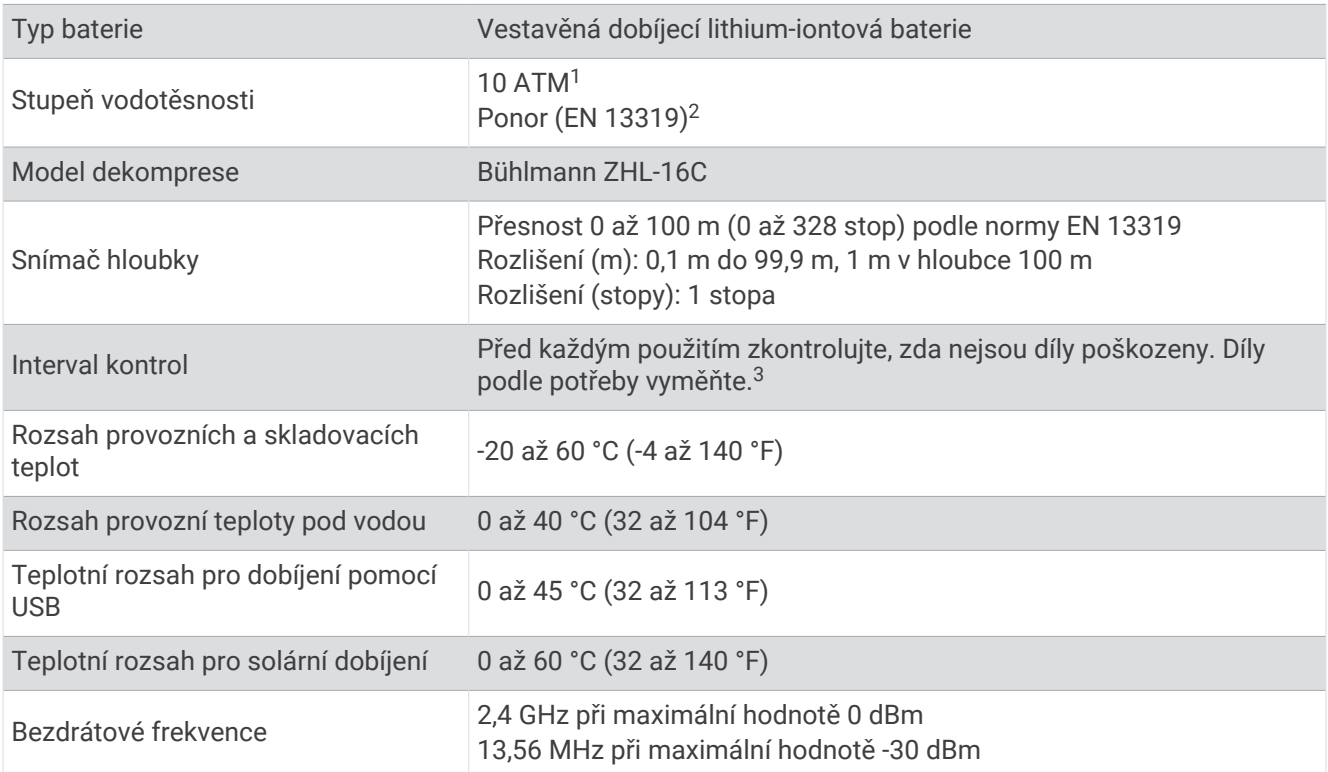

### Informace o výdrži baterie

Skutečná výdrž baterie závisí na funkcích aktivovaných na hodinkách, jako jsou sledování aktivit, měření tepu na zápěstí, oznámení z telefonu, GPS, interní snímače a připojené snímače (*[Tipy pro maximalizaci výdrže baterie](#page-111-0)*, [strana 104\)](#page-111-0).

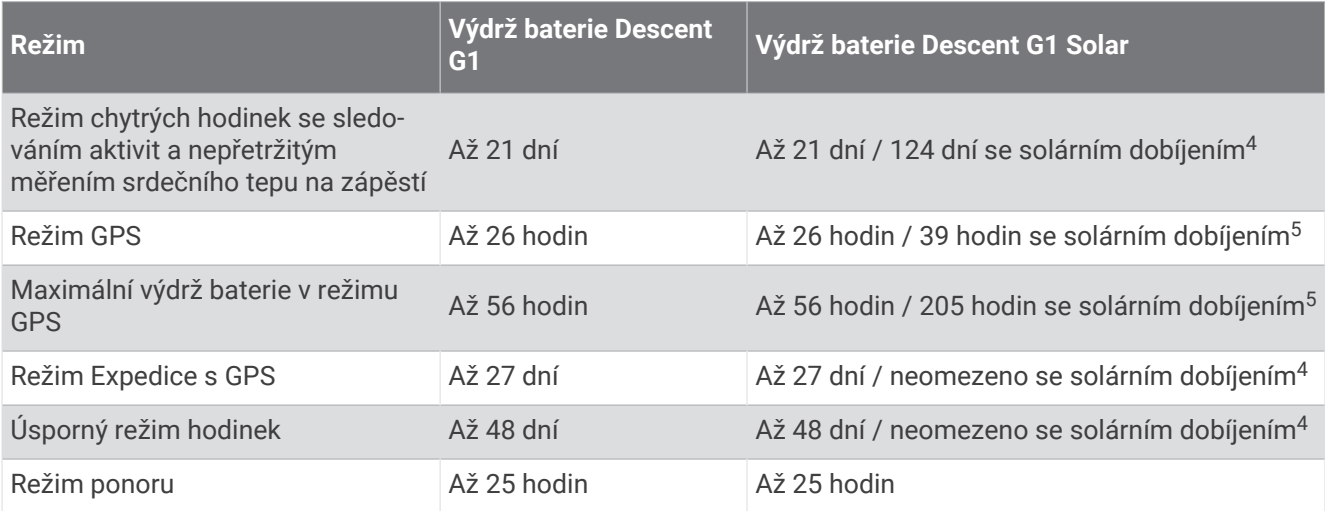

<sup>1</sup> Zařízení vydrží tlak odpovídající hloubce 100 m. Další informace najdete na webové stránce [www.garmin.com/waterrating.](http://www.garmin.com/waterrating)

<sup>&</sup>lt;sup>2</sup> Splňuje normu CSN EN 13319.

<sup>3</sup> Kromě běžného opotřebení není výkon ovlivněn stárnutím.

<sup>4</sup> Celodenní nošení se 3 hodinami denně venku při osvětlení 50 000 luxů.

<sup>5</sup> Při použití za osvětlení 50 000 luxů.

# <span id="page-105-0"></span>Péče o zařízení

#### *OZNÁMENÍ*

K čištění zařízení nepoužívejte ostré předměty.

Nepoužívejte chemické čističe, rozpouštědla a odpuzovače hmyzu, protože by mohly poškodit plastové součásti a koncovky.

Pokud je zařízení vystaveno působení chlórované vody, slané vody, ochrany proti slunci, kosmetiky, alkoholu nebo jiných nešetrných chemických látek, opláchněte je důkladně čistou vodou. Delší působení těchto látek může způsobit poškození pouzdra.

Nečistěte zařízení vodou nebo vzduchem pod vysokým tlakem, mohlo by dojít k poškození snímače hloubky nebo barometru.

Nevystavujte zařízení působení extrémních otřesů a hrubému zacházení, protože by mohlo dojít ke snížení životnosti produktu.

Neskladujte zařízení na místech, která jsou vystavena zvýšenému působení extrémních teplot, protože by mohlo dojít k jeho poškození.

Nepoužívejte zařízení, pokud je poškozené nebo pokud bylo skladováno při teplotě mimo stanovený rozsah skladovacích teplot.

## Čištění hodinek

### **UPOZORNĚNÍ**

Zejména u uživatelů s citlivější pokožkou nebo alergiemi může při dlouhodobějším používání hodinek dojít k podráždění kůže. Pokud došlo k podráždění kůže, sundejte hodinky a nechte pokožku odpočinout, dokud podráždění nezmizí. Abyste podráždění předcházeli, hodinky čistěte, udržujte suché a na zápěstí je příliš neutahujte.

### *OZNÁMENÍ*

I malé množství potu nebo vlhkosti může při připojení k nabíječce způsobit korozi elektrických kontaktů. Koroze může bránit nabíjení a přenosu dat.

**1** Otřete hodinky pomocí tkaniny namočené v roztoku jemného čisticího prostředku.

**2** Otřete zařízení do sucha.

Po vyčištění nechejte hodinky zcela uschnout.

**TIP:** Další informace naleznete na adrese [garmin.com/fitandcare](http://www.garmin.com/fitandcare).

# Výměna pásku QuickFit®

**1** Posuňte západku na pásek QuickFit a vyjměte pásek z hodinek.

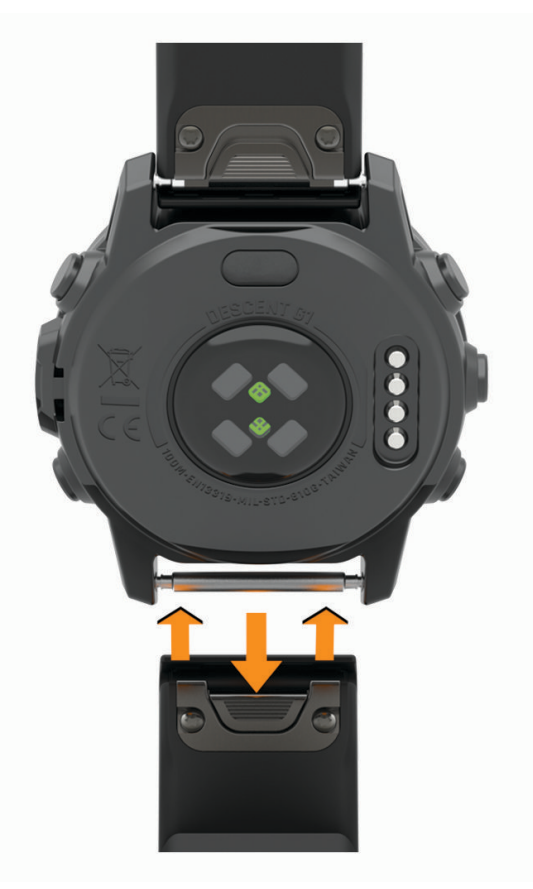

- **2** Umístěte nový pásek a zarovnejte jej s hodinkami.
- **3** Zatlačte pásek na místo.

**POZNÁMKA:** Zkontrolujte, zda je pásek řádně připevněn. Západka by měla zapadnout kolem osičky hodinek.

**4** Opakujte kroky 1 až 3 s druhým páskem.

# Výměna řemínků s pružinkovou osičkou

Řemínek je možné nahradit novým řemínkem Descent G1 nebo kompatibilním řemínkem QuickFit 22.

**1** Vysuňte osičku pomocí nástroje na výměnu osiček.

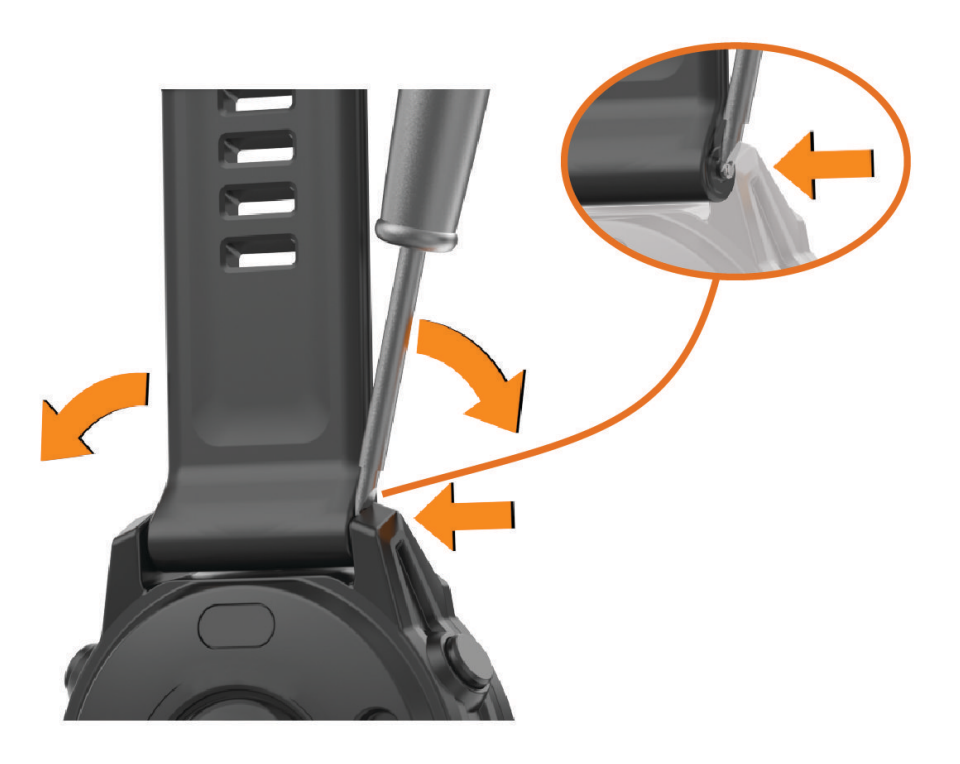

- **2** Odstraňte řemínek z hodinek.
- **3** Vyberte možnost:
	- Pokud chcete připojit řemínek Descent G1, zarovnejte jednu stranu nového řemínku s otvory na hodinkách, zatlačte odkrytou osičku na druhé straně a zacvakněte řemínek na místo.

**POZNÁMKA:** Zkontrolujte, zda je řemínek řádně připevněn. Osička musí zacvaknout do příslušných otvorů na hodinkách.

• Pokud chcete připevnit řemínek QuickFit 22, vyjměte osičku z řemínku Descent G1, vyměňte osičku na hodinkách a zacvakněte nový řemínek na místo.
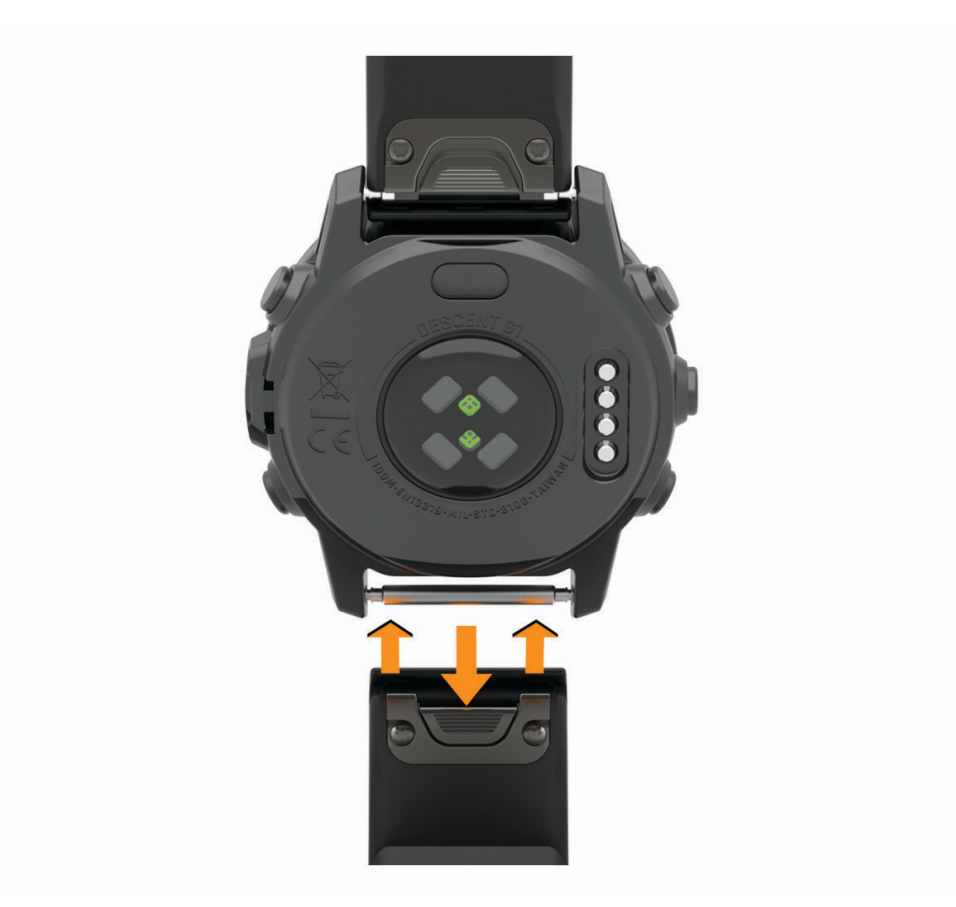

**POZNÁMKA:** Zkontrolujte, zda je řemínek řádně připevněn. Západka by měla zapadnout kolem osičky.

**4** Pokud chcete připojit jiný řemínek, zopakujte tento postup.

## Správa dat

**POZNÁMKA:** Toto zařízení není kompatibilní se systémy Windows® 95, 98, Me, Windows NT® a Mac® OS 10.3 a staršími.

### Odstranění souborů

*OZNÁMENÍ*

Pokud neznáte účel souboru, neodstraňujte jej. Paměť zařízení obsahuje důležité systémové soubory, které by neměly být odstraněny.

- **1** Otevřete jednotku nebo svazek **Garmin**.
- **2** V případě potřeby otevřete složku nebo svazek.
- **3** Vyberte soubor.
- **4** Stiskněte klávesu **Delete** na klávesnici.

**POZNÁMKA:** Jestliže používáte počítač Apple® , je nutné k úplnému odstranění souborů vyprázdnit složku Trash.

# Odstranění problémů

## Aktualizace produktů

Při připojení prostřednictvím Bluetooth zařízení automaticky kontroluje dostupnost nových aktualizací. Dostupné aktualizace můžete zkontrolovat také ručně v nastavení systému (*[Nastavení systému](#page-100-0)*, strana 93). Na počítači si nainstalujte aplikaci Garmin Express ([www.garmin.com/express](http://www.garmin.com/express)). V telefonu si nainstalujte aplikaci Garmin Connect.

Získáte tak snadný přístup k následujícím službám pro zařízení Garmin:

- Aktualizace softwaru
- Aktualizace hřišť
- Odeslání dat do služby Garmin Connect
- Registrace produktu

## Další informace

Další informace o tomto produktu naleznete na webové stránce Garmin.

- Na stránce [support.garmin.com](http://support.garmin.com) najdete další návody, články a aktualizace softwaru.
- Přejděte na adresu [buy.garmin.com](http://buy.garmin.com) nebo požádejte svého prodejce Garmin o informace o volitelném příslušenství a náhradních dílech.
- Informace o přesnosti funkcí naleznete na webu [www.garmin.com/ataccuracy.](http://www.garmin.com/ataccuracy) Toto zařízení není zdravotnický přístroj.

## Zařízení používá nesprávný jazyk.

Pokud omylem zvolíte nesprávný jazyk zařízení, můžete ho změnit.

- **1** Podržte tlačítko **MENU**.
- **2** Přejděte na poslední položku v seznamu a stiskněte tlačítko **START**.
- **3** Stiskněte tlačítko **START**.
- **4** Vyberte svůj jazyk.
- **5** Stiskněte tlačítko **START**.

## Je můj telefon kompatibilní s mými hodinkami?

Hodinky Descent G1 jsou kompatibilní s telefony, které používají technologii Bluetooth.

Informace o kompatibilitě pro Bluetooth naleznete na webové stránce [garmin.com/ble](http://www.garmin.com/ble).

## Telefon se nepřipojí k hodinkám

Pokud se telefon nemůže připojit k hodinkám, zkuste následující postupy.

- Zkuste telefon i hodinky vypnout a znovu je zapnout.
- Zapněte na telefonu technologii Bluetooth.
- Aktualizujte aplikaci Garmin Dive na nejnovější verzi.
- Jestliže chcete zopakovat proces párování, odeberte hodinky z aplikace Garmin Dive a v nastavení Bluetooth v telefonu.
- Pokud jste si koupili nový telefon, odeberte své hodinky z aplikace Garmin Dive v telefonu, který již nebudete používat.
- Umístěte telefon do vzdálenosti 10 m (33 stop) od hodinek.
- Na telefonu otevřete aplikaci Garmin Dive, vyberte možnost **inebo •••**, a vyberte možnost **Zařízení Garmin** > **Přidat zařízení** pro vstup do režimu párování.
- From the watch face, hold **MENU**, and select **Telefon** > **Párovat s telefonem**.

## Mohu se svými hodinkami používat snímač Bluetooth?

Hodinky jsou kompatibilní s některými snímači Bluetooth. Při prvním připojení snímače k hodinkám Garmin musíte hodinky a snímač spárovat. Po spárování se hodinky k aktivnímu snímači v dosahu připojí automaticky, jakmile zahájíte aktivitu.

- **1** Podržte tlačítko **MENU**.
- **2** Vyberte možnost **Snímače a přísluš.** > **Přidat novou položku**.
- **3** Proveďte jednu z následujících akcí:
	- Vyberte možnost **Vyhledat vše**.
	- Vyberte typ snímače.

Můžete si přizpůsobit volitelná datová pole (*[Přizpůsobení datových obrazovek](#page-45-0)*, strana 38).

### Restartování hodinek

- **1** Přidržte tlačítko **LIGHT**, dokud se hodinky nevypnou.
- **2** Podržením tlačítka **LIGHT** hodinky zapněte.

## Obnovení výchozích hodnot všech nastavení

Předtím než obnovíte výchozí hodnoty všech nastavení, měli byste synchronizovat hodinky s aplikací Garmin Connect a nahrát do ní údaje o aktivitách.

Všechna nastavení hodinek lze vrátit na výchozí nastavení výrobce.

- **1** Podržte tlačítko **MENU**.
- **2** Vyberte možnost **Systém** > **Vynulovat**.
- **3** Proveďte jednu z následujících akcí:
	- Chcete-li obnovit všechna nastavení hodinek na výchozí nastavení výrobce, včetně dat uživatelského profilu, ale zachovat historii aktivit a stažené aplikace a soubory, vyberte možnost **Obnovit vých. nastavení**.
	- Chcete-li obnovit všechna nastavení hodinek na výchozí nastavení výrobce a smazat veškeré uživatelsky zadané údaje a historii aktivit, vyberte možnost **Odstranit data a obnovit nastavení**.

**POZNÁMKA:** Máte-li nastavenou peněženku Garmin Pay, aktivací této možnosti dojde k vymazání peněženky z hodinek.

## Potápění

### Vynulování nasycení tkáně

Můžete vynulovat aktuální hodnotu nasycení tkáně uloženou v zařízení. Hodnotu nasycení tkáně doporučujeme vynulovat pouze v případě, pokud zařízení nechcete už nikdy používat. Tato funkce je vhodná pro půjčovny potápěčského vybavení, které zařízení půjčují.

- **1** Podržte tlačítko **MENU**.
- **2** Vyberte možnost **Systém** > **Vynulovat** > **Reset tkání**.

### Vynulování tlaku na hladině

Zařízení automaticky sleduje tlak na hladině pomocí snímače atmosférického tlaku. Větší změny tlaku, například během letu, však mohou vyvolat automatickou aktivaci ponoru. Pokud zařízení nesprávně provádí automatickou aktivaci ponoru, můžete tlak na hladině vynulovat.

- **1** Přidržte tlačítko **LIGHT**, dokud se zařízení nevypne.
- **2** Podržením tlačítka **LIGHT** zařízení zapněte.
- **3** Po zobrazení loga produktu přidržte tlačítko **MENU**, dokud se nezobrazí výzva k vynulování tlaku na hladině.

## Tipy pro maximalizaci výdrže baterie

Tyto tipy vám pomohou prodloužit výdrž baterie.

- Změňte režim napájení během aktivity (*[Změna režimu napájení](#page-98-0)*, strana 91).
- Zapněte funkci úspory baterie v menu ovládacích prvků (*[Ovládací prvky](#page-70-0)*, strana 63).
- Snižte prodlevu obrazovky (*[Změna nastavení obrazovky](#page-101-0)*, strana 94).
- Snižte jas obrazovky (*[Změna nastavení obrazovky](#page-101-0)*, strana 94).
- Používejte u aktivit satelitní režim UltraTrac.
- Když nepoužíváte připojené funkce, vypněte technologii Bluetooth (*[Ovládací prvky](#page-70-0)*, strana 63).
- Když chcete přerušit aktivitu na delší dobu, použijte funkci **Obnovit později** (*[Zastavení aktivity](#page-31-0)*, strana 24).
- Použijte vzhled hodinek , který se neaktualizuje každou sekundu. Můžete například použít displej hodinek bez vteřinové ručičky (*[Úprava vzhledu hodinek](#page-58-0)*, strana 51).
- Omezte oznámení telefonu, která se na hodinkách zobrazují (*[Správa oznámení](#page-85-0)*, strana 78).
- Vypněte zasílání dat o tepové frekvenci do spárovaných zařízení (*[Přenos dat srdečního tepu](#page-75-0)*, strana 68).
- Vypněte měření srdečního tepu na zápěstí (*[Nastavení snímače srdečního tepu na zápěstí](#page-75-0)*, strana 68). **POZNÁMKA:** Měření srdečního tepu na zápěstí se používá k určení délky intenzivní aktivity a počtu spálených kalorií.
- Zapněte ruční měření pulzním oxymetrem (*[Nastavení režimu pulzního oxymetru](#page-76-0)*, strana 69).

## Vyhledání satelitních signálů

Zařízení bude možná potřebovat k vyhledání satelitních signálů nezastíněný výhled na oblohu. Údaje o datu a čase jsou automaticky nastaveny podle pozice GPS.

**TIP:** Další informace o systému GPS naleznete na stránce [garmin.com/aboutGPS](https://www.garmin.com/aboutGPS).

**1** Vezměte přístroj ven, do otevřené krajiny.

Přední část zařízení by měla směřovat k obloze.

**2** Počkejte, až zařízení nalezne satelity.

Vyhledání družicových signálů může trvat 30 - 60 sekund.

### Zlepšení příjmu satelitů GPS

- Pravidelně synchronizujte hodinky s účtem Garmin:
	- Připojte hodinky k počítači prostřednictvím kabelu USB a aplikace Garmin Express.
	- Synchronizujte hodinky s aplikací Garmin Dive prostřednictvím telefonu s povolenou technologií Bluetooth.

Když jsou hodinky připojeny k účtu Garmin, stáhnou si několikadenní historii satelitních dat, což jim usnadní rychlé vyhledávání satelitních signálů.

- Přejděte s hodinkami ven na otevřené prostranství, nekryté vysokými budovami ani stromy.
- Stůjte v klidu po dobu několika minut.

## Odečet teploty není přesný

Vaše tělesná teplota ovlivňuje odečet teploty prováděný interním snímačem teploty. Chcete-li získat nejpřesnější hodnotu teploty, je nutné sejmout hodinky ze zápěstí a počkat 20 až 30 minut.

Během nošení hodinek lze také ke zobrazení přesné hodnoty okolní teploty použít volitelný tempe externí snímač teploty.

## Sledování aktivity

Podrobnější informace o přesnosti sledování aktivit naleznete na stránce [garmin.com/ataccuracy.](http://garmin.com/ataccuracy)

### Nezobrazuje se můj počet kroků za den

Počet kroků za den se vždy o půlnoci vynuluje.

Pokud se místo počtu kroků zobrazují čárky, umožněte zařízení přijmout satelitní signál a automaticky nastavit čas.

### Zaznamenaný počet kroků je nepřesný

Pokud se vám zdá, že zaznamenaný počet kroků neodpovídá skutečnosti, vyzkoušejte následující tipy.

- Noste hodinky na ruce, která není dominantní.
- Pokud tlačíte kočárek nebo sekačku, dejte hodinky do kapsy.
- Pokud provádíte činnost pouze rukama, dejte hodinky do kapsy,

**POZNÁMKA:** Hodinky mohou některé opakující se pohyby (například při mytí nádobí, skládání prádla nebo tleskání) interpretovat jako kroky.

### Počet kroků v zařízení neodpovídá počtu kroků v účtu Garmin Connect

Počet kroků v účtu Garmin Connect se upravuje při synchronizaci zařízení.

- **1** Vyberte možnost:
	- Synchronizujte svůj počet kroků s aplikací Garmin Express (*[Používání aplikace Garmin Connect v počítači](#page-87-0)*, [strana 80\)](#page-87-0).
	- Synchronizujte svůj počet kroků s aplikací Garmin Connect (*[Používání aplikace Garmin Connect](#page-86-0)*, [strana 79\)](#page-86-0).
- **2** Vyčkejte na dokončení synchronizace.

Synchronizace může trvat několik minut.

**POZNÁMKA:** Obnovením aplikace Garmin Connect nebo aplikace Garmin Express nedojde k synchronizaci dat ani k aktualizaci počtu kroků.

### Počet vystoupaných pater neodpovídá skutečnosti

Hodinky používají při měření změny nadmořské výšky při stoupání vnitřní barometr. Na jedno vystoupané patro jsou počítány 3 metry (10 stop).

- Při stoupání se nedržte zábradlí a nepřeskakujte schody.
- Ve větrném prostředí zakryjte hodinky rukávem nebo bundou, protože silné poryvy větru mohou způsobit chybná měření.

# Dodatek

## Datová pole

**POZNÁMKA:** Některá datová pole nejsou u některých aktivit dostupná. Některá datová pole vyžadují pro zobrazení dat příslušenství ANT+ nebo Bluetooth. Některá datová pole se na hodinkách zobrazují ve více kategoriích.

**TIP:** Datová pole si můžete přizpůsobit také v nastavení hodinek v aplikaci Garmin Connect.

#### Pole kadence

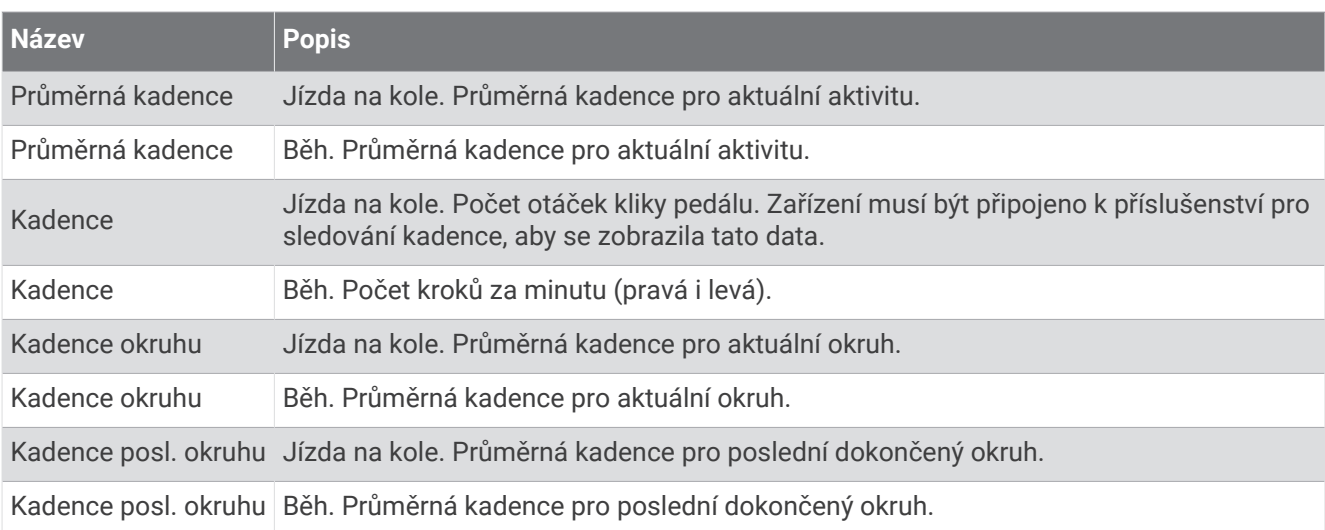

#### Pole kompasu

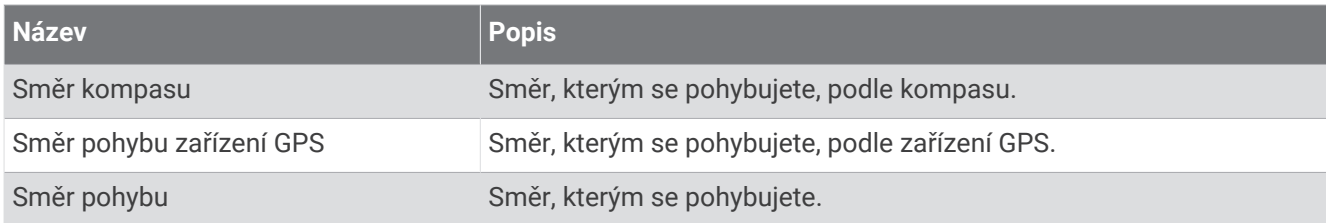

#### Pole vzdálenosti

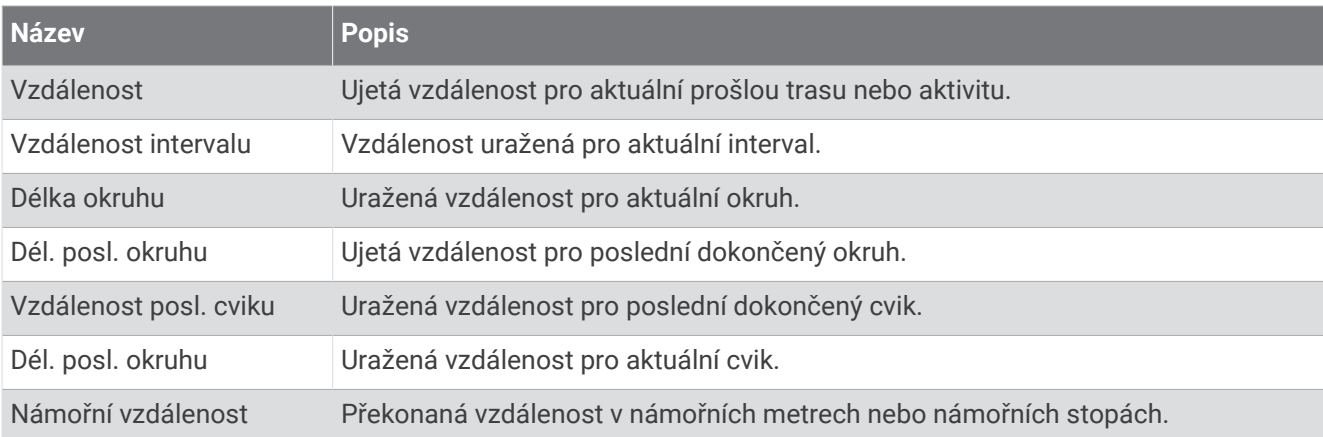

### Pole potápěčských dat

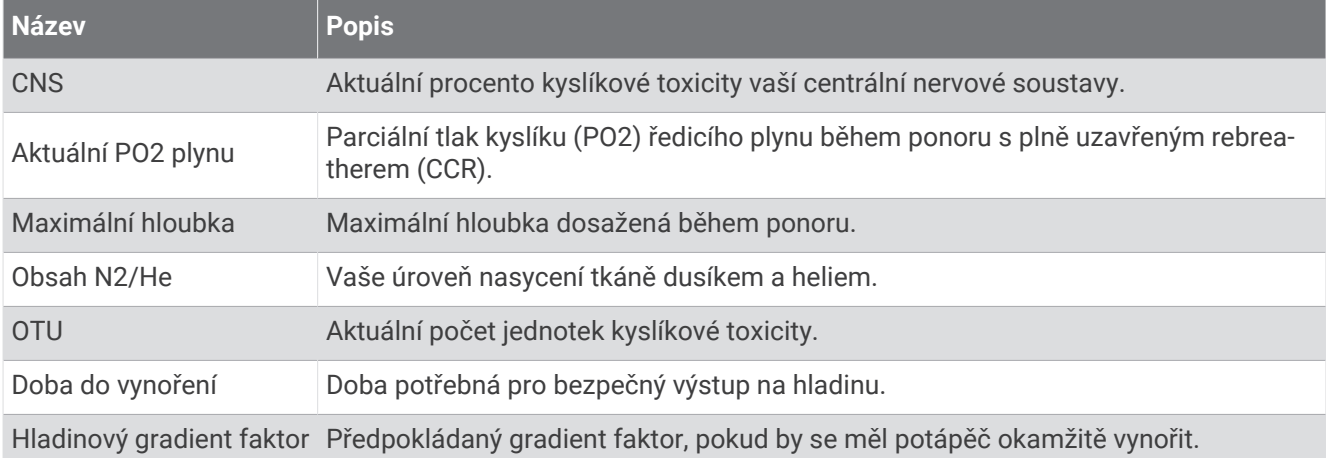

#### Pole vzdálenosti

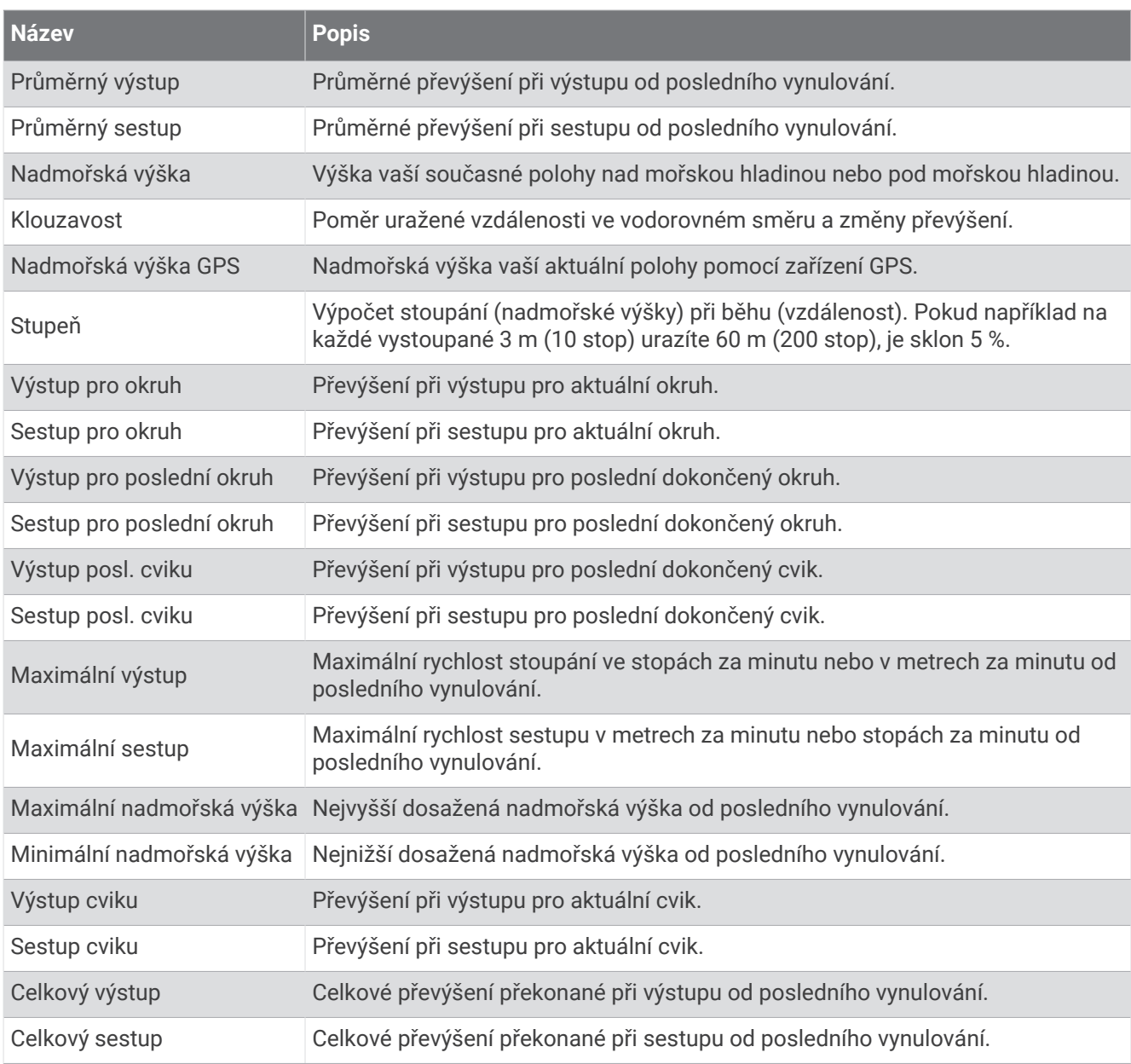

#### Pole srdečního tepu

×.

×.

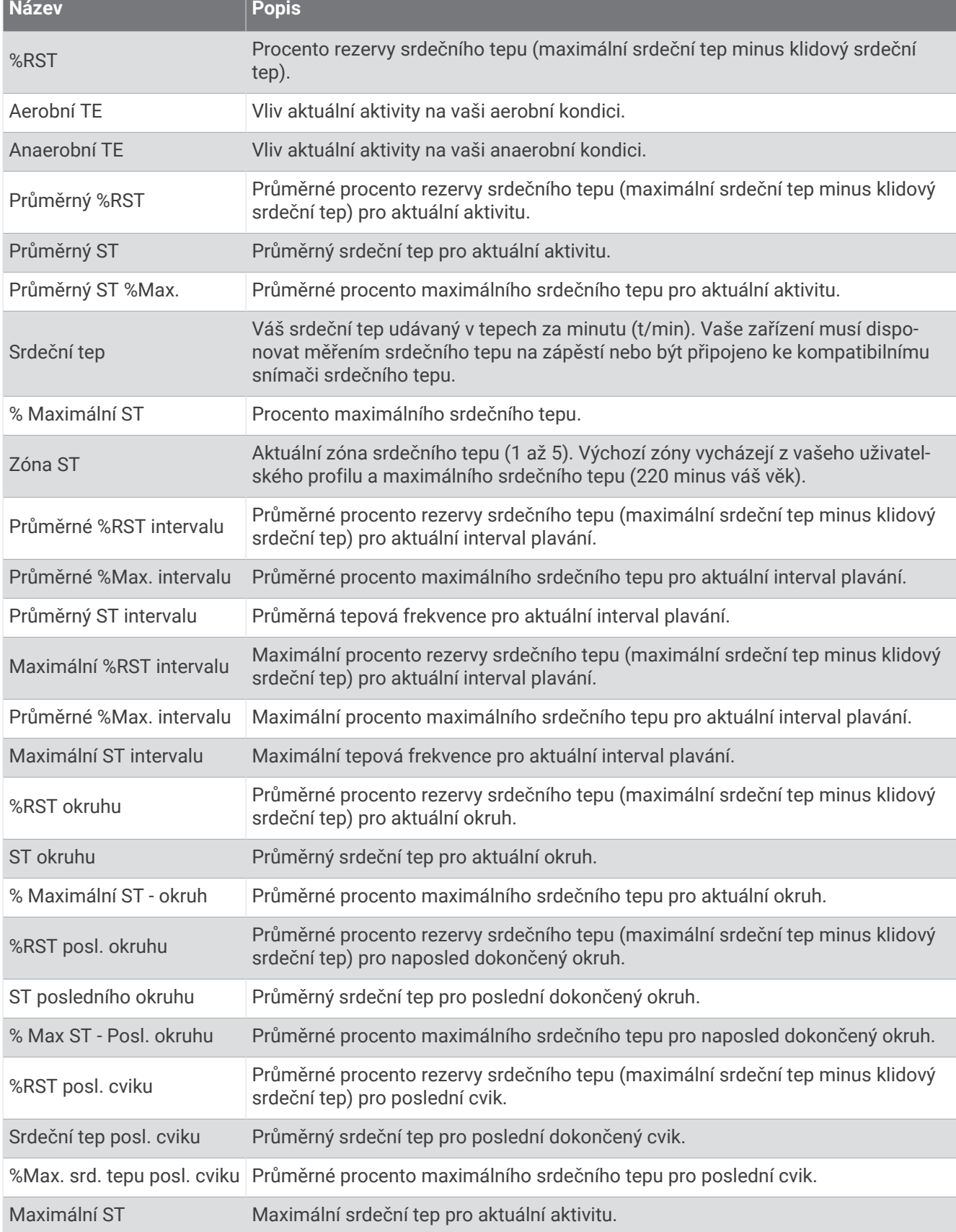

and the control of the control of

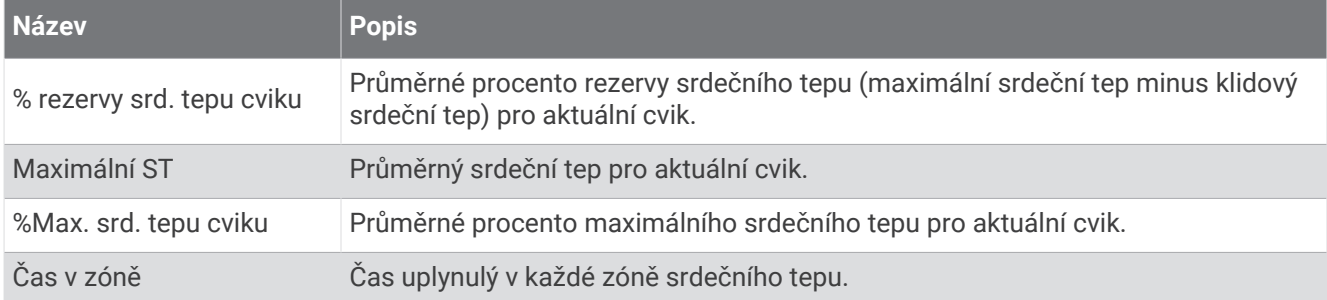

#### Pole délek

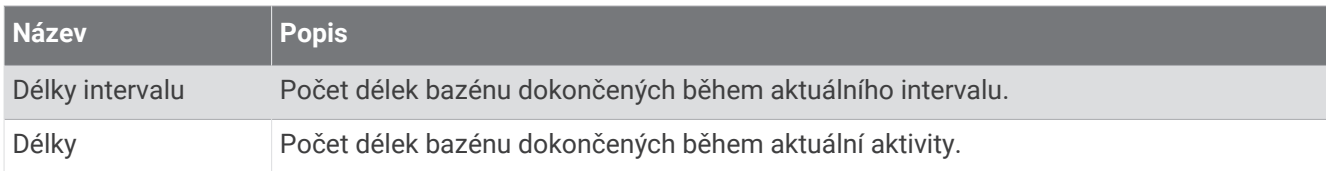

#### Pole navigace

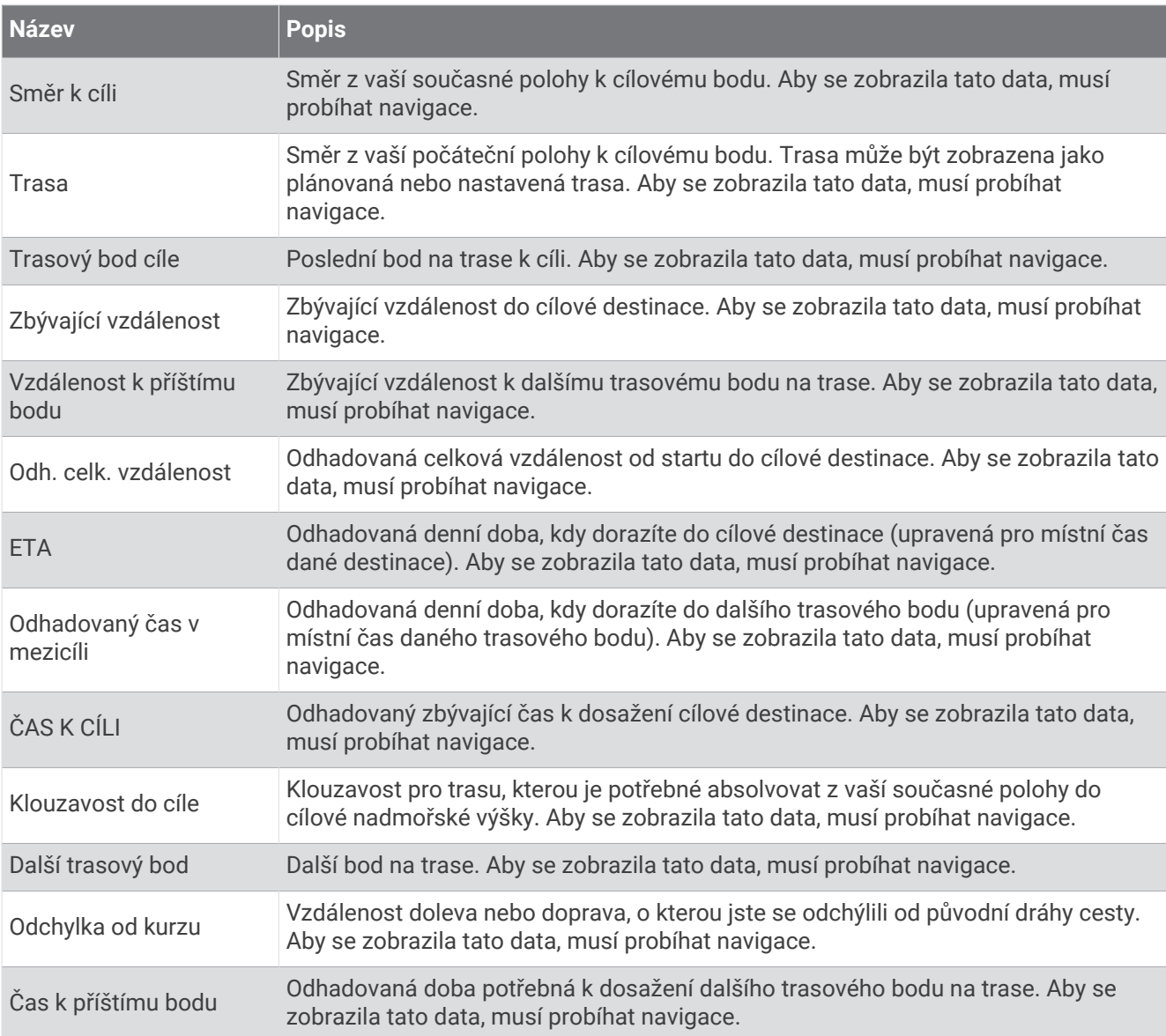

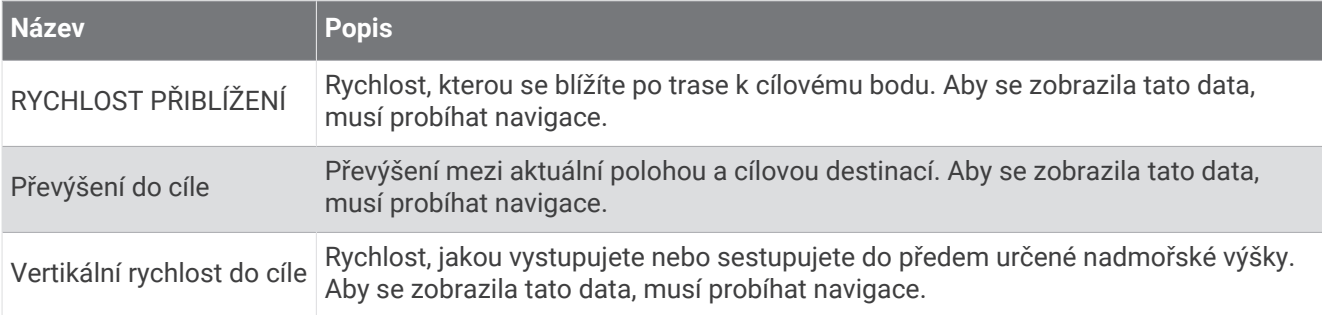

#### Ostatní pole

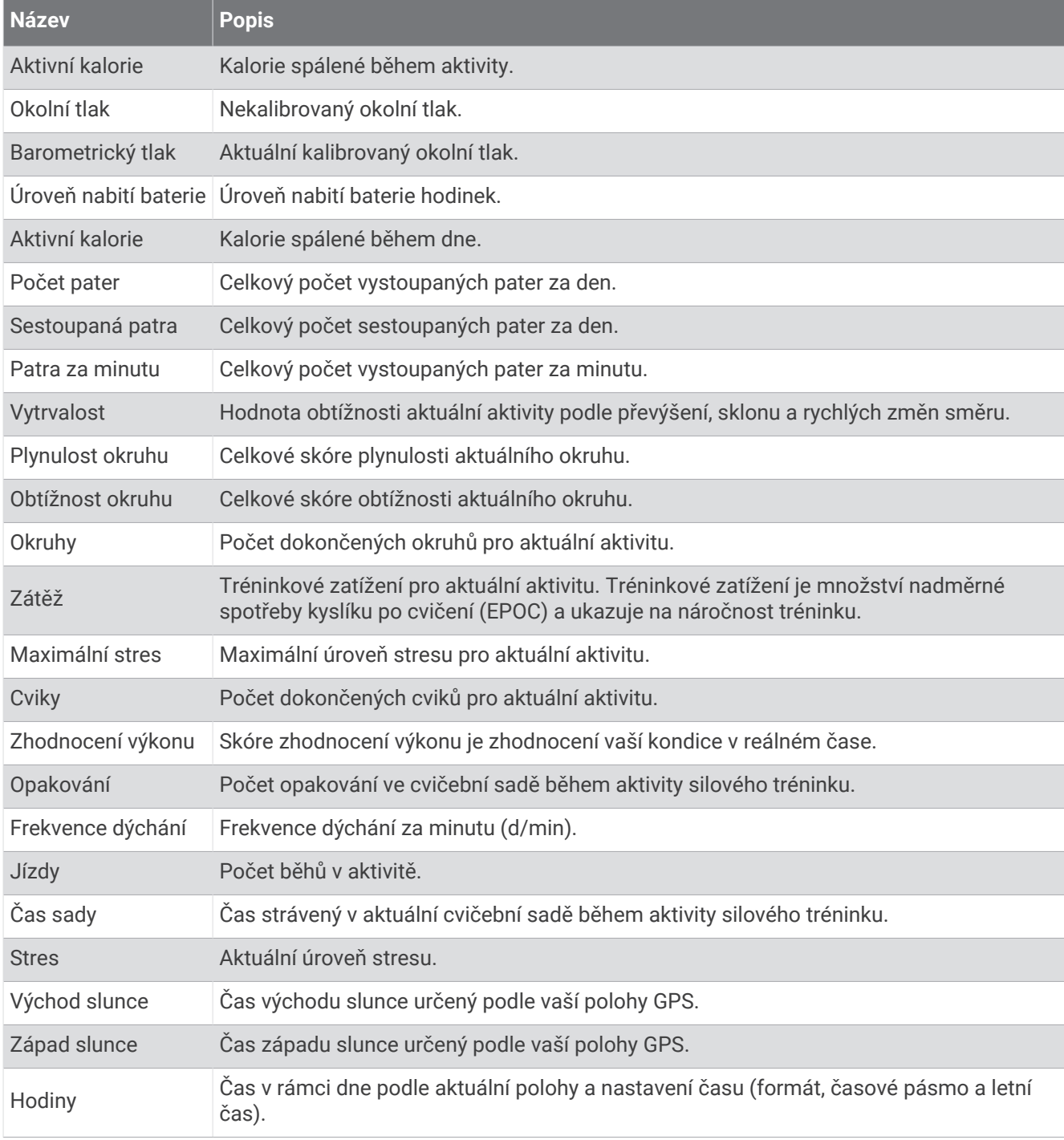

#### Pole tempa

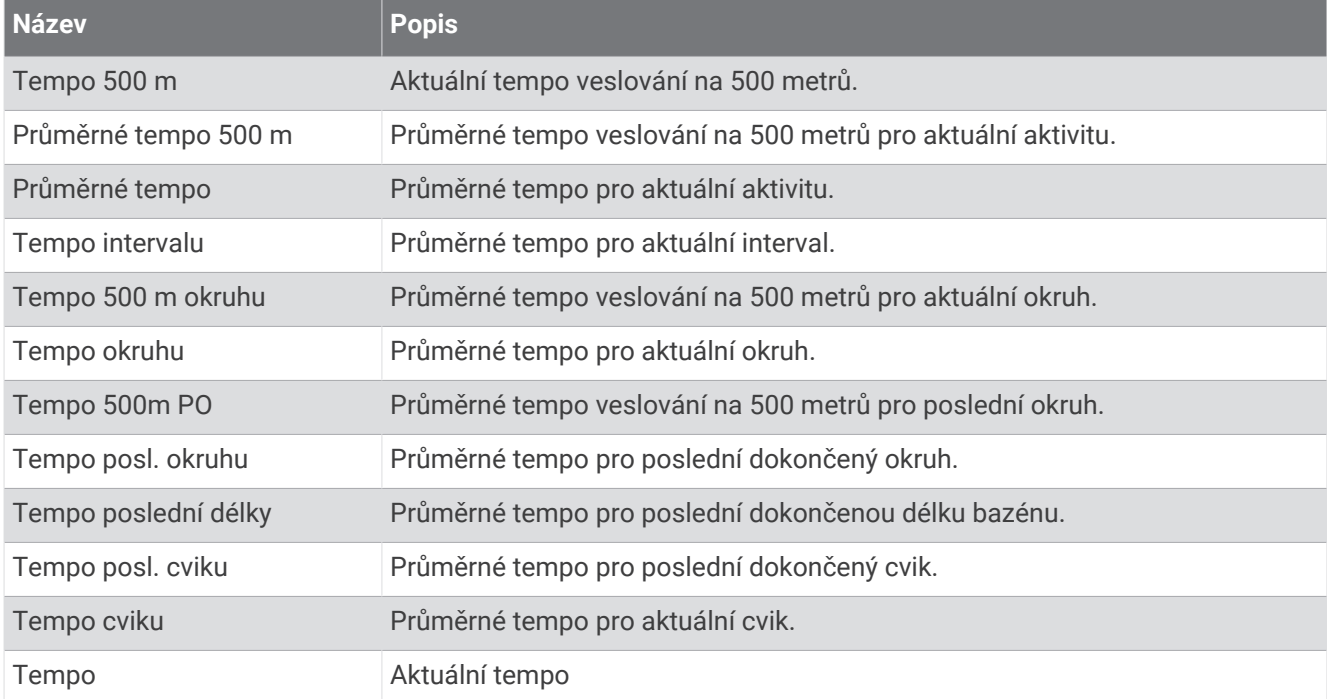

#### Pole PacePro

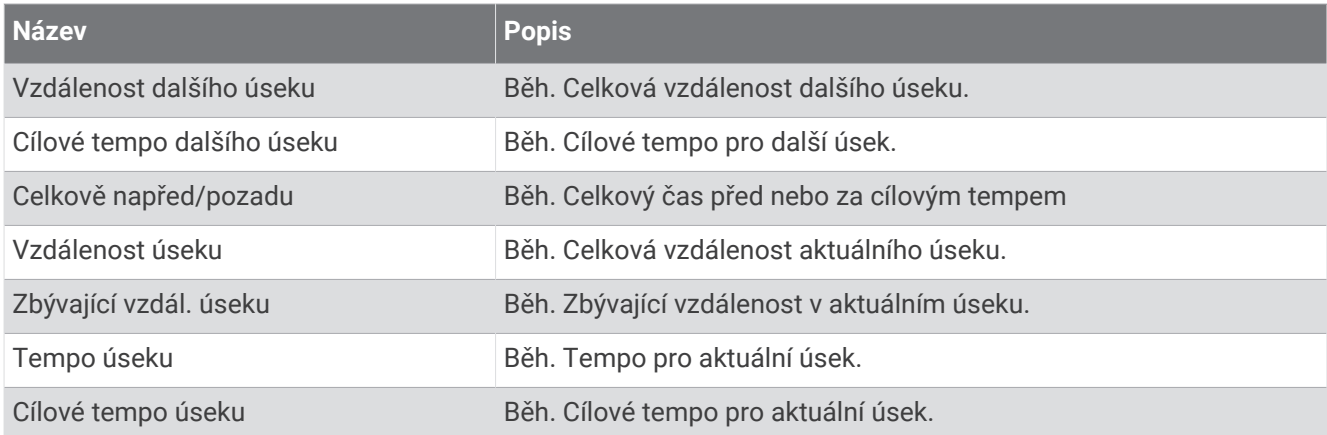

### Pole výkonu

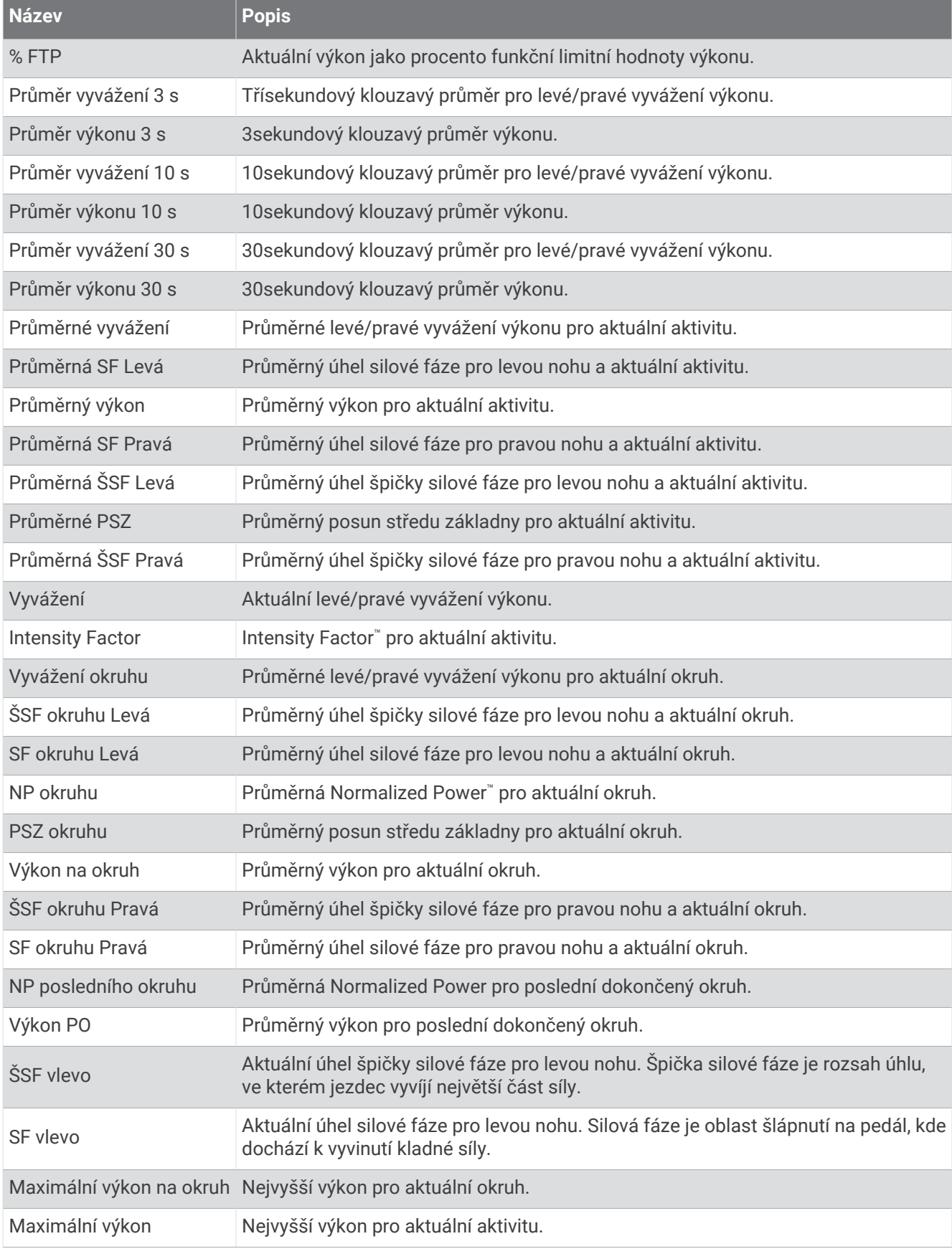

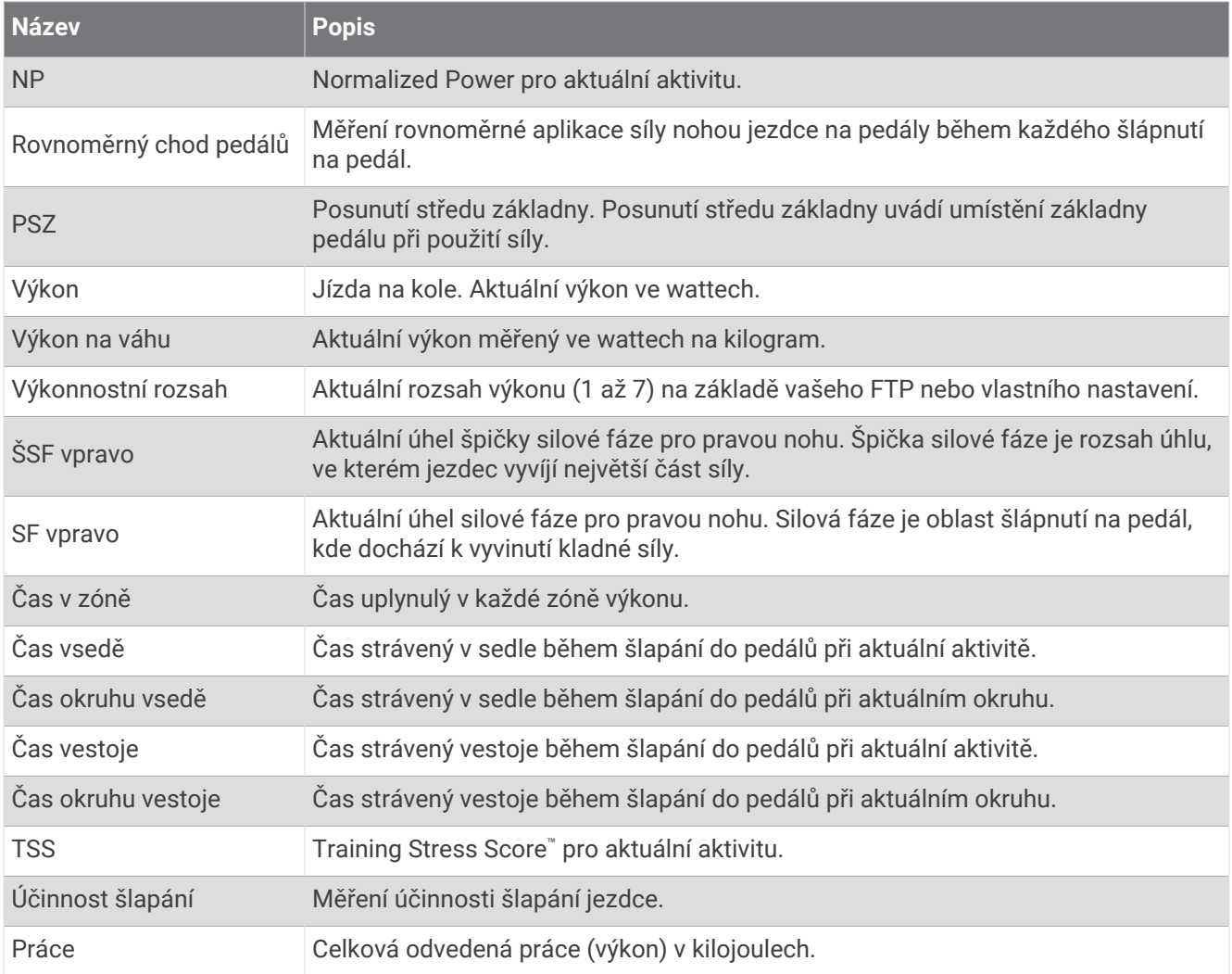

### Pole odpočinku

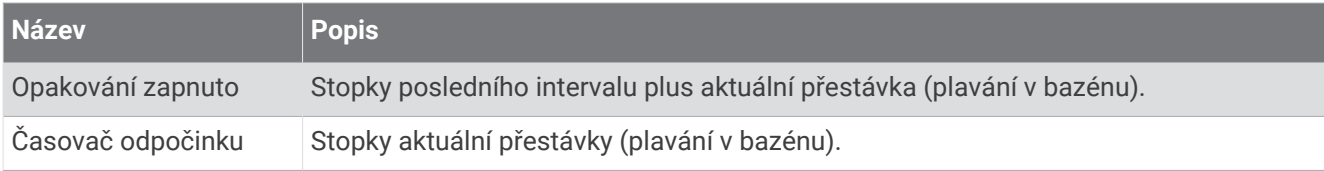

#### Dynamika běhu

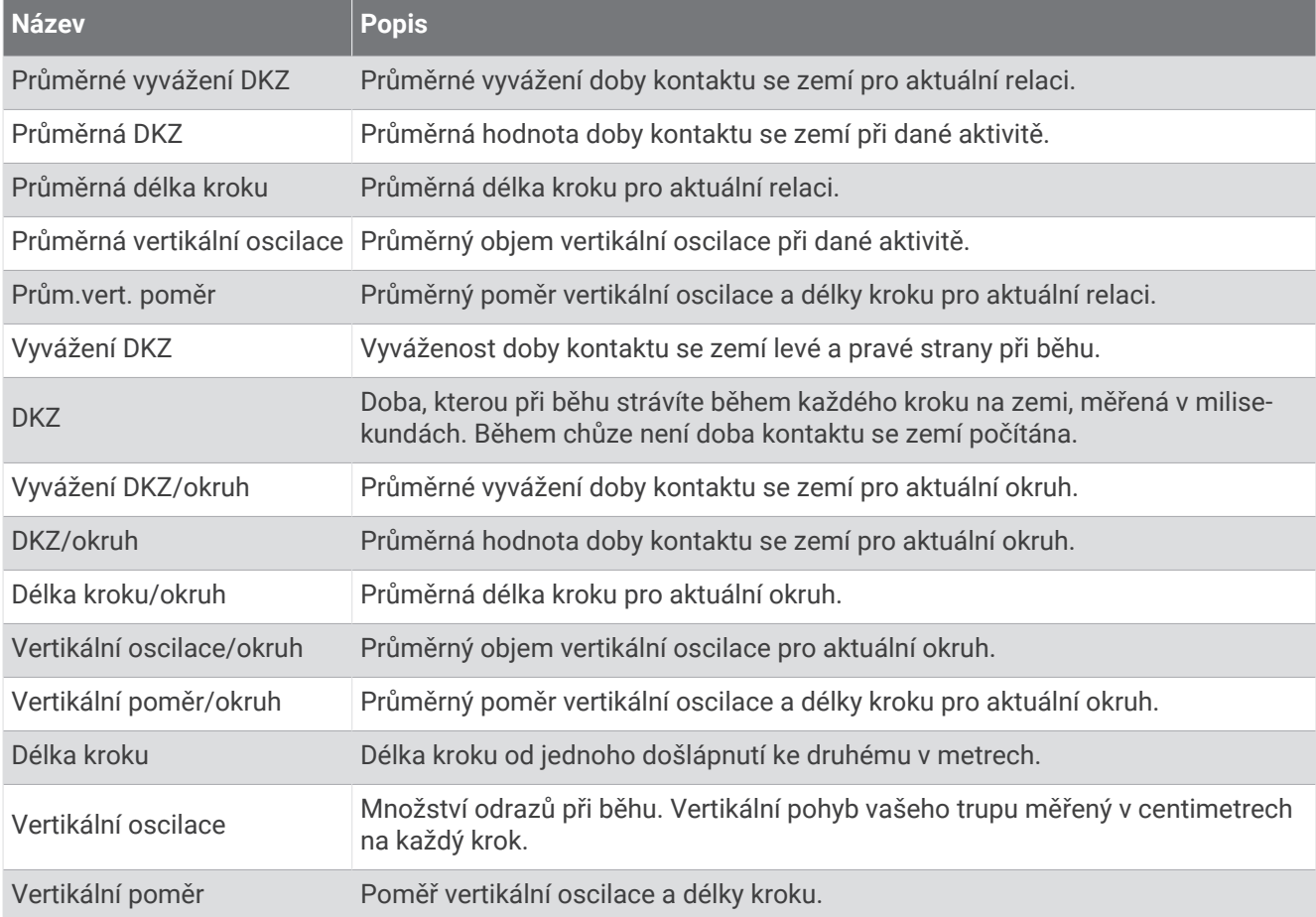

### Pole rychlosti

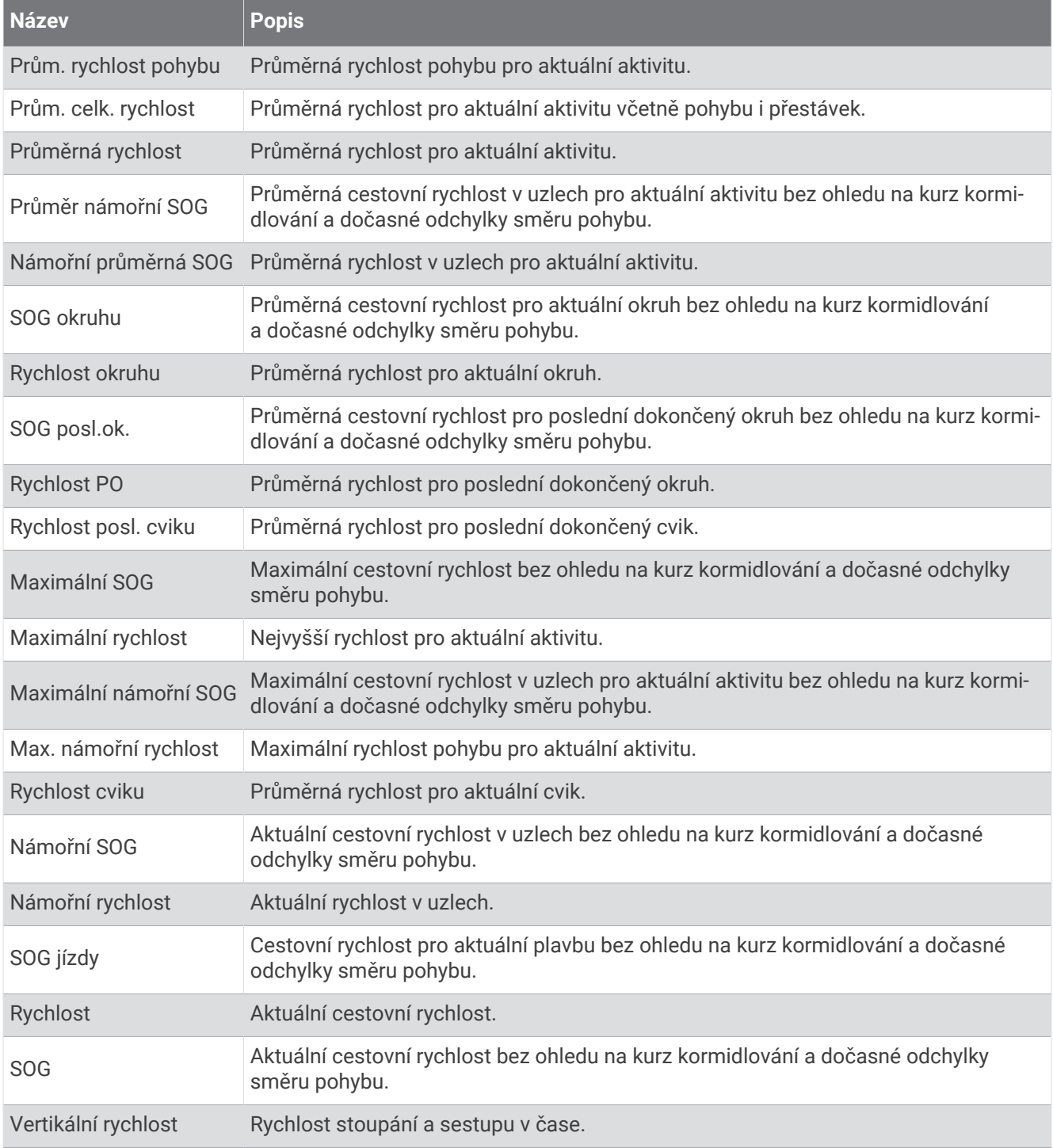

#### Pole záběru

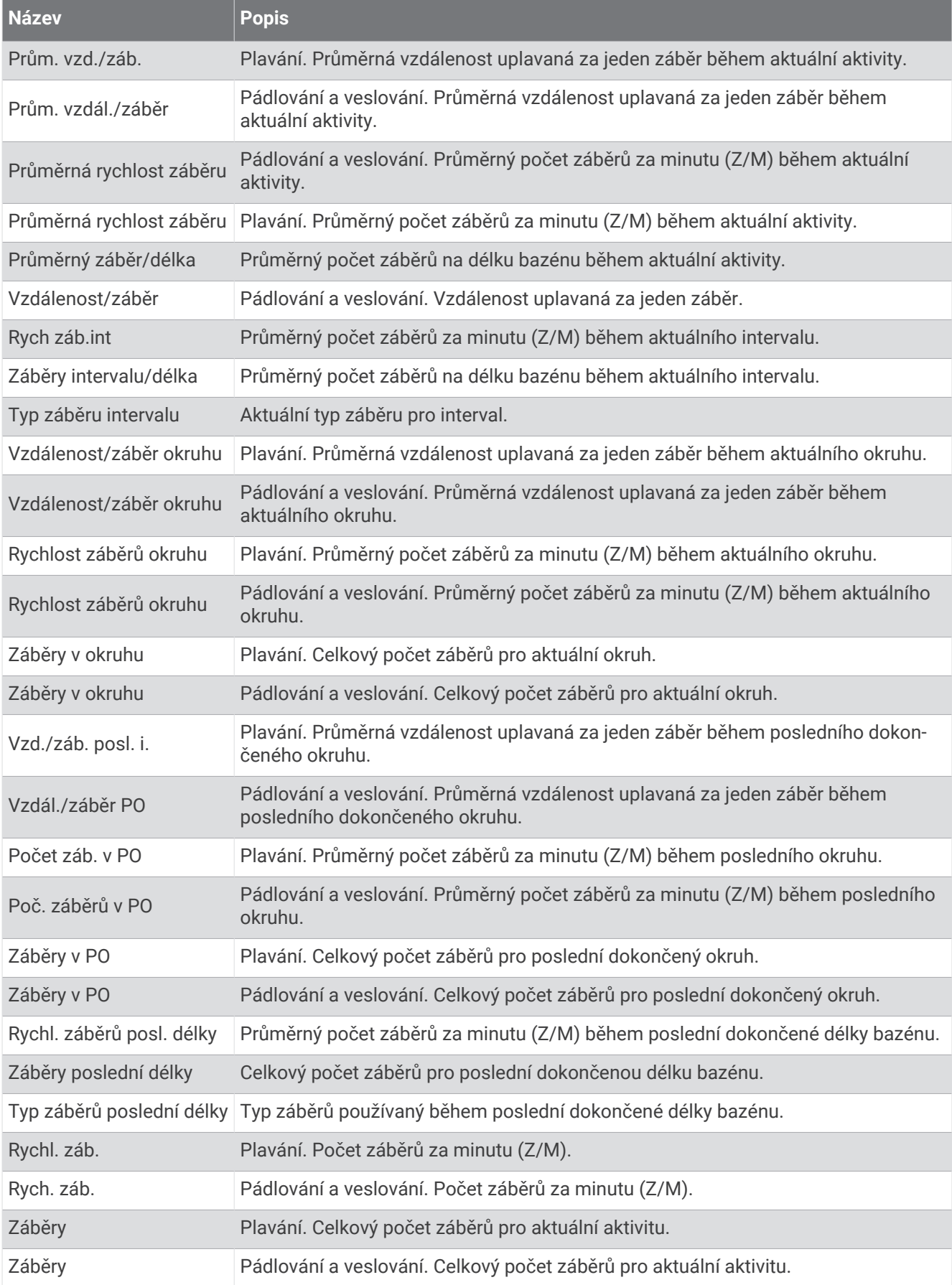

#### Pole SWOLF

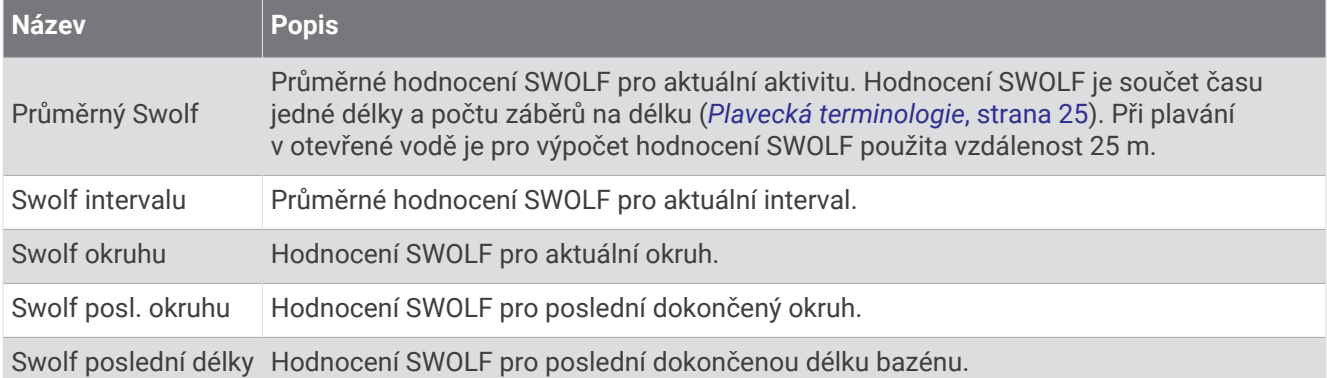

#### Pole teploty

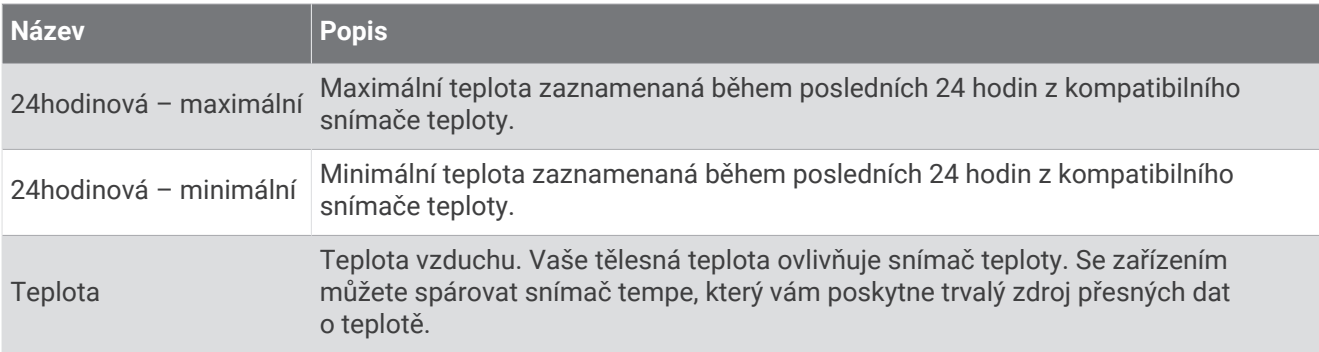

#### Pole stopek

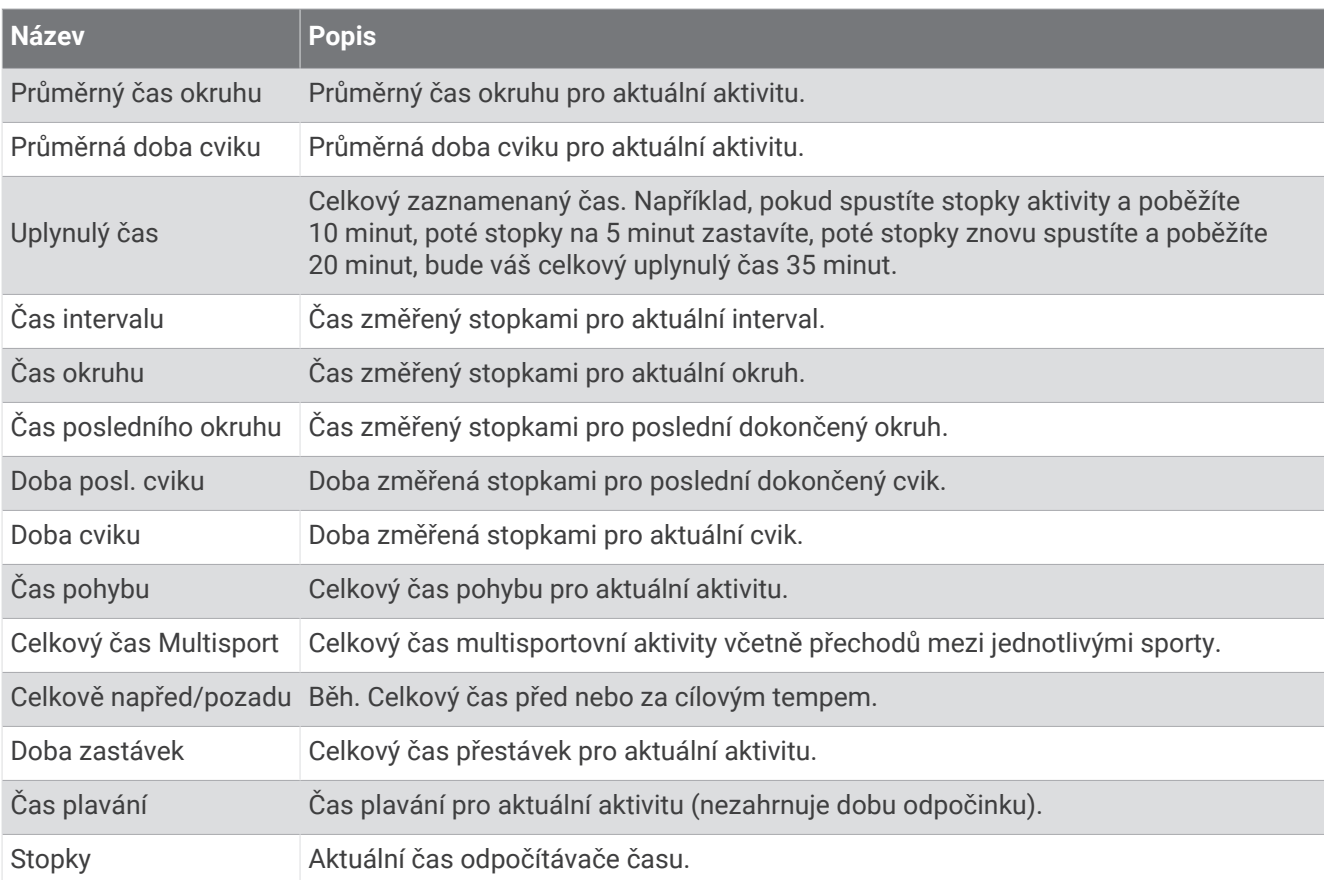

## Barevná měřidla a data dynamiky běhu

V rámci aktivity Garmin Connect jsou údaje o dynamice běhu zobrazovány jako barevné grafy. Barevné zóny jsou založeny na percentilech a zobrazují porovnání vašich dat dynamiky běhu s údaji ostatních běžců.

Garmin provedl průzkum u mnoha běžců různých úrovní. Hodnoty dat v červené nebo oranžové zóně jsou typické pro méně zkušené nebo pomalejší běžce. Hodnoty dat v zelené, modré nebo fialové zóně jsou typické pro zkušenější nebo rychlejší běžce. U zkušenějších běžců bývá obvyklý kratší kontakt se zemí, nižší vertikální oscilace, nižší vertikální poměr a vyšší kadence než u méně zkušených běžců. Vyšší běžci však obvykle mají mírně pomalejší kadenci, delší krok a mírně vyšší vertikální oscilaci. Vertikální poměr je vertikální oscilace vydělená délkou kroku. Není zde korelace s výškou.

Další informace o dynamice běhu získáte na webové stránce [garmin.com/runningdynamics](http://www.garmin.com/runningdynamics). Další teorie a výklady dat dynamiky běhu lze získat vyhledáním respektovaných publikací a webových stránek věnovaných běhu.

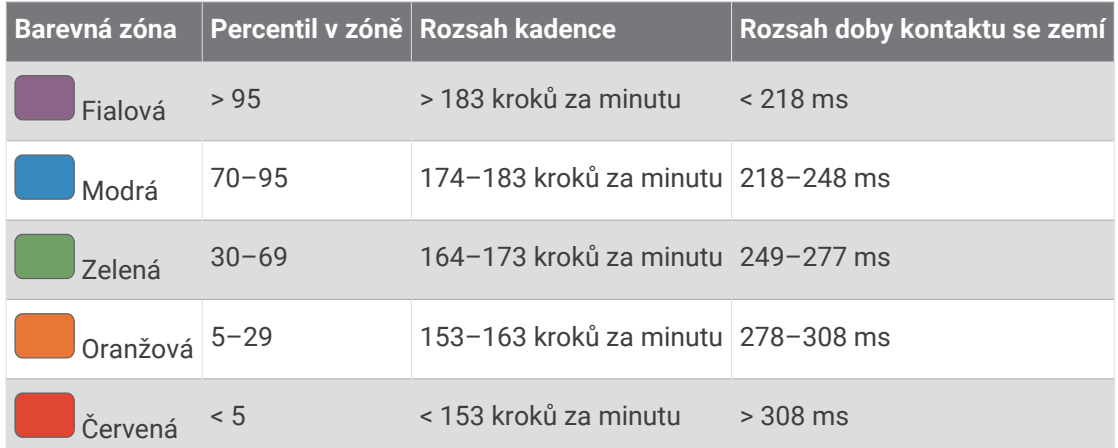

### Data vyváženosti doby kontaktu se zemí

**POZNÁMKA:** V rámci aktivity Garmin Connect jsou údaje o dynamice běhu zobrazovány jako barevné grafy.

Vyváženost doby kontaktu se zemí měří symetrii běhu a zobrazuje se jako procentní hodnota celkové doby kontaktu se zemí. Například hodnota 51,3 % se šipkou směřující vlevo znamená, že se běžec více dotýká země levou nohou. Pokud se na datové obrazovce zobrazují dvě čísla, například 48–52, 48 % je levá noha a 52 % je pravá noha.

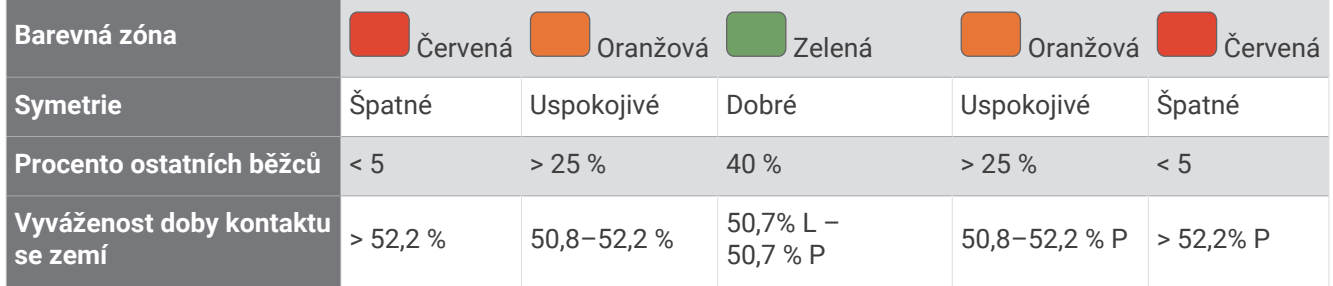

Při vývoji a testování dynamiky běhu tým Garmin zjistil korelaci mezi zraněními a větší nerovnováhou u určitých běžců. U množství běžců se kontakt se zemí začne více odlišovat od ideálního poměru 50–50 při běhu do kopce nebo z kopce. Většina trenérů se shoduje na tom, že nejoptimálnější běh je symetrický. Elitní běžci mívají rychlejší a vyváženější krok.

Při běhu můžete sledovat měřidlo nebo datové pole nebo si můžete prohlédnout shrnutí vašeho účtu Garmin Connect po skončení běhu. Stejně jako u ostatních dat dynamiky běhu platí, že vyvážení doby kontaktu se zemí je kvantitativní měření, které pomáhá dozvědět se více o vaší běžecké formě.

### Data vertikální oscilace a vertikálního poměru

**POZNÁMKA:** V rámci aktivity Garmin Connect jsou údaje o dynamice běhu zobrazovány jako barevné grafy.

Rozsahy dat pro vertikální oscilaci a vertikální poměr se nepatrně liší v závislosti na snímači a podle toho, zda je umístěn na hrudi (příslušenství HRM-Pro, HRM-Run™ nebo HRM-Tri) nebo u pasu (příslušenství Running Dynamics Pod).

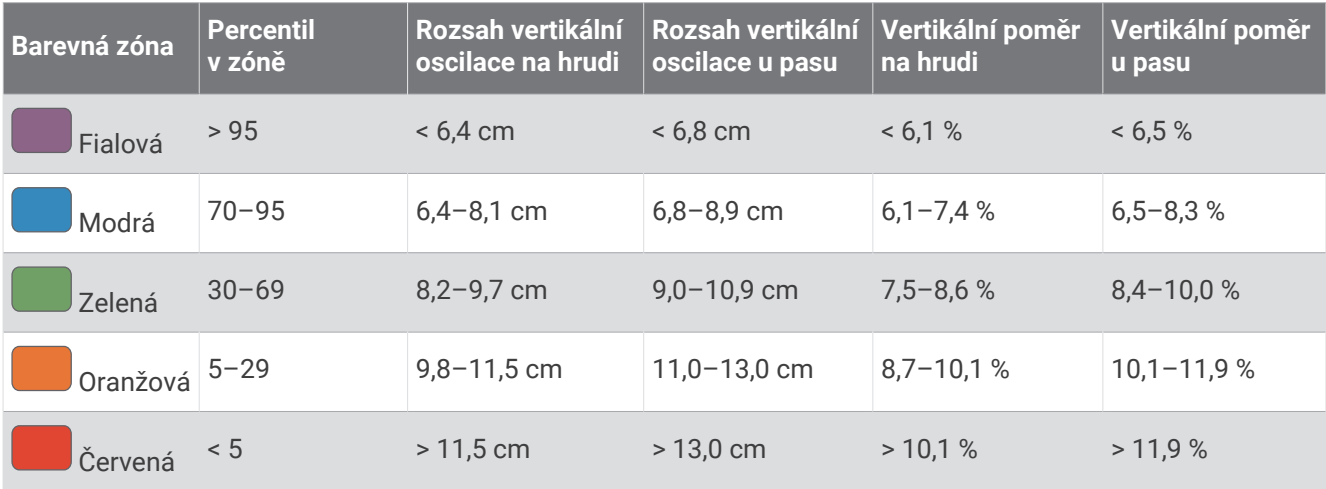

## Standardní poměry hodnoty VO2 maximální

Tyto tabulky obsahují standardizované klasifikace odhady hodnoty VO2 maximální podle věku a pohlaví.

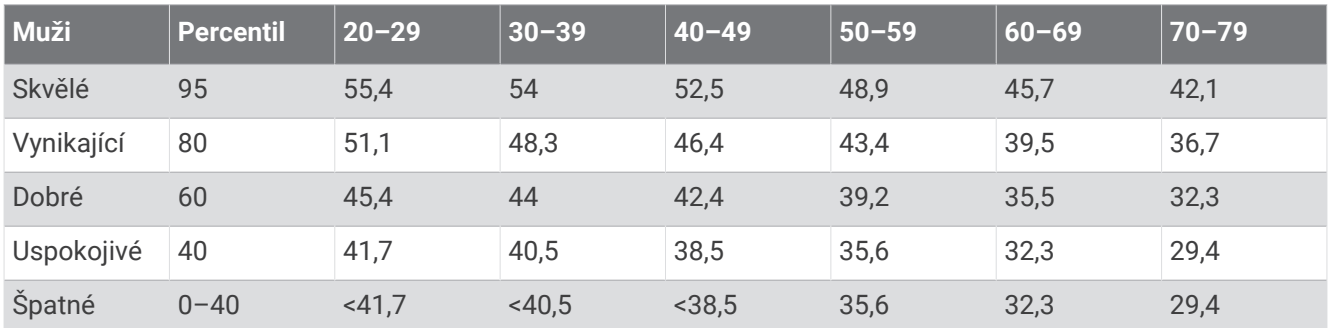

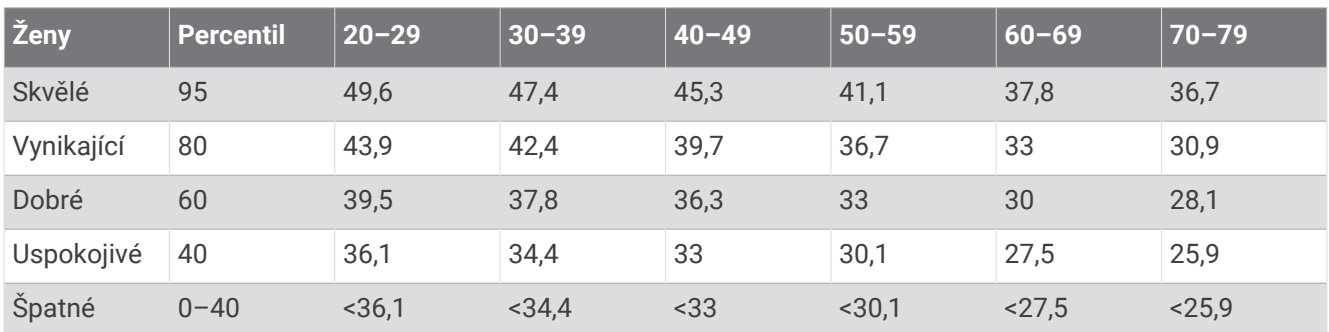

Data jsou reprodukována se svolením institutu The Cooper Institute. Další informace naleznete na webové stránce [www.CooperInstitute.org.](http://www.CooperInstitute.org)

## Hodnocení FTP

Tato tabulka uvádí klasifikaci funkční limitní hodnoty výkonu (FTP) podle pohlaví.

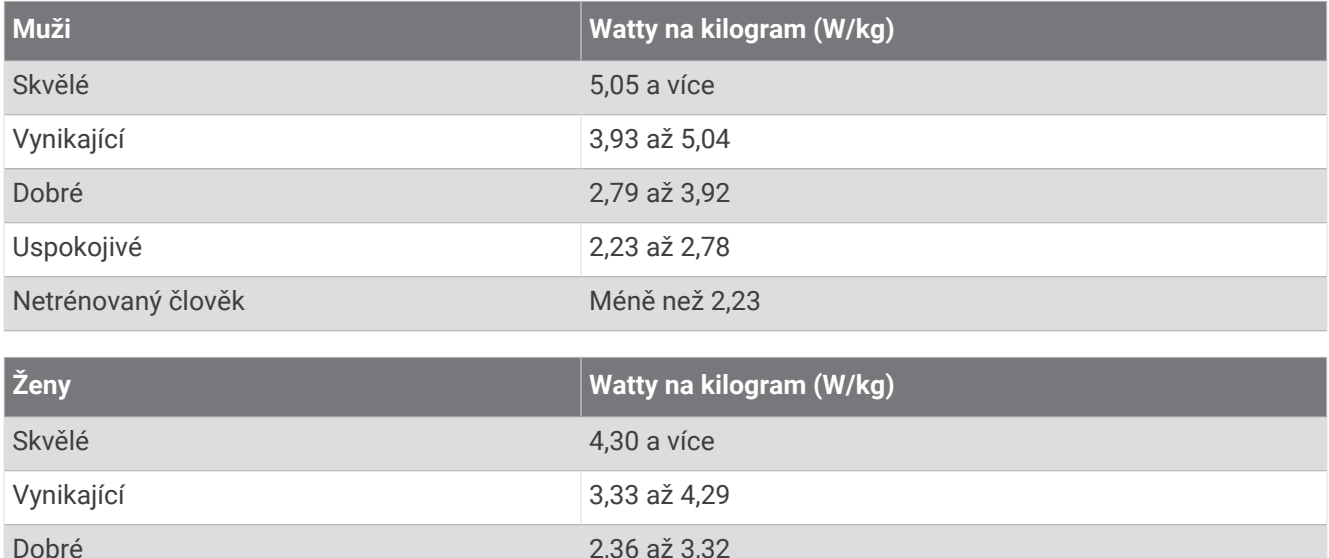

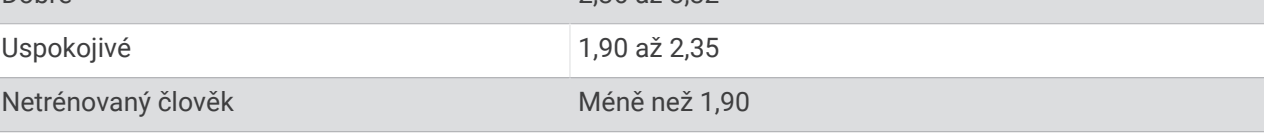

Hodnoty FTP jsou založeny na výzkumu Huntera Allena a Andrewa Coggana, PhD, *Training and Racing with a Power Meter* (Boulder, CO: VeloPress, 2010).

## Velikost a obvod kola

Váš snímač rychlosti může automaticky rozpoznat velikost kola. V případě potřeby můžete obvod kola zadat ručně v nastavení snímače rychlosti.

Velikost pneumatiky je uvedena na obou stranách pneumatiky. Níže uvedený seznam není úplný. Obvod kola také můžete změřit nebo použít některou kalkulačku dostupnou na internetu.

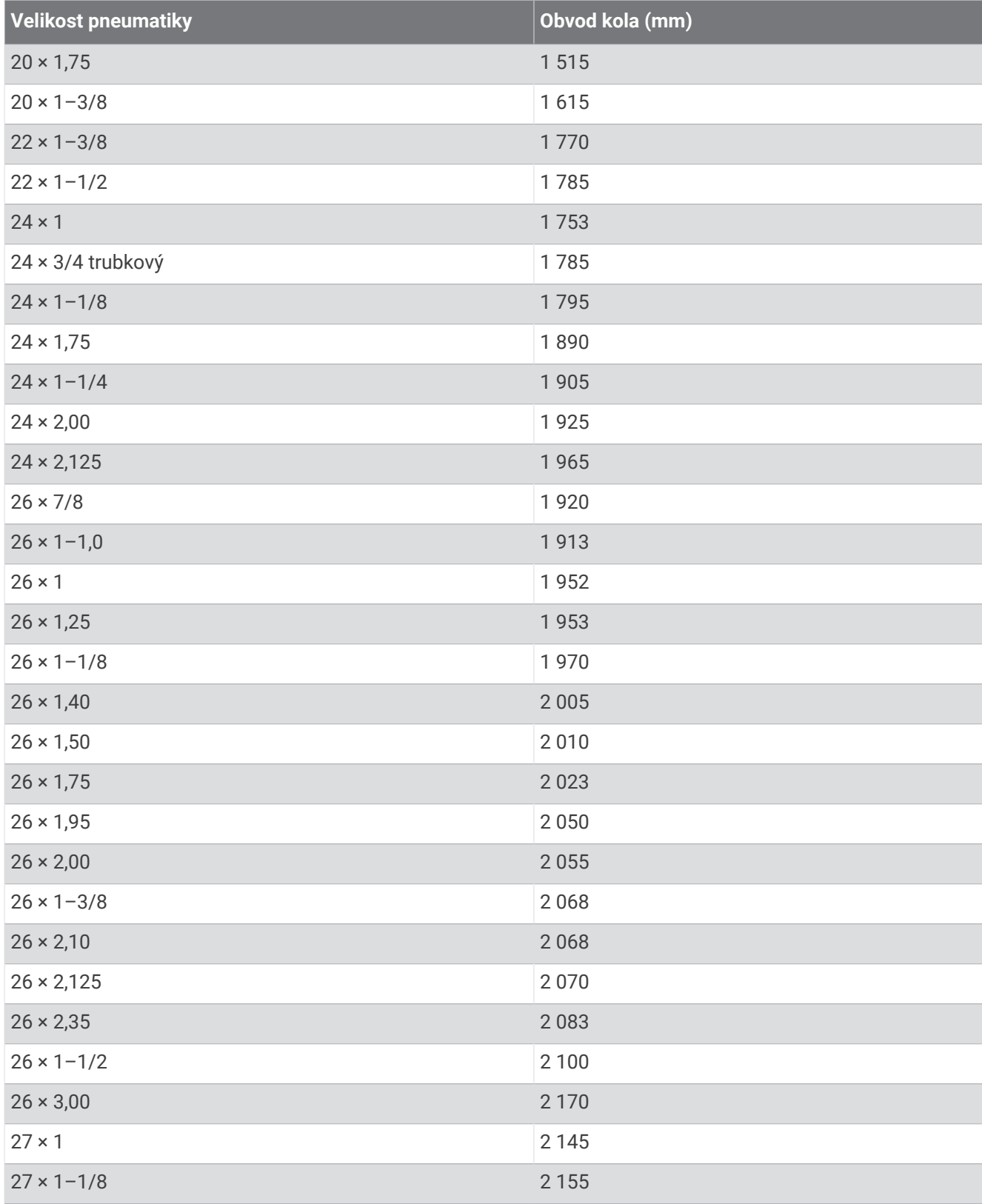

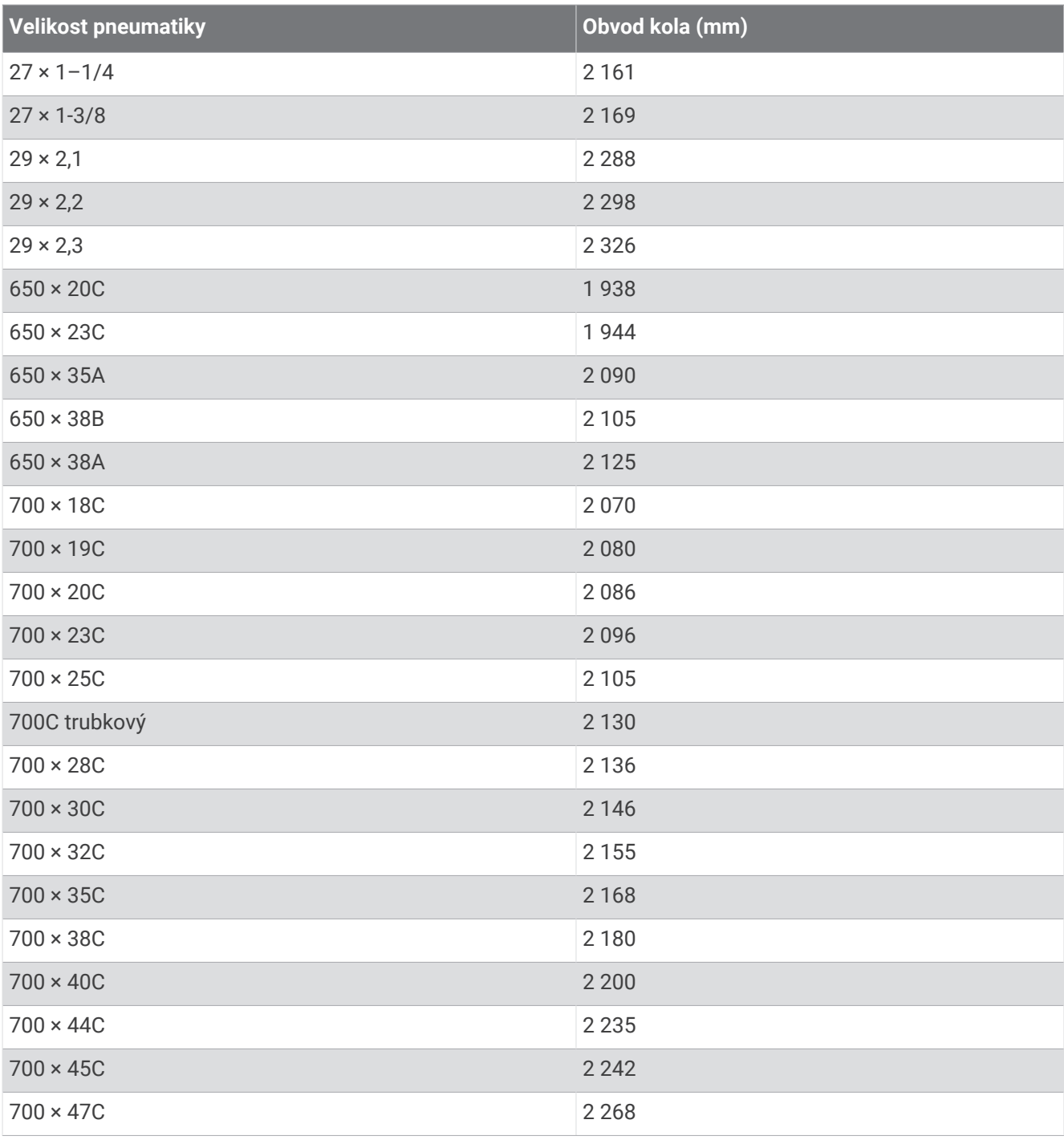

## Definice symbolů

Tyto symboly se mohou zobrazit v zařízení nebo na popiscích příslušenství.

Symbol WEEE pro likvidaci a recyklaci odpadů. Symbol WEEE je připojen k produktu v souladu se symbol WEEE pro likvidáci a recykláci odpadu. Symbol WEEE je pripojen k produktu v souládu se<br>směrnicí EU 2012/19/EU týkající se odpadních elektrických a elektronických zařízení (WEEE). Slouží k zabránění nesprávné likvidace tohoto produktu a k podpoře opětovného použití a recyklace.

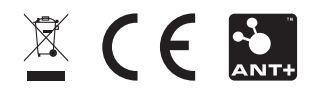